## **Oracle9iAS Containers for J2EE**

User's Guide

Release 2 (9.0.3)

August 2002

Part No. A97681-01

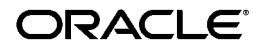

Oracle9*i*AS Containers for J2EE User's Guide, Release 2 (9.0.3)

Part No. A97681-01

Copyright © 2002 Oracle Corporation. All rights reserved.

Contributing Authors: Sheryl Maring, Mike Sanko, Brian Wright, Timothy Smith

The Programs (which include both the software and documentation) contain proprietary information of Oracle Corporation; they are provided under a license agreement containing restrictions on use and disclosure and are also protected by copyright, patent and other intellectual and industrial property laws. Reverse engineering, disassembly or decompilation of the Programs, except to the extent required to obtain interoperability with other independently created software or as specified by law, is prohibited.

The information contained in this document is subject to change without notice. If you find any problems in the documentation, please report them to us in writing. Oracle Corporation does not warrant that this document is error-free. Except as may be expressly permitted in your license agreement for these Programs, no part of these Programs may be reproduced or transmitted in any form or by any means, electronic or mechanical, for any purpose, without the express written permission of Oracle Corporation.

If the Programs are delivered to the U.S. Government or anyone licensing or using the programs on behalf of the U.S. Government, the following notice is applicable:

**Restricted Rights Notice** Programs delivered subject to the DOD FAR Supplement are "commercial computer software" and use, duplication, and disclosure of the Programs, including documentation, shall be subject to the licensing restrictions set forth in the applicable Oracle license agreement. Otherwise, Programs delivered subject to the Federal Acquisition Regulations are "restricted computer software" and use, duplication, and disclosure of the Programs shall be subject to the restrictions in FAR 52.227-19, Commercial Computer Software - Restricted Rights (June, 1987). Oracle Corporation, 500 Oracle Parkway, Redwood City, CA 94065.

The Programs are not intended for use in any nuclear, aviation, mass transit, medical, or other inherently dangerous applications. It shall be the licensee's responsibility to take all appropriate fail-safe, backup, redundancy, and other measures to ensure the safe use of such applications if the Programs are used for such purposes, and Oracle Corporation disclaims liability for any damages caused by such use of the Programs.

Oracle is a registered trademark, and Oracle9*i* is a trademark or registered trademark of Oracle Corporation. Other names may be trademarks of their respective owners.

Portions of this software are copyrighted by Data Direct Technologies, 1991-2001.

# **Contents**

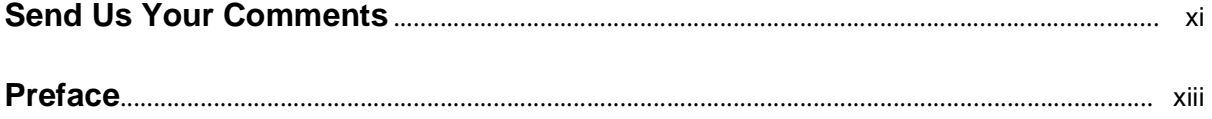

#### **J2EE Overview**  $\mathbf 1$

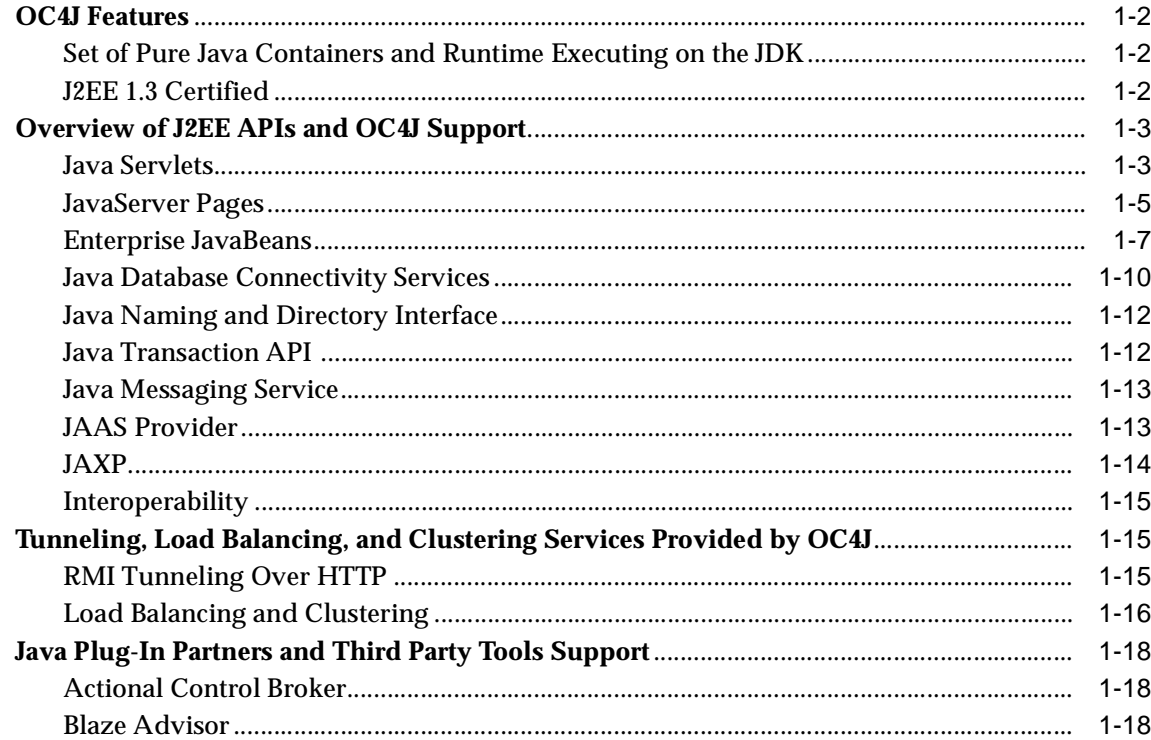

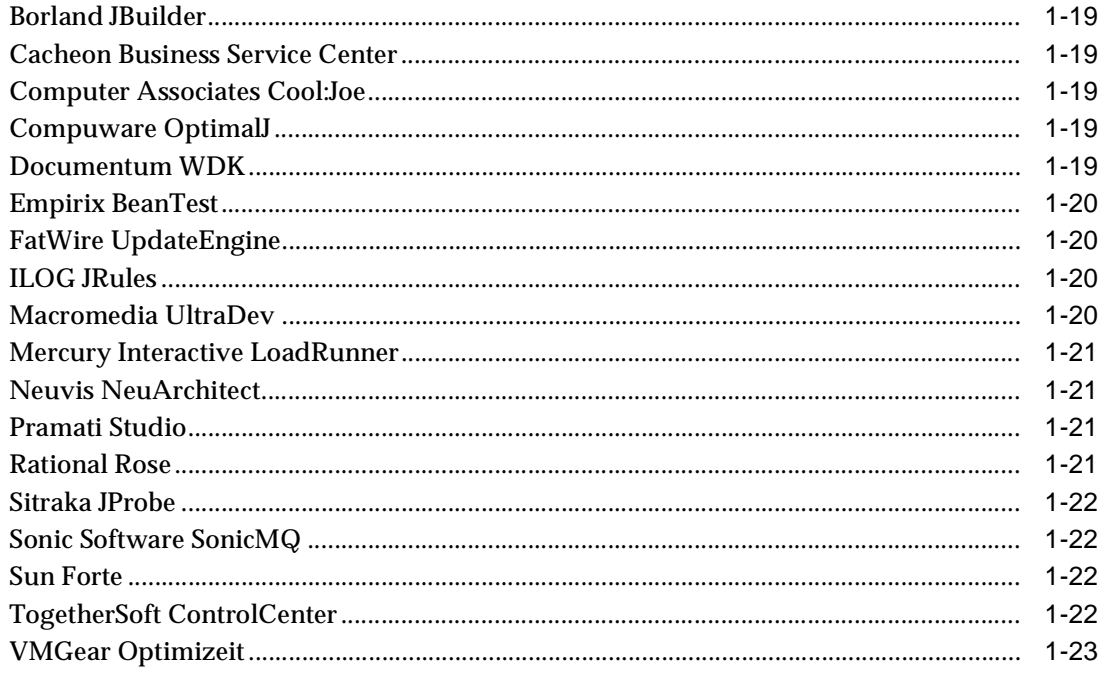

#### **Configuration and Deployment**  $\overline{\mathbf{2}}$

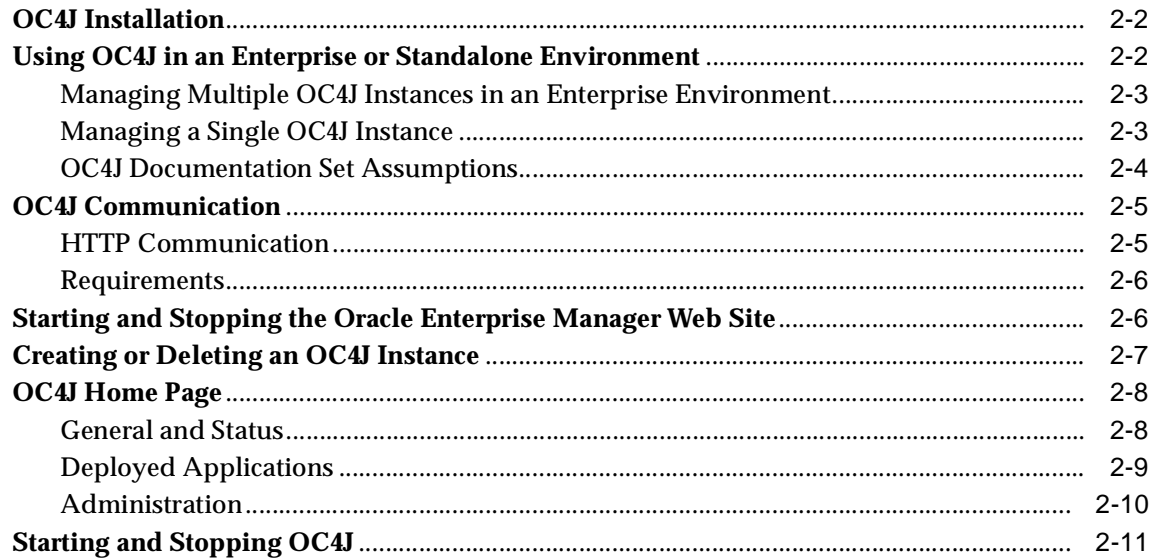

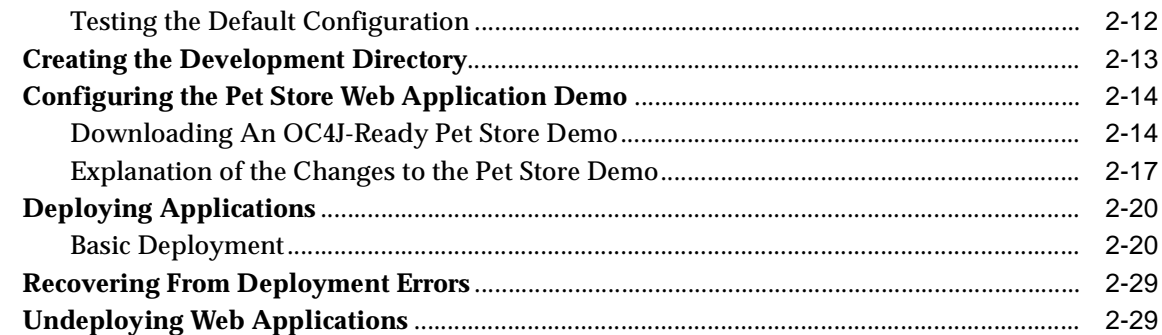

### 3 Advanced Configuration, Development, and Deployment

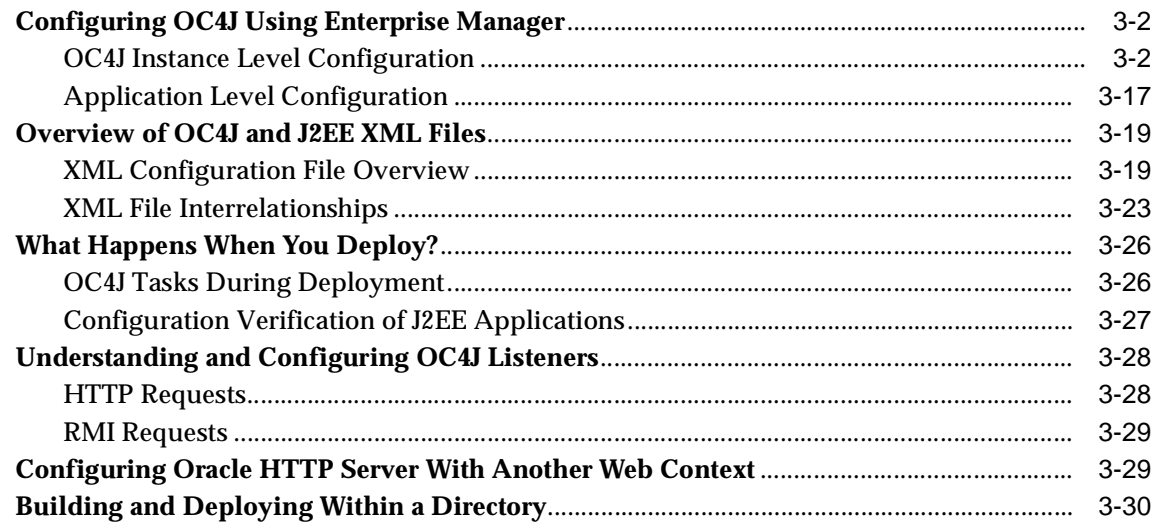

### 4 Data Sources Primer

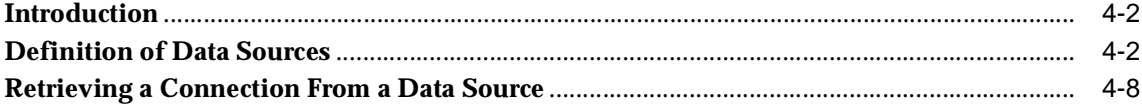

### 5 Servlet Primer

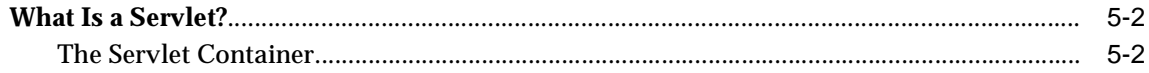

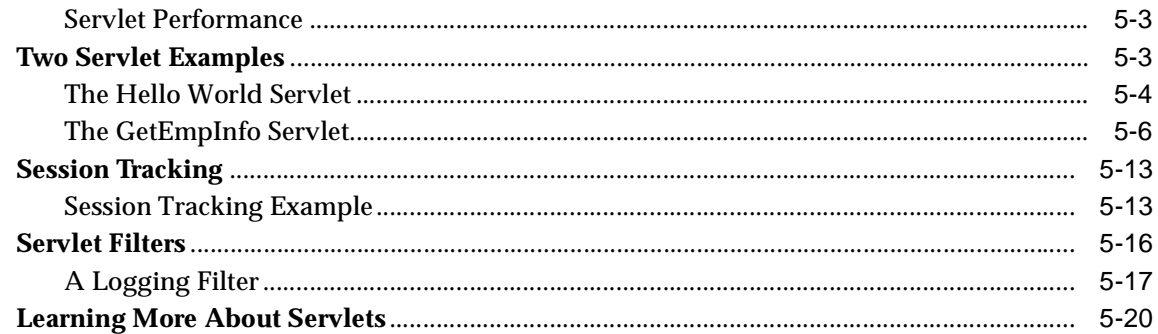

### 6 JSP Primer

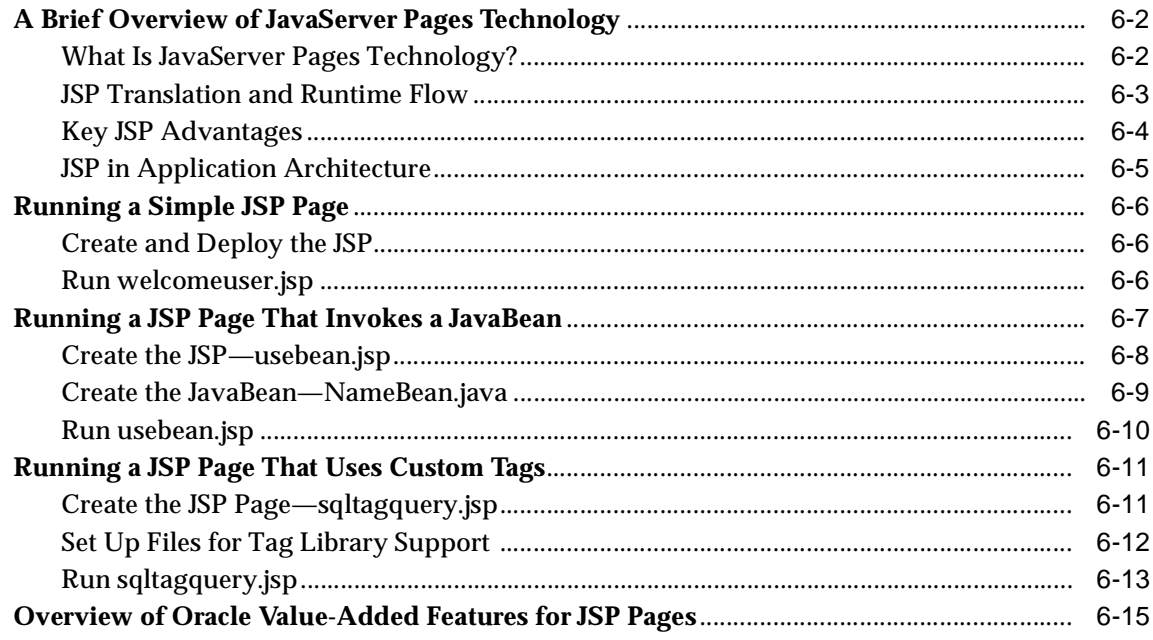

### 7 EJB Primer

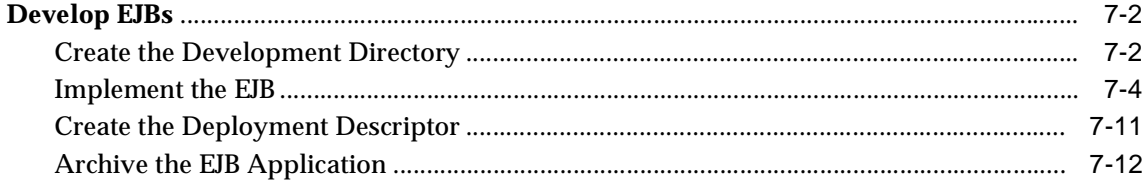

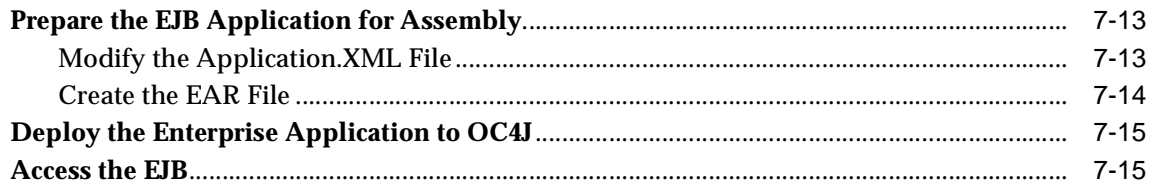

#### **Security** 8

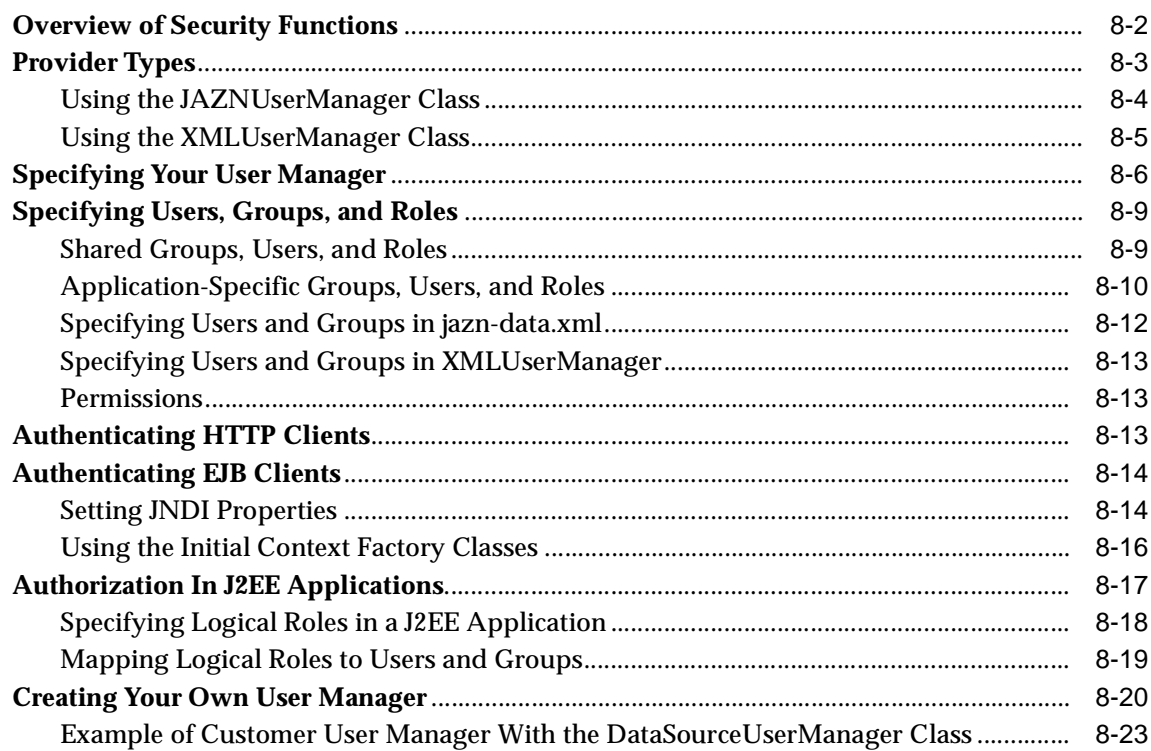

#### $9$ **Oracle9iAS Clustering**

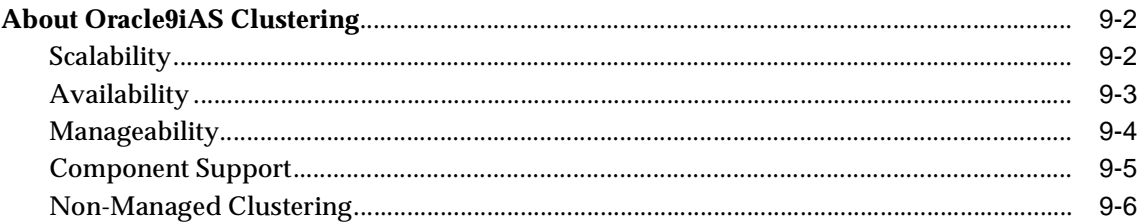

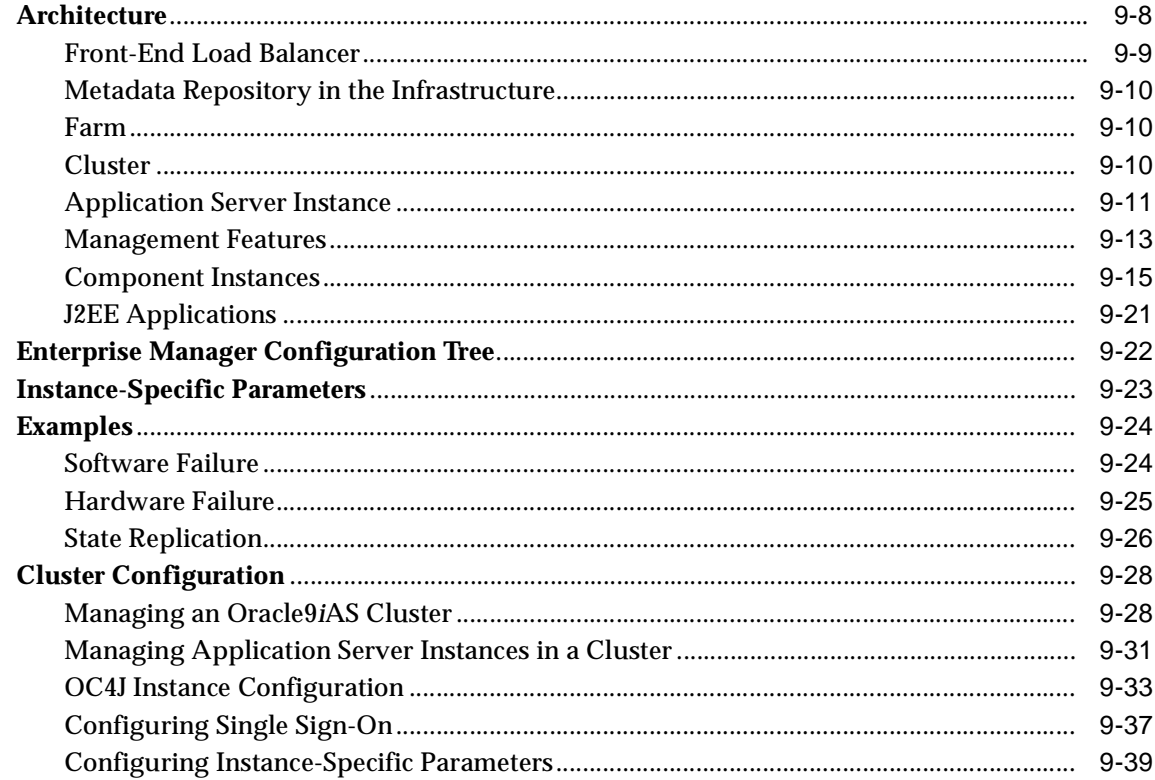

### **A** Additional Information

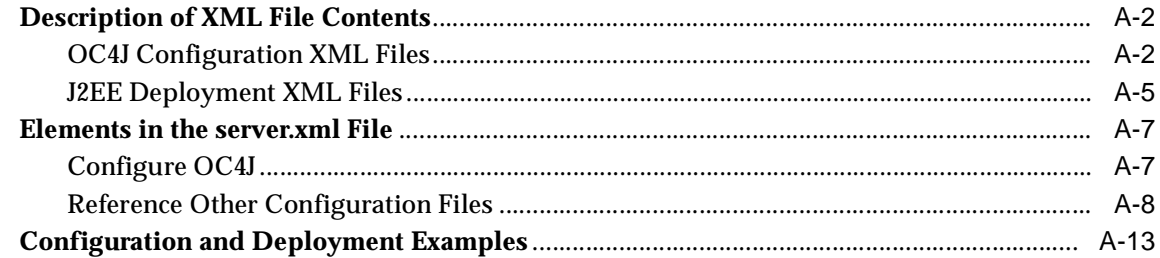

### **B** DCM Command-Line Utility (dcmctl)

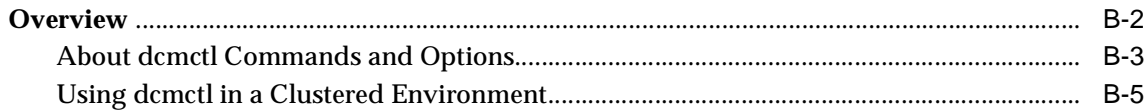

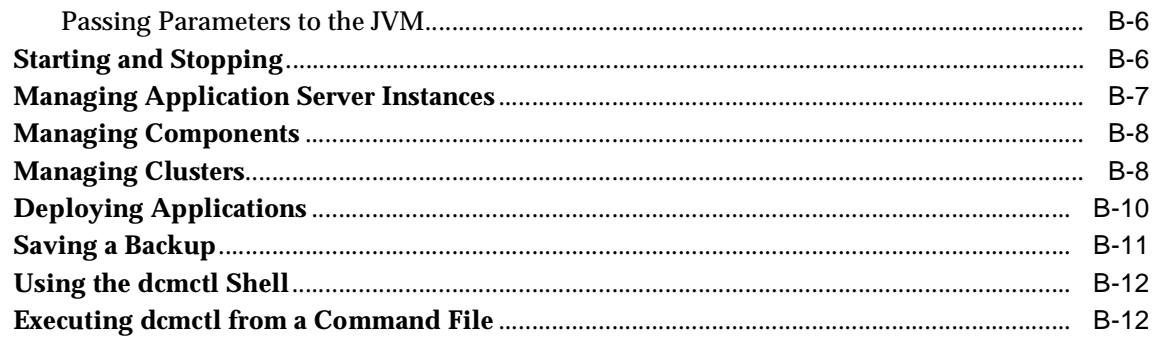

## **C** Third Party Licenses

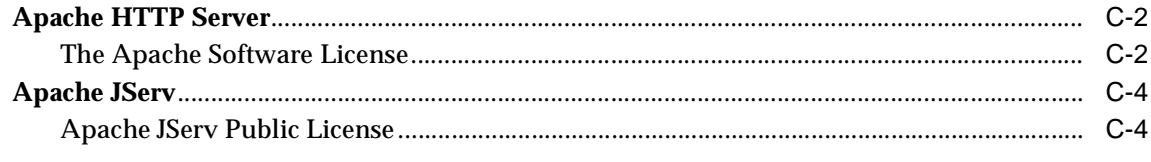

### **Index**

# **Send Us Your Comments**

#### <span id="page-10-0"></span>**Oracle9iAS Containers for J2EE User's Guide, Release 2 (9.0.3)**

#### **Part No. A97681-01**

Oracle Corporation welcomes your comments and suggestions on the quality and usefulness of this document. Your input is an important part of the information used for revision.

- Did you find any errors?
- Is the information clearly presented?
- Do you need more information? If so, where?
- Are the examples correct? Do you need more examples?
- What features did you like most?

If you find any errors or have any other suggestions for improvement, please indicate the document title and part number, and the chapter, section, and page number (if available). You can send comments to us in the following ways:

- Electronic mail—jpgreader\_us@oracle.com
- FAX 650-506-7225. Attn: Java Platform Group, Information Development Manager
- Postal service:

Oracle Corporation Java Platform Group, Information Development Manager 500 Oracle Parkway, Mailstop 4op9 Redwood Shores, CA 94065 USA

If you would like a reply, please give your name, address, telephone number, and (optionally) electronic mail address.

If you have problems with the software, please contact your local Oracle Support Services.

# **Preface**

<span id="page-12-0"></span>This preface introduces you to the *Oracle9iAS Containers for J2EE User's Guide*, discussing the intended audience, structure, and conventions of this document. It also provides a list of related Oracle documents.

### **Intended Audience**

This manual is intended for anyone who is interested in using Oracle9*i*AS Containers for J2EE (OC4J), assuming you have basic knowledge of the following:

- Java and J2EE
- XML
- JDBC

## **Structure**

The *Oracle9iAS Containers for J2EE User's Guide* contains the following chapters and appendices:

#### **[Chapter 1, "J2EE Overview"](#page-16-1)**

This chapter describes OC4J primary features, an overview of J2EE APIs and OC4J support, and tunneling and performance services provided by OC4J.

#### **[Chapter 2, "Configuration and Deployment"](#page-40-1)**

This chapter discusses how to install OC4J, how to configure Pet Store, the popular J2EE demo application from Sun Microsystems, and how to deploy a Web application.

#### **[Chapter 3, "Advanced Configuration, Development, and Deployment"](#page-70-1)**

This chapter covers advanced OC4J information. It includes an overview of OC4J XML configuration files, how they relate to each other, what happens when you deploy an application, some tips on manual XML configuration file editing for applications, when OC4J automatic deployment for applications occurs, and building and deploying within a directory.

#### **[Chapter 4, "Data Sources Primer"](#page-104-1)**

This chapter documents how to use data sources and the JDBC driver.

#### **[Chapter 5, "Servlet Primer"](#page-114-1)**

This chapter instructs how to create and use a servlet in OC4J.

#### **[Chapter 6, "JSP Primer"](#page-134-1)**

This chapter instructs how to create and use a JSP page in OC4J.

#### **[Chapter 7, "EJB Primer"](#page-150-1)**

This chapter instructs how to create and use an EJB in OC4J.

#### **[Chapter 8, "Security"](#page-170-1)**

This chapter presents an overview of security features. It describes how to configure authorization and authentication for security.

#### **[Chapter 9, "Oracle9iAS Clustering"](#page-194-1)**

This chapter describes how to cluster application server instances, Oracle HTTP Servers, and OC4J instances.

#### **[Chapter A, "Additional Information"](#page-236-1)**

This appendix describes the elements of the server.xml file, OC4J command-line tool options, and provides configuration and deployment examples.

#### **[Chapter B, "DCM Command-Line Utility \(dcmctl\)"](#page-256-1)**

This appendix describes the DCM command-line utility, which is used to bypass the Oracle Enterprise Manager for application deployment, starting or stopping application server instances, and other functions.

### **Related Documents**

For more information on OC4J, see the following documentation available from other OC4J manuals:

- *OC4J Quick Reference Card*
- *Oracle9iAS Containers for J2EE Services Guide*
- *Oracle9iAS Containers for J2EE Support for JavaServer Pages Reference*
- *Oracle9iAS Containers for J2EE JSP Tag Libraries and Utilities Reference*
- *Oracle9iAS Containers for J2EE Servlet Developer's Guide*
- *Oracle9iAS Containers for J2EE Enterprise JavaBeans Developer's Guide and Reference*

The following documentation may also be helpful in understanding OC4J:

- *Oracle9i Application Server Administrator's Guide*
- *Oracle9i Application Server Performance Guide*
- *Oracle9i JDBC Developer's Guide and Reference*
- *Oracle9i SQLJ Developer's Guide and Reference*
- *Oracle HTTP Server Administration Guide*

### **Conventions**

In this manual, Windows refers to the Windows95, Windows98, and Windows NT operating systems.

In examples, an implied carriage return occurs at the end of each line, unless otherwise noted. You must press the Return key at the end of a line of input.

This manual also uses the following conventions:

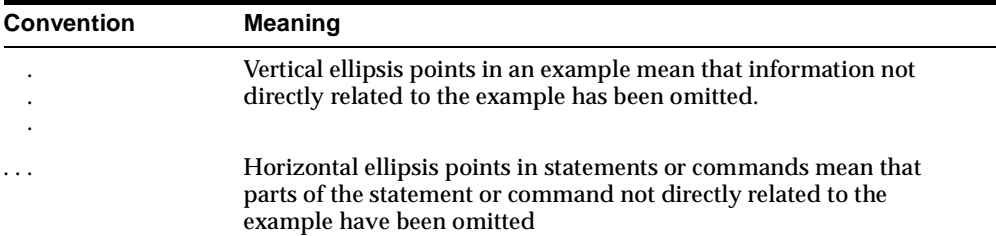

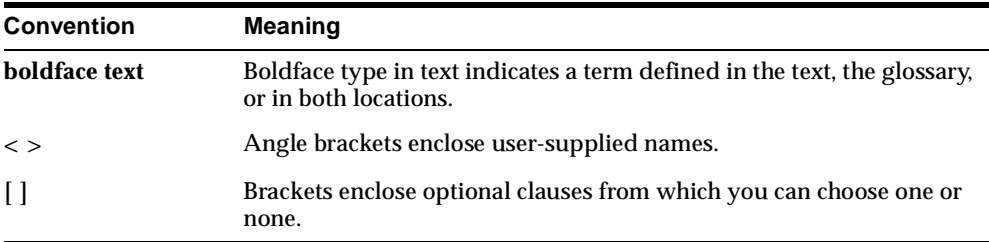

### **Documentation Accessibility**

Our goal is to make Oracle products, services, and supporting documentation accessible, with good usability, to the disabled community. To that end, our documentation includes features that make information available to users of assistive technology. This documentation is available in HTML format, and contains markup to facilitate access by the disabled community. Standards will continue to evolve over time, and Oracle Corporation is actively engaged with other market-leading technology vendors to address technical obstacles so that our documentation can be accessible to all of our customers. For additional information, visit the Oracle Accessibility Program Web site at

http://www.oracle.com/accessibility/

**Accessibility of Code Examples in Documentation** JAWS, a Windows screen reader, may not always correctly read the code examples in this document. The conventions for writing code require that closing braces should appear on an otherwise empty line; however, JAWS may not always read a line of text that consists solely of a bracket or brace.

**Accessibility of Links to External Web Sites in Documentation** This documentation may contain links to Web sites of other companies or organizations that Oracle Corporation does not own or control. Oracle Corporation neither evaluates nor makes any representations regarding the accessibility of these Web sites.

<span id="page-16-1"></span><span id="page-16-0"></span>**1**

# **J2EE Overview**

Oracle9*i*AS provides a complete Java 2 Enterprise Edition (J2EE) environment written entirely in Java that executes on the Java virtual machine (JVM) of the standard Java Development Kit (JDK). You can run Oracle9*i*AS Containers for J2EE (OC4J) on the standard JDK that exists on your operating system. Refer to the certification matrix on http://otn.oracle.com.

OC4J is J2EE 1.3 certified and provides all the containers, APIs, an services that J2EE 1.3 specifies. OC4J is based on technology licensed from Ironflare Corporation, which develops the Orion server—one of the leading J2EE containers. Although OC4J is integrated with the Oracle9*i*AS infrastructure, the product and some of the documentation still contains some reference to the Orion server.

This chapter includes the following topics:

- [OC4J Features](#page-17-0)
- [Overview of J2EE APIs and OC4J Support](#page-18-0)

In addition to the J2EE overview, the following OC4J services are highlighted.

- [Tunneling, Load Balancing, and Clustering Services Provided by OC4J](#page-30-1)
- [Java Plug-In Partners and Third Party Tools Support](#page-33-0)

### <span id="page-17-0"></span>**OC4J Features**

The features of OC4J are the following:

- [Set of Pure Java Containers and Runtime Executing on the JDK](#page-17-1)
- [J2EE 1.3 Certified](#page-17-2)

#### <span id="page-17-1"></span>**Set of Pure Java Containers and Runtime Executing on the JDK**

The J2EE containers are implemented completely in Java and have the following capabilities:

- **1.** Lightweight—It takes less than 25 MB of disk space after being unzipped.
- **2.** Quick installation—The installation, which comes with a default configuration, requires less than 5 minutes. It comes installed with the Oracle9*i*AS product.
- **3.** Leverages the JDK JVM—OC4J is certified to run on JDK 1.3.x.x. It leverages the performance enhancements and features of this JDK release for each operating system and hardware platform.
- **4.** Easy to use—It supports standard Java development and profiling tools.
- **5.** It is available on all standard operating systems and hardware platforms, including Solaris, HP-UX, AIX, Tru64, Windows NT, and Linux.

### <span id="page-17-3"></span><span id="page-17-2"></span>**J2EE 1.3 Certified**

OC4J is J2EE 1.3 certified; therefore, it includes a JSP Translator, a Java servlet container, and an Enterprise JavaBeans (EJB) container. It also supports the Java Messaging Service (JMS), and several other Java specifications as [Table 1–1](#page-17-3) shows.

| J2EE 1.3 Standard APIs                     | <b>Version Supported</b> |
|--------------------------------------------|--------------------------|
| JavaServer Pages (JSP)                     | 1.2                      |
| <b>Servlets</b>                            | 2.3                      |
| Enterprise JavaBeans (EJB)                 | 2.0                      |
| Java Transaction API (JTA)                 | 1.0                      |
| Java Messaging Service (JMS)               | 1.0                      |
| Java Naming and Directory Interface (JNDI) | 1.2                      |
| Java Mail                                  | 1.1.2                    |

**Table 1–1 Oracle9iAS J2EE Support**

| J2EE 1.3 Standard APIs             | <b>Version Supported</b> |
|------------------------------------|--------------------------|
| Java Database Connectivity (JDBC)  | 2.0 Extension            |
| <b>JAAS</b>                        | 1.0                      |
| <b>J2EE Connector Architecture</b> | 1.0                      |
| JAXP                               | 11                       |

**Table 1–1 Oracle9iAS J2EE Support (Cont.)**

## <span id="page-18-0"></span>**Overview of J2EE APIs and OC4J Support**

OC4J supports and is certified for the standard J2EE APIs, as listed in [Table 1–1,](#page-17-3) which the following sections discuss:

- [Java Servlets](#page-18-1)
- [JavaServer Pages](#page-20-0)
- [Enterprise JavaBeans](#page-22-0)
- [Java Database Connectivity Services](#page-25-0)
- [Java Naming and Directory Interface](#page-27-0)
- [Java Transaction API](#page-27-1)
- [Java Messaging Service](#page-28-0)
- [JAAS Provider](#page-28-1)
- [JAXP](#page-29-0)
- **[Interoperability](#page-30-0)**
- Java Mail
- JavaBeans Activation Framework
- **J2EE Connector Architecture**

#### <span id="page-18-1"></span>**Java Servlets**

A *Java servlet* is a program that extends the functionality of a Web server. A servlet receives a request from a client, dynamically generates the response (possibly querying databases to fulfill the request), and sends the response containing an HTML or XML document to the client. Servlets are similar to CGI but much easier to write, because servlets use Java classes and streams. Servlets are faster to execute, because servlets are compiled to Java Byte code. At run time, the servlet instance is kept in memory, and each client request spawns a new thread.

Servlets make it easy to generate data to an HTTP response stream in a dynamic fashion. The issue facing servlets is that HTTP is a stateless protocol. That is, each request is performed as a new connection, so flow control does not come naturally between requests. Session tracking or session management maintains the state of specific clients between requests.

#### **OC4J Servlet Container**

The OC4J servlet container provides the following support:

**Support for Servlets** The OC4J servlet container provides complete support for the Servlet 2.3 specification, which is part of the J2EE 1.3 Specification.

**100% Application Code Compatible with Tomcat** The OC4J servlet container is 100% application code compatible with the Tomcat servlet container delivered by the Apache consortium. If you have used Apache and Tomcat to develop your applications, then you can easily deploy them to the OC4J servlet container. A few administrative changes, such as updating the application.xml file and encapsulating the Web Application Archive (WAR) file in an EAR file, are required. But, no changes to your code is necessary.

**Features** The following are features used within the OC4J servlet container:

- Full WAR file-based Deployment—Servlets are packaged and deployed to J2EE containers using a standard format called a Web Application aRchive (WAR) file. OC4J offers:
- A WAR file deployment tool that deploys the resulting WAR file to one or more OC4J instances. The WAR deployment tool supports cluster deployment, which enables an archive to be simultaneously deployed to all the OC4J instances defined within a "cluster".
- Auto-Compile, Auto-Deployment of Servlets—OC4J provides automatic compilation of servlets and automatic deployment where the server receives a WAR archive. OC4J automatically decompresses the WAR archive and installs the application. This shortens the develop, compile, deploy cycle of building J2EE applications.
- Stateful Failover and Cluster Deployment of Servlets—A cluster is a group of OC4J servers that coordinate their actions to provide scalable, highly-available services in a transparent manner. Servlets make use of the HTTP session object

to save their state between method requests, such as the contents of a Web shopping cart or travel itinerary. OC4J supports an IP-multicast based clustering mechanism that allows servlets to transparently—that is, without any programmatic API changes—replicate servlet session state specifically HTTP session objects to other OC4J instances.

- Integration with Single Sign-On through mod\_osso and JAAS support.
- Integration with JAAS using either the Oracle Internet Directory or the XML UserManager.
- Integration with Oracle HTTP Server and mod  $\cot 4$  , which provides high-availability through instance restart and failover in the event of a JVM failure.

See the *Oracle9iAS Containers for J2EE Servlet Developer's Guide* for more information on using and configuring servlets in OC4J.

#### <span id="page-20-0"></span>**JavaServer Pages**

*JavaServer Pages* (JSP) are a text-based, presentation-centric way to develop servlets. JSPs allow Web developers and designers to rapidly develop and easily maintain information-rich, dynamic Web pages that leverage existing business systems. JSPs enable a clean separation and assembly of presentation and content generation, enabling Web designers to change the overall page layout without altering the underlying dynamic content. JSPs use XML-like tags and scriptlets, written in the Java programming language, to encapsulate the logic that generates the content for the page. Additionally, the application logic can reside in server-based resources, such as JavaBeans, that the page accesses with these tags and scriptlets. All formatting (HTML or XML) tags are passed directly back to the response page. By separating the page logic from its design and display, and supporting a reusable component-based design, JSP technology is faster and easier when building Web-based applications. A JSP page looks like a standard HTML or XML page with additional elements that the JSP engine processes and strips out. Typically, the JSP generates dynamic content, such as XML, HTML, and WML.

An application developer uses JavaServer Pages as follows:

- **1.** JSP pages with embedded Java scriptlets and directives.
- **2.** JSP pages with JavaBean classes to define Web templates for building a Web site made up of pages with a similar look and feel. The JavaBean class renders the data, which eliminates the need for Java code in your template. Ultimately, your template can be maintained by an HTML editor.

**3.** JSP pages used by simple Web-based applications. Bind content to the application logic using custom tags or scriptlets instead of a JavaBeans class.

**Features** OC4J provides a JSP 1.2 compliant translator and runtime engine.

- Full Support for JSP 1.2: The OC4J JSP Translator and runtime offers full support for JSP 1.2, including support for all JSP Directives and all core/standard JSP Tags.
- Simple, Body, Parameterized, and Collaboration Tags: OC4J supports the following:
	- **–** Simple JSP tags, where the body of the tag is evaluated only once.
	- **–** Body Tags, where the body of the tag may be evaluated multiple times (as in an iterator loop).
	- **–** Parameterized Tags, where the Tag can accept and display parameters.
	- **–** Collaboration Tags, which are a special kind of Parameterized Tag, where two tags are designed to collaborate on a task. For example, one Tag could add a certain value to the page scope, and another Tag can then look for this value for further processing.
- JSP Caching Tags: Because JSPs are a dynamic Web page generation technology, you can use caching to improve the performance and scalability of Web sites that are built with JSPs. The Oracle JSP Translator provides standard syntax, which allows a JSP developer to indicate whether a specific JSP tag is cacheable—either in a shared Java cache (when additional XSL-T transformations, for instance, may need to be applied) or in a Web cache (where the final pages are cached for access from clients). By indicating at the tag level, using standard JSP tag syntax, whether specific JSP tags are cacheable, OC4J simplifies how caching can be used by application developers and also improves the fine-granularity at which components of Web pages can be cached (even if the entire page itself cannot be cached). Using the standard scripting extensions, the cached JSP pages can not only be served from the Oracle9*i*AS Web Cache, but also from Internet Content Delivery Networks, such as Akamai.
- Mail, Search and other Tags: OC4J supplies some additional JSP Tag libraries to send and receive e-mail, access files (including in the Oracle Internet File System), embed XML result sets into JSP pages, and execute Web searches/queries.
- Full WAR file-based Deployment: OC4J also provides tools to perform the following:
- **–** Deploy WAR files, using a deployment tool, to one or more OC4J instances. The WAR deployment tool also supports cluster deployment, enabling a specific archive to be simultaneously deployed to all the OC4J instances that are defined as a "cluster".
- **–** Support the use of SQLJ in JSPs. SQLJ provides a simple, more productive means for embedding SQL code into Java than does the JDBC API.

See the *Oracle9iAS Containers for J2EE Support for JavaServer Pages Reference* for more information on using and configuring JSPs in OC4J.

#### <span id="page-22-0"></span>**Enterprise JavaBeans**

*Enterprise JavaBeans* (EJB) are Java components that implement business logic. The container interposes system services for the EJBs, so that the developer does not have to worry about implementing such things as database access, transaction support, security, caching, and concurrency. This functionality is the responsibility of the EJB container.

An enterprise bean consists of interfaces and classes. Clients access enterprise bean methods through the home and remote interfaces of the bean. The home interface provides methods for creating, removing, and locating the enterprise bean, and the remote interface provides the business methods. At deployment time, the container creates classes from these interfaces that it uses to provide access to clients seeking to create, remove, locate, and call business methods on the enterprise bean.

The types of enterprise beans are session beans, entity beans, and message driven beans.

#### **Session Beans**

A *session bean* represents a transient conversation with a client and might execute database reads and writes. A session bean might invoke JDBC calls, or it might use an entity bean to make the call. In this case, the session bean is a client to the entity bean. The fields of a session bean contain the state of the conversation and are transient. If the server or client crashes, the session bean is lost. Session beans can be stateful or stateless.

■ *Stateless Session Beans*: Stateless session beans do not have any state information for a specific client. They typically provide server-side behavior that does not maintain any particular state. Stateless session beans require fewer system resources. A business object that provides a generic service is a good candidate for a stateless session bean.

■ *Stateful Session Beans*: A stateful session bean contains conversational state on behalf of the client. Therefore, there is one stateful session bean instance for each client. The conversational state is the instance field values of the session bean, plus all objects reachable from the session bean's fields. Stateful session beans do not represent data in a persistent data store, but they can access and update data on behalf of the client.

#### **Entity Beans**

An *entity bean* is a business entity that represents data in a database, and the methods to act on that data. Entity beans are transactional and long-lived: as long as the data remains in the database, the entity bean exists. Entity beans can support either Container-Managed or Bean-Managed Persistence.

- *Container Managed Persistence (CMP):* With CMP, an application developer does not need to programmatically map the entity bean to the persistent store, because the EJB container transparently maps and manages the interaction with the persistent store. As a result, an entity bean using CMP does not require the developer to use JDBC 2.0 APIs for database access. Thus, CMP is simpler and easier to use; however, it limits the application developer's control of the interaction between the application and the database.
- Bean Managed Persistence (BMP): In contrast, BMP is used by developers who want to control the way an enterprise bean stores and reads state from the persistent store. BMP is more complex than CMP, because the application developer implements the persistence methods. It uses the JDBC 2.0 API code to handle loading and storing data and maintaining consistency between the runtime and persistent database storage. You should use BMP when you want control over how the persistent data is stored and when the data is backed up to the persistence store. In addition, a BMP bean is easier to deploy as it does not require any Object-Relational (O-R) mapping in the deployment descriptor.

#### **Message-Driven Beans**

OC4J supports Message-Driven Beans (MDB) that are a part of the EJB 2.0 specification. An MDB models a long-running process, invoked asynchronously. The client posts a message to a JMS queue or topic. The message is captured by the EJB container and routed to the intended MDB. At this point, the MDB can execute the request or forward the request to another EJB. The MDB implementation in OC4J works with Oracle Advance Queuing as its message service provider.

#### **OC4J EJB Support**

OC4J provides an EJB container that provides the following:

- Complete support for EJB 2.0: The OC4J EJB Container provides full support for session beans, entity beans, and message-driven beans. It provides Bean Managed Persistence (BMP), Container Managed Persistence (CMP), and O-R mapping.
- Container Managed Persistence (CMP) and Bean Managed Persistence (BMP) Implementations: OC4J provides CMP and BMP for entity beans supporting object-relational mapping (O-R). OC4J supports one-to-one and one-to-many object-relational mappings. OC4J contains the following features:
	- *Simple O-R Mapping*: A facility to automatically map fields of an entity bean to a corresponding database table. Additionally, users can specify O-R mappings between EJBs. These mappings are only for simple, primitive, and serializable objects.
	- *Complex O-R Mappings:* A common problem is the difficulty of mapping anything, except for a simple bean with simple fields, to a database table without writing custom code to do the mapping. OC4J supports the EJB 2.0 standard relationship model that allows complex object models to be mapped to database tables. It allows practical object models to use CMR. Specifically, it allows the following types of fields to be mapped within entity beans:
		- **\*** simple objects and primitives—INT or CHAR
		- **\*** objects—compound objects
		- **\*** serializable objects—compound objects that can be serialized and stored in BLOBs
		- **\*** entity references—references to another entity bean
		- **\*** collections

Further, it provides an isolation layer that captures the SQL that is automatically code-generated, allowing the CMP facilities to target Oracle and non-Oracle databases.

- Toplink certification for BMP entity beans and session beans.
- Dynamic EJB Stub Generation: An application developer does not need to pre-compile EJB stubs using ejbc, rmic, or other such facilities into the client application. Rather, the OC4J EJB container generates EJB stubs on demand as it needs them. This makes application and system maintenance significantly simpler than competitor products.
- Full EAR File-Based Deployment: OC4J provides tools to do the following:
- **–** Deploy the EAR file, using a deployment tool, to one or more OC4J instances. This tool supports cluster deployment.
- Simplified and Automatic Deployment of EJB Applications: In J2EE applications, there are two kinds of deployment descriptors, or module-configuration files: the generic J2EE deployment files that all application servers support and vendor-specific ones.

OC4J supports Application Server-specific deployment information in the following ways:

- *Auto-Deployment*: The Oracle-specific deployment information is automatically generated when the EAR file is deployed on the server.
- *Simplified Configuration Customizing:* Any Oracle-specific configuration information can be customized by manually editing a set of XML configuration files, which capture Application Server-specific deployment and configuration information. These include settings for auto-create and auto-delete tables for CMP, security role mappings, JNDI namespace access, session persistence and time-out settings, transaction-retry settings, CMP and O-R mappings, buffering, character sets, locales, virtual directories, cluster configuration, session-tracking, and development and debugging mode settings.
- *Hot Deployment*: When an application developer changes an EJB module that has already been deployed, the developer does not need to redeploy the EJB or restart the server. The user edits the server.xml configuration file. Afterward, the server reads the file and automatically picks up the changes.

See the *Oracle9iAS Containers for J2EE Enterprise JavaBeans Developer's Guide and Reference* for more information on using and configuring EJBs in OC4J.

### <span id="page-25-0"></span>**Java Database Connectivity Services**

JDBC is essentially a portable bridge to relational databases. It is modeled on ODBC (Open Database Connectivity) specification and is fairly simple and well understood. It decouples the database from the program code through the use of drivers. With Oracle9*i*AS, Oracle provides connectivity to both Oracle and non-Oracle databases.

Specifically, it provides enhanced JDBC drivers to access Oracle8.0, Oracle8*i*, and Oracle9*i* databases. Oracle has licensed the DataDirect Connect JDBC drivers to access non-Oracle databases—specifically IBM DB/2 UDB, Microsoft SQL Server, Informix, and Sybase databases. These drivers are available for download on: http://otn.oracle.com.

See the *Oracle9iAS Containers for J2EE Services Guide* for more information on using and configuring data sources in OC4J.

#### **Oracle Database Access Through JDBC**

Oracle9*i*AS offers two JDBC drivers to access Oracle databases from Java. These two JDBC drivers are as follows:

- *Oracle Thin JDBC Driver:* The Oracle Thin JDBC driver is a pure Java (Type 4) JDBC driver that is implemented completely in Java and communicates with the Oracle database using the Oracle Net Services protocol, which is also implemented in Java. The Thin JDBC driver can be used during development and testing. The pure Java call stack facilitates end-to-end debugging. The driver can be downloaded with Java applets that are communicating directly with an Oracle database. It is 100 percent compatible with the Oracle JDBC-OCI driver; the only change necessary is the definition of the connect strings that are used to connect to the Oracle database.
- *Oracle JDBC-OCI Driver:* JDBC-OCI is a Type 2 JDBC driver, which communicates with the Oracle database using the Oracle OCI library. This is the default JDBC driver used to communicate from J2EE applications executing in the Oracle9*i*AS middle-tier to the Oracle database. It does require installation of the Oracle client libraries in the middle-tier.

#### **Full JDBC 2.0 Support**

The JDBC drivers comply fully with JDBC 2.0, including the following:

- *DataSource Support*
- *JTA and XA Connection Support*
- *Complete Data Type Support:* Support for advanced data types, such as BLOBs; CLOBs; character streams; abstract data types; collections; and, with the Oracle9*i* Database Release 1, support for abstract data types with inheritance.
- *JDBC 2.0 Connection Pooling*: Full support for the JDBC 2.0 Connection Pooling facilities.
- Advanced Features: Advanced features, such as support for Transparent Application Failover (that allows the mid-tier to redirect connections to a "failed-over" node when an Oracle database fails), scrollable result sets, batch updates, Unicode support, and several other advanced capabilities.

■ *Oracle Version Support:* OC4J JDBC drivers are certified with Oracle8*i* and Oracle9*i* Databases.

#### **Data Direct Connect JDBC Drivers**

To access non-Oracle databases from the Oracle J2EE Container, Oracle certifies Type 4 JDBC drivers from Data Direct Technologies, which is an Oracle Partner. Data Direct Technologies provides JDBC drivers to access Informix, Sybase, Microsoft SQL-Server, and IBM DB/2 Databases from Oracle9*i*AS.

#### **SQLJ Support**

OC4J also supports the SQLJ language for directly embedding SQL statements in Java code. This is a simpler, more productive way of accessing the database from Java than using JDBC.

#### <span id="page-27-0"></span>**Java Naming and Directory Interface**

Java Naming and Directory Interface (JNDI) is the standard interface to naming and directory services. J2EE applications use JNDI to find other distributed objects. The JNDI Interface has two parts: an application-level interface that is used by application programs to access naming and directory services, and a service provider interface to attach a provider of naming and directory services.

OC4J provides a complete JNDI 1.2 implementation. Servlets and Enterprise JavaBeans in OC4J access names using the standard JNDI programming interfaces. The JNDI service provider in OC4J is implemented in an XML-based file system.

See the *Oracle9iAS Containers for J2EE Services Guide* for more information on using JNDI in OC4J.

#### <span id="page-27-1"></span>**Java Transaction API**

The JTA transaction model enables an application developer to specify—at deployment time—relationships among methods that compose a single transaction. All methods in one transaction are treated as a single unit. A *transaction* is a series of steps that must all be either complete or backed out. For example, you might have a series of methods in an enterprise bean that moves money from one account to another—by debiting the first account and crediting the second account. The entire operation should be treated as one unit—so that if there is a failure after the debit and before the credit, the debit is rolled back.

You can specify transaction attributes for an application component during assembly. This groups methods into transactions across application components.

You can easily change application components within a J2EE application and re-assign the transaction attributes without changing code and recompiling.

The Java Transaction API (JTA) specification provides transactional support in J2EE for EJB and JDBC 2.0. OC4J provides a complete implementation of the JTA 1.0 specification.

JTA allows programmatic transaction demarcation. This enables work that is performed by distributed components to be bound by a global transaction. It is a way of demarcating groups of operations as a single global transaction. Additionally, you can allow the container to demarcate your transaction. You specify how the container demarcates the transaction through the deployment descriptors.

See the *Oracle9iAS Containers for J2EE Services Guide* for more information on using JTA in OC4J.

#### <span id="page-28-0"></span>**Java Messaging Service**

Java Messaging Service (JMS) is the J2EE mechanism to support the exchange of messages between Java programs. This is how Java supports asynchronous communication—where the sender and receiver do not need to be aware of each other. Thus, each can operate independently. JMS supports two messaging models:

- Point-to-Point: A message producer sends a message to a queue. A message consumer can attach itself to a queue to listen for messages. When a message arrives on the queue, the consumer removes it from the queue and responds to it. Messages can be sent to just one queue and will be processed by just one consumer. Consumers have the option to filter messages to specify the exact message types they want.
- Publish-and-Subscribe: Producers send messages to a topic, and all the registered consumers for that topic retrieve those messages. In this case, many consumers can receive the same message.

OC4J provides a complete implementation of the JMS 1.0 specification and is tightly integrated with Oracle Advanced Queuing as its messaging service provider. See the *Oracle9iAS Containers for J2EE Services Guide* for more information on using JMS in OC4J.

#### <span id="page-28-1"></span>**JAAS Provider**

You can configure application behavior, such as security and transaction management, at deployment time on Web and enterprise bean components. This

feature decouples application logic from configuration settings that might vary with assembly. The J2EE security model enables you to configure a Web or enterprise bean component so that system resources are accessed only by authorized users. For example, you can configure a Web component to prompt for a user name and password. An EJB component can be configured so that only users in specific groups can invoke certain methods. Alternatively, you might configure a servlet component to have some of its methods accessible to everyone and a few methods accessible to only certain privileged persons in an organization. You can configure the same servlet component for another environment to have all methods available to everyone, or all methods available to only a select few.

OC4J has a powerful Access Control List (ACL) mechanism that allows for fine-grained control of the usage of components running on the server. You can define what can or cannot be executed by which user or group of users down to the Java method level. This ACL mechanism covers anything that runs on OC4J *except* EJBs. EJBs have their own access control mechanism defined in the EJB specification.

Security *realms* allow the administrator to import information from existing authorization or authentication systems into the ACL. You can import information from the NT security system, from an LDAP system, from the UNIX password file, or from the database.

Oracle9*i*AS includes all the classes for the following:

- Secure Sockets Layer (SSL) version 3
- RSA Encryption
- X.509 certificate support, version 3
- JAAS
- JAXP
- **Connector**

OC4J supports *firewall tunnelin*g, which is the ability to go through firewalls and proxies using HTTP and HTTPS tunneling. See the *Oracle9iAS Containers for J2EE Services Guide* for more information on security in OC4J.

#### <span id="page-29-0"></span>**JAXP**

As evidence of the growing importance of, and to further encourage the use XML in the J2EE environment, JAXP provides a way for applications to parse and transform XML documents in a manner that is completely independent of the XML parser

being used. By using the JAXP, an application is not required to hard code any references to a specific XML parser. This enables the XML parser being used to be transparently switched out as and when needed.

#### <span id="page-30-0"></span>**Interoperability**

The Enterprise Java Beans 2.0 specification adds features that make it easy for EJB-based applications to invoke one another across different containers. You can make your existing EJB interoperable without changing a line of code. You simply edit some of the bean's properties and redeploy the bean. EJB interoperability is based on naming, transport, and transaction interoperability.

### <span id="page-30-1"></span>**Tunneling, Load Balancing, and Clustering Services Provided by OC4J**

The other advantages, beyond J2EE support, that OC4J provides are the following:

- [RMI Tunneling Over HTTP](#page-30-2)
- [Load Balancing and Clustering](#page-31-0)

See the *Oracle9iAS Containers for J2EE Services Guide* for more information on RMI and HTTP tunneling in OC4J. For more information on load balancing and clustering in OC4J, see [Chapter 9, "Oracle9iAS Clustering".](#page-194-1)

#### <span id="page-30-2"></span>**RMI Tunneling Over HTTP**

Deployed J2EE applications are typically divided into the following tiers:

- the Web server tier, where the HTTP listeners are deployed
- the Web presentation tier, where the JSPs and servlets are deployed
- the EJB tier, where the business logic, defined as EJBs, is deployed

Smaller Web sites combine these tiers into one physical middle-tier; larger Web sites divide these tiers into two or three separate physical tiers for security, scalability, and load balancing purposes. OC4J takes these architectural issues into consideration and is designed to meet the following needs:

- [Oracle HTTP Server to JSP/Servlet Container Connectivity](#page-31-1)
- [JSP/Servlet-to-EJB and EJB-to-EJB Connectivity](#page-31-2)
- [HTTP and HTTP-S Tunneling](#page-31-3)

#### <span id="page-31-1"></span>**Oracle HTTP Server to JSP/Servlet Container Connectivity**

The Oracle HTTP Server can use either the Apache JServ Protocol (AJP) or HTTP to direct requests to the JSP/servlet container. As a result, you can place the Oracle HTTP Server outside a firewall and direct requests to the OC4J servlet container that exists behind the firewall.

#### <span id="page-31-2"></span>**JSP/Servlet-to-EJB and EJB-to-EJB Connectivity**

Communication from the presentation tier to the business tier and between EJBs is performed using standard RMI, which gives any client or Web tier program that is accessing an EJB, direct access to the services in the EJB tier. These services include JNDI for looking up and referencing EJBs, Java Messaging Service (JMS) for sending and receiving asynchronous messages, and JDBC for relational database access.

#### <span id="page-31-3"></span>**HTTP and HTTP-S Tunneling**

OC4J supports the ability to tunnel RMI over HTTP and HTTP-S protocols. You can use RMI over HTTP/HTTP-S tunneling for Java-based clients when they must communicate with OC4J over the HTTP protocol. Typically, HTTP tunneling simulates a stateful socket connection between a Java client and OC4J and "tunnels" this socket connection through an HTTP port in a security firewall. HTTP is a stateless protocol, but OC4J provides tunneling functionality to make the connection appear to be a stateful RMI connection. Under the HTTP protocol, a client can make a request and accept a reply from a server. The server cannot voluntarily communicate with the client, and the protocol is stateless. This means that a continuous two-way connection is not possible. The OC4J HTTP tunneling simulates an RMI connection over the HTTP protocol, overcoming these limitations.

As a result, the different J2EE components in OC4J can be either deployed on a single physical tier (typically to optimize performance) or on separate physical tiers (for redundancy, such as connection rerouting for high availability).

### <span id="page-31-0"></span>**Load Balancing and Clustering**

OC4J supports clusters, which can be customized to the specific needs of the user. The purpose of a cluster is to replicate the configuration and state of the individual node to all nodes in the cluster. Thus, in case of a failover, the server state is preserved. The state information is not saved to any persistent storage, but is saved in memory.

OC4J supports load balancing. The purpose of load balancing is to manage incoming calls among several OC4J servers.

You can receive failover for Java applications when there is a failure connecting to one server.

- Fault Tolerance: The ability of the server to redirect a client to another working instance of the server in the event of a failure.
- Load Balancing: A server can handle more load than its own ability by distributing the request workload among multiple servers.

For more information on clusters, see [Chapter 9, "Oracle9iAS Clustering".](#page-194-1)

## <span id="page-33-0"></span>**Java Plug-In Partners and Third Party Tools Support**

Many popular Java development tools and applications support OC4J either through plug-ins or through built-in support. They are certified to work with OC4J Check http://otn.oracle.com/products/ias/9iaspartners.html for the latest updates. The products are as follows:

- [Actional Control Broker](#page-33-1) **[Blaze Advisor](#page-33-2)**
- 
- [Computer Associates Cool:Joe](#page-34-2) [Compuware OptimalJ](#page-34-3)
- 
- [FatWire UpdateEngine](#page-35-1) [ILOG JRules](#page-35-2)
- 
- [Neuvis NeuArchitect](#page-36-1) [Pramati Studio](#page-36-2)
- 
- [Sonic Software SonicMQ](#page-37-1) [Sun Forte](#page-37-2)
- [TogetherSoft ControlCenter](#page-37-3) [VMGear Optimizeit](#page-38-0)
- 
- [Borland JBuilder](#page-34-0) [Cacheon Business Service Center](#page-34-1)
	-
- [Documentum WDK](#page-34-4) [Empirix BeanTest](#page-35-0)
	-
- [Macromedia UltraDev](#page-35-3) [Mercury Interactive LoadRunner](#page-36-0)
	-
- [Rational Rose](#page-36-3) [Sitraka JProbe](#page-37-0)
	-
	-

#### <span id="page-33-1"></span>**Actional Control Broker**

Actional joins with Oracle to extend Oracle9*i*AS InterConnect beyond the Oracle environment. It provides connectivity to disparate applications and technologies—including SAP, PeopleSoft, FTP, CICS, JDE, and Siebel. The Actional Control Broker was recently selected by eAI Journal as the 2001 Integration Product of the Year. More information about Actional can be found at http://www.actional.com.

### <span id="page-33-2"></span>**Blaze Advisor**

Blaze Advisor from HNC offers support for Oracle9*i*AS with QuickDeployer wizards that generate and package up all the necessary files to deploy a sophisticated rule service in a given environment. By integrating with Oracle9*i*AS, HNC allows Advisor developers to deploy easily and quickly to this high-performance, feature-rich environment. For more information, visit http://www.blazesoft.com/.

#### <span id="page-34-0"></span>**Borland JBuilder**

Oracle9*i*AS Plug-in for Borland JBuilder allows Borland JBuilder developers to create and distribute their applications with OC4J. For information and documentation about both the Oracle9*i*AS Plug-in for Borland JBuilder and OC4J, visit the Oracle Technology Network Web site at http://otn.oracle.com/index.html. For product information and documentation about Borland JBuilder, visit the Borland JBuilder Web site at http://borland.com/jbuilder/.

### <span id="page-34-1"></span>**Cacheon Business Service Center**

The Cacheon BSC Console provides Oracle9*i*AS implementations with command and control capability for any production or development environment across disparate application servers. With Oracle9*i*AS and the BSC console, systems integrators can manage new customer applications from assembly, to integration, to testing, to customization and execution. Go to http://www.cacheon.com/ for more information.

#### <span id="page-34-2"></span>**Computer Associates Cool:Joe**

Computer Associates has many products that support Oracle9*i*AS. These products include Cool:Joe and Unicenter Management for Oracle9*i*AS. For more information on products from CA that support Oracle, visit http://www.ca.com/. To download the Cool:Joe plug-in for Oracle9*i*AS, visit

http://esupport.ca.com/public/COOL/joe/downloads/joe-plugins. asp.

### <span id="page-34-3"></span>**Compuware OptimalJ**

OptimalJ is an advanced development environment enabling the rapid design, development, and deployment of J2EE applications to Oracle9*i*AS and other application servers. OptimalJ generates complete, working applications directly from a visual model, using sophisticated patterns to implement accepted best practices for coding to the J2EE specs. Visit

http://www.compuware.com/products/optimalj/ for more information.

#### <span id="page-34-4"></span>**Documentum WDK**

Documentum currently offers its Web Development Kit (WDK) version 4.2 on the Oracle9*i*AS platform, running on OC4J. The WDK is included with each Documentum Developer Studio license, which itself is included with each

Documentum 4*i* eBusiness Platform Edition. Documentum plans to offer a seamless integration of the 4*i* eBusiness Platform with the Oracle9*i*AS platform, enabling access to both the Documentum repository and WebCache. This integration enables the development of applications that reliably support ever-increasing volumes of personalized interactions, allowing customer Web sites to serve up dynamic, trusted content that is relevant to each user. Documentum plans to offer a tight integration of its eContent Services for Portals with the Oracle9*i*AS Portal. To learn more about the Documentum content management solution, visit their web site at http://www.documentum.com.

#### <span id="page-35-0"></span>**Empirix BeanTest**

The Empirix portfolio of Web test and monitoring solutions provides organizations with best-in-class products and services for testing business-critical Web applications. For more information, visit http://www.empirix.com/.

#### <span id="page-35-1"></span>**FatWire UpdateEngine**

FatWire UpdateEngine runs as a servlet on Oracle9*i*AS, leveraging the power of the application server for enterprise performance, personalization, and dynamic delivery. As a database-centric content management system, UpdateEngine provides a critical link between the database and the application server as a store for enterprise content management and delivery. Because of its 100 percent Java design, integration of this content into Web pages, applications, and other databases is easy. For more information, visit http://www.fatwire.com/.

### <span id="page-35-2"></span>**ILOG JRules**

ILOG JRules enables OC4J customers to embed advanced business rules through a dynamic Java rules engine. This allows users to implement business rules using the definition of the syntax and vocabulary of the business language. For more information on how ILOG JRules work, visit the ILOG Web site at http://www.ilog.com/products/rules/engines/jrules31.

#### <span id="page-35-3"></span>**Macromedia UltraDev**

Macromedia UltraDev is a development environment for building Web applications. It supports Web page layout design and dynamic content generation. Developers can create dynamic Web pages with JSP as the standard J2EE mechanism for building those pages. In addition, developers can extend Macromedia UltraDev to take advantage of server-specific features and behavior,
and to create customized menus and commands. One example of server-specific behavior is to support using the Oracle JSP tag libraries. Oracle9*i*AS Extensions for Macromedia UltraDev is a tag library extension generator. This extension generator uses standard tag library descriptor files as input to generate Macromedia UltraDev ServerBehavior extension files. Macromedia Extension Manager packages and installs these ServerBehavior extension files to enable support for Oracle-specific tag libraries.

#### **Mercury Interactive LoadRunner**

Mercury Interactive LoadRunner is a load testing tool used by many organizations to predict the system behavior and performance of their applications. LoadRunner has specific performance monitors for monitoring applications running on Oracle9*i*AS. These monitors interface with Oracle9*i*AS DMS (Dynamic Monitoring Service) to provide accurate and comprehensive metrics, with little or no additional overhead. For more information about Mercury Interactive LoadRunner, visit http://www-svca.mercuryinteractive.com/products/loadrunner/.

### **Neuvis NeuArchitect**

NeuArchitect is an integrated visual modeling and automated construction system that enables organizations to rapidly design and construct all aspects of an enterprise-class e-business application with exceptional speed, quality, and flexibility. NeuArchitect-based applications are highly portable across the leading deployment technologies, including Oracle9*i*AS, providing customers with unparalleled protection against technology obsolescence. To know more about NeuArchitect, go to http://www.neuvis.com/.

### **Pramati Studio**

Pramati Studio is an IDE that provides full life cycle support for developing applications for any J2EE deployment platform. Pramati Studio is packed with features that are offered only on Enterprise versions of most IDEs. Integration with Oracle9*i*AS is built in to Pramati Studio. A migration tool enables the re-use of codebase across multiple application servers. For more information, please visit http://www.pramati.com/.

### **Rational Rose**

Rational Rose is an integrated software modeling and development environment. Rational Rose uses the Unified Modeling Language (UML) and visual models to

represent structures and relationships for software systems and business processes, and to represent programming logic for software designs. Oracle9*i*AS Plug-in for Rational Rose enables developers to create and distribute their applications with OC4J. Using this plug-in, developers can create applications with Rational Rose and then deploy those applications to OC4J servers. For more information, see OTN and http://www.rational.com/rose.

### **Sitraka JProbe**

Integrated with OC4J, JProbe offers superior server-side tuning capabilities. JProbe 3.0 allows developers to profile servlets, JSPs, and EJBs running within OC4J for problem detection. OC4J with the Sitraka integrated suite of JProbe products—including JProbe Profiler and Memory Debugger, JProbe Threadalyzer, and JProbe Coverage—ensures the most efficient and reliable Java applications for mission critical environments. Performance, scalability, and reliability are a necessity for enterprise applications. For support information on JProbe on OC4J, please see the JProbe Integration Portal for J2EE at

http://www.sitraka.com/software/support/jprobe/j2ee/oracle.html.

### **Sonic Software SonicMQ**

SonicMQ is one of the leading messaging servers in the market. In addition to the Oracle JMS transports of Oracle9*i*AS, both volatile and non-volatile, applications developed on Oracle9*i*AS can also choose to use SonicMQ as the transport for JMS messaging. For more information on SonicMQ, visit the Sonic Software Web site at http://www.sonicsoftware.com/products/product\_line.htm.

### **Sun Forte**

Oracle9*i*AS Plug-in for Sun Forte for Java allows Forte developers to create and deploy their J2EE applications on OC4J. For the latest update on the Oracle9*i*AS Plug-in for Sun Forte for Java, visit the Oracle Technology Network Web site at http://otn.oracle.com/index.html. For product information and documentation about Sun Forte for Java, visit the Sun web site at http://www.sun.com/forte/.

### **TogetherSoft ControlCenter**

TogetherSoft ControlCenter enables teams of business analysts, software architects and developers to deliver high quality Oracle9*i*AS applications in shorter timeframes. ControlCenter's integrated development platform contains J2EE

patterns from Sun Microsystems and LiveSource from TogetherSoft to automate the deployment of EARs to OC4J. Therefore, companies can combine the performance of their Java applications running on OC4J with the faster time to deployment of ControlCenter. Successful companies and developers can be sure of deployment and performance of any J2EE application with the certified combination of Oracle9*i*AS and TogetherSoft ControlCenter. To download the latest Together ControlCenter Plug-in, visit the Oracle Technology Network Web site at http://otn.oracle.com/index.html. To learn more about ControlCenter, go to the TogetherSoft Web site at http://www.togethersoft.com/.

### **VMGear Optimizeit**

The Optimizeit tools enable you to pinpoint performance and reliability issues early in the development process, while keeping your code base developed on Oracle9*i*AS fast and reliable each step of the way. For more information, go to http://www.vmgear.com/.

# <span id="page-40-0"></span>**Configuration and Deployment**

This chapter demonstrates how to configure and execute OC4J as simply and quickly as possible. You installed OC4J with the Oracle9*i*AS installation.

Within OC4J, you can execute servlets, JSP pages, EJBs, and SQLJ. As an example of deploying an application to OC4J, this chapter describes how to configure the familiar Pet Store demo.

This chapter includes the following topics:

- [OC4J Installation](#page-41-1)
- [Using OC4J in an Enterprise or Standalone Environment](#page-41-0)
- [OC4J Communication](#page-44-0)
- [Starting and Stopping the Oracle Enterprise Manager Web Site](#page-45-0)
- [Creating or Deleting an OC4J Instance](#page-46-0)
- [OC4J Home Page](#page-47-0)
- [Starting and Stopping OC4J](#page-50-0)
- [Creating the Development Directory](#page-52-0)
- [Configuring the Pet Store Web Application Demo](#page-53-0)
- [Deploying Applications](#page-59-0)
- [Undeploying Web Applications](#page-68-0)

## <span id="page-41-1"></span>**OC4J Installation**

OC4J is a lightweight container that is J2EE-compliant. It is configured with powerful and practical defaults and is ready to execute after installation. OC4J is installed with Oracle9*i*AS; therefore, see the *Oracle9i Application Server Installation Guide* for details on OC4J installation.

## <span id="page-41-0"></span>**Using OC4J in an Enterprise or Standalone Environment**

OC4J is installed within Oracle9*i*AS with the goal of managing J2EE enterprise systems. Oracle9*i*AS can manage multiple clustered OC4J processes. Oracle9*i*AS, which includes OC4J, is managed and configured through the Oracle Enterprise Manager, which can manage and configure your OC4J processes across multiple application server instances and hosts. Thus, you cannot locally manage your OC4J process using the admin.jar tool or by hand editing a single OC4J process' configuration files. This undermines the enterprise management provided by the Enterprise Manager.

You can still execute OC4J as you have in the past. For those who want a single OC4J instance for development environments or simple business needs, you can download OC4J in standalone mode—complete with documentation.

This following sections discusses both management options in the following sections:

- [Managing Multiple OC4J Instances in an Enterprise Environment](#page-42-0)
- [Managing a Single OC4J Instance](#page-42-1)

Also, the following section describes how to understand the OC4J documentation set:

**[OC4J Documentation Set Assumptions](#page-43-0)** 

### <span id="page-42-0"></span>**Managing Multiple OC4J Instances in an Enterprise Environment**

You manage Oracle9*i*AS, including OC4J, using Enterprise Manager within an enterprise system. This includes clustering, high availability, load balancing, and failover.

You configure each OC4J instance and its properties—within the context of an application server instance—using Enterprise Manager. After configuration, you start, manage, and control all OC4J instances through Enterprise Manager. You can group several OC4J processes in a cluster. You must use either the Enterprise Manager management tool or its command-line tools for starting, stopping, restarting, configuring, and deploying applications.

**Note:** You cannot use the OC4J standalone tool—admin.jar—for managing OC4J instances created in an application server instance.

You can modify the XML files locally. If you do so, you must notify Enterprise Manager that these files have been hand edited through the Distributed Configuration Managment (DCM) component tool—dcmctl. The following is the command that you execute after hand editing an XML file:

dcmctl updateconfig -ct oc4j

DCM controls and manages configuration for Oracle9*i*AS instances and its Oracle HTTP Server and OC4J components. For more information on DCM, see [Appendix B, "DCM Command-Line](#page-256-0) [Utility \(dcmctl\)".](#page-256-0)

This book discusses how to start, stop, manage, and configure OC4J in an enterprise environment.

### <span id="page-42-1"></span>**Managing a Single OC4J Instance**

You can still use a single OC4J—outside of the Oracle9*i*AS environment. After downloading OC4J in  $oc4j\_extended$ .  $zip$  from OTN, you can start, manage, and control all OC4J instances through  $\cot 4$  j. jar and the admin.jar command-line tool. You configure either through the  $\alpha$ dmin. jar command or by modifying the XML files by hand.

Any standalone OC4J process is not managed by Enterprise Manager and cannot be used within an Oracle9*i*AS enterprise environment. Typically, you would use standalone for development or for a simple single OC4J instance Web solution.

Download the OC4J Standalone User's Guide for information on how to start, stop, configure, and manage your standalone process.

### <span id="page-43-0"></span>**OC4J Documentation Set Assumptions**

Aside from this book, the rest of the OC4J documentation set was written with a standalone mindset. These other books may refer to modifying XML files by hand and to using  $\alpha$ dmin. jar for managing the instance. This book provides a good overview and familiarization of the Enterprise Manager configuration pages. It also guides you to understand the relationship of each Enterprise Manager page to its XML counterpart. Use the familiarity of the Enterprise Manager when reading the other OC4J books. You should be able to look at an XML representation and match it to the relevant Enterprise Manager field names.

Also, the Distributed Configuration Management (DCM) utility, dcmctl, provides a command-line alternative to using Enterprise Manager for some management tasks. The dcmctl tool uses the same distributed architecture and synchronization features as Enterprise Manager, thereby providing identical functionality in a format that is ideal for scripting and automation.

The following functions can be managed through DCM:

- administration
- managing application server instances
- managing components
- managing clusters
- deploying applications

For other DCM commands that relate to OC4J, see [Appendix B, "DCM](#page-256-0) [Command-Line Utility \(dcmctl\)".](#page-256-0)

## <span id="page-44-0"></span>**OC4J Communication**

For HTTP applications, OC4J is preconfigured to execute behind the Oracle HTTP Server (OHS). You use the Oracle HTTP Server as a front-end listener and OC4J as the back-end J2EE application server.

However, for RMI-based applications—such as EJB and JMS—clients should send their requests directly to OC4J. See ["Understanding and Configuring OC4J](#page-97-0) [Listeners"](#page-97-0) [on page 3-28](#page-97-0) for directions.

## **HTTP Communication**

For all incoming HTTP communication within the application server environment, you use the OHS as a front-end listener and OC4J as the back-end J2EE application server. [Figure 2–1](#page-44-1) illustrates this as follows:

- **1.** A browser accesses the OHS listener for all HTTP requests. The Oracle HTTP Server is an Apache server. The default port number is 7777.
- **2.** OHS, through the mod  $\cot 4j$  module, passes the request to the OC4J server. The connection between the OHS and OC4J uses the Apache JServ Protocol (AJP) on a port number negotiated during OC4J startup. AJP is faster than HTTP, through the use of binary formats and efficient processing of message headers.

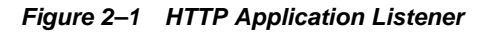

<span id="page-44-1"></span>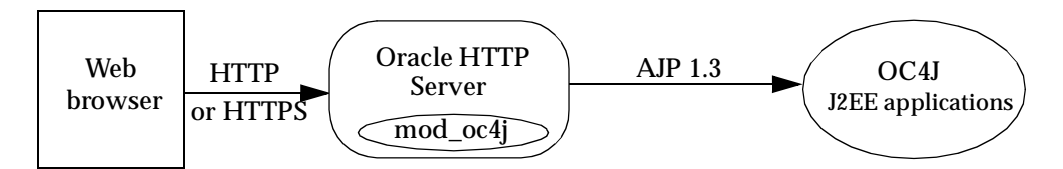

The mod\_oc4j module is preconfigured to direct all incoming HTTP requests under the j2ee/ Web context to OC4J. This is to separate incoming requests for JServ from those directed to OC4J. Thus, if you want to use the default routing, you can deploy your Web application into a servlet context that includes as its prefix j2ee/. However, any URL mapping you provide in the deployment wizard is automatically added to the mod\_oc4j module. See ["Configuring Oracle HTTP](#page-98-0) [Server With Another Web Context"](#page-98-0) [on page 3-29](#page-98-0) for information on what is added to mod  $\cot 4$  for you during deployment. For additional information on the mod\_oc4j module, see the *Oracle HTTP Server Administration Guide*.

**Notes:** In Oracle9*i*AS version 1.0.2.2, the default OC4J Web site did not use the Oracle HTTP Server as a front-end, and it listened using the HTTP protocol on port 8888.

### **Requirements**

For optimum performance, run OC4J with the JDK that is installed with Oracle9*i*AS Release 2, which is JDK 1.3.x.

It is not necessary to add anything to your CLASSPATH to run OC4J, because it loads the Java JAR and class files directly from the installation directory, from the lib/ subdirectory, and from the deployed application EAR files.

## <span id="page-45-0"></span>**Starting and Stopping the Oracle Enterprise Manager Web Site**

To use the Oracle Enterprise Manager Home Pages, you must start the Oracle Enterprise Manager Web site. The Web site is automatically started after you install the application server. You must start it manually after each system reboot, or create a script to automatically start it during system boot.

If you need to start or stop the Management Server, use the commands shown in [Table 2–1.](#page-45-1)

| If you want to                                       | Enter the command |
|------------------------------------------------------|-------------------|
| <b>Start the Enterprise Manager Web Site</b>         | emctl start       |
| Stop the Enterprise Manager Web Site                 | emctl stop        |
| Verify the status of the Enterprise Manager Web Site | emctl status      |

<span id="page-45-1"></span>**Table 2–1 Starting and Stopping Enterprise Manager**

The emctl command is available in the ORACLE\_HOME/bin directory after you install Oracle9*i*AS.

> **Note:** If you have more than one Oracle home installed on your host computer, the Oracle home you installed first contains the active Oracle Enterprise Manager. The emctl command associated with the first Oracle home starts and stops the Web site on this host. To locate the active Oracle Enterprise Manager, view the contents of the file /var/opt/oracle/emtab.

You can also verify the Enterprise Manager Web Site is started by pointing your browser to the Web site URL. For example:

http://hostname:1810

## <span id="page-46-0"></span>**Creating or Deleting an OC4J Instance**

A default OC4J instance is installed with the name of  $OC4J$  home. You can create additional instances, each with a unique name within this application server instance.

To create a new OC4J instance, do the following:

- **1.** Navigate to the application server instance where you want the new OC4J instance to reside.
- **2.** Click **Create OC4J Instance**. This brings up a page that requests a name for the new instance. Provide a name in the field.
- **3.** Click **Create**.

A new OC4J instance is created with the name you provided. This OC4J instance shows up on the application server instance page in the Component section.

To delete an OC4J instance, select the radio button next to the OC4J instance you wish to delete, then click **Delete**.

## <span id="page-47-0"></span>**OC4J Home Page**

Most of the configuration and management of your OC4J instance occurs off its OC4J Home Page. When you create an OC4J instance off of the Oracle9*i*AS Instance Home Page, it creates an OC4J Home Page for configuration and management of your OC4J instance. Each OC4J instance has its own OC4J Home Page.

To navigate to an OC4J Home Page, do the following:

- **1.** Navigate to the application server instance where the OC4J instance resides.
- **2.** Select the OC4J instance by clicking on its name. This brings up the OC4J Home Page for that OC4J instance.

The OC4J Home Page consists of the following three sections:

- [General and Status](#page-47-1)
- [Deployed Applications](#page-48-1)
- **[Administration](#page-49-0)**

To navigate to the OC4J instance home page, start Enterprise Manager and navigate to the application server instance page. From this page, select any configured OC4J instance or create a new instance.

#### <span id="page-47-1"></span>**General and Status**

[Figure 2–2](#page-48-0) shows the General and Status sections of the OC4J Home Page. In this section, you can view metrics on your OC4J instance and its applications. In addition, you can start, stop, and restart all OC4J processes configured to this instance.

#### **Figure 2–2 OC4J General Information**

<span id="page-48-0"></span>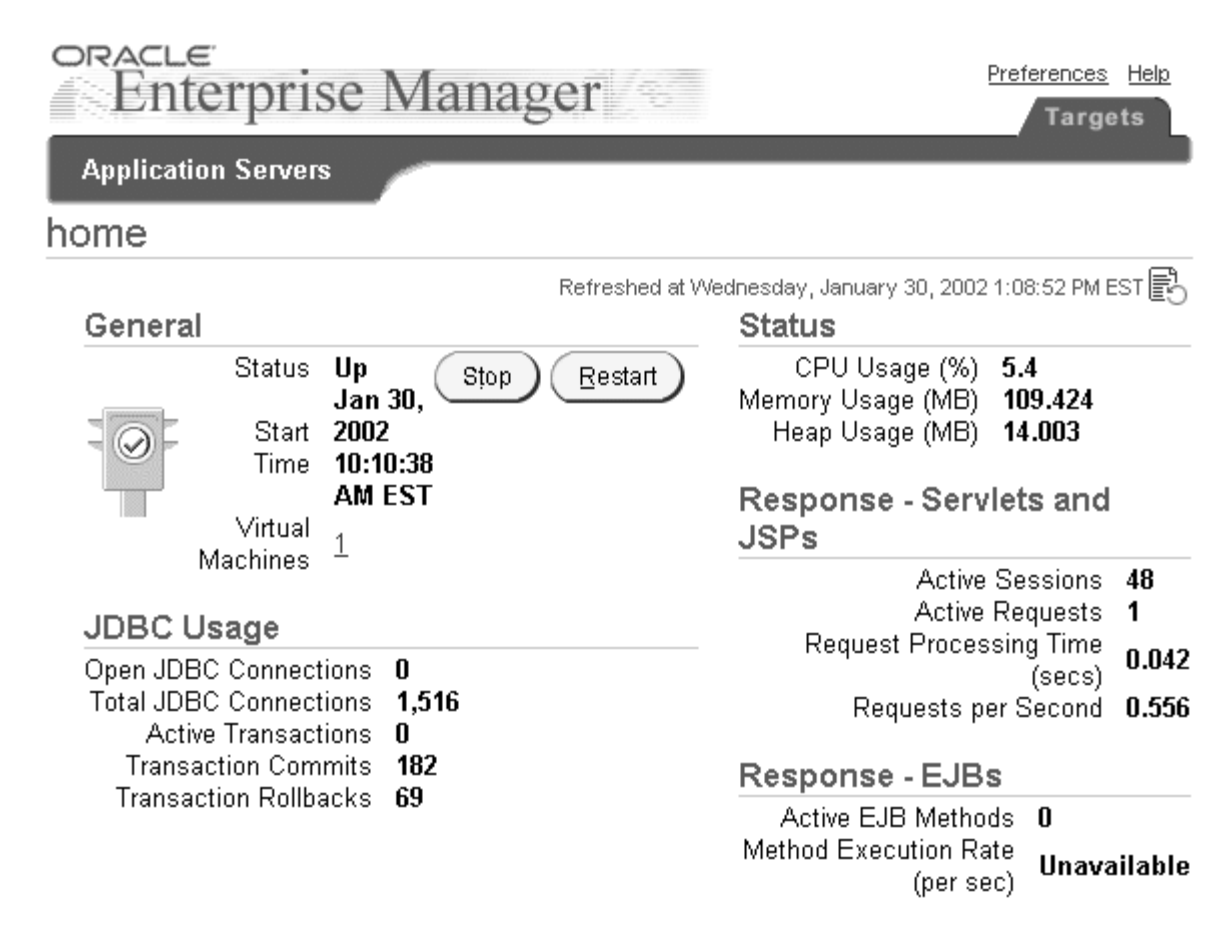

### <span id="page-48-1"></span>**Deployed Applications**

[Figure 2–3](#page-49-1) shows the Deployed Applications section. In this section, you can deploy applications using the **Deploy EAR file** or **Deploy WAR file** buttons. After deployment, you can modify configuration for each application. See ["Configuring](#page-53-0) [the Pet Store Web Application Demo"](#page-53-0) [on page 2-14](#page-53-0) or ["Deploying Applications"](#page-59-0) [on](#page-59-0) [page 2-20](#page-59-0) for more information.

#### **Figure 2–3 Deployed Applications**

<span id="page-49-1"></span>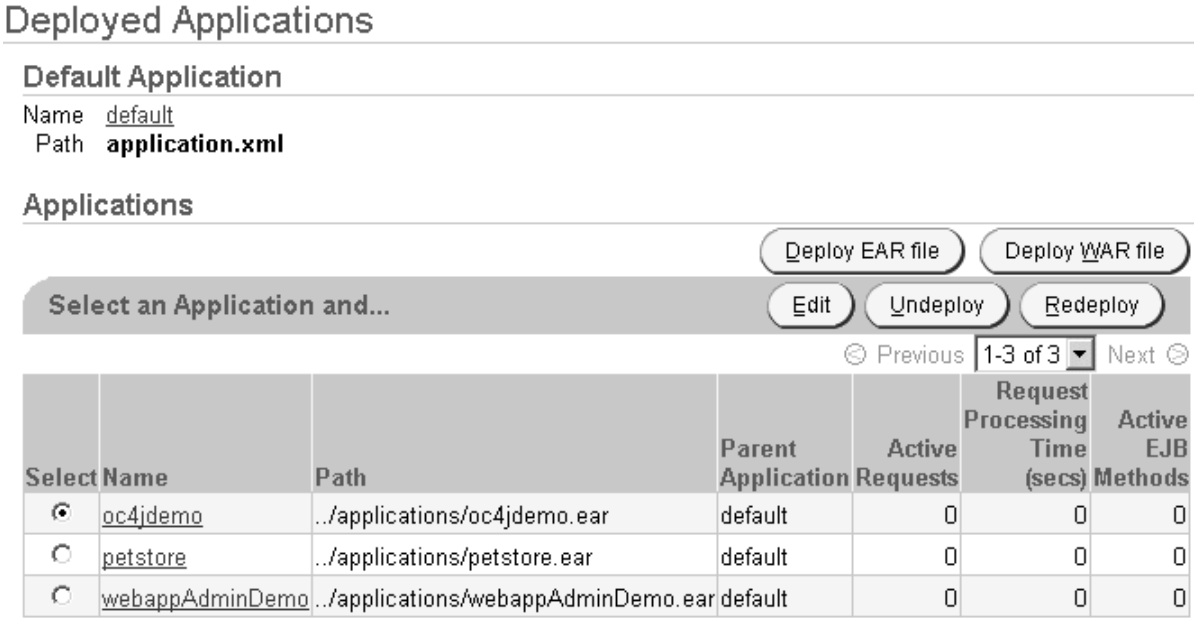

## <span id="page-49-0"></span>**Administration**

[Figure 2–4](#page-50-1) shows the Administration section. This section enables you to modify the global configuration values. This includes configuration of OC4J services, such as RMI, JMS, and Web sites. In addition, you can configure data sources and security values that can be used by all deployed applications in this OC4J instance. <span id="page-50-1"></span>**Figure 2–4 Administration Section**

Administration

#### **Instance Properties**

Server Properties **Website Properties JSP Container Properties Replication Properties Advanced Properties** 

### **Application Defaults**

Data Sources Security Global Web Module

## <span id="page-50-0"></span>**Starting and Stopping OC4J**

OC4J is installed with a default configuration that includes a default Web site and a default application. Therefore, you can start OC4J immediately without any additional configuration.

From the Oracle Enterprise Manager Web site, you can start, stop, and restart OC4J on one of two pages:

- Drill down to the Oracle9*i*AS Instance Home Page, start the entire Oracle9*i*AS instance, which includes any configured OC4J instances, by clicking the **Start All** button in the General section. In addition, **Stop All** and **Restart All** buttons are included for these purposes.
- Drill down to the Oracle9*i*AS Instance Home Page, start a specific OC4J instance by selecting the radio button next to the OC4J instance. Click the **Start** button. Click **Stop**, **Restart**, or **Delete** to stop, restart, or delete the specified OC4J instance.
- From the Oracle9*i*AS Instance Home Page, drill down to the OC4J Home Page. Click the **Start** button in the General Information section on this page. In addition, **Stop** and **Restart** buttons are included for these purposes. [Figure 2–2](#page-48-0) displays the General Information section of the OC4J Home Page.

OC4J automatically detects changes made to deployed applications and reloads these applications automatically. Therefore, you do not need to restart the server when redeploying an application. However, you may have to restart OC4J if you modify fields in the RMI, data sources, or security configuration.

You can also start, stop, and restart using the DCM control command. See [Appendix B, "DCM Command-Line Utility \(dcmctl\)"](#page-256-0) for directions.

### **Testing the Default Configuration**

Start OC4J with the defaults through Enterprise Manager as follows:

- **1.** From the Oracle9*i*AS Instance Page, start either the whole Oracle9*i*AS instance or—at least—the Oracle HTTP Server and OC4J components. To start, click the **Start All** button for the Oracle9*i*AS instance or select the components and click the **Start** button.
- **2.** Test OC4J by specifying the following from a Web browser:

http://<ohs\_host>:7777/j2ee

Substitute the name of the host where the OHS is installed for  $\langle$ ohs host>. This command displays index.html.

**3.** Test a servlet deployed in OC4J during installation by specifying the following in a Web browser:

http://<ohs\_host>:7777/j2ee/servlet/HelloWorldServlet

This command returns a "Hello World" page. The HelloWorldServlet is automatically deployed with the OC4J installation.

**Note:** The examples and URLs in this guide use port 7777, which is the default port for the OHS Web listener. If you change the default port number of the OHS, then specify the new port number after the hostname, as follows:

```
http://<ohs_host>:<ohs_port>/j2ee/
```
## <span id="page-52-0"></span>**Creating the Development Directory**

When developing your application, Oracle recommends that you use consistent and meaningful naming conventions. As an example, you could develop your application as modules within a directory named after your application. All the subdirectories under this directory could be consistent with the structure for creating JAR, WAR, and EAR archives. Thus, when you have to archive the source, it is already in the required archive format. [Figure 2–5](#page-52-1) demonstrates this structure.

<span id="page-52-1"></span>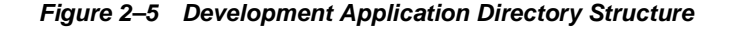

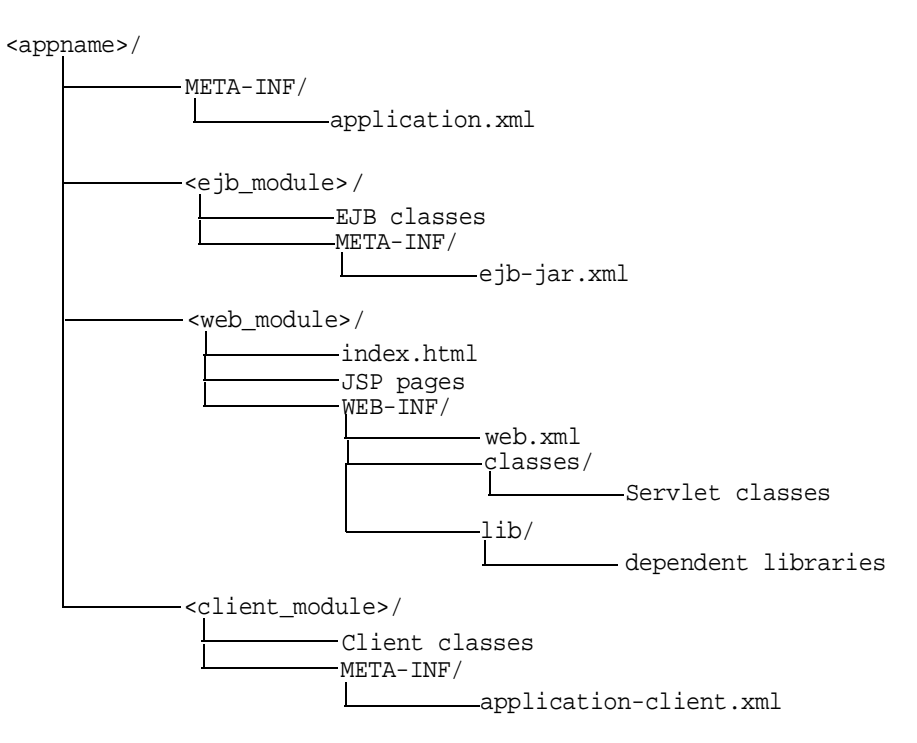

Consider the following points regarding [Figure 2–5](#page-52-1):

- You cannot change the following directory names and XML filenames: META-INF, WEB-INF, application.xml, ejb-jar.xml, web.xml, and application-client.xml.
- Separate directories clearly distinguish modules of the enterprise Java application from each other. The application.xml file, which acts as the manifest file, defines these modules.
- The directories containing the separate modules  $(\leq e_j)$  modules, <web\_module>, and <client\_module>) can have arbitrary names. However, these names must match the values in the manifest file—the local application.xml file.
- The top of the module represents the start of a search path for classes. As a result, classes belonging to packages are expected to be located in a nested directory structure beneath this point. For example, a reference to an EJB package class 'myapp.ejb.Demo' is expected to be located in <appname>/<ejb\_module>/myapp/ejb/Demo.class.

## <span id="page-53-0"></span>**Configuring the Pet Store Web Application Demo**

This section describes how to configure and deploy Pet Store, which is a J2EE demo application from Sun Microsystems. All OC4J server configuration and modifications to the Pet Store application configuration have been performed for you. You can execute the Pet Store demo with minimal effort to see how OC4J works.

**Note:** Displays of the screens for each step of the deployment wizard are shown in ["Deploying Applications"](#page-59-0) [on page 2-20.](#page-59-0)

## **Downloading An OC4J-Ready Pet Store Demo**

Download the Pet Store application from OTN at

http://otn.oracle.com/sample\_code/tech/java/oc4j/content.html in the jps112.zip file, which downloads version 1.1.2 of the Pet Store demo. This ZIP file contains an annotated version of this application, along with preconfigured OC4J XML files.

You must have a working Oracle database and an OC4J installation. You should use this installation for demonstration purposes only and not in a production environment. In this simplified version, we have pre-built the Pet Store demo using the Oracle database (instead of the default Cloudscape) and edited the configuration files to make the setup easy.

- **1.** Download the Pet Store application in jps112.zip from OTN at http://otn.oracle.com/sample\_code/tech/java/oc4j/content.html. This ZIP file contains an annotated version of this application, along with preconfigured OC4J XML files.
- **2.** Unzip the jps112.zip file, which contains the following:
- **a.** steps.html—Steps on how to deploy the Pet store demo in standalone mode. This HTML file does not contain directions on how to deploy using the Oracle Enterprise Manager. The steps in this manual instruct you on how to deploy using Enterprise Manager.
- **b.** petstore.ear—The Pet Store demo is contained in petstore.ear.
- **c.** config.zip—OC4J server XML configuration files are provided for you in config.zip file.
- **3.** Unzip the config.zip file to retrieve the server.xml, default-web-site.xml, and data-sources.xml files.
- **4.** Edit the data-sources.xml to point to your database by replacing the host, port, and sid in the url attribute for the database in this file, as follows:

url="jdbc:oracle:thin:@<host>:<port>:<sid>"

**5.** Create in your database the user estoreuser, and grant this user privileges to connect as SYSDBA to your database. You can create the user and grant privileges through the following command:

SQL> grant connect, resource to estoreuser identified by estore;

- **6.** Navigate to the OC4J Home Page on the Oracle Enterprise Manager Web site.
- **7.** Select default under the Default Application section. The default application is the automatic parent of each application and it holds global configuration for all deployed applications, such as the data sources used. You are going to add the data sources that Petstore uses in the default application.
- **8.** Add data sources. On the default application screen, scroll down to the Administration section and select Advanced Properties from the Properties column.

Since the data sources are provided in a data-sources.xml file, add these data sources using the XML editor within Enterprise Manager. Select data-sources.xml in the filename column. This brings up a screen with XML in a text window. Merge in the data sources from the data-sources.xml that was provided within the config.zip of the Petstore download into this window. Do not overwrite other data sources already configured in this file. When finished, click the **Apply** button.

**Note:** Because you were provided the data-sources.xml file, you can add/modify this file directly through Advanced Properties. If you do not have the XML file, you can add the configuration details through the Data Sources option under the Resources column.

- **9.** Return to the OC4J Home Page and scroll to the Applications section. Click on the **Deploy EAR File** button. This starts the application deployment wizard.
- **10.** Read the Introduction to the deployment wizard. Click the **Next** button.
- **11.** Provide the EAR file and the name of your application in the Select Application page. Click the Browse button to find the petstore.ear file that you downloaded to your system. Type "petstore" in the application name field. Click the **Next** button.
- **12.** Provide the URL mappings for the servlet context on all Web modules in the Petstore application. The Petstore demo contains a single Web module, which should be mapped to the /estore servlet context. Type "/estore" in the URL mapping field and click the **Next** button.
- **13.** At this point, the Petstore demo does not need any additional configuration through the wizard. You can jump to the Summary page by clicking **Finish**.
- **14.** Read the summary of the Petstore application deployment. Click the **Deploy** button to complete the application deployment.
- **15.** On the OC4J Home Page, select "petstore" in the Name column of the Applications section. This shows the configuration and all deployed modules of the Petstore demo application. If the OC4J server is started, the application is automatically started.
- **16.** Execute the Pet Store application in your browser by accessing the OHS, where the default port is 7777.

http://<ohs\_host>:<ohs\_port>/estore

The Pet Store splash screen appears. Follow the instructions provided by the Pet Store application to load the Java Pet Store database tables.

### **Explanation of the Changes to the Pet Store Demo**

You may be curious as to what is the difference between the 1.1.2 Pet Store demo available off of the Sun Microsystems site and the modified one we have provided. This section will discuss the modifications we made.

Although the development of J2EE applications is standardized and portable, the XML configuration files are not. You may have to configure multiple XML files before deploying any application to OC4J. The configuration necessary depends on the services that your application uses. For example, if your application uses a database, you must configure its DataSource object.

For basic applications, such as Pet Store, you normally deploy the application using the wizard and configure any DataSource necessary for this application. Before deployment, you must create a manifest for the application within the application.xml file. This can be included in addition to or in replacement of a MANIFEST.MF file. This file must be properly configured and included within the J2EE EAR file that is to be deployed.

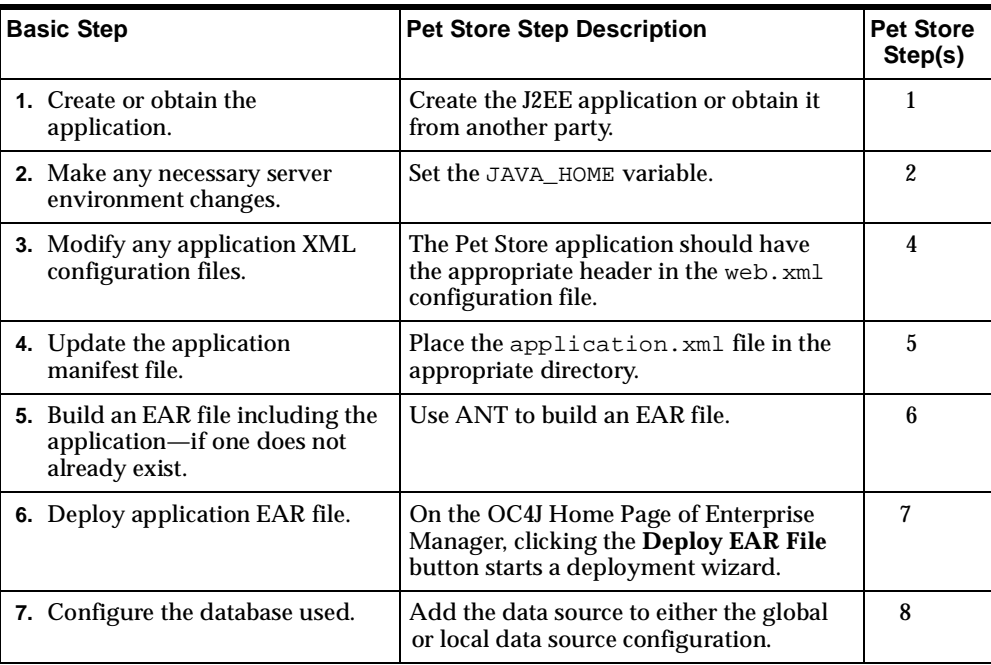

Simple applications—including the Pet Store application—require the following basic steps:

The following steps describe what modifications to make to deploy the Pet Store application into OC4J.

- **1.** We asked you to download the Pet Store demo from the Oracle OTN site. You could download it from the Sun Microsystems site and make these modifications yourself.
- **2.** Make any necessary server environment changes. You must set the JAVA\_HOME variable to the base directory of the Java 2 SDK.
- **3.** Modify the errorpage.jsp to import the appropriate IO package. Add <&@ page import ="java.io.\*" isErrorPage="true" %> to the jps1.1.2/src/petstore/src/docroot/errorpage.jsp file.

This command prevents the Pet Store error page from throwing a "PrintWriter class not found exception".

- **4.** Modify any deployment descriptors in the application as necessary.
	- **a.** Modify the web.xml configuration file to contain the correct header. In jps1.1.2/src/petstore/src/docroot/WEB-INF/web.xml, replace "Java 2 Enterprise Edition Reference Implementation" with "Oracle9iAS Containers for J2EE".

This step, which is optional, updates the application server type of OC4J.

**b.** Change the database type in the EJB deployment descriptor provided with the Pet Store application. This step enables data-access objects to work with an Oracle database instead of a Cloudscape database, which is the configured database type in the Pet Store application.

In jps1.1.2/src/components/customer/src/customer\_ejb.xml, replace OrderDAOCS with OrderDAOOracle.

- **5.** Update the application manifest file. For the Pet Store application, you must create an application.xml to act as the manifest file for the Pet Store demo and place it into the jps1.1.2/src/petstore/src/ directory. OC4J uses the application.xml file as the manifest file. See the application.xml file that was downloaded in the jps112.zip from OTN.
- **6.** Build an EAR file including the application. After modifying the key XML files within this application, rebuild the Pet Store application to integrate these configuration changes.
	- **a.** Modify the contents of /src/petstore/src/build.xml to build the EAR file with the OC4J modifications.
	- **b.** Execute jps1.1.2/src/petstore/src/build.bat in a DOS shell.

You can also double-click on the build.bat file in Windows Explorer to execute this file. The build.bat file uses ANT. To learn more about the ANT file, go to the following Jakarta site:

http://jakarta.apache.org/ant/

- **7.** Configure an Oracle database in the OC4J DataSource definition.
	- **a.** Copy the data source object definition from the data-sources.xml file contained in the config.zip into the Enterprise Manager data source configuration.
	- **b.** Connect as SYS in SQL\*Plus to add the estoreuser and grant it privileges by executing the following SQL command:

grant connect, resource, create session to estoreuser identified by estore

- **8.** Deploy the application using the deployment wizard off the OC4J Home Page.
- **9.** Start both the OHS and the OC4J server.

For instructions on configuring and starting the OHS, see the *Oracle HTTP Server Administration Guide*.

**10.** Open your Web browser and then specify the following URL:

http://<ohs\_host>:<ohs\_port>/estore

The Pet Store splash screen appears. Follow the instructions provided by the Pet Store application to load the Java Pet Store database tables.

## <span id="page-59-0"></span>**Deploying Applications**

This section describes how to deploy a J2EE application to the OC4J server. When you deploy an application using the deployment wizard, the application is deployed to the OC4J instance and any Web application is bound to a URL context so that you can access the application from OC4J.

To deploy your application, drill down to the OC4J Home Page and scroll to the Deployed Applications section. [Figure 2–3](#page-49-1) shows this section.

> **Note:** You can also deploy simple applications with the dcmctl command. See [Appendix B, "DCM Command-Line Utility \(dcmctl\)"](#page-256-0) for directions.

## **Basic Deployment**

Your J2EE application can contain the following modules:

Web applications

The Web applications module (WAR files) includes servlets and JSP pages.

EJB applications

The EJB applications module (EJB JAR files) includes Enterprise JavaBeans (EJBs).

Client application contained within a JAR file

Archive the JAR and WAR files that belong to an enterprise Java application into an EAR file for deployment to OC4J. The J2EE specifications define the layout for an EAR file.

The internal layout of an EAR file should be as follows:

#### **Figure 2–6 Archive Directory Format**

<appname>/ META-INF/ **---**-application.xml EJB JAR file WEB WAR file Client JAR file

Archive these files using the JAR command in the  $\leq$  appname  $\leq$  directory, as follows:

```
% jar cvfM <appname>.EAR .
```
Note that the application.xml file acts as a manifest file.

- To deploy a J2EE application packaged within an EAR file, click the **Deploy Ear File** button in the Applications section of the OC4J Home Page.
- To deploy a J2EE Web application packaged within a WAR file, click the **Deploy WAR File** button in the Applications section of the OC4J Home Page.

Both of these buttons start an eight-step application deployment wizard, which guides you through deploying an application. In the case of the WAR file, the application.xml file is created for the Web application. Whereas, you must create the application.xml file within the EAR file. Thus, deploying a WAR file is an easier method for deploying a Web application.

**Note:** You must still provide configuration for J2EE services, such as data source and security configuration.

[Figure 2–7](#page-60-0) shows the eight steps required for application deployment:

<span id="page-60-0"></span>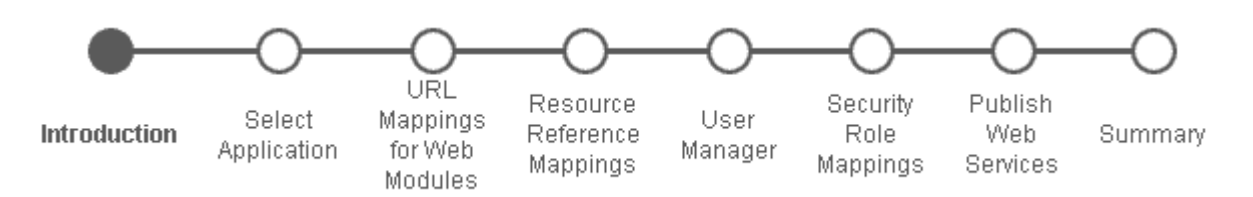

#### **Figure 2–7 Deployment Wizard Steps**

#### **Introduction**

The first page is an introduction to these steps. It reminds you to provide an EAR file with any OC4J-specific XML configuration files, if necessary. It also outlines some of the other steps in the deployment process.

#### **Select Application**

[Figure 2–8](#page-61-0) shows the second page, which enables you to browse your system for the EAR file to be deployed. In addition, provide a name to be identified with this application. The application name is user-created and will be the identifier for the application in the OC4J Home page.

#### **Figure 2–8 Designate EAR File**

## <span id="page-61-0"></span>Deploy Application: Select Application

Select the J2EE application (lear file) to be deployed.

J2EE Application Browse...

Specify a unique application name for this application.

Application Name

When the application is deployed, the information in this step enables the following:

- **1.** Copies the EAR file to the /applications directory.
- **2.** Creates a new entry in server.xml for the application, as follows:

```
<application name=<app_name> path=<path_EARfile> auto-start="true"
/>
```
where

- The name variable is the name of the application you provided.
- The path indicates the directory and filename where the EAR file is deployed.
- The auto-start variable indicates if this application should be automatically restarted each time OC4J is restarted.

For a description of the elements in server.xml, see ["Elements in the](#page-242-0) [server.xml File"](#page-242-0) [on page A-7.](#page-242-0)

#### **Provide The URL Mappings For All Web Modules**

Map any Web modules in your application to a specific URL for its servlet context. All OC4J servlet contexts must be prefixed with a slash "/". When you try to access any Web applications, you provide the host, port, and Web context.

For all Web modules, your URL mapping for this module includes the URL you bind in this screen. Thus, for the URL http://<host>:<port>/url\_name, provide /url\_name in the URL mapping screen of the wizard.

## Deploy Application: URL Mapping for Web Modules

A web module needs to be mapped to an URL pattern in the default web site before it can be accessed. The following table lists all the web modules found in your application. Specify the URL mapping for each of these modules.

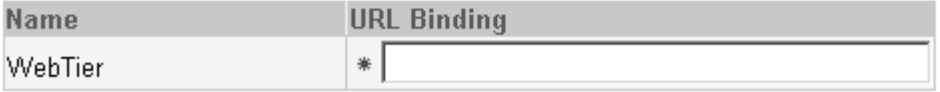

#### **Provide Any Resource Reference Mappings**

Map any references resources in your application, such as data sources or mail queues, to physical entities currently present on the OC4J container. Note that if you need a specific resource, you must have already added this to the OC4J container before you deploy your application in order for you to match them in this step.

For most applications, the resource reference you must designate is the data source JNDI name. This screen does not configure the data source information, it only designates an already configured data source or a data source that you will be configuring later. Designate the JNDI location name of the data source that the application will be using.

## Deploy Application: Resource Reference Mappings

The table below lists all resource references found in your application. Resource references need to be associated with the JNDI names of physical entities on the system where the selected instance/cluster is running.

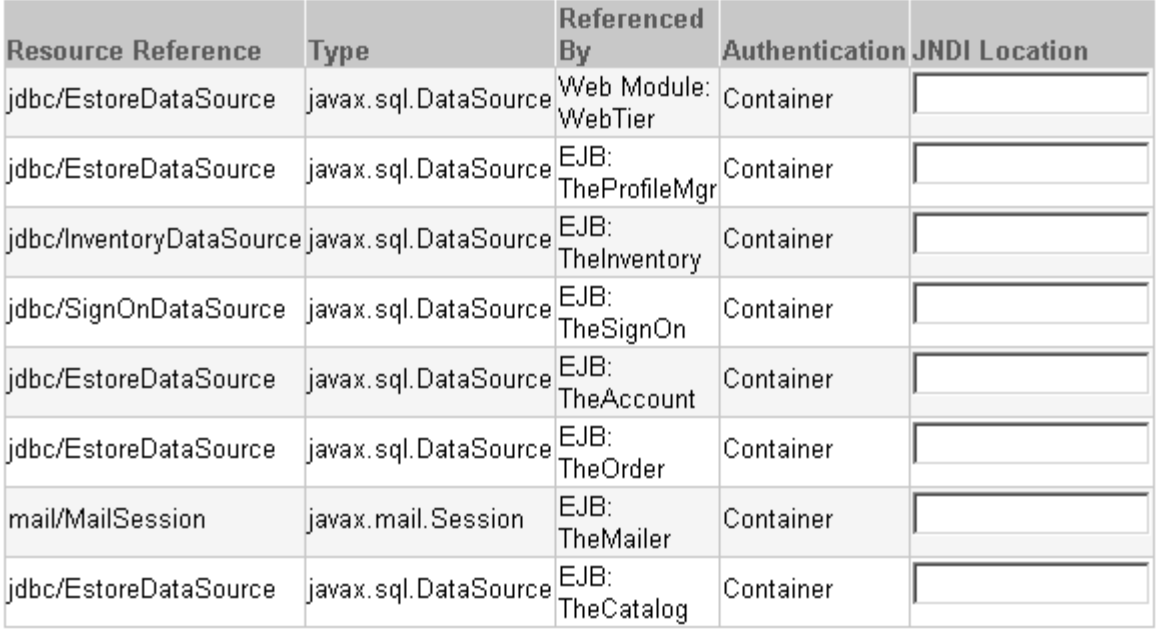

#### **Specify Any User Manager**

You can specify what User Manager to use for security. For complete security, we recommend that you choose the JAZN XML User Manager.

#### **Figure 2–9 User Manager Choices**

#### <span id="page-64-0"></span>**User Manager**

Specify a user manager to be associated with the application. Note that all web modules in your app automatically SSO enabled, when you use JAZN LDAP as your user manager.

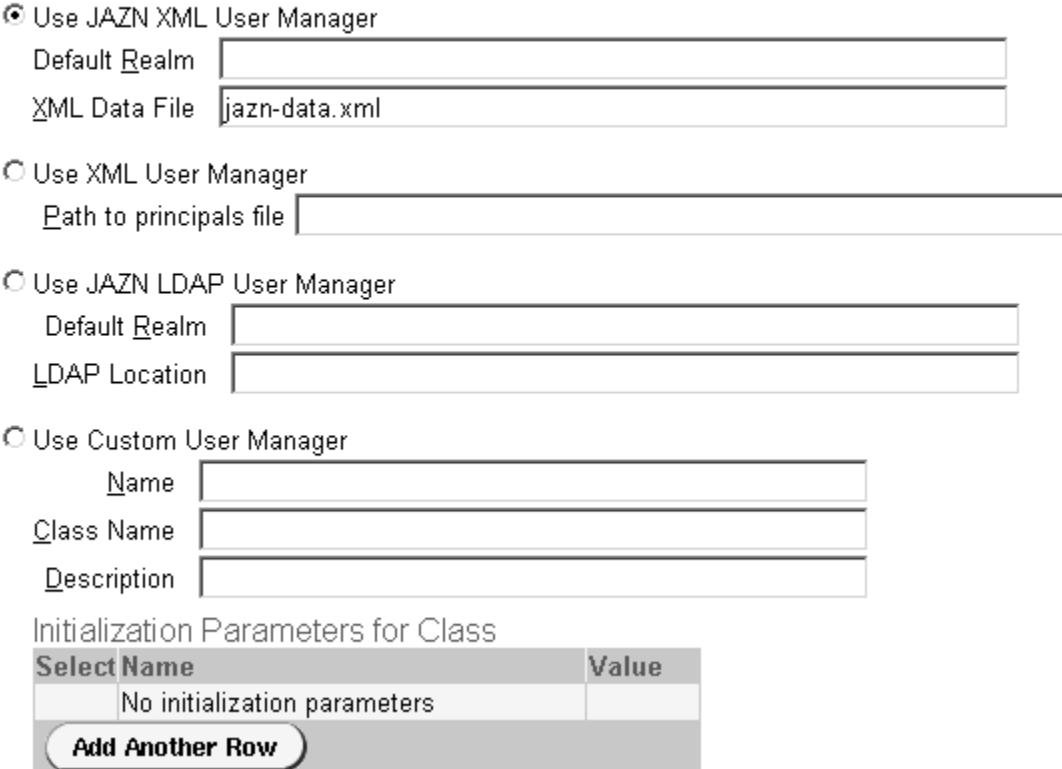

As [Figure 2–9](#page-64-0) demonstrates, you must already have your User Manager set up and configured. Most of the entries requires an XML file that designates the security roles, users, and groups for your security mappings.

■ JAZN XML User Manager—This is the recommended User Manager. It requires a default realm and a jazn-data.xml file.

- XML User Manager—This is not the most secure option. It requires a principal.xml file.
- JAZN LDAP User Manager—This requires a default realm and an LDAP location.
- Custom User Manager—This User Manager must be programmed; provide the class name in this field.

For more information on security and User Managers, see both the [Chapter 8,](#page-170-0) ["Security"](#page-170-0) and the Security chapters in the *Oracle9iAS Containers for J2EE Services Guide.*

#### **Provide Any Security Role Mappings**

Map any security roles defined in your application to existing users and groups. If you have defined a security role within your application, you can map this role to a security group or role. You do not define security groups and users in this screen. Users and groups are obtained from your user manager.

## Deploy Application: Security Role Mappings

Your application exposes the following security roles. You may assign these roles to users/groups present on the OC4J container. To do this, select a role and then click on the Map Role button. You will be directed to a new page where you can map this role to users/groups. Click on OK in that page to get back to this screen and map another role.

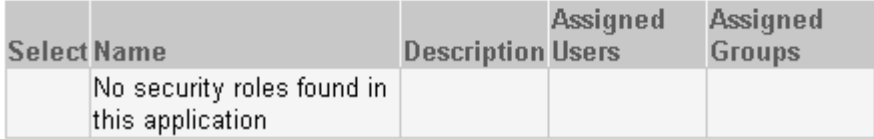

Click the **Next** button to go to the next step in the wizard deployment process.

For more information on security roles, see both the [Chapter 8, "Security",](#page-170-0) the Security chapters in the *Oracle9iAS Containers for J2EE Services Guide* and the *Oracle9iAS Containers for J2EE Enterprise JavaBeans Developer's Guide and Reference.*

#### **Publish Web Services**

Publish any Web services defined in your application. This feature requires the UDDI registry. Web services are not installed with a core install.

If you have defined any Web services, they are shown in the following screen:

## Deploy Application: Publish Web Services

The table below lists all of the web services found in your application. Each web service that you wish to access must be published to the UDDI registry in an appropriate category. To do this, select a web service and then click on the Publish button. You will be directed to a new page where you can enter details and select the category. Click on OK in that page to get back to this screen and publish another web service.

#### **Web Services**

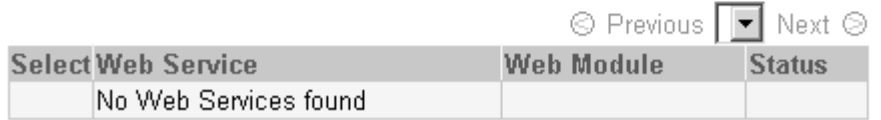

If you want to publish these Web services, then click on the Publish button. This leads you through the process of publishing your Web services. When finished, it brings you back to this screen.

Click the **Next** button to go to the next step in the wizard deployment process.

#### **Summary of Deployment**

At this point, you will receive a summary of your application deployment modules and configuration, as follows:

## Deploy Application: Summary

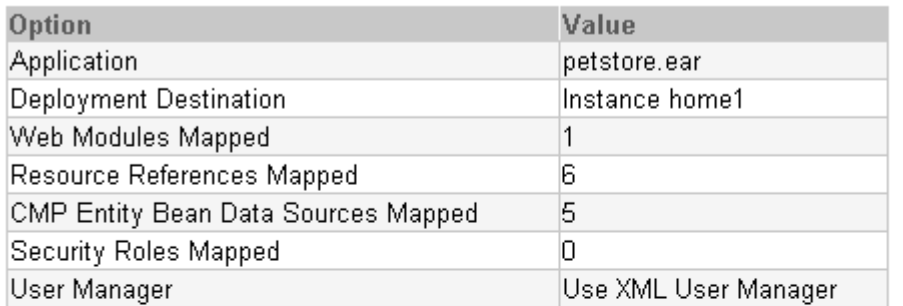

## **Web Services**

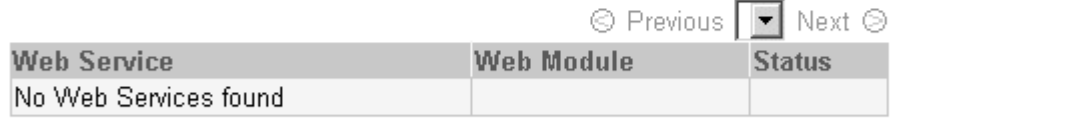

 $\mathfrak A$  TIP The HTTP listener will be restarted after deployment, to pick up the new web module mappings.

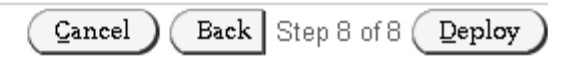

In order to deploy this application, click on the **Deploy** button. A message will be displayed that tells you that your application deployed. It may also mention if you did or did not publish any Web services.

#### **Post-Deployment Application Modifications**

You can modify any fields and add additional configuration by returning to the OC4J Home page, select the application name in the Applications section. This brings you to a screen with the details of the deployed application.

From within this screen, you can view the Web and EJB modules. In addition, you can add and modify application-specific properties, resources, and security options in the Administration section. It is in this Administration section, that you can add application-specific data sources or security groups or users mentioned in the deployment wizard.

## **Recovering From Deployment Errors**

If the deployment process is interrupted for any reason, you may need to clean up the temp directory, which by default is  $\sqrt{var / \t{tmp}}$ , on your system. The deployment wizard uses 20 MB in swap space of the temp directory for storing information during the deployment process. At completion, the deployment wizard cleans up the temp directory of its additional files. However, if the wizard is interrupted, it may not have the time or opportunity to clean up the temp directory. Thus, you must clean up any additional deployment files from this directory yourself. If you do not, this directory may fill up, which will disable any further deployment. If you receive an Out of Memory error, check for space available in the temp directory.

To change the temp directory, set the command-line option for the OC4J process to java.io.tmpdir=<new tmp dir>. You can set this command-line option in the Server Properties page. Drill down to the OC4J Home Page. Scroll down to the Administration Section. Select the Server Properties page. On this page, Scroll down to the Command Line Options section and add the java.io.tmpdir variable definition to the OC4J Options line. All new OC4J processes will start with this property.

## <span id="page-68-0"></span>**Undeploying Web Applications**

You can remove a J2EE Web application from the OC4J Web server by selecting the application in the Applications section of the OC4J Home Page (see [Figure 2–3](#page-49-1)) and clicking the **Undeploy** button. This command removes the deployed J2EE application and results in the following:

- The application is removed from the OC4J runtime.
- All bindings for the Web modules are removed from all the Web sites to which the Web modules were bound.
- The application files are removed from both the applications/ and application-deployments/ directories.

**Note:** You can also undeploy applications with the DCM command. See [Appendix B, "DCM Command-Line Utility \(dcmctl\)"](#page-256-0) for directions.

**3**

# **Advanced Configuration, Development, and Deployment**

[Chapter 2, "Configuration and Deployment"](#page-40-0), discusses basic configuration, development, and deployment of a J2EE application. This chapter discusses both global J2EE service configuration and advanced J2EE application configuration.

In the original OC4J product, all configuration was stored in XML files. With this release, OC4J is integrated with Enterprise Manager. This causes the entire configuration to be split into two segments:

- All OC4J server configuration should be managed through Enterprise Manager.
- J2EE application deployment descriptors and the application. $x$ ml file must still be constructed by hand within XML files.

This chapter discusses the following topics:

- [Configuring OC4J Using Enterprise Manager](#page-71-0)
- [Overview of OC4J and J2EE XML Files](#page-88-0)
- [What Happens When You Deploy?](#page-95-0)
- [Understanding and Configuring OC4J Listeners](#page-97-1)
- [Configuring Oracle HTTP Server With Another Web Context](#page-98-1)
- [Building and Deploying Within a Directory](#page-99-0)

## <span id="page-71-0"></span>**Configuring OC4J Using Enterprise Manager**

You can configure J2EE services, J2EE applications, and Oracle9*i*AS clusters with Enterprise Manager. Some aspects are configured at the OC4J instance level; thus, they provide a global configuration for all deployed applications in the instance. Other aspects are configured at the application level; thus, this type of configuration is local and applicable only to the application.

The following sections provide you with an overview of advanced configuration within Enterprise Manager for OC4J:

- [OC4J Instance Level Configuration](#page-71-1)
- [Application Level Configuration](#page-86-0)

### <span id="page-71-1"></span>**OC4J Instance Level Configuration**

There exists one OC4J Home Page for each OC4J instance configured. Generally, on the OC4J Home Page, you configure global services and deploy applications to this instance.

Specifically, from the OC4J Home Page, you can do the following:

- [Deploy Applications](#page-71-2)
- [Configure Web Site](#page-75-1)
- [Configure Global JSP Container Parameters](#page-75-0)
- [Configure Global Web Application Parameters](#page-76-0)
- [Configure RMI and JMS](#page-77-0)
- [Configure Data Sources](#page-78-0)
- [Configure Security](#page-82-0)
- [Configure UDDI Registry](#page-84-0)
- [Manipulating XML Files](#page-84-1)

#### <span id="page-71-2"></span>**Deploy Applications**

You can deploy, redeploy, or undeploy a J2EE application that exists in an EAR or WAR file archival format. To deploy an application, click the **Deploy EAR File** or **Deploy WAR File** buttons to deploy in the Deployed Applications section on the OC4J Home Page.
This starts the deployment wizard that is covered in ["Deploying Applications"](#page-59-0) [on](#page-59-0) [page 2-20](#page-59-0). If you deploy an EAR file, it must contain an application.xml that describes the application modules; if you deploy a WAR file, the application.xml file is created for you automatically.

To undeploy, click the **Select** radio button for the application and then click the **Undeploy** button.

To redeploy, click the **Select** radio button for the application and then click the **Redeploy** button.

> **Note:** You can also deploy, undeploy, or redeploy simple applications with the DCM command. See [Appendix B, "DCM](#page-256-0) [Command-Line Utility \(dcmctl\)"](#page-256-0) for directions.

#### **Configuring Server Properties**

To configure OC4J properties, scroll down to the Administration section of the OC4J Home Page. Select Server Properties in the Instance Properties column. The General section of this page contains the following fields:

#### General

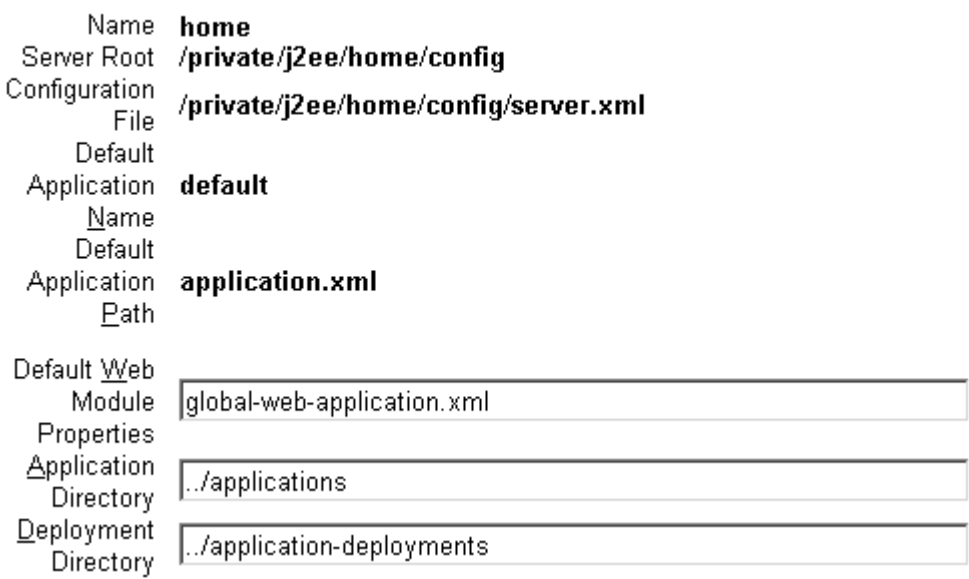

In this section, you can modify OC4J server defaults. These are listed below:

- Default application—The default application is what most deployed applications used as its parent. Thus, these deployed applications can see the classes within the default application.
- Default application path—There exists a file named application.xml, which is separate from the application.xml included with each EAR file. This application.xml file is known as the global application.xml file. It defines properties that are used across all deployed applications within this OC4J instance. Some of the properties exist in the rest of this page. If you want to change the name and the content of this global application.xml file, modify this field to contain the new XML filename. However, this file must conform to the DTD that Oracle specifies. The directory is relative to j2ee/home/config.
- Default Web module properties—These are specified in an XML file called global-web-application.xml. If you want it to refer to another XML file, you can change the pointer to this file here. However, this file must conform to the DTD that Oracle specifies. The directory is relative to j2ee/home/config.

If you want to actually modify elements contained within this file, update entries in either the Web Site Properties or Advanced Properties section. These are discussed more in ["Configure Web Site"](#page-75-0) [on page 3-6](#page-75-0) and ["Manipulating](#page-84-0) [XML Files"](#page-84-0) [on page 3-15](#page-84-0).

Application and deployment directories—The default directory to place the "master" EAR file of the deployed application is the /applications directory. The default directory is where OC4J places modified module deployment descriptors with added defaults. Currently, this location is in the /application-deployments directory. You can change the locations of the default directories in these fields. The directory is relative to j2ee/home/config. See ["What Happens When You Deploy?"](#page-95-0) [on page 3-26](#page-95-0) for more information on the usage of these directories.

The next section, Multiple VM Configuration, is dedicated as part of the cluster configuration. The following details what each field means; however, the context of how to configure clusters using this section is discussed fully in [Chapter 9,](#page-194-0) ["Oracle9iAS Clustering"](#page-194-0).

### Multiple VM Configuration

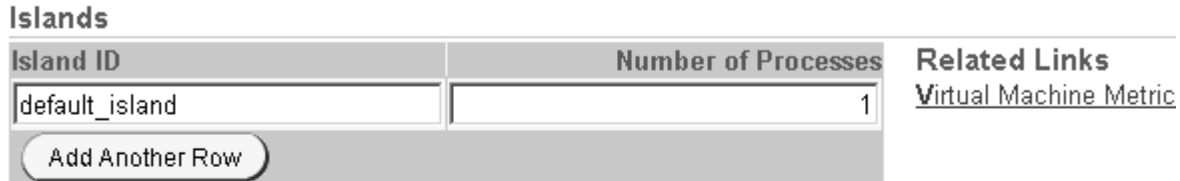

#### Ports

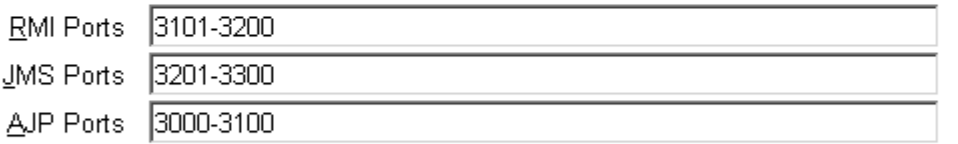

#### **Command Line Options**

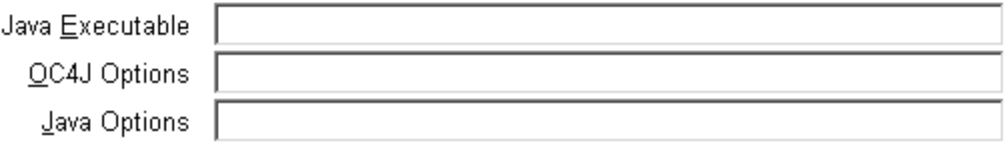

- Islands—Designate the number of islands within the cluster. Each island is created when you click on the Add Another Row button. You can supply a name for each island within the Island ID field. You can designate how many OC4J processes should be started within each island by the number configured in the Number of Processes field.
- Ports—This section enables you to configure what the port ranges should be for RMI, JMS, and AJP.
- Command Line Options—This section enables you to configure the following:
	- **–** the Java executable command that should be used, such as javac
	- **–** any OC4J options to include when starting a new OC4J process
	- **–** any Java options to include when executing 'java'

#### <span id="page-75-0"></span>**Configure Web Site**

To configure your Web site, scroll down to the Administration section of the OC4J Home Page. Select Website Properties in the Instance Properties column.

The Web site page has two sections. In the first section, you can see what is the default Web application and its parent. In the second section—URL Mappings for Web Modules—you can specify whether each Web application is to be loaded upon startup. These parameters are discussed in more detail in the *Oracle9iAS Containers for J2EE Servlet Developer's Guide* and are stored in the default-web-site.xml file.

# put web site properties page here.

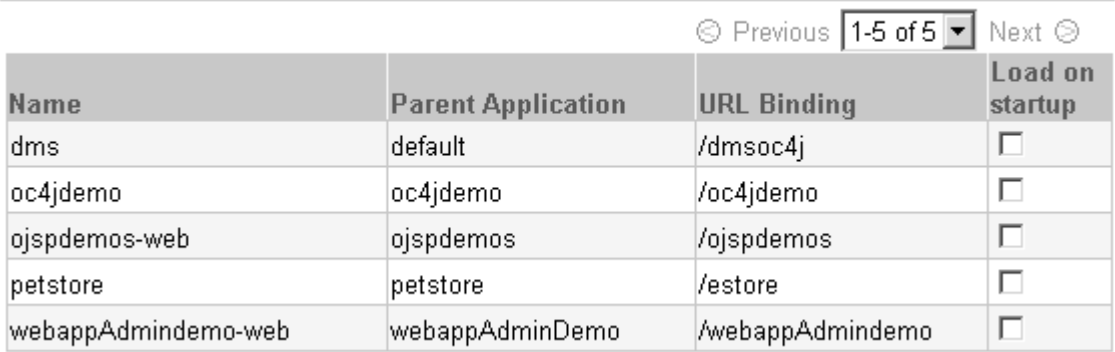

#### **Configure Global JSP Container Parameters**

You can configure global JSP Container parameters. These apply to all JSPs deployed in this OC4J instance. To configure JSP Container parameters, scroll down to the Administration section of the OC4J Home Page. Select JSP Container Properties in the Instance Properties column. This brings you to the following page:

### **Oracle JSP Container Properties**

The following properties may be used to configure the Oracle JSP Container.

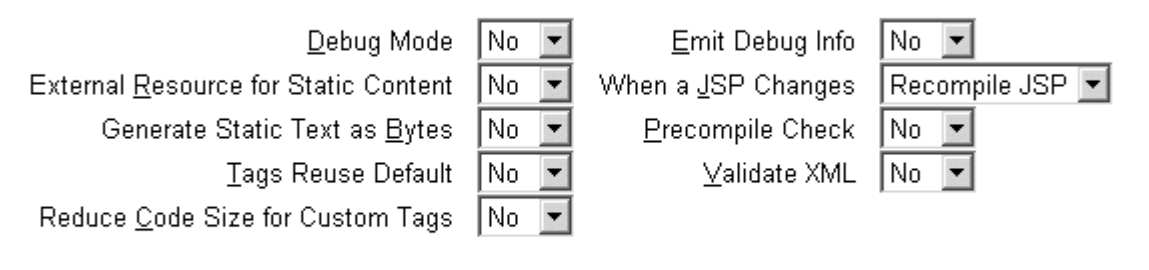

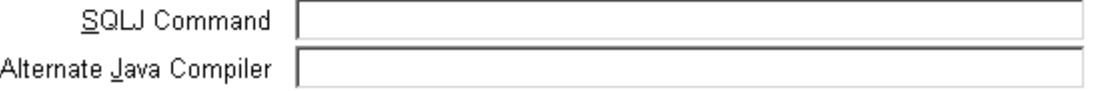

Most of the properties indicated here are described in Chapter 3 of the *Oracle9iAS Containers for J2EE Support for JavaServer Pages Reference.* These properties can be included within the global-web-application.xml file within the <servlet> element.

### **Configure Global Web Application Parameters**

To configure Web parameters that apply to all deployed Web applications, scroll down to the Administration section of the OC4J Home Page. Select Global Web Module in the Application Defaults column. This brings you to the following page:

## Web Module: Global Web Module

Refreshed at Wednesday, January 30, 2002 1:35:26 PM EST

## Servlets/JSPs

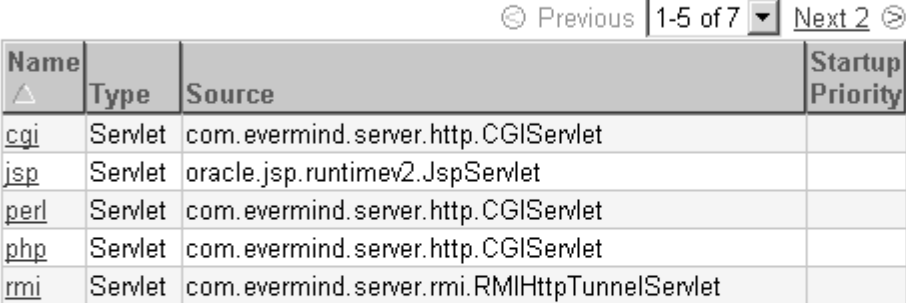

## Administration

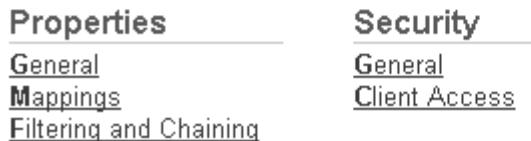

The type of parameters that you can define for Web modules concern mappings, filtering, chaining, environment, security, and client access. Drill down into each of the provided links under the Properties and Security columns to modify these parameters. Each of these parameters are discussed in detail in the *Oracle9iAS Containers for J2EE Servlet Developer's Guide.* These parameters are stored in the global-web-application.xml and orion-web.xml files. This guide discusses the elements in these files.

#### **Configure RMI and JMS**

RMI and JMS can only be defined within an XML definition. To edit the XML files for either of these services, scroll down to the Advanced Properties section under the Instance Properties column on the OC4J Home Page. In this section, you can choose rmi.xml or jms.xml to modify the straight XML files for these services. See the *Oracle9iAS Containers for J2EE Services Guide* on how to modify these XML files.

#### <span id="page-78-1"></span>**Configure Data Sources**

You can configure global or local data sources. A global data source is available to all deployed applications in this OC4J instance. A local data source is configured within the deployed application and can only be used by that application.

See *Oracle9iAS Containers for J2EE Services Guide* for a full explanation of how to configure a data source and the elements within the data-sources.xml file.

To configure global data sources, select one of the following off of the OC4J Home Page:

- Data Sources under the Application Defaults column—This page allows you to add data source definitions one field at a time. See ["Data Source Field Page"](#page-78-0) [on](#page-78-0) [page 3-9](#page-78-0) for a description of this page.
- Advanced Properties under the Instance Properties column—Select data-sources.xml on this page. This allows you to add data sources using the XML definitions. This is useful if you have been provided the XML. You can just copy in the already configured data sources.

To configure local data sources, you perform the same selection off of the application page. You must drill down to the particular application that this data source will be local to. On the application page, choose Data Source under the Resources column. It displays the same data source field page that is discussed in ["Data Source Field Page"](#page-78-0) [on page 3-9.](#page-78-0)

<span id="page-78-0"></span>**Data Source Field Page** When you choose Data Source under the Application Defaults column, you see the Data Sources that are currently configured.

To configure a new Data Source, click **Add Data Source**. This brings you to a page where you can enter all configuration details about the data source. This page is divided up into four sections.

[Figure 3–1](#page-79-0) shows the General section.

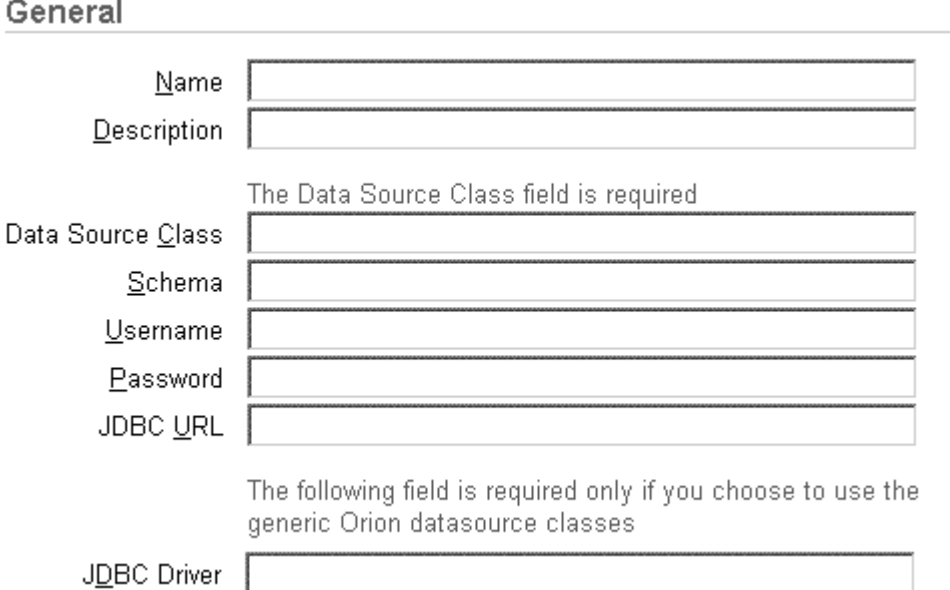

<span id="page-79-0"></span>**Figure 3–1 General Section of Data Source Definition**

The General section enables you to define the following aspects about a data source:

- Name—A user-defined name to identify the data source.
- Description—A user-defined description of the data source.
- Data Source Class—This is the class, such as com.evermind.sql.ConnectionDataSource, that the data source is instantiated as.
- Schema—This is an optional parameter. Input the file name that contains the Java to database mappings for a particular database.
- Username/Password—The username and password used to authenticate to the database that this data source represents.
- JDBC URL—The URL to the database represented by this data source. For example, if using an Oracle Thin driver, the URL could be the following: jdbc:oracle:thin:@my-lap:1521:SID.
- JDBC Driver—The JDBC driver to use. One example of a JDBC driver is oracle.jdbc.driver.OracleDriver.

[Figure 3–2](#page-80-0) shows the JNDI Locations section.

#### **Figure 3–2 JNDI Locations**

#### <span id="page-80-0"></span>**JNDI Locations**

*®* Return to Top

For an emulated datasource, please specify all three location attributes. It is recommended that you reference the EJB Location attribute in your code to look up this datasource. For a non-emulated datasource, the location attribute is all that is needed.

**Contract Contract** 

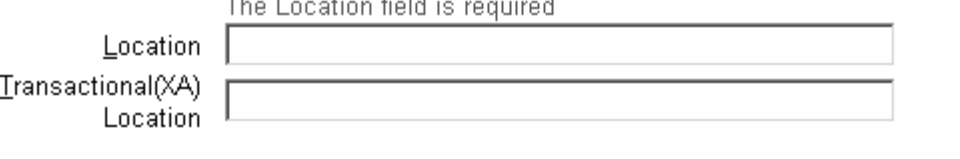

For emulated data sources, retrieve the data source using the JNDI value in this field.

EJB Location

The JNDI Locations section enables you to define the JNDI location string that the data source is bound with. The JNDI location is used within JNDI lookup for retrieving this data source.

[Figure 3–3](#page-80-1) shows the Connection Attributes section.

#### <span id="page-80-1"></span>**Figure 3–3 Connection Attributes**

**Connection Attributes** 

Connection Retry Interval (secs)

Max Connection Attempts

Cached Connection Inactivity Timeout(secs)

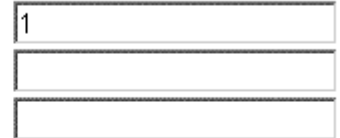

The following attributes only apply if you are using pooled data sources

Maximum Open Connections

Minimum Open Connections

Wait For Free Connection Timeout(secs)

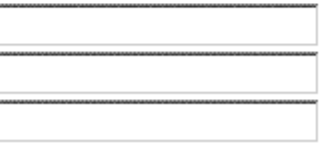

This section enables you to modify connection tuning parameters, including the retry interval, pooling parameters, timeout parameters, and maximum attempt parameter.

[Figure 3–4](#page-81-0) shows the Properties section for the data source.

#### **Figure 3–4 Properties**

<span id="page-81-0"></span>Properties

Properties may be set when configuring a custom or 3rd-party data source.

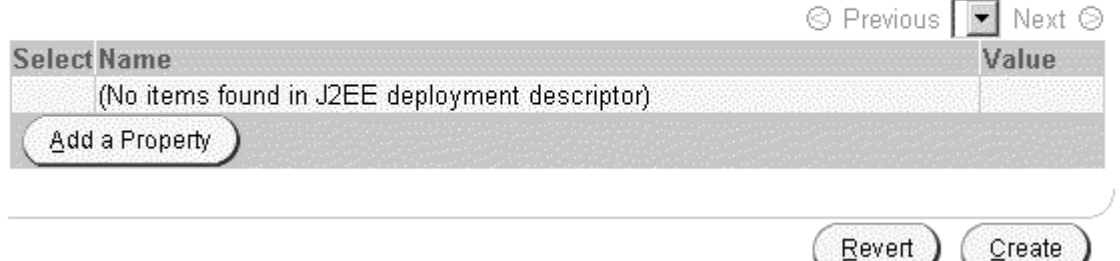

If your data source is a third party data source, you may need to set certain properties. These properties would be defined in the third-party documentation. In addition, properties must be set for JTA transactions for the two-phase commit coordinator.

#### <span id="page-82-1"></span>**Configure Security**

The type of security you use is designated by the User Manager configured. The default User Manager for all applications is the JAZN User Manager. Within the User Manager type, you configure groups, users, and roles.

Each application can be assigned its own User Manager if you do not want to use the default JAZN User Manager. You chose the User Manager that you will use for the application on the deployment wizard. See [Chapter 8, "Security"](#page-170-0) for more information on User Managers.

To configure groups, users, or roles in the default JAZN User Manager, do the following:

- **1.** On the OC4J Home Page, scroll down to the Administration section.
- **2.** Choose Security under the Application Defaults column, as shown in [Figure 3–5](#page-82-0).

#### <span id="page-82-0"></span>**Figure 3–5 OC4J Home Page Administration Properties**

## Administration

#### **Instance Properties**

**Server Properties** Website Properties **JSP Container Properties Replication Properties Advanced Properties** 

#### **Application Defaults**

Data Sources Security Global Web Module

Choosing Security allows you to manage groups, users, and roles for the default JAZN User Manager, as shown in [Figure 3–6.](#page-83-0) These groups, users, and roles can be used in all applications deployed in this OC4J instance.

#### **Figure 3–6 Security Page**

### <span id="page-83-0"></span>Principals

User Manager Name JAZNUserManager User Manager Class oracle.security.jazn.oc4j.JAZNUserManager

#### Groups

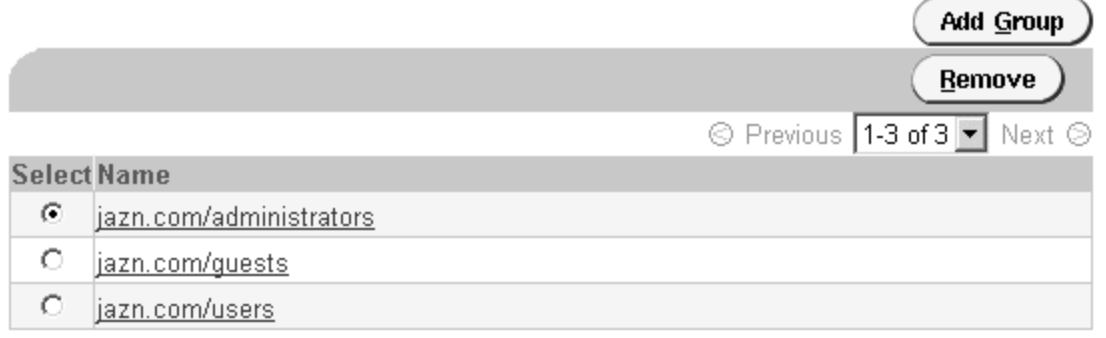

#### **Users**

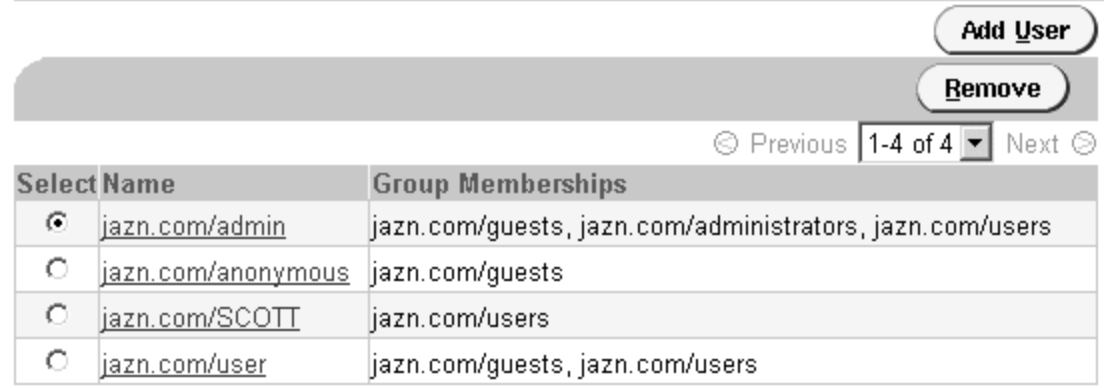

### **Security Roles**

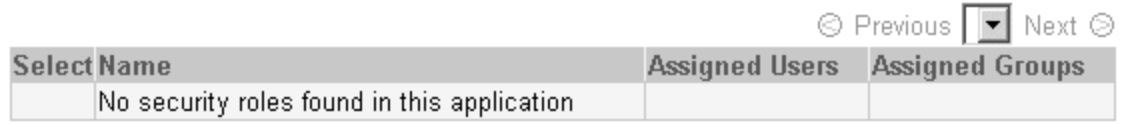

The default User Manager is the JAZN User Manager. However, you can also assign a separate User Manager for each application.

See [Chapter 8, "Security"](#page-170-0) and *Oracle9iAS Containers for J2EE Services Guide* for a discussion of how to configure your security.

#### **Configure UDDI Registry**

To configure the UDDI Registry, scroll down to the Administration section of the OC4J Home Page. Select the UDDI Registry in the Related Links column.

#### <span id="page-84-0"></span>**Manipulating XML Files**

In OC4J version 1.0.2.2, you configured the OC4J server and all deployed application parameters through XML files. Since the OC4J server existed on a single node and did not need high availability and clustering management, this worked well. However, with the integration of OC4J with Oracle9*i*AS, increased enterprise management abilities with clustering and high availability options, all configuration must be accomplished through Enterprise Manager.

For those developers who are used to working with the OC4J XML files and wish to continue to do so, the Advanced Properties section allows you to continue this ability.

There are four groups of XML files located within Enterprise Manager:

- OC4J Server XML files: These include the XML files that configure the server and its services. The files that are in this group are server.xml, global-web-application.xml, rmi.xml, jms.xml, http-web-site.xml, and default-web-site.xml. Modify any of these XML files in the Advanced Properties page off of the OC4J Home Page.
- Global application XML files: These include XML files that apply to all applications deployed in the OC4J instance. These include the global application.xml, data-sources.xml, jazn-data.xml and oc4j-connectors.xml. To modify these XML files, choose default under Default Application on the OC4J Home Page. On the default application page, scroll down to the Administration section and choose Advanced Properties.
- Local application XML files. You can modify XML files that configure the overall application. These include local data sources, local security, and OC4J-specific application configuration. These XML files include data-sources.xml, jazn-data.xml, and orion-application.xml. To modify these files, drill down to the specific application. On the application screen, scroll down to the Administration section and choose Advanced Properties.

Application module XML files: When the EAR or WAR file is deployed, you provided module deployment descriptors, such as web.xml, orion-web.xml, ejb-jar.xml, and orion-ejb-jar.xml. You can modify parameters only in the OC4J-specific (orion-xxx.xml) XML files. You cannot modify the J2EE XML files, such as web.xml or ejb-jar.xml. For more information on modifying these XML files, see ["Modifying XML Files Included in the Deployed Application](#page-87-0) [EAR File"](#page-87-0) [on page 3-18](#page-87-0).

As an example, the server.xml page is shown. Notice that you can hand edit the XML elements.

## Edit server xml

This configuration file is located at server.xml

```
<?xml version = '1.0'?>
<!DOCTYPE application-server PUBLIC "-//Evermind//DTD Orion Application-
server//EN"    "http://xmlns.oracle.com/ias/dtds/application-server.dtd">
<application-server localhostlsAdmin="true" application-directory="../applications"
deployment-directory="../application-deployments" connector-directory="../connectors">
  <rmi-config path="./rmi.xml"/>
  <ims-config path="./ims.xml"/>
 <log>
    <file path="../log/server.log"/>
 </log>
 <transaction-config timeout="30000"/>
 </relational-application name="default" path="application.xml">
 </rapplication_name="petstore"_path="../applications/petstore.ear"_auto-start="true">
```
If you do not understand the OC4J XML files, see ["Overview of OC4J and J2EE XML](#page-88-0) [Files"](#page-88-0) [on page 3-19](#page-88-0) for a discussion of these files and their relation to each other. Other books in the OC4J documentation set describe the elements within each of these files.

## **Application Level Configuration**

Once you have deployed your application, you can modify most of the parameters for this application. To configure application-specific parameters, do the following:

- **1.** On the OC4J Home Page, scroll down to the Application section.
- **2.** Select the application where you want to change the configuration using one of the following methods:
	- **a.** Click the **Select** radio button for the application and click the **Edit** button.
	- **b.** Select the application name in the Name column in the applications box.

This page is the initiating point for changing general application configuration as well as configuration specific to a certain part of your deployed application, such as a WAR file.

The following sections provide a brief overview of these configuration options:

- [Configuring Application General Parameters](#page-86-0)
- [Configuring Local J2EE Services](#page-87-1)
- [Modifying XML Files Included in the Deployed Application EAR File](#page-87-0)

#### <span id="page-86-0"></span>**Configuring Application General Parameters**

If you scroll down to the Administration section and select the General link, you can configure a multitude of application details, as follows:

- persistence path
- data sources path
- library paths
- EJB properties
	- **–** automatically create database tables for CMP beans
	- **–** automatically delete old database tables for CMP beans
- default data source (JNDI name)
- User Manager configuration

#### <span id="page-87-1"></span>**Configuring Local J2EE Services**

As described in ["Configure Data Sources"](#page-78-1) [on page 3-9](#page-78-1) and ["Configure Security"](#page-82-1) [on](#page-82-1) [page 3-13](#page-82-1), you can configure data sources and security either for all deployed applications (global) or only for a specific application (local). See these sections for directions on how to configure your J2EE services for your application.

#### <span id="page-87-0"></span>**Modifying XML Files Included in the Deployed Application EAR File**

You can modify only the OC4J-specific XML files of your application after deployment. This includes orion-ejb-jar.xml, orion-web.xml, and orion-application-client.xml. You cannot modify the J2EE XML files, such as web.xml, ejb-jar.xml, and application-client.xml.

In order to modify the OC4J-specific XML files, do the following:

- **1.** From the application screen, select the JAR or WAR file whose configuration you are interested in modifying. The application screen is shown.
- **2.** You can modify parameters for the application in one of the following manners:
	- Follow links in the Administration section for modifying parameters.
	- Select the bean or servlet in the section that details the beans, servlets, or JSPs deployed. This drills down to another level of configuration.
	- The Administration section contains either a Properties or Advanced Properties section that allows you to modify XML directly for the OC4J-specific deployment descriptors—orion-ejb-jar.xml, orion-web.xml, and orion-application-client.xml.

## <span id="page-88-0"></span>**Overview of OC4J and J2EE XML Files**

This section contains the following topics:

- [XML Configuration File Overview](#page-88-1)
- [XML File Interrelationships](#page-92-0)

### <span id="page-88-1"></span>**XML Configuration File Overview**

Each XML file within OC4J exists to satisfy a certain role; thus, if you have need of that role, you will understand which XML file to modify and maintain.

[Figure 3–7](#page-89-0) illustrates all the OC4J XML files and their respective roles.

OC4J server: All XML files within this box are used to set up this instance of the OC4J server. These files configure things such as listening ports, administration passwords, security, and other basic J2EE services.

These files configure the OC4J server and point to other key configuration files. The settings in the OC4J configuration files are not related to the deployed J2EE applications directly, but to the server itself.

- Oracle HTTP Server: These files are configuration files within the Oracle HTTP Server. However, they are included in this diagram because you may need to modify these to change how requests are handed off to the OC4J server.
- Web site: These XML files configure listening ports, protocols, and Web contexts for the OC4J Web site.
- Application XML files: Each J2EE application type (EJB, servlet, JSP, connector) requires its own configuration (deployment) files. Each application type has one J2EE deployment descriptor and one OC4J-specific deployment descriptor, which is denoted with an "orion-" prefix. In addition, the following are global configuration files for all components in the application:
	- **–** The application.xml as the global application configuration file that contains common settings for all applications in this OC4J instance.
	- **–** The orion-application.xml file contains OC4J-specific global application information for all applications in this OC4J instance.
	- **–** The global-web-application.xml file contains OC4J-specific global Web application configuration information that contains common settings for all Web modules in this OC4J instance.

**–** The oc4j-connectors.xml file contains global connector configuration information.

**Figure 3–7 OC4J and J2EE Application Files**

<span id="page-89-0"></span>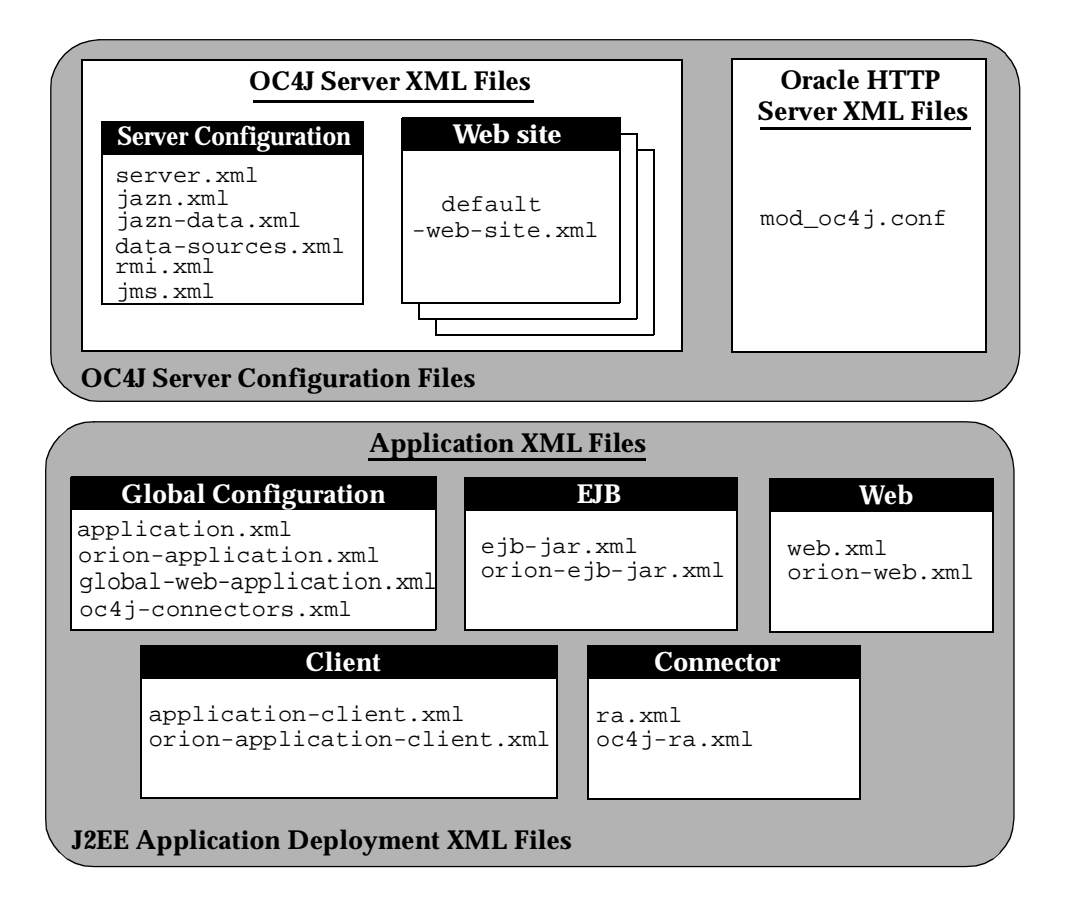

**Note:** Each deployed application uses an application.xml as its manifest file. That XML file is local to the application and separate from the global application.xml, which configures options that are applied to all applications deployed in this OC4J server instance.

[Table 3–1](#page-90-0) describes the role and function for each XML file that was displayed in the preceding figure.

| <b>XML Configuration File</b> | <b>Features/Components</b>                                                                                                    |
|-------------------------------|----------------------------------------------------------------------------------------------------|
| server.xml                    | OC4J overall server configuration. Configures the<br>server and points to the XML files that add to this<br>file, such as jms. xml for JMS support. The listing<br>of other XML files enables the services to be<br>configured in separate files, but the server.xml<br>file denotes that they be used for the OC4J<br>configuration. |
| jazn.xml                      | OC4J security configuration for JAZN security                                                                                                    |
| jazn-data.xml                 | required for accessing the server.                                                                                                    |
| data-sources.xml              | OC4J data source configuration for all databases<br>used by applications within OC4J.                                                                                                    |
| rmi.xml                       | OC4J RMI port configuration and RMI tunneling<br>over HTTP.                                                                                                    |
| $\text{ims.xml}$              | OC4J JMS configuration for Destination topics<br>and queues that are used by JMS and MDBs in<br>OC4J.                                                                                                    |
| default-web-site.xml          | OC4J Web site definition.                                                                                                    |
| mod oc4j.conf                 | The mod oc4 j module is an Oracle HTTP Server<br>module that forwards OC4J requests. This file<br>configures the mount point that denotes what<br>contexts to be directed to OC4J.                                                                                                    |

<span id="page-90-0"></span>**Table 3–1 OC4J Features and Components**

| <b>XML Configuration File</b>                          | <b>Features/Components</b>                                                                                                    |
|--------------------------------------------------------|----------------------------------------------------------------------------------------------------|
| application.xml<br>orion-application.xml               | J2EE application manifest file and configuration<br>files.                                                                                                    |
|                                                        | The global application. xml file exists in the<br>j2ee/home/configdirectory and contains<br>common settings for all applications in this<br>OC4J instance. This file defines the location of<br>the security XML definition<br>file-jazn-data.xml and the datasource XML<br>definition file-data-sources.xml. This is a<br>different XML file than the local<br>application.xml files. |
|                                                        | The local application. xml file defines the<br>J2EE EAR file, which contains the J2EE<br>application modules. This file exists within the<br>J2EE application EAR file.                                                                                                    |
|                                                        | The orion-application. xml file is the<br>OC4J-specific definitions for all applications.                                                                                                    |
| global-web-application.xml<br>web.xml<br>orion-web.xml | J2EE Web application configuration files.                                                                                                    |
|                                                        | global-web-application.xml is an<br>OC4J-specific file for configuring servlets that<br>are bound to all Web sites.                                                                                                    |
|                                                        | web.xml and orion-web.xml for each Web<br>application.                                                                                                    |
|                                                        | The web. xml files are used to define the Web<br>application deployment parameters and are<br>included in the WAR file. In addition, you can<br>specify the URL pattern for servlets and JSPs in this<br>file. For example, servlet is defined in the<br><servlet> element, and its URL pattern is defined<br/>in the <servlet-mapping> element.</servlet-mapping></servlet>           |
| ejb-jar.xml<br>orion-ejb-jar.xml                       | J2EE EJB application configuration files. The<br>ejb-jar.xml files are used to define the EJB<br>deployment descriptors and are included in the EJB<br>JAR file.                                                                                                    |
| application-client.xml<br>orion-application-client.xml | J2EE client application configuration files.                                                                                                    |

**Table 3–1 OC4J Features and Components (Cont.)**

| <b>XML Configuration File</b>                      | <b>Features/Components</b>                                                                                           |
|----------------------------------------------------|----------------------------------------------------------------------------------------------------|
| oc4j-connectors.xml<br>ra.xml<br>$oc4$ j-ra. $xml$ | Connector configuration files.                                                                                       |
|                                                    | The $oc4$ j-connectors. xml file contains<br>$\blacksquare$<br>global OC4J-specific configuration for<br>connectors. |
|                                                    | The ra. xml file contains J2EE configuration.<br>$\blacksquare$                                                      |
|                                                    | The $oc4j$ -ra. xml file contains OC4J-specific<br>$\blacksquare$<br>configuration.                                  |

**Table 3–1 OC4J Features and Components (Cont.)**

### <span id="page-92-0"></span>**XML File Interrelationships**

Some of these XML files are interrelated. That is, some of these XML files reference other XML files—both OC4J configuration and J2EE application (see [Figure 3–9\)](#page-94-0).

Here are the interrelated files:

- server.xml—contains references to the following:
	- **–** All web-site.xml files for each Web site for this OC4J server
	- **–** The location of each of the other OC4J server configuration files, except jazn-data.xml and data-sources.xml which are defined in the global application.xml, shown in [Figure 3–7](#page-89-0)
	- **–** The location of each application.xml file for each J2EE application that has been deployed in OC4J
- web-site.xml—references applications by name, as defined in the server.xml file. And this file references an application-specific EAR file.
- application.xml—contains references to the jazn-data.xml and data-sources.xml files.

The server.xml file is the keystone that contains references to most of the files used within the OC4J server. [Figure 3–8](#page-93-0) shows the XML files that can be referenced in the server.xml file:

<span id="page-93-0"></span>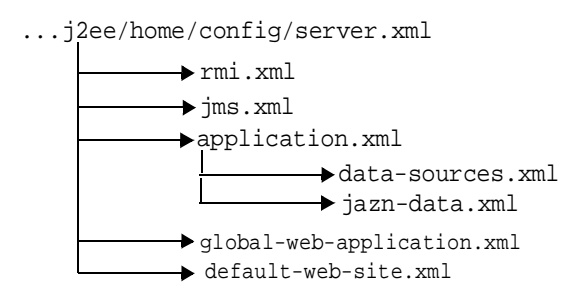

**Figure 3–8 XML Files Referenced Within server.xml**

[Figure 3–9](#page-94-0) demonstrates how the server.xml points to other XML configuration files. For each XML file, the location can be the full path or a path relative to the location of where the server.xml file exists. In addition, the name of the XML file can be any name, as long as the contents of the file conform to the appropriate DTD.

- The  $\le$ rmi-config> tag denotes the name and location of the rmi.xml file.
- The  $\le$  jms-config> tag denotes the name and location of the jms. xml file.
- The  $\leq$ dobal-application> tag denotes the name and location of the global application.xml file.
- The  $\le$ global-web-app-config> tag denotes the name and location of the global-web-application.xml file.
- The  $\leq$ web-site> tag denotes the name and location of one  $\leq$ -web-site.xml file. Since you can have multiple Web sites, you can have multiple <web-site> entries.

In addition to pointing to the OC4J server configuration files, the server.xml file describes the applications that have been deployed to this OC4J server. Each deployed application is denoted by the <application> tag.

<span id="page-94-0"></span>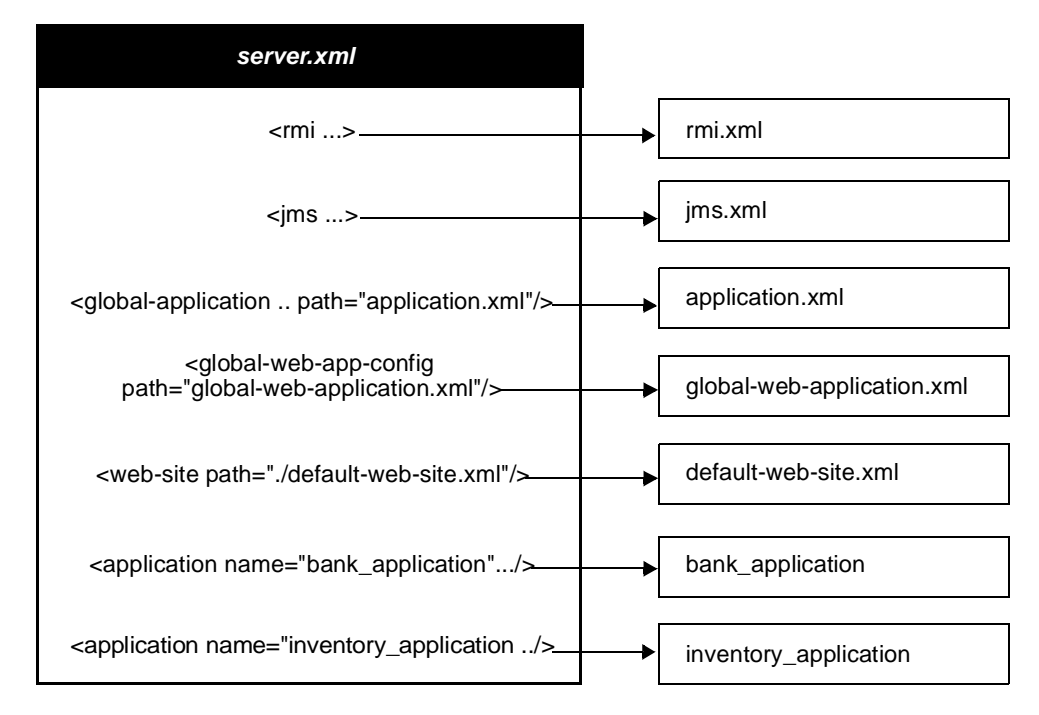

**Figure 3–9 Server.xml File and Related XML Files**

Other tags for server.xml are described in ["Elements in the server.xml File"](#page-242-0) [on](#page-88-0) [page 3-19](#page-88-0).

> **Note:** If you understand the OC4J XML files from previous releases of OC4J, you can simply change most of the OC4J server XML configuration files by drilling to the OC4J Home Page, scroll down to Administration, and click on Advanced Properties. From here, you can modify the XML files using an Enterprise Manager editor.

## <span id="page-95-0"></span>**What Happens When You Deploy?**

When you become more proficient with OC4J and deploying applications, you should acquaint yourself with what OC4J does for you. The following sections help you understand these tasks:

- [OC4J Tasks During Deployment](#page-95-1)
- [Configuration Verification of J2EE Applications](#page-96-0)

### <span id="page-95-1"></span>**OC4J Tasks During Deployment**

When you deploy your application, the following occurs:

OC4J opens the EAR file and reads the descriptors.

- **1.** OC4J opens, parses the application.xml that exists in the EAR file. The application.xml file lists all of the modules contained within the EAR file. OC4J notes these modules and initializes the EAR environment.
- **2.** OC4J reads the module deployment descriptors for each module type: Web module, EJB module, connector module, or client module. The J2EE descriptors are read into memory. If OC4J-specific descriptors are included, these are also read into memory. The JAR and WAR file environments are initialized.
- **3.** OC4J notes any unconfigured items that have defaults and writes these defaults in the appropriate OC4J-specific deployment descriptor. Thus, if you did not provide an OC4J-specific deployment descriptor, you will notice that OC4J provides one written with certain defaults. If you did provide an OC4J-specific deployment descriptor, you may notice that OC4J added elements.
- **4.** OC4J reacts to the configuration details contained in both the J2EE deployment descriptors and any OC4J-specific deployment descriptors. OC4J notes any J2EE component configurations that require action on OC4J's part, such as wrapping beans with their interfaces.
- **5.** After defaults have been added and necessary actions have been taken, OC4J writes out the new module deployment descriptors to the application-deployments/ directory. These are the descriptors that OC4J uses when starting and restarting your application. But do not modify these descriptors. Always change your deployment descriptors in the "master" location.
- **6.** OC4J copies the EAR file to the "master" directory. This defaults to the applications/ directory. You can change the "master" directory in the Server Properties page off of the OC4J Home Page. In the General section, modify the

Application Directory field to the new location of the "master" directory. The location of the directory is relative to  $/$ j2ee/home/config.

**Note:** Each time you deploy this EAR file without removing the EAR file from the applications/ directory, the new deployment renames the EAR file prepended with an underscore. It does not copy over the EAR file. Instead, you can copy over the EAR file. OC4J notices the change in the timestamp and redeploys.

**7.** Finally, OC4J updates the server.xml file with the notation that this application has been deployed.

### <span id="page-96-0"></span>**Configuration Verification of J2EE Applications**

After deployment, you can see your application configuration in the server.xml and web-site.xml files, as follows:

- In server. xml, each existing application contains a line with an <application name=... path=... auto-start="true" /> entry. The auto-start attribute designates that you want this application automatically started when OC4J starts.
- **ID** we b-site.xml, a <we b-app...> entry exists for each Web application that is bound to the Web site upon OC4J startup. Because the name attribute is the WAR filename (without the .WAR extension), there is one line for each WAR file included in your J2EE application.

For each Web application binding included in a WAR file, the following line has been added:

```
<web-app application="myapp" name="/private/myapp-web" root="/myapp"
/>
```
- $\blacksquare$  The application attribute is the name provided in the server. xml as the application name.
- The name attribute is the name of the WAR file, without the .WAR extension.
- The root attribute defines the root context for the application off of the Web site. For example, if you defined your Web site as "http:// $\cosh\theta$  host>:7777/j2ee", then to initiate the application, point your browser at "http://<ohs\_host>:7777/j2ee/myapp".

**Note:** Wait for automatic startup to complete before trying to access the client. The client fails on lookup if it tries to access before the completion of these processes.

## **Understanding and Configuring OC4J Listeners**

Incoming client requests use one of three protocols: AJP, HTTP, or RMI. AJP and HTTP are used for HTTP requests. AJP is used between the OHS and OC4J components. HTTP is used for HTTP requests directed past OHS to OC4J. RMI is used for incoming EJB requests.

### **HTTP Requests**

All HTTP requests, whether through OHS or directly to OC4J, must have a listener configured in an OC4J Web site. You can have two Web sites for each OC4J instance: one for each protocol type. That is, one Web site is only for AJP requests and the other is for HTTP requests. You cannot have one Web site listen for both types of protocols. Thus, OC4J provides two Web site configuration files:

default-web-site.xml-This is the AJP protocol listener and the default for most HTTP requests that use Oracle9*i*AS. After installation, the Oracle HTTP Server front-end forwards incoming HTTP requests over the AJP port. The OC4J Web server configuration file (default-web-site.xml) indicates the AJP listener port. The default-web-site.xml file defines the default AJP port as zero. This enables OC4J and the Oracle HTTP Server to negotiate a port upon startup. The range of port values that the AJP port can be is configured in the OPMN configuration. See the High Availability chapter in the *Oracle9i Application Server Administrator's Guide* for more information on OPMN.

The following shows the entry in the default-web-site.xml for the default AJP listener:

<web-site host="oc4j\_host" port="0" protocol="ajp13" display-name="Default OC4J WebSite">

You can configure the AJP default Web site protocol in two places: Website Properties or Advanced Properties off of the OC4J Home Page.

http-web-site.xml—This is the HTTP protocol listener. If you want to bypass OHS and go directly to OC4J, you use the port number defined in this file. However, you must be careful. The AJP port is chosen at random every time OC4J is started. If it chooses the same port number that is hard-coded in this

XML file, there will be a conflict. If you use this method for incoming requests, verify that the port number you choose is outside of the range for AJP port numbers, which is defined in the OPMN configuration.

The default HTTP port is 7777. The following shows the entry in the http-web-site.xml for an HTTP listener with a port number of 7777:

```
<web-site host="oc4j_host" port="7777" protocol="http"
   display-name="HTTP OC4J WebSite">
```
**Note:** In a UNIX environment, the port number should be greater than 1024, unless the process has administrative privileges.

You access the http-web-site.xml file only in the Advanced Properties on the OC4J Home Page.

### **RMI Requests**

RMI protocol listener is set up in the RMI configuration— $r$ mi.  $x$ ml. It is separate from the Web site configuration. EJB clients and the OC4J tools access the OC4J server through a configured RMI port. The default RMI port is 23791. The following shows the default RMI port number configured in the rmi.xml file:

<rmi-server port="23791" >

You can modify the  $rmi$ . xml file only in the Advanced Properties on the OC4J Home Page.

## **Configuring Oracle HTTP Server With Another Web Context**

The mod  $\cot 4$  j module in the Oracle HTTP Server is configured at install time to direct all j2ee/ context bound applications to the OC4J server. If you want to use a different context, such as pubs/, you can add another mount for this context in the mod  $oc4j$ .conf configuration file.

To modify this file, drill down to the Oracle HTTP Server Page and select mod\_oc4j.conf. The file is presented for edits in the right-hand frame.

**1.** Find the  $Oc4$  jMount directive for the  $j2ee/d$  irectory. Copy it to another line. The mount directive is as follows:

```
Oc4jMount /j2ee/* OC4Jworker
```
**Note:** The OC4Jworker is defined further down in the mod\_oc4j.conf file to be the OC4J instance.

**2.** Modify the j2ee/ context to your desired context. In our example, you would have another line with a pubs/ mount configuration. Assuming that the OC4J worker name is OC4Jworker, then both lines would be as follows:

Oc4jMount /j2ee/\* OC4Jworker Oc4jMount /pubs/\* OC4Jworker

**3.** Restart the Oracle HTTP Server to pick up the new mount point.

Then all incoming requests for the pubs/ context will be directed to the OC4J server. Note that when you deploy an application using the deployment wizard, the wizard automatically adds a mount point as described here for your URL mapping.

See the *Oracle HTTP Server Administration Guide* for complete details on the mod\_oc4j module configuration.

## **Building and Deploying Within a Directory**

When developing applications, you want to quickly modify, compile, and execute your classes. OC4J can automatically deploy your applications as you are developing them within an expanded directory format. OC4J automatically deploys applications if the timestamp of the top directory, noted by <appname> in [Figure 3–10](#page-100-0), changes. This is the directory that server.xml knows as the "master" location. Normally, you develop under the j2ee/home/applications directory.

The application must be placed in the "master" directory in the same hierarchical format as necessary for JAR, WAR, and EAR files. For example, if <appname> is the directory where your J2EE application resides, [Figure 3–10](#page-100-0) displays the necessary directory structure.

<span id="page-100-0"></span>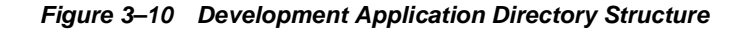

applications/<appname>/

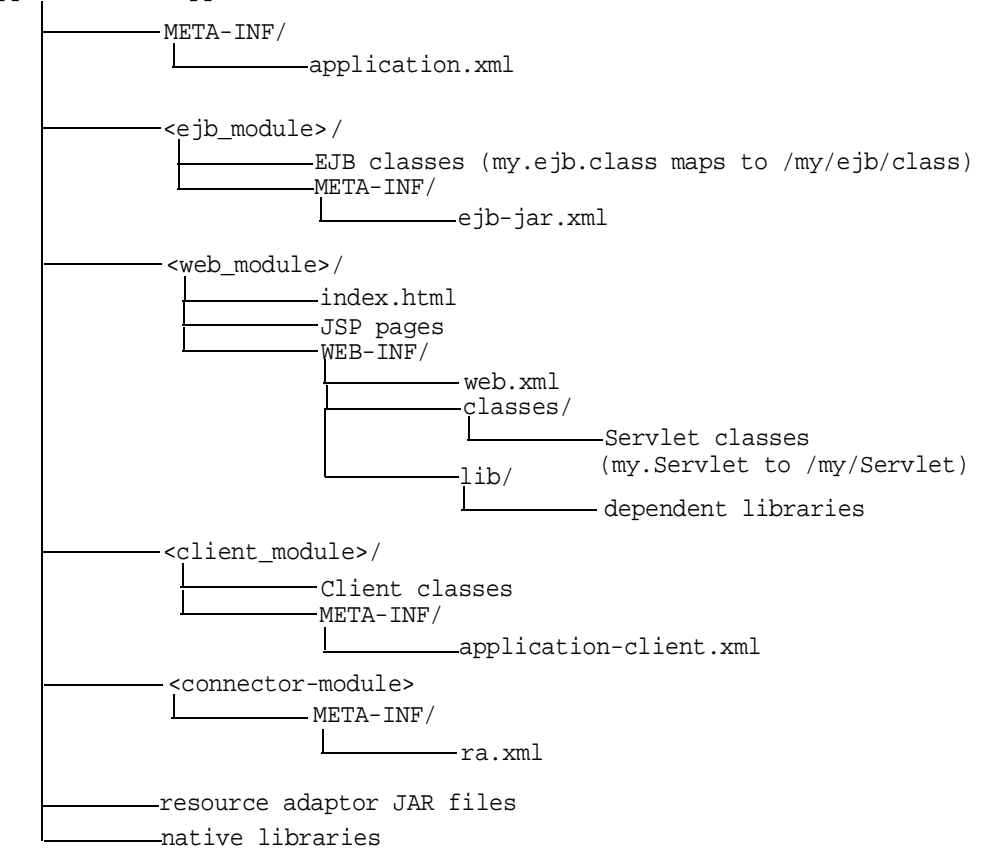

To deploy EJB or complex J2EE applications in an expanded directory format, complete the following steps:

- **1.** Place the files in any directory. [Figure 3–10](#page-100-0) demonstrates an application placed into j2ee/home/applications/<appname>/. The directory structure below <appname> is similar to that used within an EAR file, as follows:
	- **a.** Replace the EJB JAR file name, Web application WAR file name, client JAR file name, and Resource Adapter Archive (RAR) file name with a directory name of your choosing to represent the separate modules. [Figure 3–10](#page-100-0) demonstrates these directory names by <ejb\_module>/, <web\_module>/, <client\_module>/, and <connector\_module>/.
- **b.** Place the classes for each module within the appropriate directory structure that maps to their package structure.
- **2.** Modify the server.xml, applications.xml, and \*-web-site.xml files as follows:
	- In server.xml, add a new or modify the existing  $\langle$  application name=... path=... auto-start="true" /> element for each J2EE application. The path points to the "master" application directory. In [Figure 3–10](#page-100-0), this is j2ee/home/applications/<appname>/.

You can specify the path in one of two manners:

**\*** Specifying the full path from root to the parent directory.

In the example in [Figure 3–10](#page-100-0), if <appname> is "myapp", then the fully-qualified path is as follows:

```
<application_name="myapp"
    path="/private/j2ee/home/applications/myapp"
    auto-start="true" />
```
**\*** Specifying the relative path. The path is relative to where the server.xml file exists to where the parent directory lives.

In the example in [Figure 3–10,](#page-100-0) if  $\alpha$  =  $\alpha$  is "myapp", then the relative path is as follows:

```
<application_name="myapp" path="../myapp" auto-start="true"
/>
```
In application.xml, modify the  $\alpha$  smodule alements to contain the directory names for each module—not JAR or WAR files. You must modify the  $\leq$ web-uri>, the  $\leq$ jb>, and the  $\leq$ client> elements in the application.xml file to designate the directories where these modules exist. The path included in these elements should be relative to the "master" directory and the parent of the WEB-INF or META-INF directories in each of these application types.

For example, if the <web\_module>/ directory in [Figure 3–10](#page-100-0) was "myapp-web/", then the following example designates this as the Web module directory within the <web-uri> element as follows:

```
<module>
  <web>
    <web-uri>myapp-web</web-uri>
```

```
</web>
</module>
```
In the  $*$ -web-site.xml file, add a <web-app...> element for each Web application. This is important, because it binds the Web application within the Web site. The application attribute value should be the same value as that provided in the server.xml file. The name attribute should be the directory for the Web application. Note that the directory path given in the name element follows the same rules as for the path in the <web-uri> element in the application.xml file.

To bind the"myapp" Web application, add the following:

```
<web-app application="myapp" name="myapp/myapp-web" root="/myapp"
/>
```
**Note:** You achieve better performance if you are deploying with a JAR file. During execution, the entire JAR file is loaded into memory and indexed. This is faster than reading in each class from the development directory when necessary.

# **Data Sources Primer**

This chapter describes how to use the pre-installed default data source in your OC4J application. A data source, which is the instantiation of an object that implements the javax.sql.DataSource interface, enables you to retrieve a connection to a database server.

This chapter covers the following topics:

- **[Introduction](#page-105-0)**
- [Definition of Data Sources](#page-105-1)
- [Retrieving a Connection From a Data Source](#page-111-0)

For more information on data sources, see the Data Source chapter in the *Oracle9iAS Containers for J2EE Services Guide.*

## <span id="page-105-0"></span>**Introduction**

A *data source* is a Java object that has the properties and methods specified by the javax.sql.DataSource interface. Data sources offer a portable, vendor-independent method for creating JDBC connections. Data sources are factories that return JDBC connections to a database. J2EE applications use JNDI to look up DataSource objects. Each JDBC 2.0 driver provides its own implementation of a DataSource object, which can be bound into the JNDI namespace. Once bound, you can retrieve this data source object through a JNDI lookup.

Because they are vendor-independent, we recommend that J2EE applications retrieve connections to data servers using data sources.

## <span id="page-105-1"></span>**Definition of Data Sources**

OC4J data sources are stored in an XML file known as  $data$ -sources.xml.

#### **Defining Data Sources**

The data-sources.xml file is pre-installed with a default data source named OracleDS. For most uses, this default is all you will need. However, you can also add your own customized data source definitions. Enterprise Manager displays all data sources in the global Data Sources page. From the OC4J Home Page, scroll down to the Administration section and choose Data Source from the Application Defaults column. The following graphic shows the Data Source page.

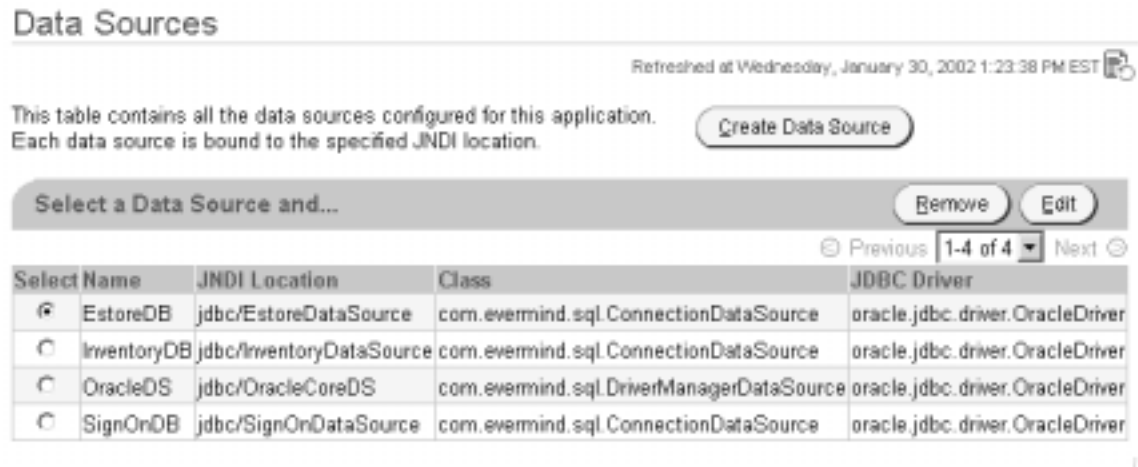

These data sources are able to be used by all applications deployed in this OC4J instance. To create data sources that are local to a particular application, drill down to the application page and then choose Data Source in the Administration section.

The OracleDS default data source is an emulated data source. That is, it is a wrapper around Oracle data source objects. You can use this data source for applications that access and update only a single data server. If you need to update more than one database and want these updates to be included in a JTA transaction, you must use a non-emulated data source. See the Data Sources chapter in the *Oracle9iAS Containers for J2EE Services Guide* for more information on non-emulated data sources.

The default emulated data source is extremely fast and efficient, because it does not enable two-phase commit operations. This would be necessary if you were to manage more than a single database.

The following shows the XML configuration for the default data source definition that you can use for most applications:

```
<data-source
 class="com.evermind.sql.DriverManagerDataSource"
 name="OracleDS"
 location="jdbc/OracleCoreDS"
 xa-location="jdbc/xa/OracleXADS"
 ejb-location="jdbc/OracleDS"
 connection-driver="oracle.jdbc.driver.OracleDriver"
 username="scott"
 password="tiger"
 url="jdbc:oracle:thin:@localhost:5521:oracle"
 inactivity-timeout="30"
/>
```
- The class attribute defines the type of data source you want to use.
- The location, xa-location, and ejb-location attributes are JNDI names that this data source is bound to within the JNDI namespace. While you must specify all three, we recommend that you use only the ejb-location JNDI name in the JNDI lookup for retrieving this data source.
- The connection-driver attribute defines the type of connection you expect to be returned to you from the data source.
- The URL, username, and password identify the database, its username, and password.

These fields can be modified in either the global Data Sources page or in the global data-sources.xml modification page. To navigate to the data-sources.xml modification page, select the default application from the OC4J Home page. Scroll down to the Administration section and choose Advanced Properties.

The Data Sources chapter in the *Oracle9iAS Containers for J2EE Services Guide* fully describes all elements for configuring any type of data source.

#### **Configuring A New Data Source**

You can configure global or local data sources. A global data source is available to all deployed applications in this OC4J instance. A local data source is configured within the deployed application and can only be used by that application.

See *Oracle9iAS Containers for J2EE Services Guide* for a full explanation of how to configure a data source and the elements within the data-sources.xml file.

To configure global data sources, select one of the following off of the OC4J Home Page:

- Data Sources under the Application Defaults column—This page allows you to add data source definitions one field at a time. See ["Data Source Field Page"](#page-107-0) [on](#page-107-0) [page 4-4](#page-107-0) for a description of this page.
- Advanced Properties in the default application—On the OC4J Home Page, select the default application. Scroll down to the Administration section and select Advanced Properties. Select data-sources.xml on this page. This allows you to add data sources using the XML definitions. This is useful if you have been provided the XML. You can just copy in the data source XML.

To configure local data sources, you perform the same selection off of the application page. You must drill down to the particular application that this data source will be local to. On the application page, choose Data Source under the Resources column. It displays the same data source field page that is discussed in ["Data Source Field Page"](#page-107-0) [on page 4-4.](#page-107-0)

<span id="page-107-0"></span>**Data Source Field Page** When you choose Data Source under the Application Defaults column, you can enter all configuration details about the data source into fields provided. This page is divided up into four sections.

[Figure 4–1](#page-108-0) shows the General section.
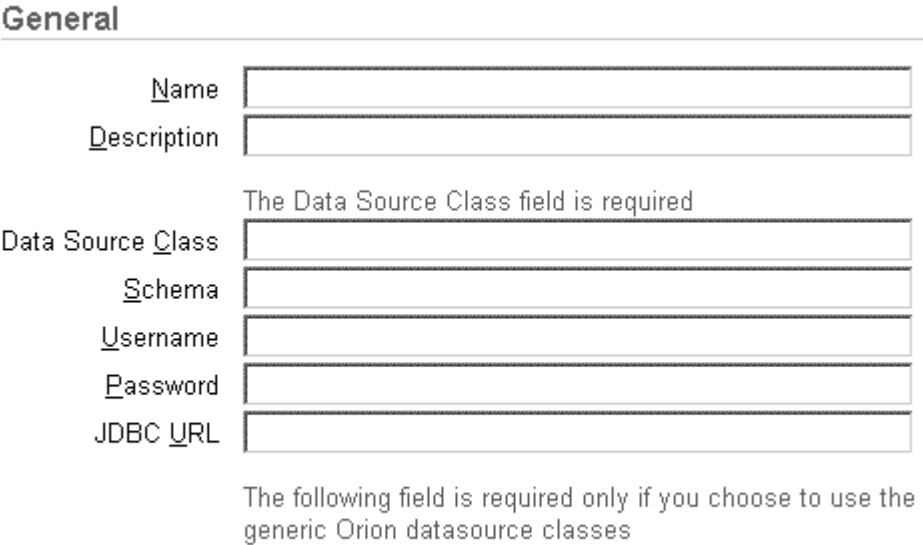

**Figure 4–1 General Section of Data Source Definition**

The General section enables you to define the following aspects about a data source:

Name—A user-defined name to identify the data source.

JDBC Driver

- Description—A user-defined description of the data source.
- Data Source Class-This is the class, such as com.evermind.sql.ConnectionDataSource, that the data source is instantiated as.
- Schema—This is an optional parameter. Input the file name that contains the Java to database mappings for a particular database.
- Username/Password—The username and password used to authenticate to the database that this data source represents.
- JDBC URL—The URL to the database represented by this data source. For example, if using an Oracle Thin driver, the URL could be the following: jdbc:oracle:thin:@my-lap:1521:SID.
- JDBC Driver—The JDBC driver to use. One example of a JDBC driver is oracle.jdbc.driver.OracleDriver.

[Figure 4–2](#page-109-0) shows the JNDI Locations section.

#### **Figure 4–2 JNDI Locations**

#### <span id="page-109-0"></span>**JNDI Locations**

◉ Return to

For an emulated datasource, please specify all three location attributes. It is recommended that you reference the EJB Location attribute in your code to look up this datasource. For a non-emulated datasource, the location attribute is all that is needed.

The Location field is required

Location

The JNDI Locations section enables you to define the JNDI location string that the data source is bound with. This JNDI location is used within JNDI lookup for retrieving this data source. For emulated, you must provide all locations, even though only the EJB Aware Version Location is used. That is, you should only refer to the EJB Aware Version Location in your application.

[Figure 4–3](#page-109-1) shows the Connection Attributes section.

#### <span id="page-109-1"></span>**Figure 4–3 Connection Attributes**

**Connection Attributes** 

Connection Retry Interval (secs)

**Max Connection Attempts** 

Cached Connection Inactivity Timeout(secs)

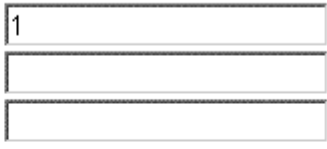

The following attributes only apply if you are using pooled data sources

Maximum Open Connections Minimum Open Connections

Wait For Free Connection Timeout(secs)

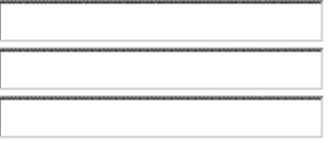

Revert

Create

This section enables you to modify connection tuning parameters, including the retry interval, pooling parameters, timeout parameters, and maximum attempt parameter.

[Figure 4–4](#page-110-0) shows the Properties section for the data source.

#### **Figure 4–4 Properties**

#### <span id="page-110-0"></span>**Properties**

Properties may be set when configuring a custom or 3rd-party data source.

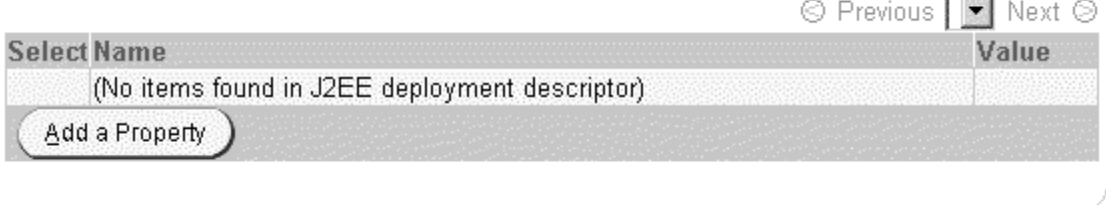

If your data source is a third party data source, you may need to set certain properties. These properties would be defined in the third-party documentation. In addition, properties must be set for JTA transactions for the two-phase commit coordinator.

#### **Defining the Location of the DataSource XML Configuration File**

The elements you add or modify are stored by Enterprise Manager in an XML file. This file defaults to the name of data-sources.xml and is located in /j2ee/home/config. If you want to change the name or the location of this file, you can do this in the General Properties page off of the default application screen.

On the OC4J Home Page, scroll down to Default Application. Choose default. This brings you to the default application screen. Scroll down to the Administration section and choose General from the Properties column. Within the General Properties screen, shown below, you can modify the name and location of the data sources XML configuration file. Any location that you configure in the data sources path field must be relative to the /j2ee/home/config directory.

# Properties

Refreshed at Wednesday, January 30, 2002 1:15:43 PM EST 글래

#### General

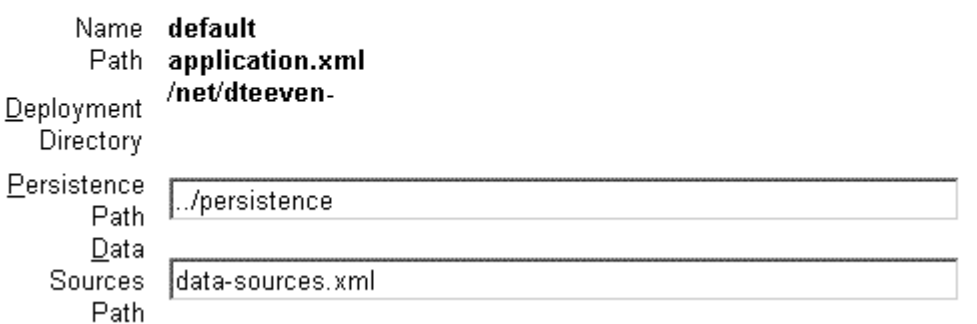

When applied, the data sources XML filename and path are stored in the global application.xml file. In the application.xml file, the <data-sources> element contains both the name and path of the data sources XML file.

The following shows the default configuration:

```
<data-sources
 path = "data-sources.xml"
/>
```
The path attribute of the <data-sources> tag contains both path and name of the data-sources.xml file. The path can be fixed, or it can be relative to where the application.xml is located.

# **Retrieving a Connection From a Data Source**

One way to modify data in your database is to retrieve a JDBC connection and use JDBC or SQLJ statements. We recommend that you use data source objects in your JDBC operations.

Do the following to modify data within your database:

**1.** Retrieve the DataSource object through a JNDI lookup on the data source definition.

The lookup is performed on the logical name of the default data source, which is an emulated data source that is defined in the ejb-location element.

You must always cast or narrow the object that JNDI returns to the DataSource, because the JNDI lookup() method returns a Java object.

**2.** Create a connection to the database represented by the DataSource object.

Once you have the connection, you can construct and execute JDBC statements against this database specified by the data source.

The following code represents the preceding steps:

```
Context ic = new InitialContext();
DataSource ds = (DataSource) ic.lookup("jdbc/OracleDS");
Connection conn = ds.getConnection();
```
Use the following methods of the DataSource object in your application code to retrieve the connection to your database:

getConnection();

The username and password are those defined in the data source definition.

■ getConnection(String username, String password);

This username and password overrides the username and password defined in the data source definition.

You can cast the connection object returned on the getConnection method to oracle.jdbc.OracleConnection and use all the Oracle extensions. This is shown below:

```
oracle.jdbc.OracleConnection conn =
                 (oracle.jdbc.OracleConnection) ds.getConnection();
```
Once retrieved, you can execute SQL statements against the database either through SQLJ or JDBC.

For more information, see the Data Sources chapter in the *Oracle9iAS Containers for J2EE Services Guide.*

# **Servlet Primer**

This chapter introduces Java servlets and the Oracle9*i*AS Containers for J2EE (OC4J). Read this chapter if you are not familiar with servlets or if you want to refresh your knowledge of servlets. This chapter provides a Servlet 2.2 example. For more extensive information about servlets and the Servlet 2.3 specification, see the *Oracle9iAS Containers for J2EE Servlet Developer's Guide*.

This chapter covers the following topics:

- [What Is a Servlet?](#page-115-0)
- **[Two Servlet Examples](#page-116-0)**
- [Session Tracking](#page-126-0)
- **[Servlet Filters](#page-129-0)**
- **[Learning More About Servlets](#page-133-0)**

# <span id="page-115-0"></span>**What Is a Servlet?**

A *servlet* is a Java program that runs in a J2EE application server, such as OC4J, and receives and responds to HTTP requests from clients. Think of a servlet as the server-side counterpart to a Java applet. A servlet is one of the four application component types of a J2EE application. Others are applets and application client programs on the client side, and EJBs on the server side. Servlets are managed by the OC4J servlet container; EJBs are managed by the OC4J EJB container. These containers, together with the JavaServer Pages container, form the core of OC4J.

JavaServer Pages (JSP) is another server-side component type. JSP pages also involve the servlet container, because the JSP container itself is a servlet and is therefore executed by the servlet container. The JSP container translates JSP pages into page implementation classes, which are executed by the JSP container but function similarly to servlets. See [Chapter 6, "JSP Primer"](#page-134-0) and the *Oracle9iAS Containers for J2EE Support for JavaServer Pages Reference* for more information about JSP pages.

Most servlets generate HTML text, which is then sent back to the client for display by the Web browser, or sent on to other components in the application. Servlets can also generate XML, to encapsulate data and send the data to the client or to other components.

#### **The Servlet Container**

A servlet differs from a Java application client in that is has no static main() method. Therefore, a servlet must execute under the control of a servlet container, because it is the container that calls the methods of the servlet and provides services that the servlet might need when executing.

The servlet itself overrides the access methods (implemented in the GenericServlet or the HttpServlet classes) that it needs to process the request and return the response. For example, most servlets override the doGet() and doPost() methods (or both) of the HttpServlet to process HTTP GET and POST requests.

The servlet container provides the servlet easy access to properties of the HTTP request, such as its headers and parameters. In addition, a servlet can use other Java APIs such as JDBC to access a database, RMI to call remote objects, or JMS to perform asynchronous messaging, plus many other Java and J2EE services.

#### **Servlet Performance**

Because servlets are written in the Java programming language, they are supported on any platform that has a Java virtual machine and a Web server that supports servlets. You can use servlets on different platforms without recompiling and you can package servlets together with associated files such as graphics, sounds, and other data to make a complete Web application. This greatly simplifies application development.

It also means that your servlet-based application that was developed to run on another application server can be ported to OC4J with little effort. If your application was developed for an application server that complies with J2EE, then the porting effort is minimal.

Servlets outperform earlier ways of generating dynamic HTML, such as server-side includes or CGI scripts. Once a servlet is loaded into memory, it can run on a single lightweight thread; CGI scripts must be loaded in a different process for every request.

A servlet, along with optional servlet filters, relates to the servlet container and a client, such as a Web browser. When the Web listener is the Oracle HTTP Server, then the connection to the OC4J servlet container is through the mod\_oc4j module. See the *Oracle HTTP Server Administration Guide* for details.

# <span id="page-116-0"></span>**Two Servlet Examples**

A good way to learn about servlets and how to code them is to view some simple servlet examples. This section displays the code for two servlets and annotates the code with comments. For simplicity, numbered callouts are located beside sections of code and the corresponding descriptions for each number section appears below the code example.

#### **The Hello World Servlet**

Here is another "Hello World" demo. But it does serve to show the basic framework you use to write a servlet. This servlet just prints "Hi There!" back to the client.

```
import java.io.*; // 1. (first comment)
import javax.servlet.*;
import javax.servlet.http.*;
public class HelloWorldServlet extends HttpServlet { // 2.
 public void doGet (HttpServletRequest req, HttpServletResponse resp)
   throws ServletException, IOException { // 3.
   resp.setContentType("text/html"); // 4.
   ServletOutputStream out = resp.getOutputStream(); // 5.
   out.println("<html>"); // 6.
   out.println("<head><title>Hello World</title></head>");
   out.println("<br/>body>");
   out.println("<h1>Hi There!</h1>");
   out.println("</body></html>"); // 7.
 }
}
```
#### **Comments on HelloWorldServlet**

- **1.** You must import at least these packages for any servlet you write. Other packages are needed for SQL operations or to support Oracle JDBC drivers.
- **2.** Your servlet class extends the HttpServlet class, which implements the methods that a servlet uses. You override the methods you need for your particular servlet implementation.
- **3.** The doget() method here overrides the one in the HttpServlet class, which services HTTP GET requests. Like almost all HttpServlet methods, doGet() takes request and response objects as parameters. In this example, no methods are called on the request object (req), because this example requires no input (that is, request) data.
- **4.** Call the setContentType() method on the response object to set the response content MIME type in the header. Here, it is text/html, because that is what this servlet generates.
- **5.** You use the response object (resp) to get a writer that sends the output of the server back to the client. You could also get a PrintWriter from the response object.
- **6.** The remainder of the code generates the HTML that the client Web browser will print when it gets the response. This is the identical HTML that you would code to write a simple Web page to display "Hi There!" in a heading one (<h1>) format.
- **7.** Do not forget to close off the page you are generating by closing the body and html tags.

Save this servlet in a file called HelloWorldServlet.java. Compile the servlet, using a Java 1.3.x compliant compiler:

```
% javac HelloWorldServlet.java
```
If you would like to try out this servlet in OC4J, just configure a web.  $xml$  and archive these in a WAR file. Deploy the WAR file using the **Deploy WAR File** button on the OC4J Home Page. In the wizard, provide the URL servlet context as  $/$ j2ee/hello. Thus, the WAR is deployed into the  $/$ j2ee/hello servlet context. Having made sure that OC4J is up and running, you can invoke this servlet and see its output from a Web browser. Just enter the URL:

```
http://<apache_host>:<port>/j2ee/hello/servlet/HelloWorldServlet
```
The /servlet part of the URI is an OC4J feature that starts up any servlet indicated, which in this case is the HelloWorldServlet. Alternatively, you could have configured a context for the servlet in the application web. xml. For example, the HelloWorldServlet could be mapped to a URL, such as "world", as follows:

```
<servlet-mapping>
    <servlet-name>HelloWorldServlet</servlet-name>
   <url-pattern>/world</url-pattern>
</servlet-mapping>
```
Thus, you would invoke the servlet as follows:

```
http://<apache_host>:<port>/j2ee/hello/world
```
The <apache\_host> represents the name of the host that the OC4J server is running on. By default in Oracle9*i*AS, specify port 7777 for access through the Oracle HTTP Server with Oracle9*i*AS Web Cache enabled.

If your servlet exists within a package (or packages), you would include the packages in the <servlet-name> definition. The following shows the <servlet-name> definition for the HelloWorldServlet that is included in the "my" package. If this servlet is included in a nested group of packages, they are separated by a period.

```
<servlet-mapping>
    <servlet-name>my.HelloWorldServlet</servlet-name>
    <url-pattern>/world</url-pattern>
</servlet-mapping>
```
#### **Request and Response Objects**

The HttpServlet methods, such as doGet() and doPost(), take two parameters: an HttpServletRequest object and an HttpServletResponse object. The servlet container passes these objects to the servlet and receives the response to pass on to the client, to the next servlet in a filter chain, or to another server object such as an EJB.

The request and response objects support methods that enable you to write efficient servlet code. In the preceding example, you saw that you can get a stream writer object from the response and use it to write statements to the response stream.

#### **The GetEmpInfo Servlet**

The HelloWorldServlet example shows a minimal servlet—it really does not do very much. But the power of servlets comes from their ability to retrieve data from a database. A servlet can generate *dynamic HTML*: the servlet can get information from a database and send it back to the client.

Of course, a servlet can also update a database, based upon information passed to it in the HTTP request.

In the next example, a servlet gets some information from the client (the Web browser) and queries a database to get information based on the request data.

Although there are many ways that a servlet can get information from its client, this example uses a very common method: reading a *query string* from the HTTP request.

**Note:** This example works only if the HR schema has been installed in the Oracle database. This schema is part of the example Common Schemas set.

#### **The HTML Form**

The Web browser accesses a form in a page that is served through the OC4J Web listener. First, enter the following text into a file. Next, name the file EmpInfo.html.

```
<html>
<head>
<title>Query the Employees Table</title>
</head>
<body>
<form method=GET ACTION="/servlet/GetEmpInfo">
The query is<br>
SELECT LAST_NAME, EMPLOYEE_ID FROM EMPLOYEES WHERE LAST NAME LIKE ?.<p>
Enter the WHERE clause ? parameter (use % for wildcards).<br>
Example: 'S%':<br>
<input type=text name="queryVal">
<p>
<input type=submit>
</form>
</body>
</html>
```
#### **The Servlet**

The servlet that the preceding HTML page calls takes the input from a query string. The input is the completion of the WHERE clause in the SELECT statement. The servlet then appends this input to complete the database query. Most of the complexity of this servlet comes from the JDBC code required to connect to the data server and retrieve the query rows. If you are not familiar with JDBC, see the *Oracle9i JDBC Developer's Guide and Reference*.

Here is the code for the servlet:

```
import javax.servlet.*;
import javax.servlet.http.*;
import javax.naming.*; //1. (see comments below)
import javax.sql.*; // 2.
import oracle.jdbc.*;
public class GetEmpInfo extends HttpServlet {
```

```
DataSource ds = null;
Connection conn = null;
public void init() throws ServletException { \frac{1}{3}.
 try {
   InitialContext ic = new InitialContext(); \frac{1}{4}.
   ds = (DataSource) ic.lookup("java:comp/env/jdbc/OracleDS"); // 5.
   conn = ds.getConnection(); //6.
 }
 catch (SQLException se) { \sqrt{7}.
   throw new ServletException(se);
 }
 catch (NamingException ne) { / 8.
   throw new ServletException(ne);
 }
}
public void doGet (HttpServletRequest req, HttpServletResponse resp)
               throws ServletException, IOException {
 String queryVal = req.getParameter("queryVal"); \frac{1}{2} // 9.
 String query = //10."select last name, employee id from employees " +
   "where last_name like " + queryVal;
 resp.setContentType("text/html");
 PrintWriter out = resp.getWriter();
 out.println("<html>");
 out.println("<head><title>GetEmpInfo</title></head>");
 out.println("<br/>body>");
 try {
   Statement stmt = conn.createStatement(); //11.
   ResultSet rs = stmt.executeOuery(query); \frac{1}{2}.
   for (int count = 0; ; count++ ) { //13.
    if (rs.next()) {
      out.println(rs.getString(1) + " \&nbsp:\&nbsp:\&nbsp:\" +
        rs.getInt(2) + "chr";
    }
    else {
      out.println("<h3>" + count + " rows retrieved</h3>");
      break;
    }
```
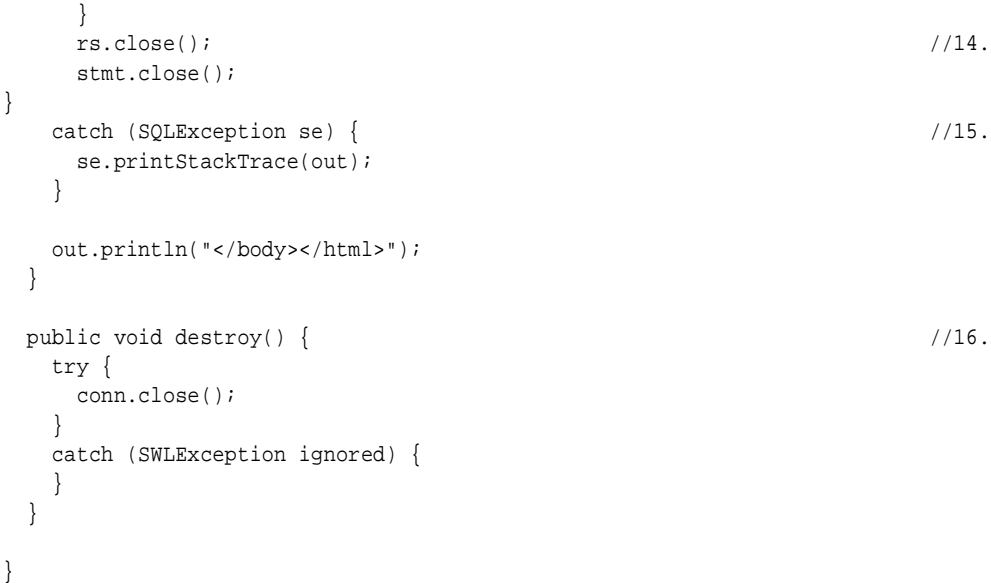

#### **Comments on GetEmpInfo**

- **1.** Import these packages to support the JNDI API.
- **2.** These packages support SQL and the Oracle JDBC drivers.
- **3.** This example overrides the **HttpServlet** init() method to look up a data source and get a database connection using the data source.
- **4.** Get an initial JNDI context. For more information about using JNDI with the OC4J server, see the *Oracle9iAS Containers for J2EE Services Guide*.
- **5.** Look up a data source with the JNDI name OracleDS. This assumes it has been configured in Enterprise Manager using the following element definitions:

```
<data-source
  class="com.evermind.sql.DriverManagerDataSource"
  name="OracleDS"
  location="jdbc/OracleCoreDS"
  xa-location="jdbc/xa/OracleXADS"
  ejb-location="jdbc/OracleDS"
  connection-driver="oracle.jdbc.driver.OracleDriver"
  username="scott"
  password="tiger"
  url="jdbc:oracle:thin:@localhost:5521:oracle"
  inactivity-timeout="30"
```
/>

You can configure this data source either using the Advanced Properties or the Data Source links in the Administration section of either the OC4J Home Page or the application page.

In Oracle9*i*AS 9.0.2, it is advisable to use only the ejb-location JNDI name in the JNDI lookup for a data source. See the *Oracle9iAS Containers for J2EE Services Guide* for more information about data sources.

- **6.** Use the data source to get a connection to the database.
- **7.** These look up and SQL operations are performed in a try...catch sequence, to catch JNDI naming or SQL errors.
- **8.** Catch a JNDI naming exception, and throw it as a ServletException.
- **9.** Get the parameter passed in the request header from the HTML form.
- **10.** Construct a SQL query using the parameter in the WHERE clause.
- **11.** Open a statement object.
- **12.** Open a JDBC Result Set object. This causes the statement to execute the query, and returns a result set, which may be empty, or else contains all the rows that satisfy the query.
- **13.** Loop through the rows of the result set. The **for** loop exits after the last row retrieved, at the **break** statement. Print the results, using the getString() and getInt() methods of the result set instance. See the *Oracle9i JDBC Developer's Guide and Reference* for more information about the result set's get XXX() methods.
- **14.** Close the result set, the statement, and the connection.
- **15.** Catch any SQL exceptions, such as connection errors or table-not-found errors.
- **16.** The destroy() method closes the database connection.

#### **How GetEmpInfo Runs**

When your browser invokes EmpInfo.html, you should see a browser window that looks something like this:

The query is SELECT LAST NAME, EMPLOYEE ID FROM EMPLOYEES WHERE LAST NAME LIKE ?.

Enter the WHERE clause ? parameter (use % for wildcards). Example: 'S%':

#### Submit Query

Entering 'S%' in the form, and pressing **Submit Query** calls the GetEmpInfo servlet, and the results look like this:

```
Sciarra 111
Stiles 138
Seo 139
Sully 157
Smith 159
Sewall 161
Smith 171
Sullivan 182
Sarchand 184
```
**Better Output** The output from the GetEmpInfo servlet is not very well formatted. But since the servlet generates HTML, there's no reason why you can't make the output a bit prettier. Just add an HTML table statement before the Java **for** statement, and replace the out.println() code in the **for** with some out.println() calls that generate HTML table rows. Here is one way to do this:

```
out.println("<table border=1 width=50%>");
out.println("<tr><th width=75%>Last Name</th><th width=25%>Employee " +
              ID</t>(h) < (tr)");
```

```
for (int count = 0; ; count++ ) {
 if (rs.next()) {
   out.println
     ("<tr><td>" + rs.getString(1) + "</td><td>" +
      rs.getInt(2) + " < /td></tr>");
  }
 else {
   out.println("</table><h3>" + count + " rows retrieved.</h3>");
   break;
 }
}
```
This simple modification generates better-looking output in a browser window, as shown here:

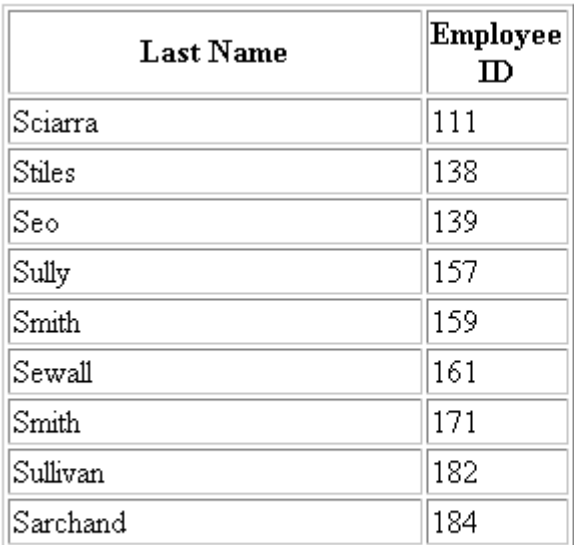

# 9 rows retrieved.

# <span id="page-126-0"></span>**Session Tracking**

Servlets, and their JSP relatives, have come into widespread use for applications like shopping carts. For example, clients search for an item on a web site, then go to a page that describes the item more fully, and then might decide to buy the item, putting in their shopping basket. Finally, they check out, giving credit card details and a shipping address. To implement such a site, the server must be able to track the identity of clients as they migrate from page to page of the Web site.

Several mechanisms have been developed to do this, but the most widely-used is undoubtedly the *cookie*. A cookie is just a small piece of information, that includes the server session ID, that the server sends back to the client. The client (the Web browser, for example) then returns the cookie to the server on each new HTTP request. So a cookie provides a means to let a client synchronize with a server session to maintain stateful information while still using the stateless HTTP protocol.

In addition to cookies, for client to server communication, the OC4J servlet container supports the HttpSession object, as described in the servlet specifications. An HTTP session object is scoped over the Web application only. This means that you cannot use session objects to share data between applications, or between different clients. To do these things, you should persist the data in a database or some other location.

#### **Session Tracking Example**

The SessionServlet code below implements a servlet that establishes an HttpSession object, and uses that object to maintain a counter that records the number of times the session has been accessed. The servlet also prints a lot of information obtained both from the request and the session objects, to illustrate some of the capabilities of the HttpServletRequest and the HttpSession classes.

```
import java.io.*;
import java.util.Enumeration;
import javax.servlet.*;
import javax.servlet.http.*;
import java.util.Date;
public class SessionServlet extends HttpServlet {
 public void doGet (HttpServletRequest req, HttpServletResponse res)
        throws ServletException, IOException {
```

```
HttpSession session = req.getSession(true); // 1.res.setContentType("text/html");
PrintWriter out = res.getWriter();
out.println("<head><title> " + "SessionServlet Output " +
           "</title></head><body>");
out.println("<h1> SessionServlet Output </h1>");
Integer ival =
  (Integer) session.getAttribute("sessionservlet.counter"); // 2.
if (ival==null) {
  ival = new Integer(1);}
else {
  ival = new Integer(ival.intValue() + 1);
}
session.setAttribute("sessionservlet.counter", ival); // 3.out.println(" You have hit this page <b>" +
           ival + " <b>/b</b> times. <b>sp</b>"); // 4.
out.println("Click <a href=" +
           res.encodeURL(HttpUtils.getRequestURL(req).toString()) +
           ">here</a>"); \left| \right| // 5.
out.println(" to ensure that session tracking is working even " +
           "if cookies aren't supported. <br>");
out.println("Note that by default URL rewriting is not enabled" +
           " due to its large overhead.");
out.println("<h3>Request and Session Data</h3>"); // 6.
out.println("Session ID in Request: " +
           req.getRequestedSessionId());
out.println("<br>Session ID in Request is from a Cookie: " +
           req.isRequestedSessionIdFromCookie());
out.println("<br/>k)>Session ID in Request is from the URL: " +
           req.isRequestedSessionIdFromURL());
out.println("<br/>br>Valid Session ID: " +
           req.isRequestedSessionIdValid());
out.println("<h3>Session Data</h3>"); // 7.
out.println("New Session: " + session.isNew());
out.println("<br>Session ID: " + session.getId());
out.println("<br> Creation Time: " + new Date(session.getCreationTime()));
out.println("<br/>br>Last Accessed Time: " +
           new Date(session.getLastAccessedTime()));
```

```
out.println("</body>");
  out.close();
 }
 public String getServletInfo() { //8.return "A simple session servlet";
 }
}
```
#### **SessionServlet Comments**

- **1.** This line gets the session object. The getSession(**true**) method creates a new session if one hasn't already been created.
- **2.** The number of hits is retrieved from the session object. Note that this counter must be an object—it cannot be a primitive int value. The name sessionservlet.counter is an arbitrary key name for the attribute that is assigned by this servlet.
- **3.** Set the new, incremented hit count.
- **4.** Print the result.
- **5.** The place to go to have the servlet do URL rewriting.
- **6.** Get information from the request headers, and print it.
- **7.** Get and print some data about the session.
- **8.** getServletInfo() is a method that the container can call when it needs to supply information about what the servlet does. A servlet can override this GenericServlet method to provide meaningful information for the container.

When you invoke the SessionServlet from a web browser, you will see something like the following:

# **SessionServlet Output**

You have hit this page 2 times.

Click here to ensure that session tracking is working even if cookies aren't supported Note that by default URL rewriting is not enabled due to its large overhead.

#### **Request and Session Data**

Session ID in Request: 29be827749ae4c0babeefde18af3dd12  $S$ ession  $ID$  in Request is from a Cookie: true Session  $ID$  in Request is from the URL: false Valid Session ID: true

#### **Session Data**

New Session: false Session ID: 29be827749ae4c0babeefde18af3dd12 Creation Time: Tue Aug 28 08:37:55 GMT-08:00 2001

# <span id="page-129-0"></span>**Servlet Filters**

You can use filters to process the requests that servlets receive, process the responses, or do both. For example, an application might need to provide special logging of certain kinds of requests for one or more servlets, or might need to encrypt the output (response objects) of a whole class of servlets.

Unlike servlets, filters do not generally create a response. You use filters to modify the requests or responses, or to perform some other action based on the requests or responses. These actions could include:

- examining a request before calling a servlet
- modifying the request or response headers or data (or both) by providing a custom version of the object that wraps the real request or response objects
- performing some action before the servlet is invoked, or after it completes, or both (for example, logging)
- intercept a servlet after the servlet is called
- block a servlet from being called at all

The javax.servlet.Filter interface was added to the Servlet 2.3 specification to allow an application to perform these kinds of tasks. Several filters can be chained together to perform a series of tasks on requests or responses.

#### **A Logging Filter**

This example implements a simple filter that logs the amount of time (in milliseconds) required to process a servlet request. In this example, the filter is deployed to the default Web application, and a time log of each servlet or JSP invocation is written to the global-application.log file in the j2ee/home/log directory. To see the results of the filter, just examine this file in a separate window as servlet requests are being processed. On a UNIX-type system, you can use the command:

% tail -f j2ee/home/log/global-application.log

#### **LogFilter Code**

The log filter implementation is commented, just like the previous examples.

```
import java.io.*;
import java.util.*;
import javax.servlet.*;
import javax.servlet.http.*;
public
class LogFilter implements Filter { //1.
 FilterConfig config;
 ServletContext context;
 public
 void init(FilterConfig config) { //2.
  this.config = config;
  context = config.getServletContext(); \qquad \qquad \qquad //3.
 }
 public
  void destroy() { //4.
```

```
context.log("Log Filter terminating.");
 }
 public \frac{1}{5}.
 void doFilter(ServletRequest req,
            ServletResponse res,
            FilterChain chain) throws IOException, ServletException {
   long bef = System.currentTimeMillis();
   chain.doFilter(req, res); //6.
   long aft = System.currentTimeMillis();
  HttpServletRequest nreq = (HttpServletRequest) req;
   context.log("Request from " + nreq.getRequestURI() + ": " + (aft-bef));
 }
}
```
#### **Comments on the LogFilter Example**

- **1.** This filter implements the three methods specified in the javax.servlet.Filter interface: doFilter(), init(), and destroy().
- **2.** A filter saves its configuration parameters when the container calls the init() method at startup.
- **3.** This example gets a ServletContext object from the configuration, to use writing the to the log file.
- **4.** The destroy() method must be implemented. The container calls destroy() before terminating the filter, so put any clean-up code, such as closing file handles, here.
- **5.** doFilter() takes request and response objects as parameters, and a FilterChain object that lets the filter pass on the request and response objects (perhaps wrapped) to the next filter in the chain, or at the end of the chain, to the servlet or back to the container. The container calls filters before and after processing the target servlet.
- **6.** The servlet's context is obtained from the filter config object.

This filter is solitary (there is no chain), so the FilterChain parameter is not used in the doFilter() invocation.

After the servlet has finished, the filter computes the time required to process the servlet (in milliseconds), and writes the value out to the log file, along with the URI that invoked the servlet for which the filter applies.

#### **Configuring Filters**

Filters are configured in the deployment descriptor of a web application. Create a  $\epsilon$ filter> tag in the web.xml file, indicating a name for the filter and the name of the class that implements the filter. The filter in this example is intended to monitor all servlet requests for the application, so there must be a mapping to indicate that and to have it filter all requests: '/\*'.

Therefore, to deploy this filter in the default Web application, enter the following lines in web.  $xml$ :

```
<web-app>
  ...
 <filter>
   <filter-name>log</filter-name>
    <filter-class>LogFilter</filter-class>
 </filter>
 <filter-mapping>
   <filter-name>log</filter-name>
   <url-pattern>/*</url-pattern>
 </filter-mapping>
  ...
</web-app>
```
#### **Example Output**

This sample shows the output that this filter generates. The PrimeSearcher servlet was initialized by the container, and called a few times, then the server was shut down, but first the container called the filter destroy() method. The lines that begin "Request from..." are the filter output.

```
8/1/01 8:50 AM defaultWebApp: 1.0.2.2 Stopped
8/1/01 8:50 AM defaultWebApp: PrimeSearcher: init
8/1/01 8:50 AM defaultWebApp: 1.0.2.2 Started
8/1/01 8:50 AM defaultWebApp: PrimeSearcher: init
8/1/01 8:50 AM defaultWebApp: Request from /servlet/PrimeSearcher: 1
8/1/01 10:10 AM defaultWebApp: Request from /servlet/PrimeSearcher: 1
8/2/01 5:56 AM defaultWebApp: Request from /servlet/PrimeSearcher: 2
8/2/01 2:12 PM defaultWebApp: Log Filter done.
8/2/01 2:12 PM defaultWebApp: 1.0.2.2 Stopped
8/2/01 2:12 PM Stopped (Shutdown executed by admin from 130.35.172.234
(dlsun1497))
```
For more information about filters, filter chains, and filter deployment, see the *Oracle9iAS Containers for J2EE Servlet Developer's Guide*.

# <span id="page-133-0"></span>**Learning More About Servlets**

Your first step in learning more about servlets should be to read the *Oracle9iAS Containers for J2EE Servlet Developer's Guide*. This guide tells you what you need to know to develop servlets and web-tier applications in the OC4J environment.

To get complete documentation on the servlet APIs, visit the Sun Microsystems Web site at:

http://java.sun.com/j2ee/docs.html

You can also find a great deal of tutorial information on servlets as well as other aspects of J2EE application development at this site.

Finally, there are several trade press books that will teach you how to develop servlets, and deploy them in J2EE-compatible applications. In particular, the books from O'Reilly & Associates (http://www.oreilly.com) and Wrox (http://www.wrox.com) are very useful.

# **6**

# <span id="page-134-0"></span>**JSP Primer**

This chapter covers the basics of running JavaServer Pages (JSP) applications in the Oracle9*i*AS Containers for J2EE (OC4J) environment. It is assumed that you have installed OC4J and that you have a basic understanding of Java programming and Web application technology. Although this chapter includes a brief overview, you should already be familiar with JSP technology. This chapter also introduces Oracle value-added features for JSP support.

This chapter provides a JSP 1.1 example. For detailed information about the Oracle JSP 1.2 implementation, as well as an overview of standard syntax and key features, please refer to the *Oracle9iAS Containers for J2EE Support for JavaServer Pages Reference*.

This chapter includes the following topics:

- [A Brief Overview of JavaServer Pages Technology](#page-135-0)
- [Running a Simple JSP Page](#page-139-0)
- [Running a JSP Page That Invokes a JavaBean](#page-140-0)
- [Running a JSP Page That Uses Custom Tags](#page-144-0)
- [Overview of Oracle Value-Added Features for JSP Pages](#page-148-0)

For a complete description on Web application deployment, see ["Deploying](#page-59-0) [Applications"](#page-59-0) [on page 2-20.](#page-59-0)

# <span id="page-135-0"></span>**A Brief Overview of JavaServer Pages Technology**

This section provides a quick overview of the following:

- [What Is JavaServer Pages Technology?](#page-135-1)
- **JSP** Translation and Runtime Flow
- [Key JSP Advantages](#page-137-0)
- **JSP** in Application Architecture

# <span id="page-135-1"></span>**What Is JavaServer Pages Technology?**

JSP, a part of the J2EE platform, is a technology that is specified by Sun Microsystems as a convenient way to generate dynamic content in pages that are output by a Web application. This technology, which is closely coupled with Java servlet technology, allows you to include Java code snippets and calls to external Java components within the HTML code, or other markup code such as XML, of your Web pages. JSP technology works nicely as a front-end for business logic and dynamic functionality encapsulated in JavaBeans and Enterprise JavaBeans (EJBs).

JSP syntax within HTML or other code is designated by being enclosed within <%...%> syntax. There are variations on this: <%=...%> to designate expressions or <%!...%> to designate declarations, for example.

A JSP page is translated into a Java servlet before being executed, and it processes HTTP requests and generates responses similarly to any other servlet. JSP technology offers a more convenient way to code the servlet. Translation usually occurs "on demand"—that is, as the application is run. The JSP translator is typically triggered by the  $\cdot$  jsp file name extension in a URL. Additionally, as an Oracle feature, the .sqljsp file name extension, used for SQLJ JSP pages, will also trigger the JSP translator, as well as the SQLJ translator.

JSP pages are fully interoperable with servlets—a JSP can include output from a servlet or forward to a servlet, and a servlet can include output from a JSP or forward to a JSP.

Here is the code for a simple JSP, welcomeuser. jsp:

```
<HTML>
<HEAD><TITLE>The Welcome User JSP</TITLE></HEAD>
<BODY>
<% String user=request.getParameter("user"); %>
<H3>Welcome <%= (user==null) ? "" : user %>!</H3>
<P><B> Today is <%= new java.util.Date() %>. Have a fabulous day! :-)</B></P>
<B>Enter name:</B>
```

```
<FORM METHOD=get>
<INPUT TYPE="text" NAME="user" SIZE=15>
<INPUT TYPE="submit" VALUE="Submit name">
</FORM>
</BODY>
</HTML>
```
This JSP page will produce something like the following output if the user inputs the name "Amy":

```
Welcome Amy!
Today is Wed Jun 21 13:42:23 PDT 2000. Have a fabulous day! :-)
```
#### <span id="page-136-0"></span>**JSP Translation and Runtime Flow**

[Figure 6–1](#page-137-1) shows the flow of execution when a user runs a JSP page, specifying its URL in the browser.

Because of the .jsp file name extension, the following steps occur automatically:

- **1.** The JSP translator is invoked, translating Hello. jsp and producing the file Hello. java. (For a . sql jsp file, it would produce  $Hello$ . sql j and the SQLJ translator would be invoked to perform SQLJ translation and produce Hello.java.)
- **2.** The Java compiler is invoked, creating Hello.class.
- **3.** Hello.class is executed as a servlet, using the JSP runtime library.
- **4.** The Hello class accesses the database through JDBC or SQLJ, as appropriate, and sends its output to the browser.

#### <span id="page-137-1"></span>**Figure 6–1 JSP Translation and Runtime Flow**

# How is a JSP Served?

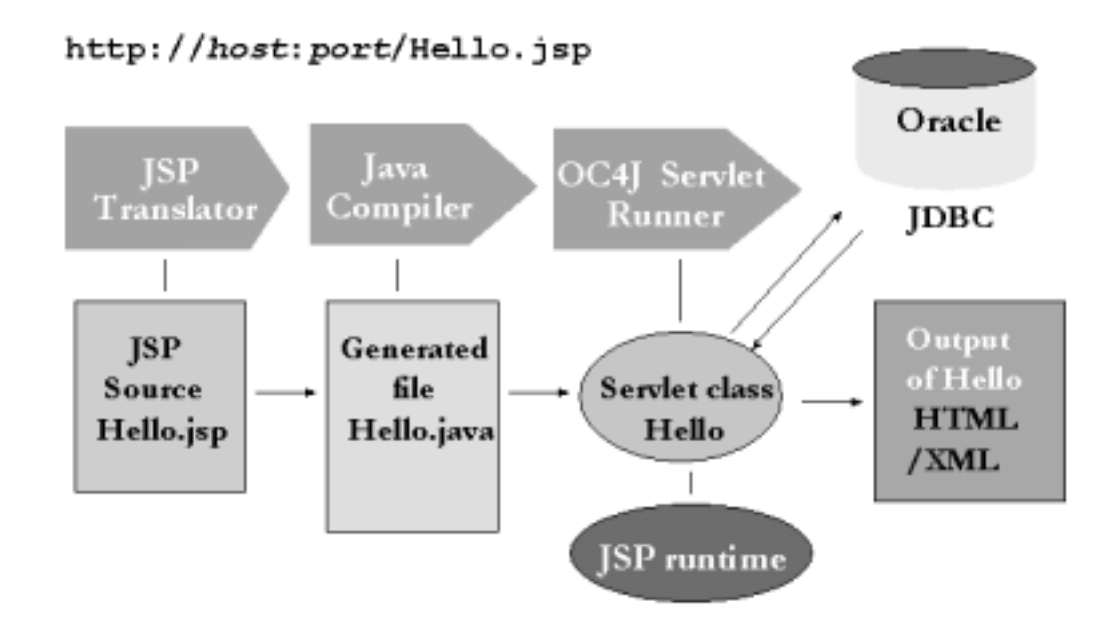

## <span id="page-137-0"></span>**Key JSP Advantages**

For most situations, there are at least two general advantages to using JSP pages instead of servlets:

- **Coding convenience—JSP** syntax provides a shortcut for coding dynamic Web pages, typically requiring much less code than equivalent servlet code. The JSP translator also automatically handles some servlet coding overhead for you, such as implementing standard JSP/servlet interfaces and creating HTTP sessions.
- **Separation of static content and dynamic content—JSP technology lets you** separate the development efforts between the HTML code that determines static page presentation and the Java code that processes business logic and presents dynamic content. This makes it easier to split maintenance responsibilities between presentation and layout specialists who may be proficient in HTML but not Java, and code specialists who may be proficient in

Java but not HTML. In a typical JSP, most Java code and business logic will not be within snippets embedded in the JSP page; instead, they will be in JavaBeans or Enterprise JavaBeans that are invoked from the JSP page.

## <span id="page-138-0"></span>**JSP in Application Architecture**

JSP pages fit well into common application architectures such as *Model-View-Controller*. In this architecture, a "controller" servlet or JSP page acts as the front-end handler of the HTTP request, while JavaBeans or Enterprise JavaBeans provide the back-end data "model", taking care of business logic. The presentation from a JSP—perhaps, but not necessarily, the same page that acts as the controller—provides the final "view" of the data. [Figure 6–2](#page-138-1) shows this architecture.

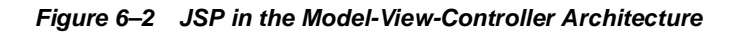

<span id="page-138-1"></span>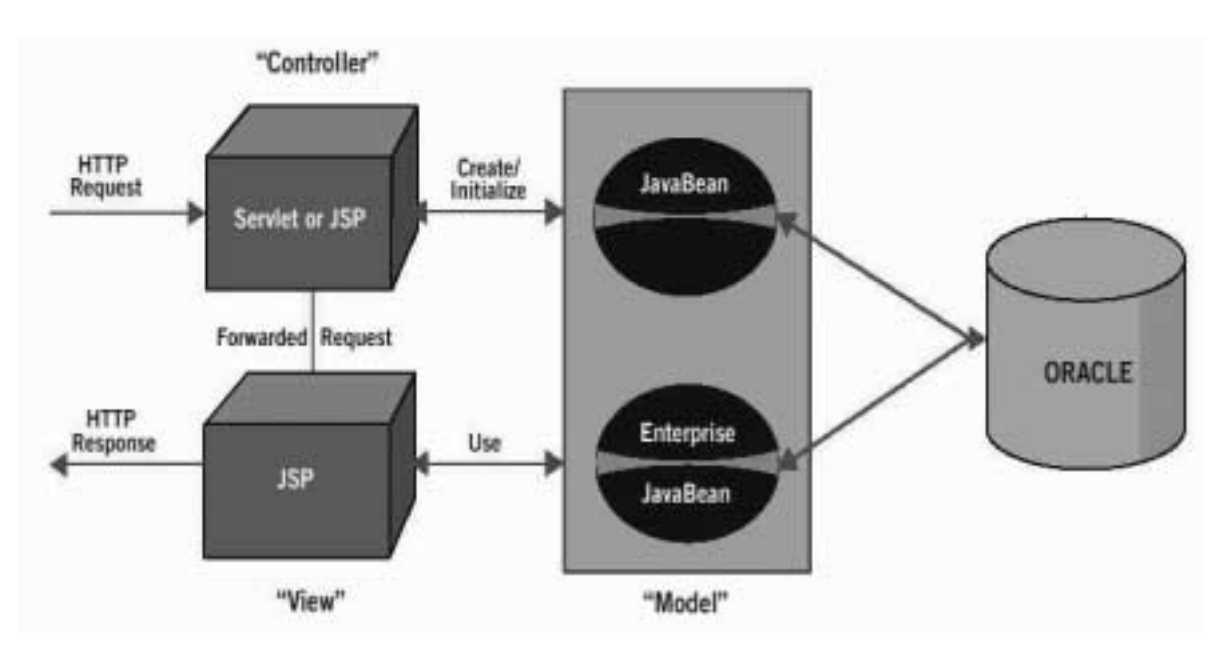

# <span id="page-139-0"></span>**Running a Simple JSP Page**

This section shows you how to run the JSP example from ["What Is JavaServer Pages](#page-135-1) [Technology?"](#page-135-1) [on page 6-2,](#page-135-1) and assumes the following:

- You have a working JDK (1.3.x).
- You have installed the OC4J software.
- You have started the OC4J Web server.

#### **Create and Deploy the JSP**

Copy or type the sample code from ["What Is JavaServer Pages Technology?"](#page-135-1) [on](#page-135-1) [page 6-2](#page-135-1) into a file, and save it as welcomeuser.jsp. Then, archive welcomeuser. jsp into a WAR file with an appropriate web. xml and deploy it using the Enterprise Manager deployment wizard, mapping it to the /wuser servlet context in the URL Mapping screen.

#### **Run welcomeuser.jsp**

When specifying a URL to execute an application in Oracle9*i*AS, note the following:

- By default in OC4J, use port 7777 to go through the Oracle HTTP Server, with Oracle9*i*AS Web Cache enabled.
- The URL path maps to the directory path beneath the default Web application directory (or other Web application directory, as applicable).

For example, if you mapped the WAR file containing welcomeuser.  $\exists$  sp to the /wuser servlet context, you can run the page through the Oracle HTTP Server a URL such as the following:

```
http://<apache_host>:<port>/wuser/welcomeuser.jsp
```
This uses <apache\_host> to represent the name of the system where OC4J and the application are installed. Typically, use 7777 for the port.

If the JSP is not at the top level in the WAR file, but is contained within a subdirectory below the top level, then this directory must be included in the HTTP URL separated by a backslash. For example, if the welcomeuser.jsp is located in the mydir directory in the WAR file, then you would invoke it as follows:

```
http://<apache_host>:<port>/wuser/mydir/welcomeuser.jsp
```
When you first run the page, you will see something like the following output:

## Welcome!

Today is Wed Aug 01 15:12:58 PDT 2001. Have a fabulous day! :-)

Enter name:

Submit name

Submitting a name, such as Amy, updates the page, as shown in the next screen.

## **Welcome Amy!**

Today is Wed Aug 01 15:14:29 PDT 2001. Have a fabulous day! :-)

Enter name:

Submit name

# <span id="page-140-0"></span>**Running a JSP Page That Invokes a JavaBean**

As mentioned earlier, JSP technology works nicely as a front-end for business logic and dynamic functionality encapsulated in JavaBeans. In fact, most well-designed JSP applications have relatively little Java code in the JSP page; instead, the Java logic and business logic are contained in other components, such as JavaBeans, that are invoked from the page. This section contains the code for a JavaBean and a JSP page that calls it, and also shows where to place the files appropriately in OC4J, and how to run the application.

This section documents the following steps:

- [Create the JSP—usebean.jsp](#page-141-0)
- Create the JavaBean-NameBean.java
- [Run usebean.jsp](#page-143-0)

## <span id="page-141-0"></span>**Create the JSP—usebean.jsp**

This section lists the source for a JSP page that uses a standard JSP useBean tag to invoke a JavaBean. To run the code, you can copy or type it into a file called usebean.  $j$ sp. For additional information, see the notes following the code.

```
<%@ page import="beans.NameBean" %>
<jsp:useBean id="pageBean" class="beans.NameBean" scope="page" />
<jsp:setProperty name="pageBean" property="*" />
<HTML>
<HEAD> <TITLE> The Use Bean JSP </TITLE> </HEAD>
<BODY BGCOLOR=white>
<H3> Welcome to the Use Bean JSP </H3>
<% if (pageBean.getNewName().equals("")) { %>
 I don't know you.
<% } else { %>
 Hello <%= pageBean.getNewName() %> !
<% } %>
<P>May we have your name?
<FORM METHOD=get>
<INPUT TYPE=TEXT name=newName size = 20>
<INPUT TYPE=SUBMIT VALUE="Submit name">
</FORM></BODY>
</HTML>
```
#### **Code Notes**

- The first line of code is a JSP construct called a page directive that imports the JavaBean class.
- The standard useBean tag instantiates the JavaBean, specifying the package and class name and the instance name.
- A scope setting of page specifies that the JavaBean instance is accessible only from the JSP page where it was created.
- The standard set Property tag sets the values of one or more properties for the specified bean instance. A property setting of \* results in iteration over the HTTP request parameters, matching bean property names with request

parameter names and setting bean property values according to the corresponding request parameter values. In this case, the only bean property is newName. This corresponds to the newName HTTP request parameter, specified in the HTML forms code in the page.

#### **Notes:**

- There are many other uses for page directives, and many other kinds of directives.
- Other possible scopes are request, session, and application.
- In addition to the setProperty tag for use with the useBean tag, there is a standard getProperty tag.

For general information about any of these topics, see the *Oracle9iAS Containers for J2EE Support for JavaServer Pages Reference.* This manual also has an expanded usebean example that uses session scope as well as page scope.

#### <span id="page-142-0"></span>**Create the JavaBean—NameBean.java**

Here is the code for the JavaBean class, NameBean. The package name specified here must be consistent with the page directive and the useBean tag of the JSP page. To run the JSP page, you can copy or type this code into a file, NameBean.java, and then compile it. This file must be in a beans subdirectory, according to the package name.

```
package beans;
public class NameBean {
  String newName="";
  public void NameBean() { }
  public String getNewName() {
    return newName;
  }
  public void setNewName(String newName) {
    this.newName = newName;
  }
}
```
#### <span id="page-143-0"></span>**Run usebean.jsp**

Deploy the WAR file that contains the usebean. jsp to the /usebean servlet context. You specify the servlet context in the URL Mapping screen within the deployment wizard.

This example, as before, uses  $\langle z \rangle$  as the name of the system where OC4J and the application are installed. Then, execute the JSP, as follows:

http://<apache\_host>:<port>/usebean/usebean.jsp

This assumes that the OC4J Web server is still running. Typically use port 7777.

When you run this page, you will initially see the following output:

#### **Welcome to the Use Bean JSP**

I don't know you.

May we have your name?

Submit name

Once you submit a name, such as Ike, the page is updated, as follows. The prompt is in case you want to enter another name.

#### Welcome to the Use Bean JSP

Hello Ike !

May we have your name?

Submit name
# <span id="page-144-1"></span>**Running a JSP Page That Uses Custom Tags**

The Sun Microsystems JavaServer Pages specification includes standard tags to use in JSP pages to perform various tasks. An example is the useBean tag employed in ["Running a JSP Page That Invokes a JavaBean"](#page-140-0) [on page 6-7.](#page-140-0) The JSP 1.1 specification also outlines a standard framework that allows vendors to offer their own custom tag libraries in a portable way.

OC4J supplies portable tag libraries with functionality in several areas, including database access, XML/XSL processing, e-mail, file uploading and downloading, and programming convenience. These libraries are described in the *Oracle9iAS Containers for J2EE JSP Tag Libraries and Utilities Reference*.

This section shows an example that uses tags from the Oracle SQL tag library to access and query a database and output the results to the browser.

Here are the steps in using a JSP tag library:

- Each tag library has a *tag library description* (TLD) file.
- Each tag requires support classes, at least a *tag handler* class with the code to execute tag semantics, and possibly a *tag-extra-info* class with additional processing logic. (These classes implement standard tag interfaces, according to the JSP specification.) Make these classes available to your Web application.
- Put a standard taglib directive in your JSP code that specifies the location and name of the TLD file as well as the tag prefix to use in your code.

This section documents the following steps:

- [Create the JSP Page—sqltagquery.jsp](#page-144-0)
- [Set Up Files for Tag Library Support](#page-145-0)
- [Run sqltagquery.jsp](#page-146-0)

For information about the standard tag library framework, including TLD files, tag handler classes, and tag-extra-info classes, please refer to the *Oracle9iAS Containers for J2EE Support for JavaServer Pages Reference*.

### <span id="page-144-0"></span>**Create the JSP Page—sqltagquery.jsp**

This section provides the source for a JSP page that uses SQL tags that are supplied with OC4J to open a database connection, run a simple query, output the results as an HTML table, and close the connection. To run the code, you can copy or type it into a file called  $\sqrt{\text{sqltq}q}$  and  $\sqrt{\text{sgn}}$ . For additional information, see the notes following the code.

```
<%@ taglib uri="/WEB-INF/sqltaglib.tld" prefix="sql" %>
<HTML>
 <HEAD>
   <TITLE>The SQL Tag Query JSP</TITLE>
 </HEAD>
 <BODY BGCOLOR="#FFFFFF">
   <HR><sql:dbOpen URL="jdbc:oracle:thin:@dbasehost:5521:orcl"
                 user="scott" password="tiger" connId="con1">
     </sql:dbOpen>
      <sql:dbQuery connId="con1">
          select * from EMP
     </sql:dbQuery>
     <sql:dbClose connId="con1" />
   <HR</BODY>
</HTML>
```
#### **Code Notes**

- The first line of code is a standard  $\text{taglib}$  directive to specify the name and location of the TLD file for the SQL tag library; this must indicate where you placed the file. Alternatively, you can use a shortcut URI that you designate through taglib-uri and taglib-location specifications in the web.xml file.
- This page uses the Oracle JDBC Thin driver to connect as scott with password tiger to a database with SID orcl through port 5521 of the system dbasehost. Update the code to substitute an appropriate user name, password, and URL if you want to run the page.

For more information about the standard JSP tag library framework and features, please refer to the *Oracle9iAS Containers for J2EE Support for JavaServer Pages Reference.* For more information about the SQL tag library that is supplied with Oracle9*i*AS, refer to the *Oracle9iAS Containers for J2EE JSP Tag Libraries and Utilities Reference*.

#### <span id="page-145-0"></span>**Set Up Files for Tag Library Support**

Put sqltaglib.tld into the /WEB-INF directory of the WAR file for the application.

Your Web application uses the following JAR files that are installed with OC4J: ojsp.jar, ojsputil.jar, xmlparserv2.jar, and  $x$ su12.jar. Typically, these are installed into the j2ee/home/lib directory, which is included in the CLASSPATH. The tag handler and tag-extra-info class files are in ojsputil.jar.

#### **Notes:**

- Placing ojsputil.jar into the j2ee/home/lib directory also gives you access to data-access JavaBeans and other Java utility classes that come with OC4J. These classes are described in the *Oracle9iAS Containers for J2EE JSP Tag Libraries and Utilities Reference*.
- If you choose to run the demos in the  $\circ$  jspdemos.ear file, the TLD files are automatically placed in the WEB-INF directory of the ojspdemos application. (The demos as a whole have their own application root.)

#### <span id="page-146-0"></span>**Run sqltagquery.jsp**

As with earlier examples in this chapter, you will use a similar URL to run the page from a browser. Deploy the WAR file that contains the  $\sqrt{sqrt}$  sqltagquery. jsp to the /sqltag servlet context. You specify the servlet context in the URL Mapping screen within the deployment wizard.

This example, as before, uses  $\langle z, z \rangle$  =  $\langle z \rangle$  as the name of the system where OC4J and the application are installed. Then, execute the JSP, as follows:

http://<apache\_host>:<port>/sqltag/sqltagquery.jsp

This assumes that the OC4J Web server is still running. Typically use port 7777.

This page produces output such as the following screen.

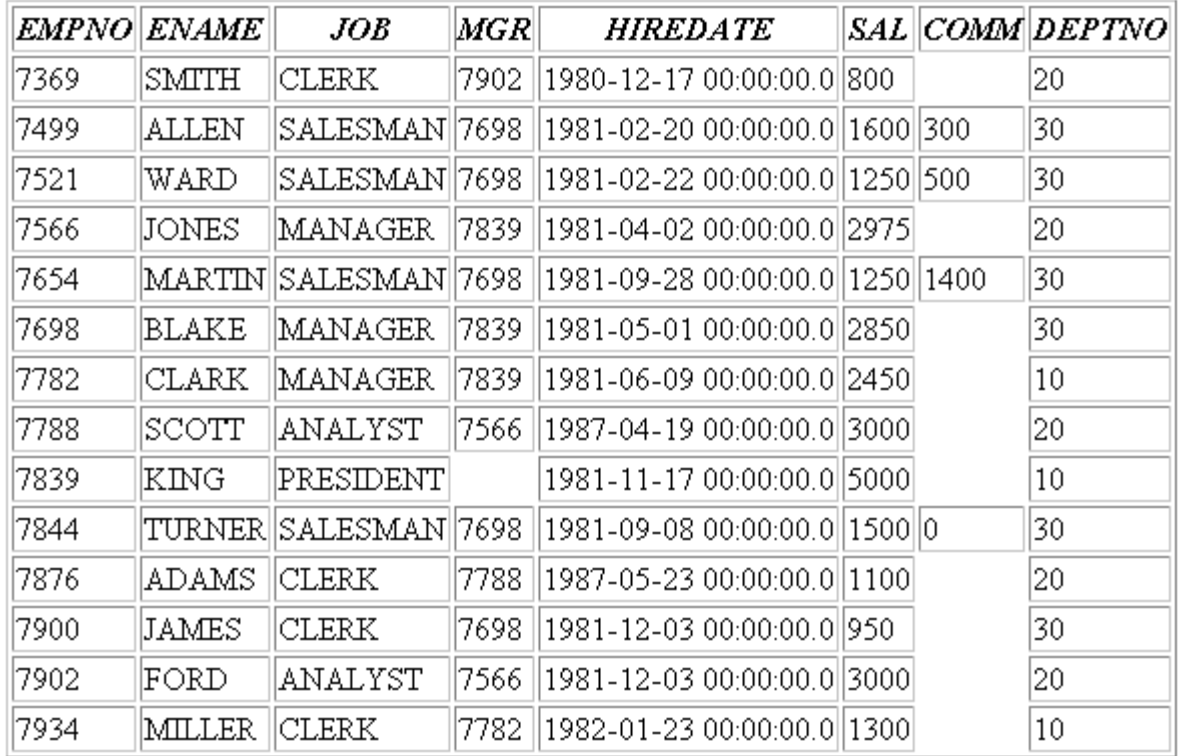

**Important:** The Oracle JDBC driver classes are supplied with the OC4J download, in the j2ee/home/lib directory, but you must ensure that they are compatible with your JDK and your database version. The classes111.zip or .jar library is for JDK 1.1.x; the classes12.zip or .jar library is for JDK 1.2.x or higher. Also, the driver release number, such as 8.1.7 or 9.0.1, must be compatible with your database release number.

# **Overview of Oracle Value-Added Features for JSP Pages**

OC4J JSP provides the following extended functionality through custom tag libraries and custom JavaBeans and classes that are generally portable to other JSP environments. These features are documented in the *Oracle9iAS Containers for J2EE JSP Tag Libraries and Utilities Reference*.

- extended types implemented as JavaBeans that can have a specified scope
- JspScopeListener for event handling
- integration with XML and XSL through custom tags
- data-access JavaBeans
- the Oracle JSP Markup Language (JML) custom tag library, which reduces the level of Java proficiency required for JSP development
- a custom tag library for SQL functionality (used in ["Running a JSP Page That](#page-144-1) [Uses Custom Tags"](#page-144-1) [on page 6-11\)](#page-144-1)
- additional utility tags for functionality such as uploading or downloading files or sending e-mail

In addition, the OC4J JSP container offers integration with caching technologies, documented in the *Oracle9iAS Containers for J2EE JSP Tag Libraries and Utilities Reference*:

- JESI tags for Edge Side Includes
- Web Object Cache tags and API

The OC4J JSP container also supports the following Oracle-specific programming extensions, documented in the *Oracle9iAS Containers for J2EE Support for JavaServer Pages Reference*.

support for SQLJ, a standard syntax for embedding SQL statements directly into Java code

The SQLJ distribution documents and supplies a demo of a SQLJ-specific connection bean to support simplified connection management for SQLJ code in JSP pages.

extended globalization support

# **7**

# **EJB Primer**

After you have installed Oracle9*i*AS Containers for J2EE (OC4J) and configured the base server and default Web site, you can start developing J2EE applications. This chapter assumes that you have a working familiarity with simple J2EE concepts and a basic understanding for EJB development.

This chapter demonstrates simple EJB development with a basic OC4J-specific configuration and deployment. Download the stateless session bean example (stateless.jar) from the  $OC4J$  sample code page at http://otn.oracle.com/sample\_ code/tech/java/oc4j/htdocs/oc4jsamplecode/oc4j-demo-ejb.html#S tatelessSessionBean on the OTN Web site.

To develop and deploy EJB applications with OC4J, do the following:

- [Develop EJBs—](#page-151-0)Developing and testing an EJB module within the standard J2EE specification.
- [Prepare the EJB Application for Assembly—](#page-162-0)Before deploying, you must modify an XML file that acts as a manifest file for the enterprise application.
- [Deploy the Enterprise Application to OC4J](#page-164-0)—Archive the enterprise Java application into an Enterprise ARchive (EAR) file and deploy it to OC4J.
- [Access the EJB](#page-164-1)—Develop the client to access the bean through the remote or local interface.

For more information on EJBs in OC4J, see *Oracle9iAS Containers for J2EE Enterprise JavaBeans Developer's Guide and Reference.*

# <span id="page-151-0"></span>**Develop EJBs**

You develop EJB components for the OC4J environment in the same way as in any other standard J2EE environment. Here are the steps to develop EJBs:

- **1.** [Create the Development Directory—](#page-151-1)Create a development directory for the enterprise application (as [Figure 7–1](#page-152-0) shows).
- **2.** [Implement the EJB](#page-153-0)—Develop your EJB with its home interfaces, component interfaces, and bean implementation.
- **3.** [Create the Deployment Descriptor—](#page-160-0)Create the standard J2EE EJB deployment descriptor for all beans in your EJB application.
- **4.** [Archive the EJB Application—](#page-161-0)Archive your EJB files into a JAR file.

#### <span id="page-151-1"></span>**Create the Development Directory**

Although you can develop your application in any manner, we encourage you to use consistent naming for locating your application easily. One method would be to implement your enterprise Java application under a single parent directory structure, separating each module of the application into its own subdirectory.

Our employee example was developed using the directory structure mentioned in ["Creating the Development Directory"](#page-52-0) [on page 2-13](#page-52-0). Notice in [Figure 7–1](#page-152-0) that the EJB and Web modules exist under the employee application parent directory and are developed separately in their own directory.

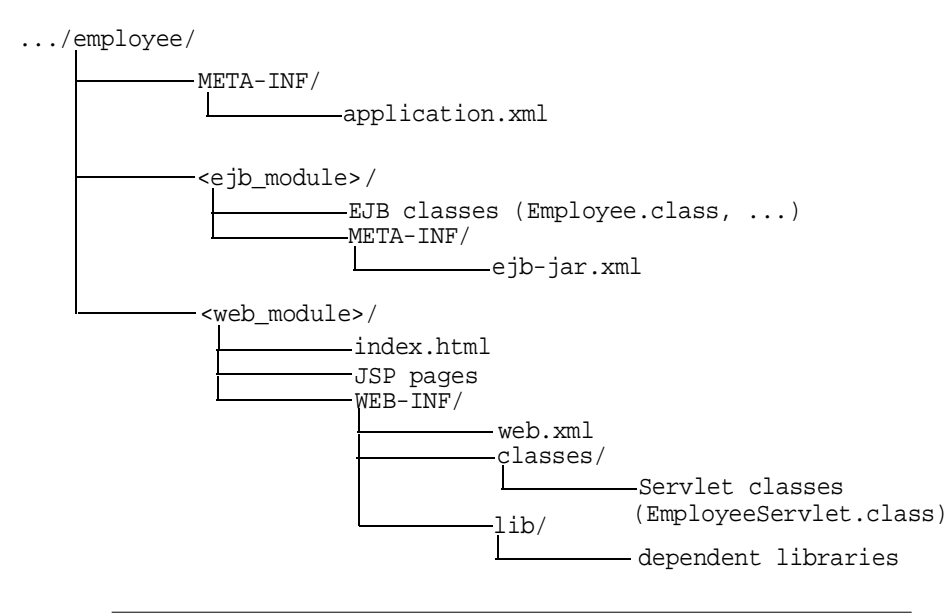

#### <span id="page-152-0"></span>**Figure 7–1 Employee Directory Structure**

**Note:** For EJB modules, the top of the module (ejb\_module) represents the start of a search path for classes. As a result, classes belonging to packages are expected to be located in a nested directory structure beneath this point. For example, a reference to a package class 'myapp.Employee.class' is expected to be located in "...employee/ejb\_module/myapp/Employee.class".

#### <span id="page-153-0"></span>**Implement the EJB**

When you implement an EJB, create the following:

- **1.** The home interfaces for the bean. The home interface defines the create method for your bean. If the bean is an entity bean, it also defines the finder method(s) for that bean.
	- **a.** The remote home interface extends javax.ejb.EJBHome.
	- **b.** The local home interface extends javax.ejb.EJBLocalHome.
- **2.** The component interfaces for the bean.
	- **a.** The remote interface declares the methods that a client can invoke remotely. It extends javax.ejb.EJBObject.
	- **b.** The local interface declares the methods that a collocated bean can invoke locally. It extends javax.ejb.EJBLocalObject.
- **3.** The bean implementation includes the following:
	- **a.** The implementation of the business methods that are declared in the component interfaces.
	- **b.** The container callback methods that are inherited from either the javax.ejb.SessionBean or javax.ejb.EntityBean interfaces.
	- **c.** The ejbCreate and ejbPostCreate methods with parameters matching those of the create method as defined in the home interfaces.

#### **Creating the Home Interfaces**

The home interfaces (remote and local) are used to create the bean instance; thus, they define the create method for your bean. Each type of EJB can define the create method in the following ways:

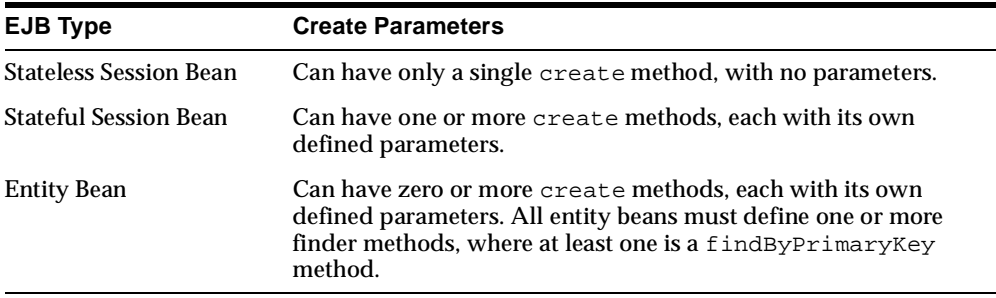

For each create method, a corresponding ejbCreate method is defined in the bean implementation.

**Remote Invocation** Any remote client invokes the EJB through its remote interface. The client invokes the create method that is declared within the remote home interface. The container passes the client call to the ejbCreate method—with the appropriate parameter signature—within the bean implementation. You can use the parameter arguments to initialize the state of the new EJB object.

- **1.** The remote home interface must extend the javax.ejb.EJBHome interface.
- **2.** All create methods must throw the following exceptions:
	- javax.ejb.CreateException
	- either java.rmi.RemoteException or javax.ejb.EJBException

#### **Example 7–1 Remote Home Interface for Session Bean**

The following code sample illustrates a remote home interface for a session bean called EmployeeHome.

```
package employee;
import javax.ejb.*;
import java.rmi.*;
public interface EmployeeHome extends EJBHome
{
  public Employee create()
    throws CreateException, RemoteException;
}
```
**Local Invocation** An EJB can be called locally from a client that exists in the same container. Thus, a collocated bean, JSP, or servlet invokes the create method that is declared within the local home interface. The container passes the client call to the ejbCreate method—with the appropriate parameter signature—within the bean implementation. You can use the parameter arguments to initialize the state of the new EJB object.

- **1.** The local home interface must extend the javax.ejb.EJBLocalHome interface.
- **2.** All create methods must throw the following exceptions:
	- javax.ejb.CreateException
	- javax.ejb.EJBException

#### **Example 7–2 Local Home Interface for Session Bean**

The following code sample shows a local home interface for a session bean called EmployeeLocalHome.

```
package employee;
import javax.ejb.*;
public interface EmployeeLocalHome extends EJBLocalHome
{
    public EmployeeLocal create() throws CreateException, EJBException;
}
```
#### **Creating the Component Interfaces**

The component interfaces define the business methods of the bean that a client can invoke.

**Creating the Remote Interface** The remote interface defines the business methods that a remote client can invoke. Here are the requirements for developing the remote interface:

- **1.** The remote interface of the bean must extend the javax.ejb.EJBObject interface, and its methods must throw the  $java.run$ . RemoteException exception.
- **2.** You must declare the remote interface and its methods as public for remote clients.
- **3.** The remote interface, all its method parameters, and return types must be serializable. In general, any object that is passed between the client and the EJB must be serializable, because RMI marshals and unmarshals the object on both ends.

**4.** Any exception can be thrown to the client, as long as it is serializable. Runtime exceptions, including EJBException and RemoteException, are transferred back to the client as remote runtime exceptions.

#### **Example 7–3 Remote Interface Example for Employee Session Bean**

The following code sample shows a remote interface called **Employee** with its defined methods, each of which will be implemented in the stateless session bean.

```
package employee;
import javax.ejb.*;
import java.rmi.*;
import java.util.*;
public interface Employee extends EJBObject
{
  public Collection getEmployees()
    throws RemoteException;
  public EmpRecord getEmployee(Integer empNo)
    throws RemoteException;
  public void setEmployee(Integer empNo, String empName, Float salary)
    throws RemoteException;
  public EmpRecord addEmployee(Integer empNo, String empName,
                               Float salary)
    throws RemoteException;
  public void removeEmployee(Integer empNo)
    throws RemoteException;
}
```
**Creating the Local Interface** The local interface defines the business methods of the bean that a local (collocated) client can invoke.

- **1.** The local interface of the bean must extend the javax.ejb.EJBLocalObject interface.
- **2.** You declare the local interface and its methods as public.

#### **Example 7–4 Local Interface for Employee Session Bean**

The following code sample contains a local interface called EmployeeLocal with its defined methods, each of which will be implemented in the stateless session bean.

```
package employee;
import javax.ejb.*;
import java.rmi.*;
import java.util.*;
public interface EmployeeLocal extends EJBLocalObject
{
 public Collection getEmployees() throws EJBException;
  public EmpRecord getEmployee(Integer empNo)
    throws FinderException, EJBException;
  public void setEmployee(Integer empNo, String empName, Float salary)
    throws FinderException, EJBException;
  public EmpRecord addEmployee(Integer empNo, String empName,
     Float salary) throws CreateException, EJBException;
  public void removeEmployee(Integer empNo)
    throws RemoveException, EJBException;
}
```
#### **Implementing the Bean**

The bean contains the business logic for your application. It implements the following methods:

**1.** The signature for each of these methods must match the signature in the remote or local interface.

The bean in the example application consists of one class, EmployeeBean, that retrieves an employee's information.

**2.** The methods defined in the home interfaces are inherited from the SessionBean or EntityBean interface. The container uses these methods for controlling the life cycle of the bean. These include the  $e^{\frac{1}{2}b < \text{Actions}}$  methods, such as ejbActivate, ejbPassivate, and so on.

- **3.** The ejbCreate methods that correspond to the create method(s) that are declared in the home interfaces. The container invokes the appropriate ejbCreate method when the client invokes the corresponding create method.
- **4.** Any methods that are private to the bean or package used for facilitating the business logic. This includes private methods that your public methods use for completing the tasks requested of them.

#### **Example 7–5 Employee Session Bean Implementation**

The following code shows the bean implementation for the employee example. To compact this example, the try blocks for error processing are removed. See the full example on http://otn.oracle.com.

```
package employee;
import javax.ejb.*;
import java.rmi.*;
import java.util.*;
import javax.naming.*;
public class EmployeeBean extends Object implements SessionBean
{
  public SessionContext ctx;
  public EmployeeLocal empLocal;
  public EmployeeBean() {}
  public EmpRecord addEmployee(Integer empNo, String empName,
           Float salary) throws CreateException
  {
      return empLocal.addEmployee(empNo, empName, salary);
  }
  public Collection getEmployees()
  {
      return empLocal.getEmployees();
  }
  public EmpRecord getEmployee(Integer empNo) throws FinderException
  {
```

```
return empLocal.getEmployee(empNo);
  }
public void setEmployee(Integer empNo, String empName, Float salary)
    throws FinderException
  {
      empLocal.setEmployee(empNo, empName, salary);
  }
  public void removeEmployee(Integer empNo) throws RemoveException
  {
      empLocal.removeEmployee(empNo);
  }
  public void ejbCreate() throws CreateException
  \left\{ \right.// stateless bean has create method with no args. This
    // causes one bean instance to which multiple employees cling.
  }
 public void ejbRemove()
  {
      empLocal = null;}
  public void ejbActivate() { }
  public void ejbPassivate() { }
  public void setSessionContext(SessionContext ctx) throws EJBException
  {
     this.ctx = ctx;
     Context context = new InitialContext();
     /*Lookup the EmployeeLocalHome object. The reference is retrieved
       from the application-local context (java:comp/env). The variable
       is specified in the assembly descriptor (META-INF/ejb-jar.xml).
     */
    Object homeObject =
               context.lookup("java:comp/env/EmployeeLocalBean");
```

```
// Narrow the reference to EmployeeHome.
  EmployebocalHome home = (EmployebocalHome) homeObject;// Create remote object and narrow the reference to Employee.
  empLocal = (EmployeeLocal) home.create();
}
public void unsetSessionContext()
{
  this.ctx = null;
}
```
#### <span id="page-160-0"></span>**Create the Deployment Descriptor**

}

After implementing and compiling your classes, you must create the standard J2EE EJB deployment descriptor for all beans in the module. The XML deployment descriptor (defined in the ejb-jar.xml file) describes the EJB module of the application. It describes the types of beans, their names, and attributes. The structure for this file is mandated in the DTD file, which is provided at " http://java.sun.com/dtd/ejb-jar\_2\_0.dtd".

After creation, place the deployment descriptors for the EJB application in the META-INF directory that is located in the same directory as the EJB classes. See [Figure 7–1](#page-152-0) for more information.

The following example shows the sections that are necessary for the Employee example, which implements both a remote and a local interface.

#### **Example 7–6 XML Deployment Descriptor for Employee Bean**

The following is the deployment descriptor for a version of the employee example that uses a stateless session bean.

```
<?xml version="1.0" encoding="UTF-8"?>
<!DOCTYPE ejb-jar PUBLIC "-//Sun Microsystems, Inc.//DTD Enterprise
JavaBeans 2.0//EN" "http://java.sun.com/dtd/ejb-jar_2_0.dtd">
<ejb-jar>
  <enterprise-beans>
      <session>
         <description>Session Bean Employee Example</description>
         <ejb-name>EmployeeBean</ejb-name>
         <home>employee.EmployeeHome</home>
         <remote>employee.Employee</remote>
         <local-home>employee.EmployeeLocalHome</local-home>
         <local>employee.EmployeeLocal</local>
         <ejb-class>employee.EmployeeBean</ejb-class>
         <session-type>Stateless</session-type>
         <transaction-type>Bean</transaction-type>
      </session>
   </enterprise-beans>
</ejb-jar>
```
#### <span id="page-161-0"></span>**Archive the EJB Application**

After you have finalized your implementation and created the deployment descriptors, archive your EJB application into a JAR file. The JAR file should include all EJB application files and the deployment descriptor.

**Note:** If you have included a Web application as part of this enterprise Java application, follow the instructions for building the Web application in the *Oracle9iAS Containers for J2EE User's Guide*.

For example, to archive your compiled EJB class files and XML files for the Employee example into a JAR file, perform the following in the ../employee/ejb\_module directory:

```
% jar cvf Employee-ejb.jar .
```
This archives all files contained within the  $e^{\frac{1}{2}}$  module subdirectory within the JAR file.

# <span id="page-162-0"></span>**Prepare the EJB Application for Assembly**

Before deploying, perform the following:

- **1.** Modify the application.xml file with the modules of the enterprise Java application.
- **2.** Archive all elements of the application into an EAR file.

#### **Modify the Application.XML File**

The application.xml file acts as the manifest file for the application and contains a list of the modules that are included within your enterprise application. You use each <module> element defined in the application.xml file to designate what comprises your enterprise application. Each module describes one of three things: EJB JAR, Web WAR, or any client files. Respectively, designate the <ejb>, <web>, and <java> elements in separate <module> elements.

- The  $\leq$   $\leq$   $\leq$
- The  $\langle$ web> element specifies the Web WAR filename in the  $\langle$ web-uri> element, and its context in the <context> element.
- The  $\langle$  java> element specifies the client JAR filename, if any.

As [Figure 7–2](#page-163-0) shows, the application.xml file is located under a META-INF directory under the parent directory for the application. The JAR, WAR, and client JAR files should be contained within this directory. Because of this proximity, the application.xml file refers to the JAR and WAR files only by name and relative path—not by full directory path. If these files were located in subdirectories under the parent directory, then these subdirectories must be specified in addition to the filename.

<span id="page-163-0"></span>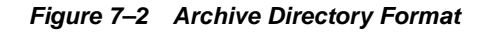

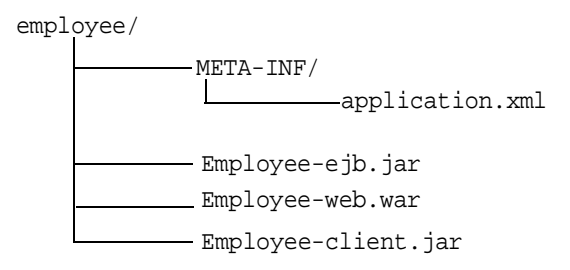

For example, the following example modifies the  $\leq$   $\leq$   $\leq$   $\leq$   $\leq$   $\leq$   $\leq$   $\leq$   $\leq$   $\leq$   $\leq$   $\leq$   $\leq$   $\leq$   $\leq$   $\leq$   $\leq$   $\leq$   $\leq$   $\leq$   $\leq$   $\leq$   $\leq$   $\leq$   $\leq$   $\leq$   $\leq$   $\leq$   $\leq$ module elements within application.xml for the Employee EJB application that also contains a servlet that interacts with the EJB.

```
<?xml version="1.0" encoding="UTF-8"?>
<!DOCTYPE application PUBLIC "-//Sun Microsystems, Inc.//DTD J2EE
Application 1.3//EN" "http://java.sun.com/dtd/application_1_3.dtd">
<application>
 <module>
    <ejb>Employee-ejb.jar</ejb>
 </module>
 <module>
 <web>
    <web-uri>Employee-web.war</web-uri>
    <context-root>/employee</context-root>
 </web>
 </module>
 <module>
    <java>Employee-client.jar</java>
 </module>
</application>
```
#### **Create the EAR File**

Create the EAR file that contains the JAR, WAR, and XML files for the application. Note that the application.xml file serves as the EAR manifest file.

To create the Employee.EAR file, execute the following in the employee directory contained in [Figure 7–2](#page-163-0):

% jar cvf Employee.ear .

This step archives the application. $x$ ml, the Employee-ejb.jar, the  $Employee-web.war,$  and the  $Employee$ -client.jar files into the Employee.ear file.

# <span id="page-164-0"></span>**Deploy the Enterprise Application to OC4J**

After archiving your application into an EAR file, deploy the application to OC4J. See ["Deploying Applications"](#page-59-0) [on page 2-20](#page-59-0) for information on how to deploy your application.

## <span id="page-164-1"></span>**Access the EJB**

All EJB clients—including standalone clients, servlets, JSPs, and JavaBeans—perform the following steps to instantiate a bean, invoke its methods, and destroy the bean:

- **1.** Look up the home interface through a JNDI lookup, which is used for the life cycle management. Follow JNDI conventions for retrieving the bean reference, including setting up JNDI properties if the bean is remote to the client.
- **2.** Narrow the returned object from the JNDI lookup to the home interface, as follows:
	- **a.** When accessing the remote interface, use the PortableRemoteObject.narrow method to narrow the returned object.
	- **b.** When accessing the local interface, cast the returned object with the local home interface type.
- **3.** Create instances of the bean in the server through the returned object. Invoking the create method on the home interface causes a new bean to be instantiated and returns a bean reference.

**Note:** For entity beans that are already instantiated, you can retrieve the bean reference through one of its finder methods.

- **4.** Invoke business methods, which are defined in the component (remote or local) interface.
- **5.** After you are finished, invoke the remove method. This will either remove the bean instance or return it to a pool. The container controls how to act on the remove method.

#### **Example 7–7 A Servlet Acting as a Remote Client**

The following example is executed from a servlet that acts as a remote client. Any remote client must set up JNDI properties before retrieving the object, using a JNDI lookup.

**Note:** The JNDI name is specified in the <ejb-ref> element in the client's application-client.xml file—as follows:

```
<ejb-ref>
   <ejb-ref-name>EmployeeBean</ejb-ref-name>
   <ejb-ref-type>Session</ejb-ref-type>
   <home>employee.EmployeeHome</home>
   <remote>employee.Employee</remote>
</ejb-ref>
```
This code should be executed within a TRY block for catching errors, but the TRY block was removed to show the logic clearly. See the example for the full exception coverage.

```
public class EmployeeServlet extends HttpServlet
  EmployeeHome home;
  Employee empBean;
  public void init() throws ServletException
  {
   /* initialize JNDI context by setting factory, url, and credentials
       in a hashtable */
   Hashtable env = new Hashtable();
   env.put(Context.INITIAL CONTEXT FACTORY,
      "com.evermind.server.rmi.ApplicationClientInitialContextFactory");
   env.put(Context.PROVIDER_URL, "ormi://myhost/employee");
   env.put(Context.SECURITY_PRINCIPAL, "admin");
   env.put(Context.SECURITY_CREDENTIALS, "welcome");
   /*1. Retrieve remote interface using a JNDI lookup*/
   Context context = new InitialContext();
   /**
   * Lookup the EmployeeHome object. The reference is retrieved from the
```
\* application-local context (java:comp/env). The variable is

{

```
* specified in the application-client.xml).
  */
  Object homeObject = context.lookup("java:comp/env/EmployeeBean");
  //2. Narrow the reference to EmployeeHome. Since this is a remote
  // object, use the PortableRemoteObject.narrow method.
  EmployeeHome home = (EmployeeHome)
          PortableRemoteObject.narrow(homeObject, EmployeeHome.class);
  //3. Create the remote object and narrow the reference to Employee.
  Employee empBean = (Employee)
         PortableRemoteObject.narrow(home.create(), Employee.class);
}
 public void doGet(HttpServletRequest request,
                        HttpServletResponse response)
          throws ServletException, IOException
  {
    response.setContentType("text/html");
    ServletOutputStream out = response.getOutputStream();
    //4. Invoke a business method on the remote interface reference.
    Collection emps = empBean.getEmployees();
   out.println("<html>");
    out.println("<head><title>Employee Bean</title></head>");
    out.println("<br/>body>");
    out.println("<table border='2'>");
    out.println("<tr><td>" + "<br/>b>EmployeeNo</b>"
                + "</td><td>" + "<br />b>EmployeeName</b>"
                + "</td><td>" + "<br/>b>Salary</b>"
                + "</td></tr>");
    Iterator iterator = emps.iterator();
    while(iterator.hasNext()) {
        EmpRecord emp = (EmpRecord)iterator.next();
        out.println("<tr><td>" + emp.getEmpNo()
                    + "</td><td>" + emp.getEmpName()
                    + "</td><td>" + emp.getSalary()
                    + "</td></tr>");
```

```
}
    out.println("</table>");
    out.println("</body>");
    out.println("</html>");
   out.close();
}
}
```
#### **Example 7–8 A Session Bean Acting as a Local Client**

The following example is executed from a session bean that is collocated with the Employee bean. Thus, the session bean uses the local interface, and the JNDI lookup does not require JNDI properties.

**Note:** The JNDI name is specified in the  $\leq e$  jb-ref > element in the session bean EJB deployment descriptor as follows:

```
<ejb-local-ref>
  <ejb-ref-name>EmployeeLocalBean
 </ejb-ref-name>
  <ejb-ref-type>Session</ejb-ref-type>
 <local-home>employee.EmployeeLocalHome
 </local-home>
  <local>employee.EmployeeLocal</local>
</ejb-local-ref>
```
This code should be executed within a TRY block for catching errors, but the TRY block was removed to show the logic clearly. See the example for the full exception coverage.

```
// 1. Retreive the Home Interface using a JNDI Lookup
//Retrieve the initial context for JNDI. No properties needed when local
Context context = new InitialContext();
//Retrieve the home interface using a JNDI lookup using
// the java:comp/env bean environment variable specified in web.xml
Object homeObject = context.lookup("java:comp/env/EmployeeLocalBean");
//2. Narrow the returned object to be an EmployeeHome object. Since
```
EmployeeLocalHome home = (EmployeeLocalHome) homeObject; //3. Create the local Employee bean instance, return the reference Employee empBean = (Employee) home.create(); //4. Invoke a business method on the local interface reference. Collection emps = empBean.getEmployees(); ...

# **8**

# **Security**

OC4J security employs a user manager to authenticate and authorize users and groups that attempt to access a J2EE application. User managers differ in performance and are employed based on the security you require. Confidentiality is automatically provided by the Oracle HTTP Server.

This chapter describes the following topics:

- **[Overview of Security Functions](#page-171-0)**
- [Provider Types](#page-172-0)
- [Specifying Your User Manager](#page-175-0)
- [Specifying Users, Groups, and Roles](#page-178-0)
- [Authenticating HTTP Clients](#page-182-0)
- **[Authenticating EJB Clients](#page-183-0)**
- [Authorization In J2EE Applications](#page-186-0)
- [Creating Your Own User Manager](#page-189-0)

For more detail on OC4J security, see the security chapters in the *Oracle9iAS Containers for J2EE Services Guide*. For a broader description of Oracle9*i*AS security in middle-tier environments that connect to the Internet, see the *Oracle9i Application Server Security Guide*.

# <span id="page-171-0"></span>**Overview of Security Functions**

OC4J security is based on a two-step process. First, a user or group attempting to access a J2EE application is authenticated, and then it is authorized. Authentication and authorization, along with OC4J confidentiality, are introduced below:

Authentication: Verifies the identity and credentials of a user.

You define users and groups in a *user repository*. A user repository is used by a *user manager* to verify the identity of a user or group attempting to access a J2EE application. A user repository can be a file or a directory server, depending on your environment. The Oracle Internet Directory is an example of a user repository.

Although the J2EE application determines which user can use the application, it is the user manager, employing the user name and password, that verifies the user's identity, based on information in the user repository.

OC4J supports two types of authentication providers: JAZN and XML. These are described below in ["Provider Types"](#page-172-0) [on page 8-3.](#page-172-0)

Authorization: Permits or denies users and groups access to an application.

You specify authorization for users and groups (identities) in the J2EE *and* OC4J-specific deployment descriptors. J2EE and OC4J-specific deployment descriptors indicate what roles are needed to access the different parts of the application. *Roles* are the identities that each application uses to indicate access rights to its different objects. The OC4J-specific deployment descriptors provide a mapping between the logical roles and the users and groups known by OC4J.

Authorization identities are defined in the XML deployment descriptors for each application. The application refers to the users, groups, and roles of the authentication provider (JAZN or XML). The application XML deployment descriptor modifications are discussed in ["Authorization In J2EE Applications"](#page-186-0) [on page 8-17.](#page-186-0)

# <span id="page-172-0"></span>**Provider Types**

Authentication and authorization are implemented in a user manager class of the com.evermind.security.UserManager interface. User manager classes manage users, groups, and passwords with methods such as createUser(), getUser(), and getGroup().

OC4J security supplies two types of security providers—JAZN and XML—which are implemented in their own user manager classes—JAZNUserManager or XMLUserManager. JAZN is the default security provider, because JAZN is more secure than the XML provider.

**Note:** You can also customize your own user manager. See ["Creating Your Own User Manager"](#page-189-0) [on page 8-20](#page-189-0).

[Table 8–1](#page-172-1) lists the user managers available in OC4J security.

<span id="page-172-1"></span>

| <b>User Manager Class</b>                                    | <b>User Repository</b>                                                                   |
|--------------------------------------------------------------|------------------------------------------------------------------------------------------|
| oracle.security.jazn.oc4j. <b>JAZNUserManager</b> Two types: |                                                                                          |
|                                                              | using the XML-based provider type—<br>jazn-data.xml                                      |
|                                                              | using the LDAP-based provider type—Oracle<br>$\blacksquare$<br><b>Internet Directory</b> |
| com.evermind.server.XMLUserManager                           | The principals. xml file                                                                 |
| Custom user manager                                          | Customized user repository                                                               |

**Table 8–1 User Managers and Their User Repositories Available to OC4J**

See ["Specifying Your User Manager"](#page-175-0) [on page 8-6](#page-175-0) for details for directions on how to define the user manager type for all applications (globally) or for a specific application using Enterprise Manager.

The following sections describe the JAZN and XML user managers:

- [Using the JAZNUserManager Class](#page-173-0)
- [Using the XMLUserManager Class](#page-174-0)

#### <span id="page-173-0"></span>**Using the JAZNUserManager Class**

The JAZNUserManager class is the default user manager and offers the best security. The primary purpose of the JAZNUserManager class is to leverage the JAAS provider as the security infrastructure for OC4J. For a complete description of the JAAS provider, see the *Oracle9iAS Containers for J2EE Services Guide*.

By integrating the JAAS provider with OC4J, the following benefits can be achieved:

- Single Sign-on (SSO)/mod\_osso integration
- SSL/mod\_oss1 integration
- Oracle Internet Directory integration (using the LDAP-based provider type)
- Fine-grained access control using Java2 permissions
- run-as identity support, delegation support (from servlet to EJB)
- Secure file-based storage of passwords (using the XML-based provider type)

Use the JAZNUserManager class if you want OC4J security that has secure, centralized storage, retrieval, and administration of JAAS provider data. This data consists of realm (user and roles) and JAAS policy (permissions) information. [Figure 8–1](#page-174-1) illustrates the architecture of OC4J security under the JAZNUserManager class.

There are two types of JAZN supplied with OC4J security: XML-based or Lightweight Directory Access Protocol (LDAP)-based.

JAZN-XML is a fast, light weight implementation of the JAAS provider API. This provider type uses XML to store user names and encrypted passwords. The user repository is file-based and stored in the  $\frac{1}{1}$  azn-data. xml file.

Select JAZN-XML as the user manager in the Enterprise Manager. Configure its users, roles, and groups using either the Enterprise Manager or the JAZN Admintool. You must have a preconfigured jazn-data.xml file before configuring this user manager. Since this is the default, there is a default jazn-data.xml file. For directions on the XML elements and how to modify this file, see the appropriate security chapters in *Oracle9iAS Containers for J2EE Services Guide.*

JAZN-LDAP is more scalable, secure, enterprise-ready, and integrated with Single Sign-On. You can only support Single Sign-On with JAZN-LDAP.

Select JAZN-LDAP as the user manager in the Enterprise Manager. Configure its users and groups using the Delegated Administrative Service (DAS) from Oracle Internet Directory. The user repository is an Oracle Internet Directory,

which necessitates that the application server instance is associated with an infrastructure. If it is not associated with an Oracle Internet Directory, JAZN-LDAP is not a security option.

[Figure 8–1](#page-174-1) demonstrates how JAZN is broken up into two different provider types.

<span id="page-174-1"></span>**Figure 8–1 OC4J Security Architecture Under the JAZNUserManager Class**

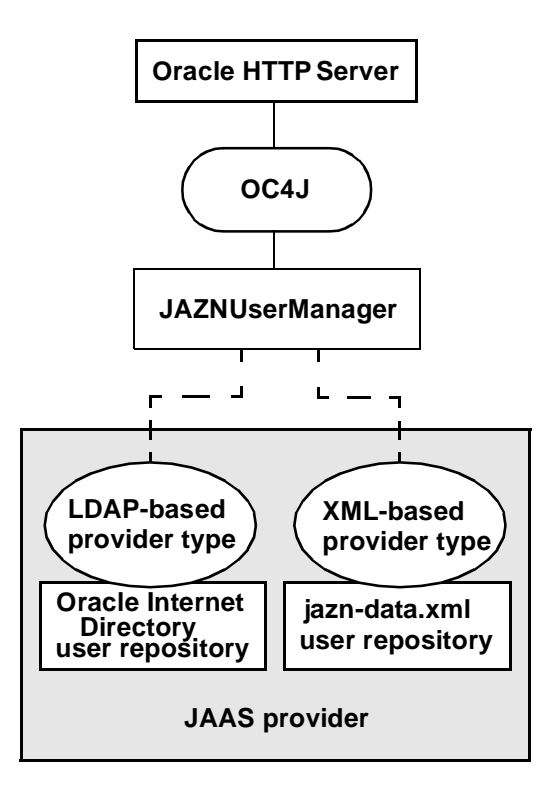

#### <span id="page-174-0"></span>**Using the XMLUserManager Class**

The XMLUserManager class is a simple user manager that manages users, groups, and roles in a file-based system. It does allow user passwords to be passed in the clear, and is not secure. All of its configuration information is stored in the principals.xml file, which is the user repository for the XMLUserManager class. **Note:** The XMLUserManager class is supported for backward compatibility. Oracle recommends that you use one of the JAZN provider types.

# <span id="page-175-0"></span>**Specifying Your User Manager**

The user manager, employing the user name and password, verifies the user's identity based on information in the user repository. The user manager defines what type of authentication you will be using. It contains your definitions for users, groups, or roles. The default user manager is the JAZNUserManager.

You can define a user manager for all applications or for specific applications.

- Global user manager—The global user manager is inherited by all applications that have not defined a specific user manager.
- Specific user manager—This is a user manager that is defined solely for a single application. It is not used by any other application.

**Note:** Within a single OC4J instance, you must either use JAZN or XML. You cannot use both JAZN and XML user managers in the same OC4J instance. For example, you cannot define the JAZNUserManager as the global user manager and define the XMLUserManager as a specific user manager for an application. Thus, the only time you can define a specific user manager for an application is when you use JAZN, since it has two provider types, or if you have a custom user manager.

[Figure 8–2](#page-176-0) shows the Enterprise Manager Security page that enables you to choose the type of user manager you prefer. This page is the same both for global and application-specific security definition.

#### **Figure 8–2 User Manager Page**

 $\ddot{\phantom{a}}$ 

#### <span id="page-176-0"></span>**User Manager**

Specify a user manager to be associated with the application. Note that all web modules in your appl automatically SSO enabled, when you use JAZN LDAP as your user manager.

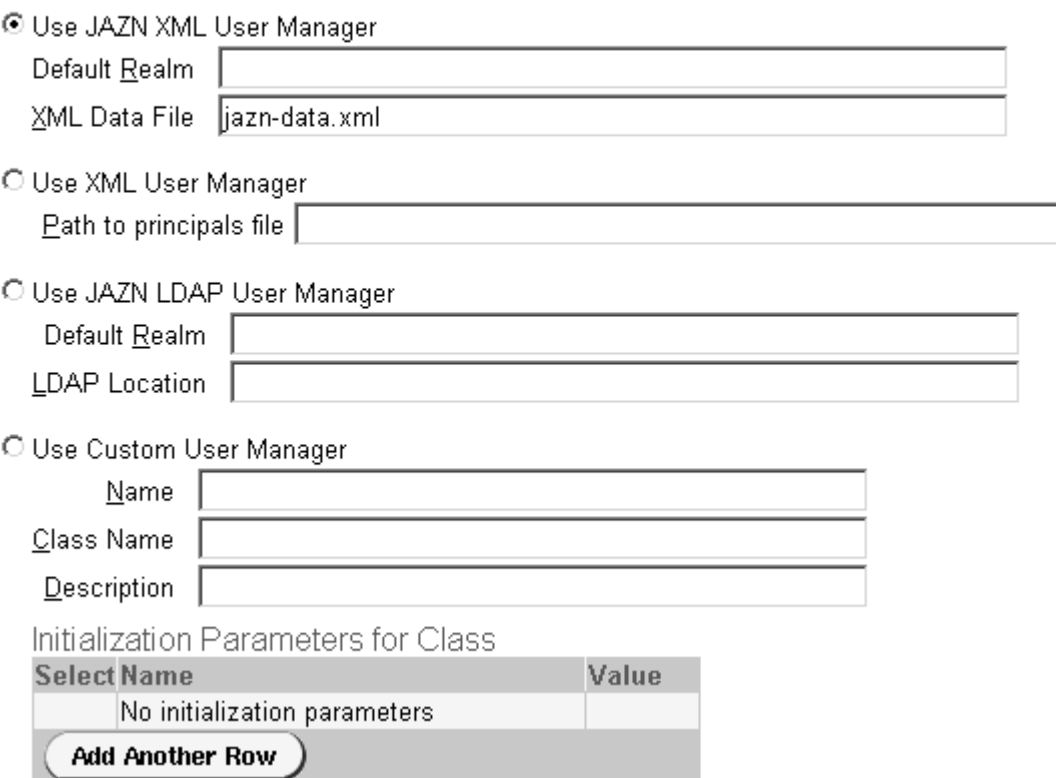

To modify the global user manager, do the following:

- **1.** On the OC4J Home Page, scroll down to the Default Application section and choose the default application.
- **2.** On the default application page, scroll down to the Administration section. Choose General under the Properties column.
- **3.** Scroll down to the User Manager section and click on the user manager button that you wish to use. Enter appropriate information for this user manager. For

example, the JAZNUserManager requires that you enter the realm and location of the jazn-data.xml file.

- **–** For the global security definition, the location of this file is relative to /j2ee/home/config. This is because the global application resides in this directory.
- **–** For an application-specific security definition, the location of this file is relative to where the application is deployed. Typically, the application is deployed to j2ee/home/application-deployments/<appname>.
- **4.** Click **Apply**.

Modifying the user manager for a specific application is similar as follows:

- **1.** On the OC4J Home Page, scroll down to the Applications section and choose the application.
- **2.** On the application page, scroll down to the Administration section. Choose General under the Properties column.
- **3.** Scroll down to the User Manager section and click on the user manager button that you wish to use. Enter appropriate information for this user manager.
- **4.** Click **Apply**.

Once you apply the changes, go back up to the application page and choose Security. If you chose JAZNUserManager or XMLUserManager, a page is shown where you can add users, groups, or roles that are appropriate for the user manager.

If you chose one of the JAZN provider types, then the type is designated in the jazn.xml file that is located in j2ee/home/config. The jazn.xml file is used to configure the provider type, but you can also add other JAZN configuration information in this file. See *Oracle9iAS Containers for J2EE Services Guide* for information on this file.

The following is a sample  $j$  azn.  $x$ ml file with both provider types. The JAZN-LDAP provider is commented out.

```
<?xml version="1.0" encoding="UTF-8" standalone='yes'?>
<!DOCTYPE jazn PUBLIC "JAZN Config"
"http://xmlns.oracle.com/ias/dtds/jazn.dtd">
<jazn provider="XML" location="./jazn-data.xml" />
< ! - -<jazn provider="LDAP" location="ldap://myoid.us.oracle.com:389" />
```
-->

# <span id="page-178-0"></span>**Specifying Users, Groups, and Roles**

Each provider type enables you to define users, groups, and roles in the following ways:

- JAZN-XML—use Enterprise Manager or the JAZN Admintool
- JAZN-LDAP—use Delegated Administrative Service (DAS) from Oracle Internet Directory
- XML—use Enterprise Manager

**Note:** See *Oracle9iAS Containers for J2EE Services Guide* for information on the JAZN Admintool and the Delegated Administrative Service.

You manage users, groups, and roles for the JAZN-XML and XML user managers with the same Enterprise Manager pages. The following sections discusses how to modify both JAZN-XML and XML provider type users, groups, and roles using Enterprise Manager.

- [Shared Groups, Users, and Roles—](#page-178-1)These are defined at the global level. Thus, these users, groups, and roles can be used by any application in the OC4J instance.
- [Application-Specific Groups, Users, and Roles—](#page-179-0)These are defined at the application level. Thus, these can only be used by the application.

## <span id="page-178-1"></span>**Shared Groups, Users, and Roles**

Shared users and groups are listed in the user repository, which are defined in the Security section on the OC4J Home Page. The type of user manager as the default for all applications is defined in the General section of the default application page.

To add groups, users, and roles for all applications, do the following:

- **1.** On the OC4J Home Page, scroll down to the Administration section.
- **2.** On the default application page, scroll down to the Administration section. Choose Security under the Application Defaults column.
- **3.** Add or remove groups, users, and roles by clicking the following buttons:
- **–** Click **Add Group** to add a new group.
- **–** Select the radio button of a group in the group section and click **Remove** to remove a specified group.
- **–** Click **Add User** to add a new user.
- **–** Select the radio button of a user in the user section and click **Remove** to remove a specified user.

#### <span id="page-179-0"></span>**Application-Specific Groups, Users, and Roles**

Application-specific users and groups are listed in the application-specific user repository, which are defined in the Security section on the application page. The type of user manager used for this application is defined in the General section of this application.

Modifying groups, users, and roles for a specific application is similar as follows:

- **1.** On the OC4J Home Page, scroll down to the Applications section and choose the application.
- **2.** On the application page, scroll down to the Administration section. Choose Security under the Security column.
- **3.** Add or remove groups, users, and roles by clicking the following buttons:
	- **–** Click **Add Group** to add a new group.
	- **–** Select the radio button of a group in the group section and click **Remove** to remove a specified group.
	- **–** Click **Add User** to add a new user.
	- **–** Select the radio button of a user in the user section and click **Remove** to remove a specified user.

[Figure 8–3](#page-180-0) shows an example of how to specify groups, users, and roles for the JAZNUserManager.
#### **Figure 8–3 Security Page**

User Manager Name JAZNUserManager User Manager Class oracle.security.jazn.oc4j.JAZNUserManager

## Groups

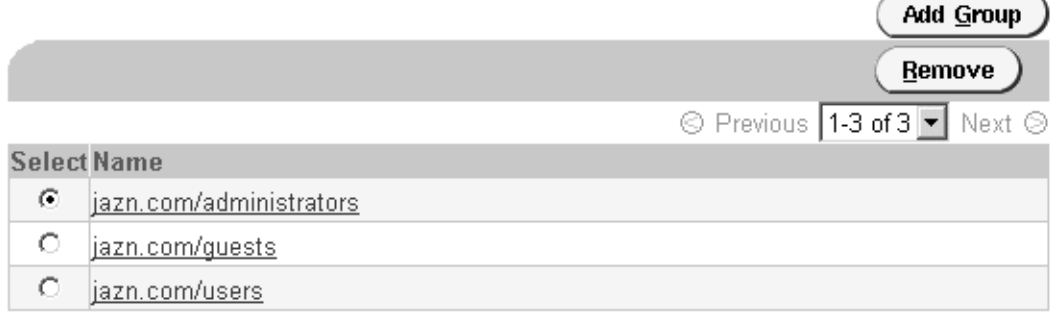

#### **Users**

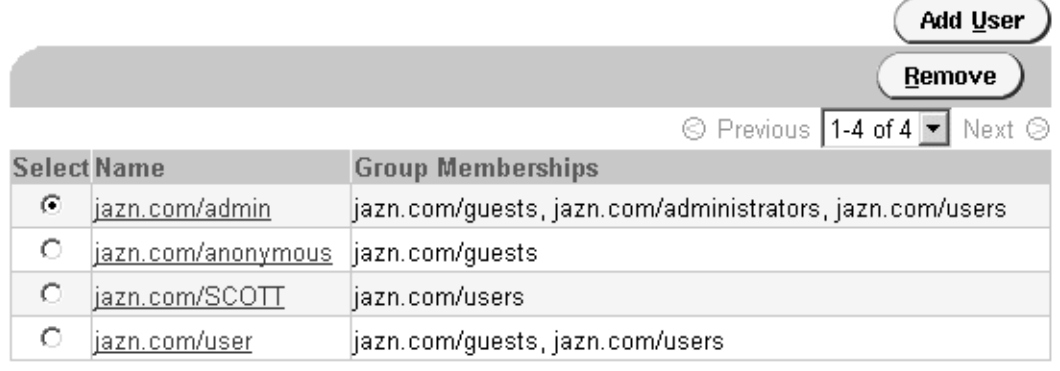

## **Security Roles**

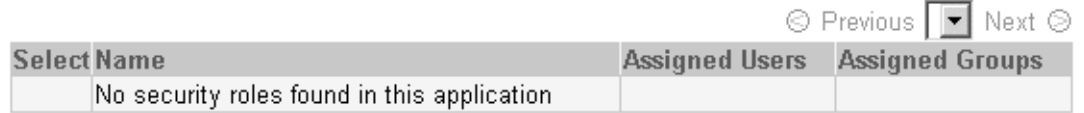

# **Specifying Users and Groups in jazn-data.xml**

If you are familiar with the OC4J XML configuration, the JAZN-XML users, roles, and groups are defined in the jazn-data.xml file. When you add users, roles, and groups using the Enterprise Manager pages, these are stored in the jazn-data.xml file. The passwords are obfuscated.

The following jazn-data.xml is an example of a JAZN-XML group named allusers and a user named guest.

```
<role>
  <name>allusers</name>
  <members>
  <member>
   <type>user</type>
   <name>guest</name>
  </member>
  </members>
</role>
```
Unlike the XML from the XMLUserManager user repository, the password is encrypted under the JAZNUserManager.

```
<user>
  <name>guest</name>
  <description>The default user</description>
  <credentials>NVgOIAV2Xe0Is+t+Q1xhU/3G5glW/KH8</credentials>
</user>
```
These elements define a role of allusers with a member of user/guest and its credentials on the Security page.

**Note:** If you do modify jazn-data.xml by hand, you can enter the password prefixed by an exclamation point (!). The next time JAZN touches this file, the password will be obfuscated. However, you should not edit jazn-data.xml by hand in a clustered environment.

# **Specifying Users and Groups in XMLUserManager**

The XMLUserManager users, roles, and groups are defined in the principals.xml file. The following XML from the principals.xml file (the user repository for the XMLUserManager class) shows how to define a group named allusers and a user named guest with password welcome. The guest user is made a member of the allusers group. The passwords provided in a principals.xml file are not encoded; thus, they constitute a security risk.

```
<principals>
<groups>
  <group name="allusers">
   <description>Group for all normal users</description>
   <permission name="rmi:login" />
  <permission name="com.evermind.server.rmi.RMIPermission" />
 </group>
....other groups...
</groups>
<users>
 <user username="guest" password="welcome">
  <description>Guest user</description>
  <group-membership group="allusers" />
  </user>
</users>
</principals>
```
Use these elements to define a group of allusers with the correct Permissions, with a user of guest/welcome on the Security page.

# **Permissions**

The Enterprise Manager does not enable you to add Permissions. To add Permissions, use the JAZN Admintool for JAZN-XML and the Delegated Administrative Service for JAZN-LDAP. See *Oracle9iAS Containers for J2EE Services Guide* for more information.

# **Authenticating HTTP Clients**

Most clients are Web browsers that access OC4J through the Oracle HTTP Server mod\_oc4j module. OC4J requests the client to authenticate itself when accessing protected URLs. You can achieve authentication through a user name and password, or in the case of SSL, through an SSL certificate. Although in most cases where authentication is required, the user will be prompted to enter a user name and password.

If a servlet turns around and invokes an EJB, the caller principal is delegated to the EJB. That is, the caller user name and password are passed along to the EJB for authentication.

# **Authenticating EJB Clients**

When you access EJBs in OC4J, you must pass valid credentials to this server.

- Standalone clients can define their credentials in the jndi.properties file, either deployed with the EAR file or in the InitialContext object.
- Servlets or JavaBeans running within OC4J pass their credentials within the InitialContext object, which is created to look up the remote EJBs.

## **Setting JNDI Properties**

If the client exists within the same application as the target, or the target exists within its parent, you do not need a JNDI properties file. If not, you must initialize your JNDI properties either within a jndi.properties file, in the system properties, or within your implementation, before the JNDI call. If you store your password in a jndi.properties file, it is not encoded.

The following sections discuss these three options:

- [No JNDI Properties](#page-183-0)
- **[JNDI Properties File](#page-184-0)**
- **[JNDI Properties Within Implementation](#page-185-0)**

#### <span id="page-183-0"></span>**No JNDI Properties**

A servlet that exists in the same application with the target bean automatically accesses the JNDI properties for the node. Therefore, accessing the EJB is simple: no JNDI properties are required.

```
//Get the Initial Context for the JNDI lookup for a local EJB
InitialContext ic = new InitialContext();
//Retrieve the Home interface using JNDI lookup
Object empObject = ic.lookup("java:comp/env/employeeBean");
```
This is also true if the target bean is in an application that has been deployed as this application's parent. To specify parents, configure the parent application in the application.xml file in the EAR when deploying the originating application.

#### <span id="page-184-0"></span>**JNDI Properties File**

If setting the JNDI properties within the jndi.properties file, set the properties as follows. Ensure that this file is accessible from the CLASSPATH.

#### **Factory**

```
java.naming.factory.initial=
   com.evermind.server.ApplicationClientInitialContextFactory
```
#### **Location**

The ORMI default port number is 23791, which can be modified in j2ee/home/config/rmi.xml. Therefore, set the URL in the jndi.properties, in one of the two ways:

java.naming.provider.url=ormi://<hostname>/<application-name>

- or -

java.naming.provider.url=ormi://<hostname>:23791/<application-name>

#### **Security**

When you access EJBs in OC4J, you must pass valid credentials to this server. Standalone clients define their credentials in the jndi.properties file deployed with the code of the client. When using JAZN, both the realm and the user name are defined as the principal. If only one realm exists, then the user name can be specified alone. The assumption is to use the single realm.

**Note:** The default realm for JAZN-XML is "jazn.com." JAZN-LDAP can be initialized with a "jazn.com" realm as a demo. You can install this demo realm by executing the j2ee/jazn/install/postinstall.sh shell script. However, since it is only a demo realm, you should use an actual realm in your production environment.

java.naming.security.principal=<JAZNrealm/username> java.naming.security.credentials=<password>

### <span id="page-185-0"></span>**JNDI Properties Within Implementation**

Set the properties with the same values, but with different syntax. For example, JavaBeans running within the container pass their credentials within the InitialContext, which is created to look up the remote EJBs.

To pass JNDI properties within the Hashtable environment, set these as shown below. This example shows the client using JAZN-XML format by providing 'jazn.com/guest' in the realm/username format.

```
Hashtable env = new Hashtable();
env.put("java.naming.provider.url", "ormi://localhost/ejbsamples");
env.put("java.naming.factory.initial",
      "com.evermind.server.ApplicationClientInitialContextFactory");
env.put(Context.SECURITY_PRINCIPAL, "jazn.com/guest");
env.put(Context.SECURITY_CREDENTIALS, "welcome");
Context ic = new InitialContext (\text{env});
Object homeObject = ic.lookup("java:comp/env/employeeBean");
// Narrow the reference to a TemplateHome.
EmployeeHome empHome =
 (EmployeeHome) PortableRemoteObject.narrow(homeObject,
```
EmployeeHome.class);

# **Using the Initial Context Factory Classes**

For most clients, set the initial context factory class to ApplicationClientInitialContextFactory. If you are not using a J2EE logical name defined in the  $\leq$   $\leq$   $\leq$   $\leq$   $\leq$   $\leq$   $\leq$   $\leq$   $\leq$   $\leq$   $\leq$   $\leq$   $\leq$   $\leq$   $\leq$   $\leq$   $\leq$   $\leq$   $\leq$   $\leq$   $\leq$   $\leq$   $\leq$   $\leq$   $\leq$   $\leq$   $\leq$   $\leq$   $\leq$   $\leq$   $\leq$   $\leq$  must provide the actual JNDI name of the target bean. In this case, you can use a different initial context factory class, the

com.evermind.server.RMIInitialContextFactory class.

#### **Example 8–1 Servlet Accessing EJB in Remote OC4J Instance**

The following servlet uses the JNDI name for the target bean: /cmpapp/employeeBean. Thus, this servlet must provide the JNDI properties in an RMIInitialContext object, instead of the ApplicationClientInitialContext object. The environment is initialized as follows:

- The INITIAL\_CONTEXT\_FACTORY is initialized to a RMIInitialContextFactory.
- Instead of creating a new InitialContext, it is retrieved.

```
Hashtable env = new Hashtable();
env.put(Context.PROVIDER_URL, "ormi://localhost/cmpapp");
env.put(Context.SECURITY_PRINCIPAL, "jazn.com/quest");
env.put(Context.SECURITY_CREDENTIALS, "welcome");
env.put(Context.INITIAL_CONTEXT_FACTORY,
    "com.evermind.server.rmi.RMIInitialContextFactory");
Context ic =
   new com.evermind.server.rmi.RMIInitialContextFactory().
       getInitialContext(env);
Object homeObject = ic.lookup("/cmpapp/employeeBean");
// Narrow the reference to a TemplateHome.
EmployeeHome empHome =
    (EmployeeHome) PortableRemoteObject.narrow(homeObject,
       EmployeeHome.class);
```
■ The actual JNDI name is used in the lookup.

# <span id="page-186-0"></span>**Authorization In J2EE Applications**

Authorization is the process of granting or denying a user access to a J2EE application based on its identity. Authorization is distinct from authentication, which is the process of verifying that a user is valid.

You specify authorization for users and groups in the J2EE *and* OC4J-specific deployment descriptors. The J2EE deployment descriptor is where you specify the access rules for using logical roles. The OC4J-specific deployment descriptor is where you map logical roles to actual users and groups, which are defined in a user repository.

The following sections describe how to define users, groups, and roles:

- [Specifying Logical Roles in a J2EE Application](#page-187-0)
- [Mapping Logical Roles to Users and Groups](#page-188-0)

# <span id="page-187-0"></span>**Specifying Logical Roles in a J2EE Application**

Specify the logical roles that your application uses in the XML deployment descriptors. Depending on the application component type, update one of the following with the logical roles:

- web.xml for the Web component
- ejb-jar.xml for the EJB component
- application.xml for the application

In each of these deployment descriptors, the roles are defined by an XML element named <security-role>.

#### **Example 8–2 EJB JAR Security Role Definition**

The following steps describe the XML necessary to create a logical role named VISITOR in the ejb-jar.xml deployment descriptor.

**1.** Define the logical security role, VISITOR, in the <security-role> element.

```
<security-role>
<description>A role for every user</description>
<role-name>VISITOR</role-name>
</security-role>
```
**2.** Define the bean and methods that this role can access in the <method-permission> element.

```
<method-permission>
<description>VISITOR role needed for CustomerBean methods</description>
<role-name>VISITOR</role-name>
<method>
 <ejb-name>customerbean</ejb-name>
 <method-name>*</method-name>
</method>
</method-permission>
```
# <span id="page-188-0"></span>**Mapping Logical Roles to Users and Groups**

Map logical roles defined in the application deployment descriptors to actual users and groups defined in a user repository. The mapping is specified in the OC4J-specific deployment descriptor with a <security-role-mapping> element. [Figure 8–4](#page-188-1) illustrate this mapping.

<span id="page-188-1"></span>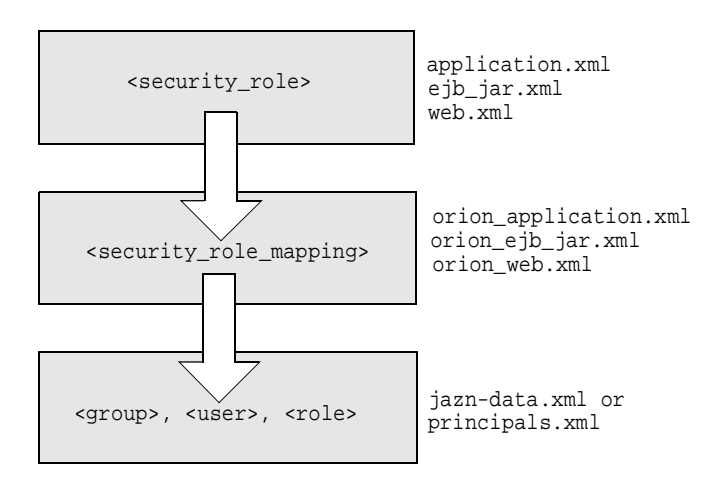

**Figure 8–4 Mapping Logical Roles to Users, Groups, and Roles**

**Note:** The security role mapping layer, defined in either the JAZNUserManager repository (jazn-data.xml) or in the XMLUserManager repository (principals.xml), is bypassed if the following conditions are true:

- The name of the security role and group (or roles, as in the case of JAZNUserManager) are the same.
- No security role mapping is specified.

#### **Example 8–3 Mapping Logical Role to Actual Role**

This example maps the logical role VISITOR to the allusers group in the orion-ejb-jar. xml file. Any user that can log in as part of this group is considered to have the VISITOR role and can therefore execute the methods of customerbean.

```
<security-role-mapping name="VISITOR">
<group name="allusers" />
</security-role-mapping>
```
**Note:** You can map a logical role to a single group or to several groups.

The previous demonstrated the XML that you can provide in the orion-ejb-jar.xml file in your application EAR file. However, if you decide to not map the logical role at this time, the deployment wizard gives you a chance to map all logical roles in the security role mapping stage. The deployment wizard would display the logical name VISITOR and provide you a field that you can map it to allusers.

The following screen shows the security role mapping stage of the deployment wizard:

# Deploy Application: Security Role Mappings

Your application exposes the following security roles. You may assign these roles to users/groups present on the OC4J container. To do this, select a role and then click on the Map Role button. You will be directed to a new page where you can map this role to users/groups. Click on OK in that page to get back to this screen and map another role.

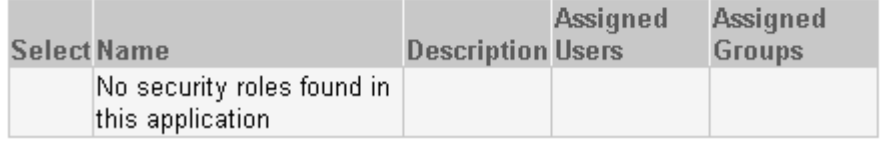

# **Creating Your Own User Manager**

To create your own user manager, complete the following steps:

**1.** Write a custom user manager, which must implement the UserManager interface. [Table 8–2](#page-190-0) describes the methods of this interface.

<span id="page-190-0"></span>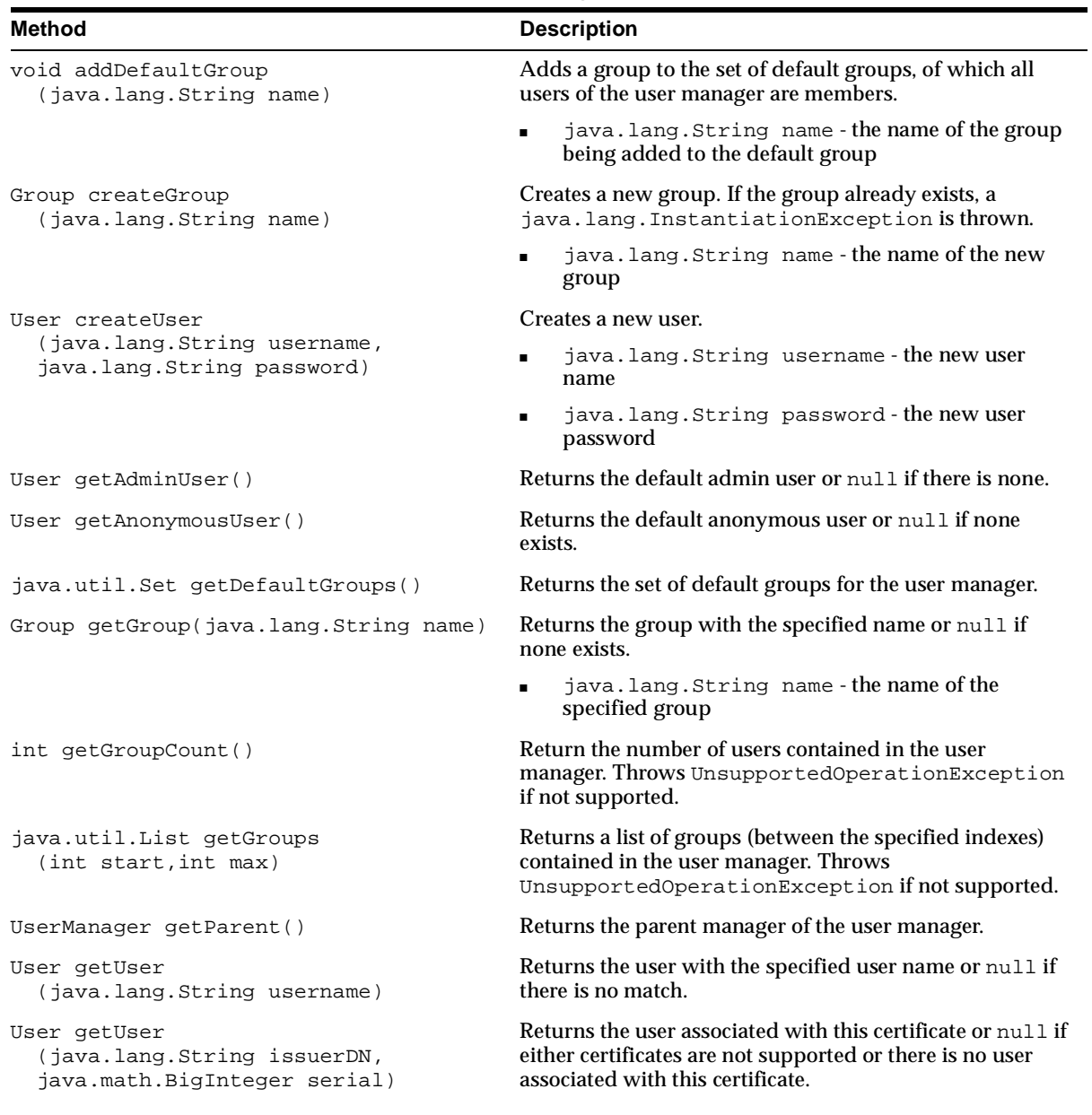

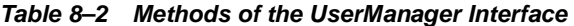

| <b>Method</b>                                                        | <b>Description</b>                                                                                                    |
|----------------------------------------------------------------------|----------------------------------------------------------------------------------------------------|
| User getUser<br>(java.security.cert.X509Certificate)<br>certificate) | Returns the user associated with this certificate or null if<br>either certificates are not supported or there is no user<br>associated with this certificate. |
| int getUserCount()                                                   | Returns the number of users contained in this manager.<br>Throws UnsupportedOperationException if not<br>supported.                                            |
| java.util.List getUsers<br>(int start, int max)                      | Returns a list of users (between the specified indexes)<br>contained in this manager. Throws<br>UnsupportedOperationException if not supported.                |
| void init<br>(java.util.Properties properties)                       | Instantiates the user manager with the specified settings.<br>Throws java.lang.InstantiationException if any<br>errors occur.                                  |
| boolean remove(Group group)                                          | Removes the specified group from the user manager and<br>returns true if the operation is successful.                                                          |
| boolean remove(User user)                                            | Removes the specified user from the user manager and<br>returns true if the operation is successful.                                                           |
| void setParent<br>(UserManager parent)                               | Sets the parent user manager if one exists. This method is<br>called only on a nested user manager.                                                            |
|                                                                      | A user manager can delegate work to its parent user<br>manager.                                                                                                |

**Table 8–2 Methods of the UserManager Interface (Cont.)**

- **2.** Define the user manager in the General Properties page. On the General Properties page, as shown in [Figure 8–2](#page-176-0), you click on the **Use Custom User Manager** button. Then, supply the class name of your user manager in the class name field. Additionally, you can provide a name and a description for your own recognition.
- **3.** Define your users and groups on the Security page.

See ["Specifying Users, Groups, and Roles"](#page-178-0) [on page 8-9.](#page-178-0)

**4.** Create security constraints in your application.

See ["Authorization In J2EE Applications"](#page-186-0) [on page 8-17.](#page-186-0)

# **Example of Customer User Manager With the DataSourceUserManager Class**

OC4J provides an example of a custom user manager—the DataSourceUserManager class. This class manages the users in a database specified by the DataSource interface.

Thus, you do not need to implement this class, but only configure it as designated in steps 2-4 above.

On the General Properties page, choose the Custom User Manager button with the class of "com.evermind.sql.DataSourceUserManager." In addition, this class requires certain input parameters for startup. Thus, at the bottom of the User Manager section of this page you will enter these parameters and their values in the Initialization Parameters for Class section. For each of the following parameters, click the Add Another Row button and enter the parameter name and its value.

- name="table" value="j2ee\_users"
- name="userNameField" value="username"
- name="passwordField" value="password"
- name="dataSource" value="jdbc/OracleCoreDS"
- name="groupMemberShipTableName" value="second\_table"
- name="groupMemberShipGroupFieldName" value="group"
- name="groupMemberShipUserNameFieldName" value="userId"

In addition, this DataSourceUserManager class assumes that the following tables exist in the database:

- Table "j2ee\_users" for usernames and passwords
- Table "second\_table" for userId and group association

Notice that no table exists for the list of groups that are available. Instead, the list of groups is specified in the principals.xml file. The mappings from groups to roles is specified in the application.xml.

The user manager is a hierarchical implementation with a parent-child relationship. The parent of the DataSourceUserManager class is the file-based XMLUserManager class, which uses the principals.xml user repository. However, you can change the parent with the set Parent () method. The sample DataSourceUserManager class invokes parent.getGroups() to retrieve all the available groups.

# **Oracle9iAS Clustering**

This chapter discusses concepts of clustering, and provides instructions on how to manage clusters.

It contains the following topics:

- [About Oracle9iAS Clustering](#page-195-0)
- [Architecture](#page-201-0)
- [Enterprise Manager Configuration Tree](#page-215-0)
- [Instance-Specific Parameters](#page-216-0)
- **[Examples](#page-217-0)**
- [Cluster Configuration](#page-221-0)

# <span id="page-195-0"></span>**About Oracle9***i***AS Clustering**

A cluster is a set of application server instances configured to act in concert to deliver greater scalability and availability than a single instance can provide. While a single application server instance can only leverage the operating resources of a single host, a cluster can span multiple hosts, distributing application execution over a greater number of CPUs. While a single application server instance is vulnerable to the failure of its host and operating system, a cluster continues to function despite the loss of an operating system or host, hiding any such failure from clients.

Clusters leverage the combined power and reliability of multiple application server instances while maintaining the simplicity of a single application server instance. For example, browser clients of applications running in a cluster interact with the application as if it were running on a single server. The client has no knowledge of whether the application is running on a single application server or in an application server cluster. From the management perspective, an application server administrator can perform operations on a cluster as if the administrator was interacting with a single server. An administrator can deploy an application to an individual server; the application is propagated automatically to all application server instances in the cluster.

The following sections discuss how application server clustering increases scalability, availability, and manageability.

- **[Scalability](#page-195-1)**
- **[Availability](#page-196-0)**
- **[Manageability](#page-197-0)**
- [Component Support](#page-198-0)
- [Non-Managed Clustering](#page-199-0)

# <span id="page-195-1"></span>**Scalability**

Oracle9*i*AS clustering enables you to scale your system beyond the limitations of a single application server instance on a single host. [Figure 9–1](#page-196-1) shows how a cluster unifies multiple application server instances spread over multiple hosts to collectively serve a single group of applications. In this way, clustering makes it possible to serve increasing numbers of concurrent users after the capacity of a single piece of hardware is exhausted.

Clients interact with the cluster as if they are interacting with a single application server. An administrator can add an application server instance to the cluster during operation of the cluster, increasing system capacity without incurring downtime.

<span id="page-196-1"></span>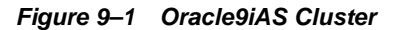

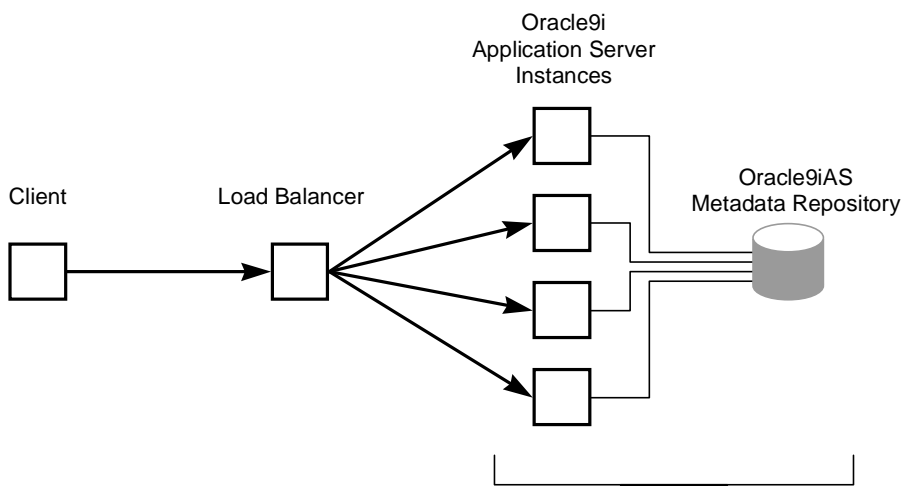

Application Server Cluster

Clients access the cluster through a load balancer which hides the application server configuration. The load balancer can send requests to any application server instance in the cluster, as any instance can service any request. An administrator can raise the capacity of the system by introducing additional application server instances to the cluster, each of which derives its configuration from a shared Oracle9*i*AS Metadata Repository.

## <span id="page-196-0"></span>**Availability**

Oracle9*i*AS clustering enables you to achieve a higher level of system availability than that which is possible with only a single application server instance. An application running on a single instance of an application server is dependent on the health of the operating system and host on which the server is running. In this case, the host poses as a single point of failure because if the host goes down, the application becomes unavailable.

An application server cluster eliminates the single point of failure by introducing redundancy and failover into the system. Any application server instance in the cluster can service any client request, and the failure of any single instance or host does not bring down the system. Client session state is replicated throughout the cluster, thereby protecting against the loss of session state in case of process failure. The extent of session state replication is configurable by the administrator.

<span id="page-197-1"></span>**Figure 9–2 Application Server Instance Failure in a Cluster**

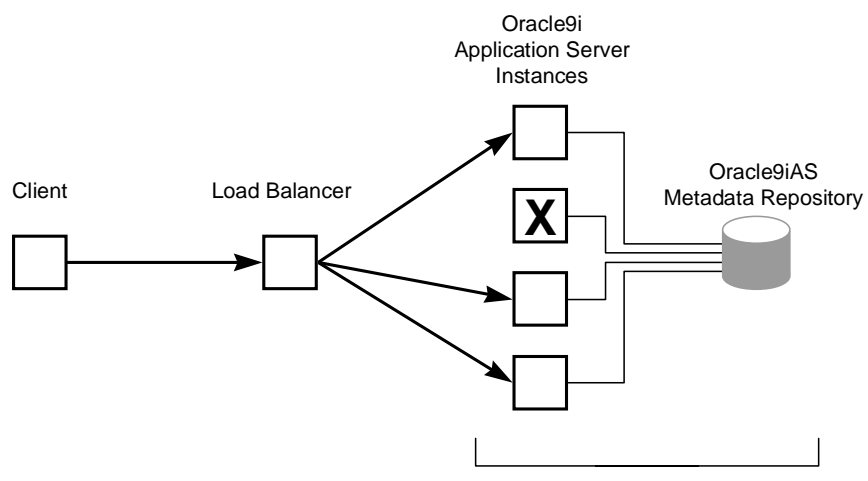

Application Server Cluster

[Figure 9–2](#page-197-1) illustrates how application server clusters enable higher availability by providing redundancy and backup and eliminating a single point of failure. Clients access the cluster through a load balancer which can send requests to any application server instance in the cluster. In the case that an application server instance becomes unavailable, the load balancer can continue forwarding requests to the remaining application server instances, as any instance can service any request.

## <span id="page-197-0"></span>**Manageability**

[Figure 9–3](#page-198-1) demonstrates how managed clustering uses Enterprise Manager. While any clustered system requires all instances to be similarly configured in order to function properly, Oracle9*i*AS managed clustered instances synchronize their configurations automatically, relieving the administrator of the responsibility to

manually update each individual instance. Using Enterprise Manager, the administrator can make configuration changes as if on a single application server instance. Applicable changes are propagated automatically to all instances in the cluster.

Oracle9*i*AS cluster management simplifies the tasks of creating and administering clusters and reduces the chance of human error corrupting the system. An administrator creates a cluster in a single management operation. Then, the administrator adds the initial application server instance to the cluster to define the base configuration for the cluster. The additional instances automatically inherit this base configuration.

<span id="page-198-1"></span>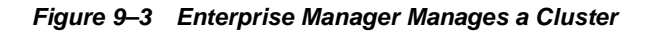

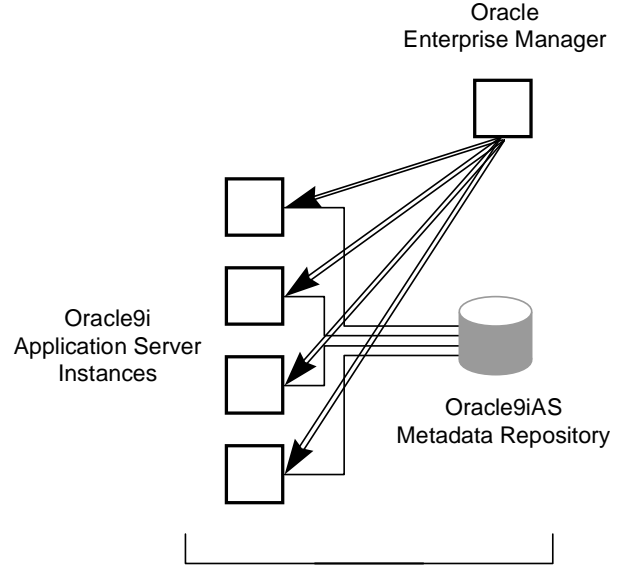

Application Server Cluster

# <span id="page-198-0"></span>**Component Support**

Oracle9*i*AS clustering applies to the synchronization and management of Oracle HTTP Server (OHS) and Oracle9*i*AS Containers for J2EE (OC4J) components.

Other Oracle9*i*AS components, such as Oracle9*i*AS Web Cache, may support a component-specific clustering model or cluster-like functionality. This is separate

from application server clustering and is not discussed in this chapter. Please see the component documentation for further details. For more information about Oracle9iAS Web Cache clustering, see *Oracle9iAS Web Cache Administration and Deployment Guide*.

## <span id="page-199-0"></span>**Non-Managed Clustering**

This chapter discusses managed application server clusters that offer scalability, availability, and manageability. Managed application server clusters require a metadata repository to stored shared configuration data.

Oracle9*i*AS also enables you to create non-managed application server clusters that do not require a metadata repository and therefore have no database dependency. Non-managed clusters provide scalability and availability, but *not* manageability. In a non-managed cluster, it is your responsibility to synchronize the configuration of the application server instances. [Figure 9–4](#page-199-1) illustrates that a non-managed cluster does not require a database, but you have to configure each application server instance yourself.

<span id="page-199-1"></span>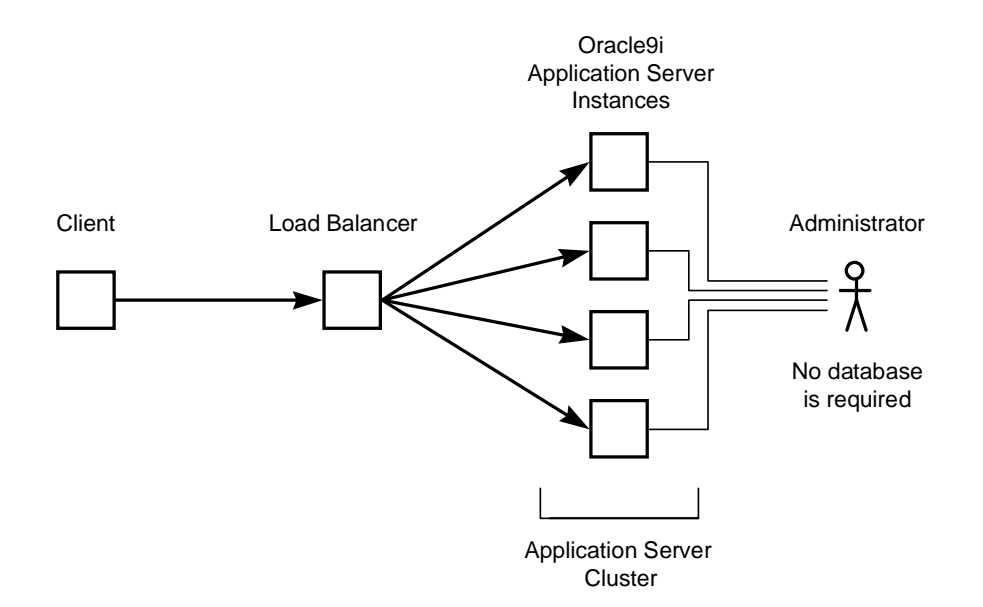

#### **Figure 9–4 Non-Managed Clustering**

If you want to cluster J2EE applications and do not want to use a metadata repository, there are two types of non-managed clusters that you can use:

- Non-managed application server cluster
- OC4J-only cluster

#### **Non-Managed Application Server Cluster**

Create a non-managed application server cluster if you want to use both OHS and OC4J. In a non-managed application server cluster, mod\_oc4j will load-balance requests to all OC4J instances in the cluster.

For more information on non-managed application server clustering, see the Oracle9*i*AS page on OTN at http://otn.oracle.com/products/ias.

## **OC4J-Only Cluster**

Create an OC4J-only cluster if you want to use the standalone OC4J that is available for download from OTN. In an OC4J-only cluster, the Java load balancer load-balances requests to all OC4J instances in the cluster. An OC4J-only cluster has a lightweight disk footprint, but the Java load balancer can be a single point of failure.

For more information on OC4J-only clustering, see the OC4J page on OTN at http://otn.oracle.com/tech/java/oc4j.

# <span id="page-201-0"></span>**Architecture**

A cluster coordinates several application server instances and its components. The roles of the components included in the cluster are described in the following sections:

- [Front-End Load Balancer](#page-202-0)
- [Metadata Repository in the Infrastructure](#page-203-0)
- **[Farm](#page-203-1)**
- [Cluster](#page-203-2)
- **[Application Server Instance](#page-204-0)**
- [Management Features](#page-206-0)
- [Component Instances](#page-208-0)
- **[J2EE Applications](#page-214-0)**

[Figure 9–5](#page-202-1) shows the architecture of a farm and a cluster. There are three application server instances, where each instance shares the same Oracle9*i*AS Metadata Repository within an infrastructure. Thus, all three application server instances are part of the same farm.

Application server instances 1 and 2 are involved in a cluster together. In front of the cluster is a front-end load balancer. Included within each application server instance are its manageability features—Oracle Process Management and Notification (OPMN) and Dynamic Configuration Management (DCM)—and its installed components—Oracle HTTP Server and Oracle9*i*AS Containers for J2EE (OC4J).

<span id="page-202-1"></span>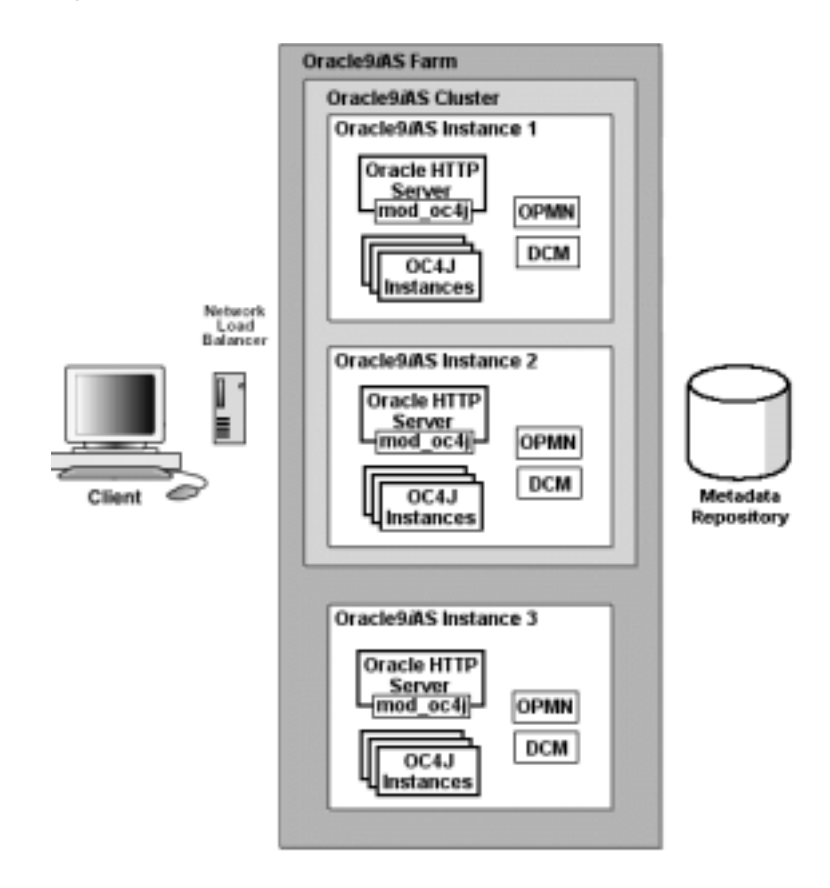

**Figure 9–5 Oracle9iAS Cluster Architecture**

## <span id="page-202-0"></span>**Front-End Load Balancer**

After you have created a cluster, you can add a load balancer in front of all application server instances in the cluster, which provides availability and scalability for the application server instances.

We recommend that you purchase and install a hardware load balancer for the best performance. Alternatively, you could use a Web Cache as a load balancer, which could be a single point of failure. See *Oracle9iAS Web Cache Administration and Deployment Guide* for instructions on how to set up Web Cache as your load balancer for your cluster.

# <span id="page-203-0"></span>**Metadata Repository in the Infrastructure**

When you install Oracle9*i*AS, you have the option of installing the Oracle9*i*AS Infrastructure. An Oracle9*i*AS Infrastructure provides Oracle Internet Directory, Oracle9*i*AS Single Sign-On, and the Oracle9*i*AS Metadata Repository. The metadata repository is an Oracle9*i* database that is used to store the application server instance information and configuration. The application server instance tables are created in the metadata repository. Multiple application server instances can share the metadata repository of the infrastructure.

Application server instances associate with an infrastructure either during installation or through the Enterprise Manager after installation.

# <span id="page-203-1"></span>**Farm**

A farm is a group of multiple application server instances that associate with the same metadata repository. The application server instances that belong to a farm can be installed anywhere on the network.

- It is only within the constraint of a farm that you can create a cluster.
- A farm can host multiple clusters.

**Note:** This chapter does not define what an infrastructure or a farm is. See the Concepts chapter in the *Oracle9i Application Server Administrator's Guide* for a full description.

# <span id="page-203-2"></span>**Cluster**

A cluster is a logical group of application server instances that belong to the same farm. Each application server instance may be part of only one cluster. If an instance is part of a cluster, then all of its configured components are implicitly part of that cluster. Each application server instance can only be configured with OHS and OC4J components to be contained in a cluster. A cluster can include zero or more application server instances.

All application server instances involved in the cluster have the same "cluster-wide" configuration. If you modify the configuration on one application server instance, then the modification is automatically propagated across all instances in the cluster. **Note:** "Instance-specific" configuration parameter modifications are not propagated. For a description of these parameters, see ["Instance-Specific Parameters"](#page-216-0) [on page 9-23](#page-216-0).

## <span id="page-204-0"></span>**Application Server Instance**

An application server instance consists of a single Oracle HTTP Server and one or more OC4J instances. It is a single installation in one Oracle home. If you have multiple application servers on a single host, each is installed into its own Oracle home and uses separate port numbers.

To manage clusters from Enterprise Manager, the application server uses a metadata repository for storing its tables and configuration. Each application server instance in the cluster has the same base configuration. The base configuration contains the cluster-wide parameters and excludes instance-specific configuration. If you modify any of the cluster-wide configuration, the modifications are propagated to all other application server instances in the cluster. If you modify an instance-specific parameter, it is not propagated as it is only applicable to the specified application server instance. See ["Instance-Specific Parameters"](#page-216-0) [on page 9-23](#page-216-0) for a listing of the instance-specific parameters. The cluster-wide parameters are all other parameters.

In order for each application server instance to be a part of a cluster, the following must be true:

- The application server instances you add to a cluster must be part of the farm and use a common metadata repository, where the cluster resides. Associate application server instances with the same metadata repository either during install time or after installation through Enterprise Manager.
- Each application server instance in a cluster must be installed on the same type of operating system, such as UNIX.
- The first application server instance you add to the cluster must contain only OC4J and Oracle HTTP Server components. The Web Cache can be configured, but it will be ignored for clustering operations. If other Oracle9*i*AS components are part of the application server instance, Oracle9*i*AS displays an error and does not add the application server instance to the cluster.

**Note:** Oracle9*i*AS Web Cache provides its own clustering functionality separate from application server clustering. See *Oracle9iAS Web Cache Administration and Deployment Guide* for more information.

- When you install additional application server instances, ensure that only Oracle HTTP Server, OC4J, and Web Cache are configured. The Web Cache will be ignored for clustering operations.
- Each application server instance can contain only one Oracle HTTP Server.
- Each application server instance can contain one or more OC4J instances.

To cluster application server instances, do the following:

- **1.** Create an empty cluster in the farm. The only requirement for creating a cluster is a unique name.
- **2.** Add the first application server instance to the cluster. This application server instance must already belong to the farm. The configuration of this first instance is used as the base configuration for all additional application server instances. The base configuration overwrites any existing configuration of subsequent application server instances that join the cluster.

The base configuration includes the cluster-wide properties. It does not include instance-specific properties. See ["Instance-Specific Parameters"](#page-216-0) [on page 9-23](#page-216-0) for more information about instance-specific properties.

- **3.** Add other application server instances—even if it exists on another host—to the cluster. Each additional application server instance inherits the base configuration.
- **4.** If you add application server instances into a cluster, set the base configuration, then remove all application server instances from a cluster. The cluster is now empty and the base configuration is not set. Thus, the next application server instance that you add becomes the source of the base configuration.
- **5.** When added to or removed from the cluster, the application server instance is stopped. You can restart the added application server instances within the context of the cluster. You can restart the removed application server instance from the standalone instances section in the farm.

Once grouped in the same cluster, these application server instances will have the following properties:

- Each application server instance has the same cluster-wide configuration. That is, if you modify any cluster-wide parameters, the modifications are propagated to all application server instances in the cluster. For instance-specific parameters, you must modify these on each individual application server instance.
- If you deploy an application to one application server instance, it is propagated to all application server instances in the cluster. The application is actually deployed to an OC4J Instance in the application server instance and propagated to the same OC4J Instance in the other application server instances in the cluster. You can change some of the configuration for the deployed application, and this change is propagated to the same OC4J Instance in the other application server instances in the cluster.
- Each application server instance is equal in the cluster. You can remove any of them at any time. The first instance does not have special properties. The base configuration is created from this instance, but the instance can be removed from the cluster in the same manner as the other instances.
- Most of the clustering management, configuration, and application deployment is handled through the Oracle Enterprise Manager. If you want to use a command-line tool, you can use the Distributed Configuration Management (DCM) command-line tool, which is documented in [Appendix B, "DCM](#page-256-0) [Command-Line Utility \(dcmctl\)".](#page-256-0)
- You can remove application server instances from the cluster. The application server instance is stopped when removed from the cluster. When the last application server instance is removed, the cluster still remains. You must delete the cluster itself for it to be removed.

# <span id="page-206-0"></span>**Management Features**

Each application server instance contains management features that manage and monitor the application server instance, its components, and how it performs in a cluster. The management features do the following:

- propagate the cluster-wide configuration for the application server instances and its components
- manage the application server components by starting, stopping, and restarting these components
- notice if a component dies and restarts it
- notifies the OHS if any OC4J instances starts or stops

All of these activities are provided by the following management features:

- [Distributed Configuration Management \(DCM\)](#page-207-0)
- [Oracle Process Management Notification \(OPMN\)](#page-208-1)

#### <span id="page-207-0"></span>**Distributed Configuration Management (DCM)**

Distributed Configuration Management (DCM) manages configuration by propagating the cluster-wide configuration for the application server instances and its components. When you add the additional application server instances to the cluster, it is the DCM component that automatically replicates the base configuration to all instances in the cluster. When you modify the cluster-wide configuration, DCM propagates the changes to all application server instances in the cluster.

DCM is a management feature in each application server instance. However, it is not a process that exists at all times. DCM is invoked either by Enterprise Manager or manually by a user through dcmctl to do the following:

- create or remove a cluster
- add or remove application server instances to or from a cluster
- synchronize configuration changes across application server instances
- send application server instance start, restart, and stop requests to OPMN
- enable automatic re-configuration on system failure

You can also manually execute the DCM command-line tool—dcmctl—to perform these duties. However, there are restrictions on how to use dcmctl, which are detailed below:

- If Enterprise Manager is up and managing the cluster, you can invoke the DCM command-line tool from any host where a clustered application server instance exists. DCM informs Enterprise Manager of the requested function. Enterprise Manager then interfaces with the other DCM management features on the other application server instances in the cluster to complete the cluster-wide function.
- If Enterprise Manager is not up and managing the cluster, you must start the DCM command-line tool in the foreground on each application server instance in the cluster. Once started in the foreground, DCM in each application server instance communicates with each other about configuration changes and deployed applications.

**See Also:** [Appendix B, "DCM Command-Line Utility \(dcmctl\)"](#page-256-0) for directions on how to do the previous functions with the dcmctl tool.

#### <span id="page-208-1"></span>**Oracle Process Management Notification (OPMN)**

Oracle Process Management Notification (OPMN) manages Oracle HTTP Server and OC4J processes within an application server instance. It channels all events from different components to all components interested in receiving them.

OPMN consists of the following two components:

- [Oracle Process Manager](#page-208-2)
- **[Oracle Notification System](#page-208-3)**

<span id="page-208-2"></span>**Oracle Process Manager** The Oracle Process Manager manages all Oracle HTTP Server and OC4J related processes and is responsible for starting, restarting, shutting down, and detecting the death of any Oracle HTTP Server or OC4J process.

The Oracle Process Manager starts or stops each process according to the characteristics configured in the opmn.xml configuration file or it waits for a command to start processes from the Enterprise Manager.

<span id="page-208-3"></span>**Oracle Notification System** The Oracle Notification System is the transport mechanism for failure, recovery, startup, and other related notifications between components in Oracle9*i*AS. It operates according to a subscriber-publisher model, wherein any component that wishes to receive an event of a certain type subscribes to the Oracle Notification System. When such an event is published, the Oracle Notification System sends it to all subscribers.

All Oracle HTTP Servers know about all active OC4J processes in the cluster. This enables the Oracle HTTP Servers to load balance incoming requests to any of the OC4J processes. This includes the OC4J processes in its own application server instance as well as in other application server instances in the cluster. The Oracle Notification System notifies all Oracle HTTP Servers when any OC4J process is started, dies, restarted, or stopped.

## <span id="page-208-0"></span>**Component Instances**

The application server is installed with several different types of components. However, to be involved in a cluster, each application server instance can only contain one Oracle HTTP Server (OHS) and one or more Oracle9*i*AS Containers for J2EE (OC4J) components. As noted above, Web Cache can be installed, but it will not be clustered within this environment. Web Cache has its own clustering model.

**Note:** Other application server components, such as Web Cache, can be clustered independently from application server clusters. It is not recommended that a component be part of an independent cluster as well as an application server instance cluster. For information on components that can be clustered independently, see each component administrator's guide.

#### **Oracle HTTP Server (OHS)**

The Oracle HTTP Server (OHS) is a Web server for the application server instance. It serves client requests. In addition, it forwards OC4J requests to an active OC4J process. Because of this, OHS is a natural load balancer for OC4J instances. When you have a single application server instance, the OHS handles the incoming requests for all of the OC4J processes in this sole application server instance. However, in a clustered environment, the OHS is updated with information about existing OC4J processes by OPMN in all application server instances in the cluster. Thus, the OHS can do the following:

- Forward an incoming stateless request to any OC4J process in the cluster. The priority is to forward the incoming request first to an OC4J process in its own application server instance. If none are available, it will forward the request to any OC4J process in another application server instance in the cluster.
- Forward an incoming stateful request to the particular OC4J process where the conversation originated. If the OC4J process has failed, OHS forwards the request to another OC4J process that has the replicated state of that application.

OPMN starts (or restarts) each OC4J process. OPMN notifies each Oracle HTTP Server (OHS) in the cluster of each OC4J process. Thus, any OHS can load balance incoming requests among any OC4J process in the cluster.

[Figure 9–6](#page-210-0) demonstrates how the two Oracle HTTP Servers in the cluster know about both of the OC4J processes. It does not matter that one OC4J process exists in a separate application server instance, which can be installed on a separate host. The OPMN components in each application server instance notifies both Oracle HTTP Servers of the OC4J processes when they were initialized.

<span id="page-210-0"></span>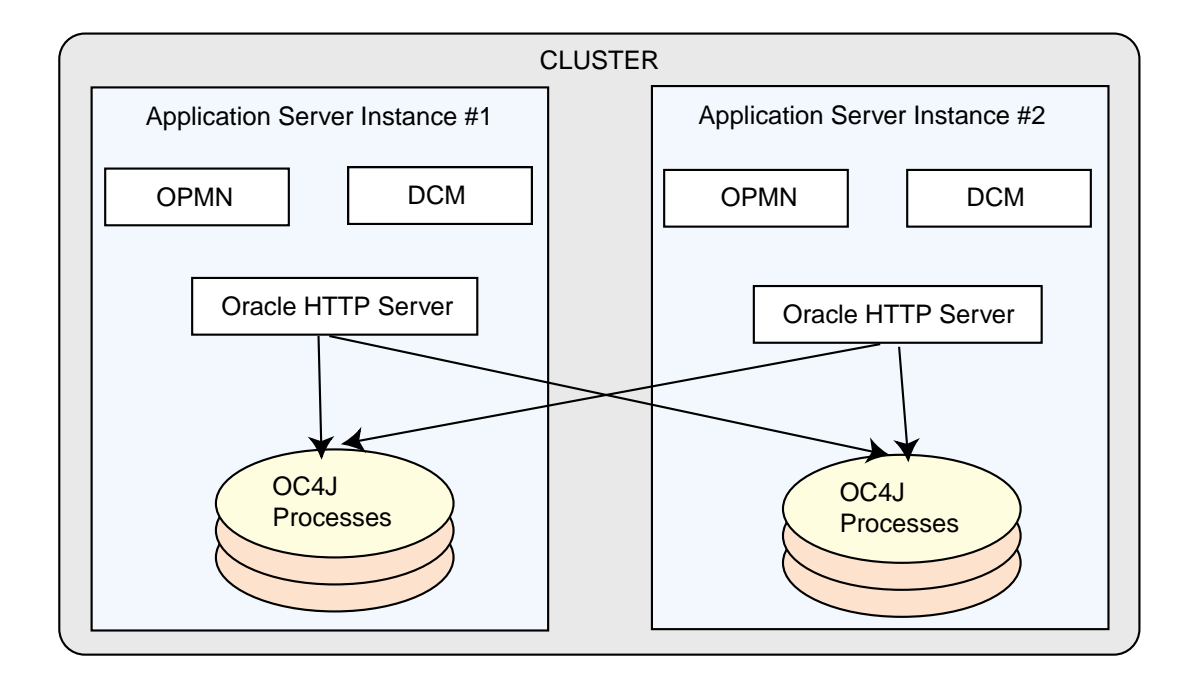

#### **Figure 9–6 OHS As A Load Balancer For OC4J Processes**

#### **OC4J Instance**

The OC4J instance is the entity to which J2EE applications are deployed and configured. It defines how many OC4J processes exist within the application server and the configuration for these OC4J processes. The OC4J process is what executes the J2EE applications for the OC4J instance.

The OC4J instance has the following features:

- The configuration of the OC4J instance is valid for one or more OC4J executable processes. This way, you can duplicate the configuration for multiple OC4J processes by managing these processes in the OC4J instance construct. When you modify the cluster-wide configuration within the OC4J instance, the modifications are valid for all OC4J processes.
- Each OC4J instance can be configured with one or more OC4J processes.
- When you deploy an application to an OC4J instance, the OC4J instance deploys the application to all OC4J processes defined in the OC4J instance. The OC4J instance is also responsible for replicating the state of its applications.

The number of OC4J processes is specific to each OC4J instance. This must be manually configured for each application server instance in the cluster. The OC4J process configuration provides flexibility to tune according to the specific hardware capabilities of the host. By default, each OC4J instance is instantiated with a single OC4J process.

Within the application sever instance, you can configure multiple OC4J instances, each with its own number of OC4J processes. The advantage for this is for configuration management and application deployment for separate OC4J processes in your cluster.

[Figure 9–7](#page-211-0) demonstrates the OC4J\_home default OC4J instance. In the context of a cluster, the OC4J instance configuration is part of the cluster-wide configuration. Thus, the OC4J\_home instance, configured on the first application instance, is replicated on all other application server instances.

The number of processes in each OC4J\_home instance is an instance-specific parameter, so you must configure the OC4J\_home instance separately on each application server instance for the number of OC4J processes that exist on each application server instance. [Figure 9–7](#page-211-0) shows that the OC4J\_home instance on application server instance 1 contains two OC4J processes; the OC4J\_home instance on application server instance 2 contains only one OC4J process. Each OC4J instance defaults to having one OC4J process.

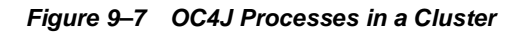

<span id="page-211-0"></span>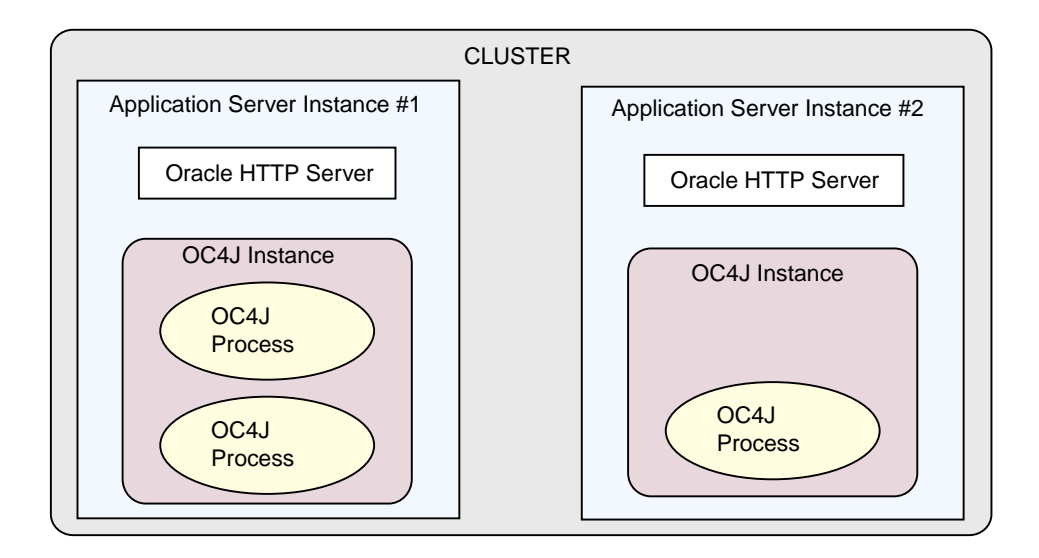

### **OC4J Process**

The OC4J process is the JVM process that executes J2EE applications. Each OC4J process is contained in an OC4J instance and inherits its configuration from the OC4J instance. All applications deployed to an OC4J instance are deployed to all OC4J processes in the OC4J instance.

You can define one or more OC4J processes within an OC4J instance, so that J2EE requests can be load balanced and have failover capabilities.

The configuration for the number of OC4J processes is instance-specific. Thus, you must configure each OC4J instance in each application server instance with the number of OC4J processes you want to start up for that OC4J instance. The default is one OC4J process.

Each host that you install the application server instances on has different capabilities. To maximize the hardware capabilities, configure the number of OC4J processes in each OC4J instance that will use these capabilities properly. For example, you can configure a single OC4J process on host A and five OC4J processes on host B.

When you define multiple OC4J processes, you enable the following:

- You can serve multiple users with multiple OC4J processes.
- You can provide failover if the state of the application is replicated across multiple OC4J processes.
- OHS provides load balancing for all OC4J processes in the OC4J instance. The OPMN component notifies each OHS when a new OC4J process is initiated. Thus, each OHS in the cluster knows of each OC4J process in the cluster.

**Replicating Application State** The OC4J processes involved in the cluster can replicate application state to all OC4J processes. Once you configure replication, OC4J handles the propagation of the application state for you.

If one OC4J process fails, then another OC4J process—which has had the application state replicated to it—takes over the application request. When an OC4J process fails during a stateful request, the OHS forwards the request in the following order:

- **1.** If another OC4J process is active within the same application server instance, OHS forwards the request to this process.
- **2.** Otherwise, OHS forwards the state request to an OC4J process in another application server instance in the cluster.

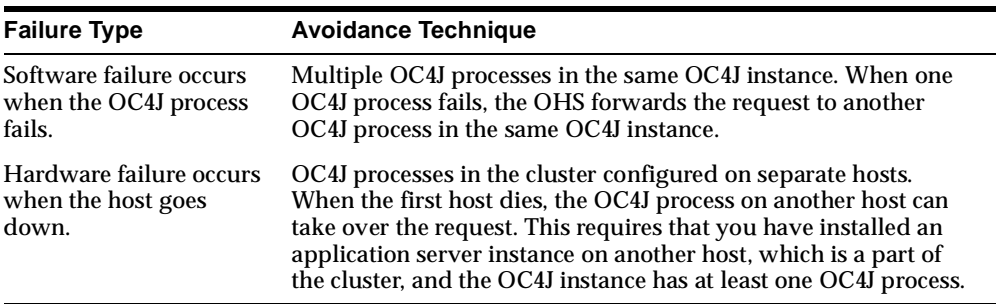

There are two types of failure that you want to protect against: software failure and hardware failure.

#### **Islands**

An island is a logical grouping of OC4J processes that allows you to determine which OC4J processes will replicate state.

In each OC4J instance, you can have more than one OC4J process. If we consider state replication in a situation where all OC4J processes tried to replicate state, then the CPU load can significantly increase. To avoid a performance degradation, the OC4J instance enables you to subgroup your OC4J processes. The subgroup is called an island.

To ensure that the CPU load is partitioned among the processes, the OC4J processes of an OC4J instance can be partitioned into islands. The state for application requests is replicated only to OC4J processes that are grouped within the same island. All applications are still deployed to all OC4J processes in the OC4J instance. The only difference is that the state for these applications is confined to only a subset of these OC4J processes.

The island configuration is instance-specific. The name of the island must be identical in each OC4J instance, where you want the island to exist. When you configure the number of OC4J processes on each application server instance, you can also subgroup them into separate islands. The OC4J processes are grouped across application server instances by the name of the island. Thus, the application state is replicated to all OC4J processes within the island of the same name spanning application server instances.

The grouping of OC4J processes for the state replication is different for EJB applications than for Web applications. Web applications replicate state within the island sub-grouping. EJB applications replicate state between all OC4J processes in the OC4J instance and do not use the island sub-grouping.

[Figure 9–8](#page-214-1) demonstrates OC4J processes in islands within the cluster. Two islands are configured in the OC4J\_home instance: default-island and second-island. One OC4J process is configured in each island on each application server instance. The OC4J islands, designated within the shaded area, span application server instances.

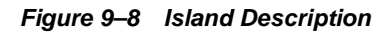

<span id="page-214-1"></span>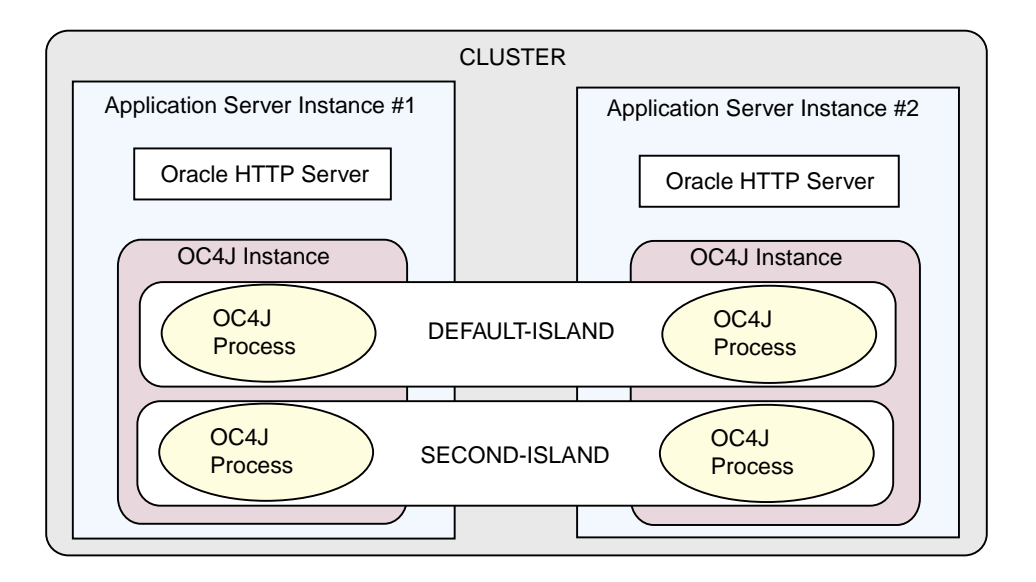

# <span id="page-214-0"></span>**J2EE Applications**

J2EE applications are deployed in all cases to the OC4J instance—whether the application server instance is included in a cluster or not. However, when the application is deployed to an OC4J instance that is in a cluster, certain configuration details must be accomplished:

- Multicast host and port—The state of the applications is replicated from one OC4J process to another over a multicast address. In the case of an EJB application, you must also specify a username and password. You can either accept the defaults for the multicast address or configure it through the Enterprise Manager.
- State replication request—You request state replication for all applications through the Enterprise Manager.
- XML deployment descriptor elements—Both Web and EJB applications require an additional configuration in their respective XML deployment descriptors.
- Island definition—Web applications use the island subgrouping for its state replication. EJB applications ignore the island subgrouping and use all OC4J processes for its state replication.

# <span id="page-215-0"></span>**Enterprise Manager Configuration Tree**

Enterprise Manager uses a hierarchical approach for configuring and managing your cluster.

[Figure 9–9](#page-216-1) demonstrates the configuration tree for a cluster.

- A cluster contains one or more application server instances.
- Each application server instance contains a single Oracle HTTP Server and one or more OC4J instances.
- Within each OC4J instance, you do the following:
	- **–** Define one or more islands
	- **–** Configure one or more OC4J processes within designated islands
	- **–** Deploy applications
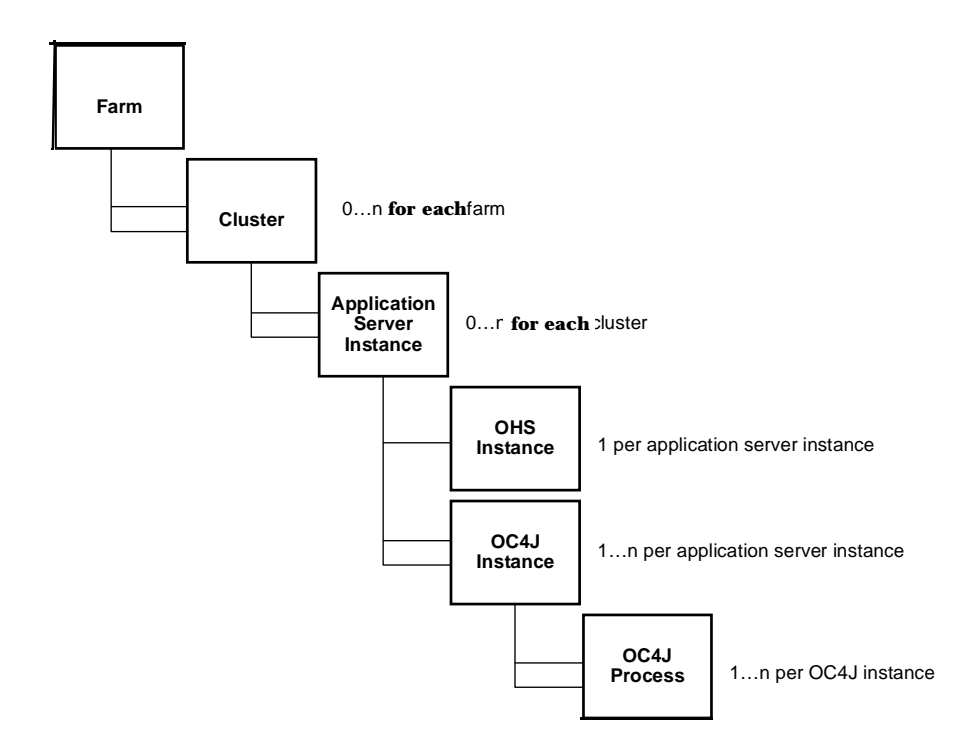

#### **Figure 9–9 Enterprise Manager Cluster Configuration Tree**

# **Instance-Specific Parameters**

The following parameters are not replicated across the cluster.

- Islands and number of OC4J processes—While you want to keep the names of the islands consistent across the application server instances, the definition of the islands and the number of OC4J processes is configured independently. The host on which you install each application server instance has different capabilities. On each host, you can tune the number of OC4J processes to match the host capabilities. Remember that the state is replicated in islands across application boundaries. So the island names must be the same in each OC4J instance.
- Port numbers—The RMI, JMS, and AJP port numbers can be different for each host.

Command line options—The command line options you use can be different for each host.

# **Examples**

No matter how many application server instances you add within the cluster, the cluster-wide configuration is replicated within the cluster. You control protecting against software and hardware failure with how you configure island and OC4J processes, which are instance-specific parameters.

# **Software Failure**

Suppose you configure more than one OC4J process within your OC4J instance, then if one of these processes fails, another process can take over the work load of the failed process. [Figure 9–10](#page-218-0) shows application server instance 1, which is involved in the cluster. Within this application server instance, there are two OC4J processes defined in the default-island in the  $OC4J$  home instance. If the first  $OC4J$ process fails, the other can pick up the work load.

Both of these OC4J processes are on the same host; so, if the host goes down, both OC4J processes fail and the client cannot continue processing.

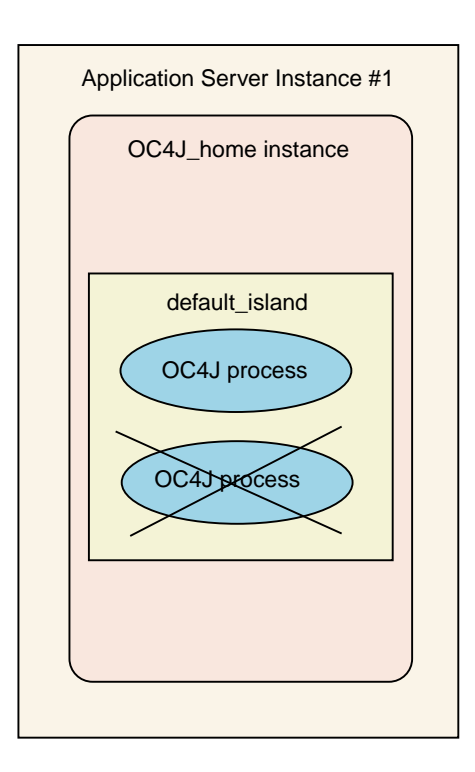

#### <span id="page-218-0"></span>**Figure 9–10 Software Failure Demonstration**

# **Hardware Failure**

To protect against hardware failure, you must configure OC4J processes in the same OC4J instance across hosts. [Figure 9–11](#page-219-0) shows OC4J\_home instance in application server instance 1 and 2. Within the default-island, two OC4J processes are configured on application server instance 1 and three are configured in application server instance 2. If a client is interacting with one of the OC4J processes in application server 1, which terminates abnormally, the client is redirected automatically to one of the OC4J processes in the default-island in application server 2. Thus, your client is protected against hardware failure.

<span id="page-219-0"></span>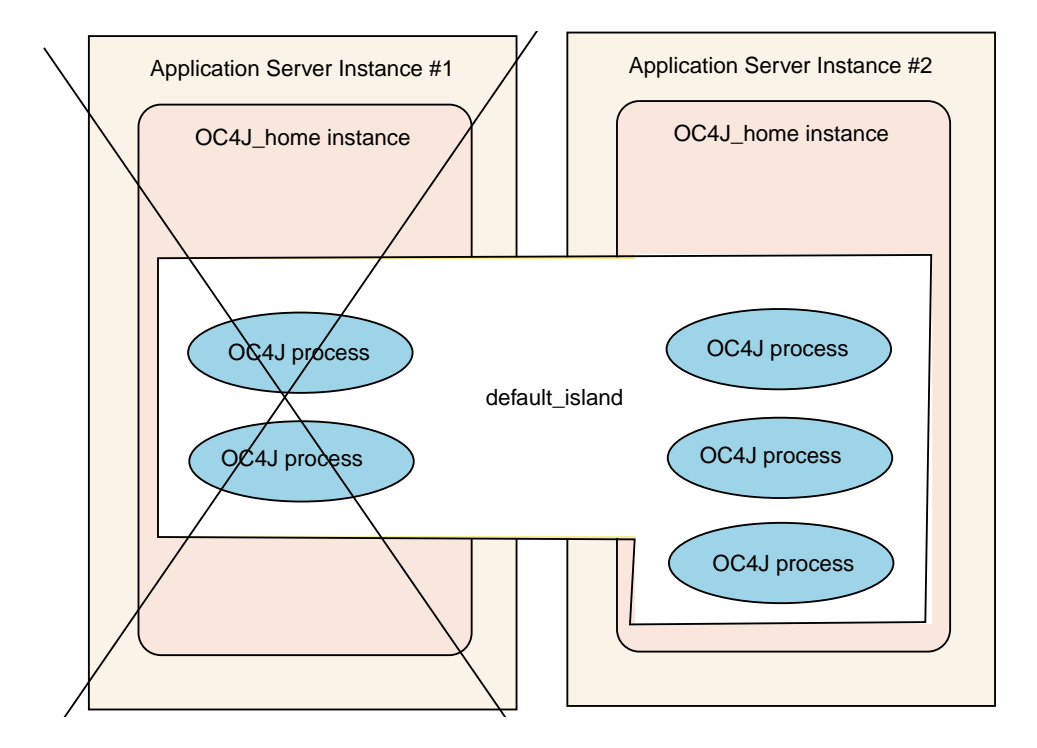

**Figure 9–11 Hardware Failure Demonstration**

# **State Replication**

If the client is a stateful application, then the state is replicated only within the same island. In the previous example, there is only a single island, so the state of the application would be preserved.

To enhance your performance, you want to divide up state replication among islands. However, you must also protect for hardware and software failure within these islands.

The optimal method of protecting against software and hardware failure, while maintaining state with the least number of OC4J processes, is to configure at least one OC4J process on more than one host in the same island. For example, if you have application server instance 1 and 2, within the  $OC4J$  home instance, you configure one OC4J process in the default-island on each application server instance. Thus, you are protected against hardware and software failure and your client maintains state if either failure occurs.

- If one of the OC4J processes fails, then the client request is redirected to the other OC4J process in the island. The state is preserved and the client does not notice any irregularity.
- If application server 1 terminates abnormally, then the client is redirected to the OC4J process in the default-island on application server 2. The state is preserved and the client does not notice any irregularity.

As demand increases, you will configure more OC4J processes. To guard against a performance slowdown, separate your OC4J processes into separate islands. For example, if fifteen OC4J processes utilize the hardware efficiently on the two hosts and serve the client demand appropriately, then you could divide these processes into at least two islands. The following shows the fifteen OC4J processes grouped into three islands:

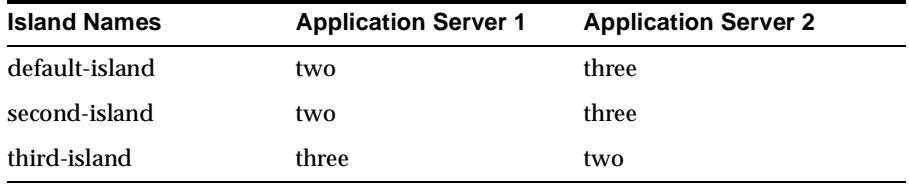

- The host where application server 1 is installed can handle seven OC4J processes; the host where application server 2 is installed can handle eight OC4J processes.
- Each island contains at least one OC4J process in each island across hosts to protect against software and hardware failure.
- The performance is maximized by dividing up the state replication across three islands.

# **Cluster Configuration**

The following sections describe how to create a cluster and add application server instances to this cluster using Enterprise Manager:

- [Managing an Oracle9iAS Cluster](#page-221-0)
- [Managing Application Server Instances in a Cluster](#page-224-0)
- [OC4J Instance Configuration](#page-226-0)
- [Configuring Single Sign-On](#page-230-0)
- [Configuring Instance-Specific Parameters](#page-232-0)

**Note:** As an alternative to using Enterprise Manager, you can create a cluster, add application server instances to the cluster, and manage the cluster using the DCM command-line tool. See [Appendix B, "DCM Command-Line Utility \(dcmctl\)"](#page-256-0) for information on the DCM command-line tool.

# <span id="page-221-0"></span>**Managing an Oracle9***i***AS Cluster**

From the Oracle9*i*AS Farm Home Page, you can view a list of all the application server instances that are part of the farm. These application server instances can be clustered.

For more information, see the following topics:

- Associating an Instance with an Oracle 9iAS Infrastructure
- [Creating the Cluster](#page-222-0)
- **[Figure](#page-223-0)**

# <span id="page-221-1"></span>**Associating an Instance with an Oracle9***i***AS Infrastructure**

If you have not already done so during installation, you can associate an application server instance with an infrastructure, as follows:

- **1.** Navigate to the Oracle9*i*AS Instance Home Page.
- **2.** Scroll down to the Administration section and click **Use Infrastructure**.
- **3.** Follow the instructions provided by the Use Infrastructure wizard. This is discussed in more detail in Chapter 9 of the *Oracle9i Application Server Administrator's Guide.*

# <span id="page-222-0"></span>**Creating the Cluster**

Use the Oracle9*i*AS Farm Home Page to create a new cluster. The Farm Home Page appears when you open the Enterprise Manager Web site on a host computer that contains an application server instance that is part of a farm.

To create a cluster:

**1.** Navigate to the Farm Home Page.

[Figure 9–12](#page-222-1) shows the Farm Home Page with a single application server instance.

# **Figure 9–12 Oracle9iAS Farm Home Page**

#### <span id="page-222-1"></span>Farm: **Clusters** All clusters belonging to farm are listed below. Create Cluster © Previous F Next **Select Name Status Instances** There are no clusters in the farm. Standalone Instances @ Return to Top All instances that belong to farm but are not part of any cluster are listed below. Join Cluster © Previous 1-1 of 1 ► Next ⓒ **Oracle Home Select Name Status Host** o  $\odot$ inst1 my-sun /private/oracle

#### **2.** Click **Create Cluster**.

Oracle9*i*AS displays the Create Cluster page. [Figure 9–13](#page-223-1) shows this page.

#### <span id="page-223-1"></span>**Figure 9–13 Create Cluster Page**

# **Create Cluster** Enter the name of the cluster you wish to create. add create cluster page screen shot page screen shot page screen shot page screen shot Cancel Create **3.** Enter a name for the cluster and click **Create**. A confirmation message appears. **4.** Click **OK** to return to the Farm Home Page.

The new cluster is listed in the Clusters table.

## <span id="page-223-0"></span>**Managing the Cluster**

[Figure 9–14](#page-224-1) shows the Farm Home Page after a cluster is created.

Create Cluster

Delete

**Status Instances** 

<sup></sub> Return to Top</sup>

5

<span id="page-224-1"></span>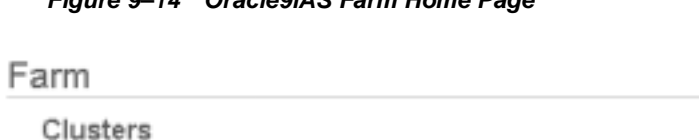

# **Figure 9–14 Oracle9iAS Farm Home Page**

All clusters belonging to farm are listed below.

#### Standalone Instances

**Select Name** 

test

œ

All instances that belong to farm but are not part of any cluster are listed below.

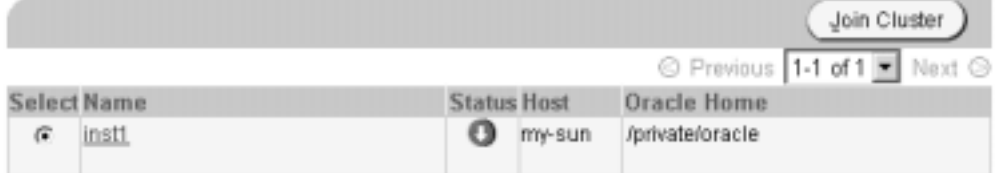

Start

Stop

Restart

© Previous 1-1 of 1 ■ Next ©

o

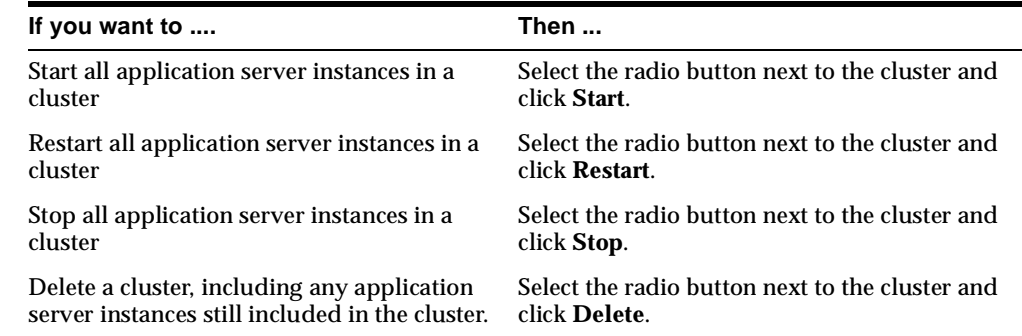

# <span id="page-224-0"></span>**Managing Application Server Instances in a Cluster**

The following sections discuss how you can manage application server instances in a cluster:

- [Adding an Application Server Instance to a Cluster](#page-225-0)
- [Removing an Application Server Instance from a Cluster](#page-226-1)

# <span id="page-225-0"></span>**Adding an Application Server Instance to a Cluster**

To add an application server instance to a cluster:

- **1.** Navigate to the Farm Home Page, which is shown in [Figure 9–14.](#page-224-1)
- **2.** Select the radio button of the application server instance in the Standalone Instances section that you want to add to a cluster. In [Figure 9–14,](#page-224-1) the radio button by the inst1 application server instance is selected.
- **3.** Click **Join Cluster**. [Figure 9–15](#page-225-1) shows the Join Cluster page.

#### **Figure 9–15 Join Cluster Page**

# <span id="page-225-1"></span>Join Cluster

 $\mathfrak V$  TIP This operation may take several minutes to complete, depending on the configuration of the cluster and the joining instance. Also note that unless the cluster you select is empty, all OC4J configurations in the joining instance will<br>be invalidated, since the instance will inherit the configurations of the cluster.

Select the cluster for instance "inst1" to join.

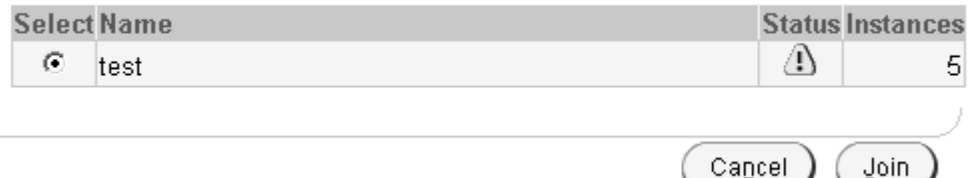

- **4.** Select the radio button of the cluster that you want the application server instance to join. In [Figure 9–15](#page-225-1), the test cluster is selected.
- **5.** Click **Join**.

Oracle9*i*AS adds the application server instance to the selected cluster and then displays a confirmation page.

**6.** Click **OK** to return to the Farm Home Page. This moves the application server instance from the standalone instances into the cluster. In doing so, the instance is stopped. You can restart the instance within the context of the cluster.

You will notice that the application server instance disappears from the Standalone Instances section. Also, the number of application server instances displayed for the cluster increases by one. If you display the cluster, you will see that the application

server instance was moved into the cluster. Thus, the Standalone Instances section displays only those application server instances that are not a part of any cluster.

Repeat these steps for each additional standalone application server instance you want to add to the cluster.

### <span id="page-226-1"></span>**Removing an Application Server Instance from a Cluster**

To remove the application server instance from the cluster, do the following:

- **1.** On the Farm Home page, select the cluster in which you are interested. This brings you to the cluster page.
- **2.** Select the radio button of the application server instance to remove from the cluster and click **Remove**.

When you add or remove an application server instance to or from a cluster, the application server instance is stopped.

# <span id="page-226-0"></span>**OC4J Instance Configuration**

The *Oracle9iAS Containers for J2EE User's Guide* describes how to configure an OC4J Instance. The following sections describe how to configure your OC4J Instance for clustering:

- [Configuring Islands and Processes](#page-226-2)
- [Configuring Web Application State Replication](#page-227-0)
- [Configuring EJB Application State Replication](#page-228-0)

#### <span id="page-226-2"></span>**Configuring Islands and Processes**

To modify the islands and the number of processes each island contains, do the following:

- **1.** Scroll down to the Administration section of the OC4J Home Page.
- **2.** Select Server Properties in the Instance Properties column.
- **3.** Scroll down to the Multiple VM Configuration section. This section defines the islands and the number of OC4J processes that should be started on this application server instance in each island.

[Figure 9–16](#page-227-1) displays the Multiple VM Configuration section.

#### **Figure 9–16 Island and Process Configuration**

<span id="page-227-1"></span>Multiple VM Configuration

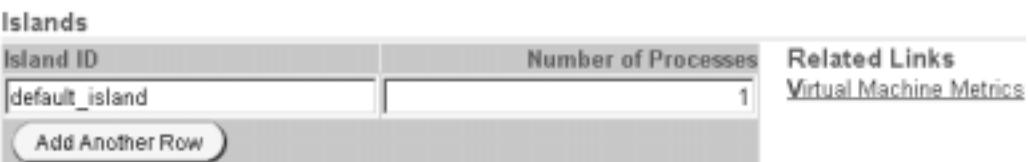

**4.** Create any islands for this OC4J instance within the cluster by clicking **Add Another Row**. You can supply a name for each island within the Island ID field. You can designate how many OC4J processes should be started within each island by the number configured in the Number of Processes field.

# <span id="page-227-0"></span>**Configuring Web Application State Replication**

Configuring state replication for stateful applications is different for Web applications than for EJB applications. To configure state replication for Web applications, do the following:

- **1.** Scroll down to the Administration section of the OC4J Home Page.
- **2.** Select Replication Properties in the Instance Properties column.
- **3.** Scroll down to the Web Applications section. [Figure 9–17](#page-228-1) shows this section.
- **4.** Select the Replicate session state checkbox.
- **5.** Optionally, you can provide the multicast host IP address and port number. If you do not provide the host and port for the multicast address, it defaults to host IP address 230.0.0.1 and port number 9127. The host IP address must be between 224.0.0.2 through 239.255.255.255. Do not use the same multicast address for both HTTP and EJB multicast addresses.

#### **Figure 9–17 Web State Replication Configuration**

# <span id="page-228-1"></span>**Replication Properties**

Refreshed at Tuesday, March 19, 2002 2:29:33 PM EST

# **Web Applications**

**Ø TIP** Setting session state replication here will enable session state replication for all web applications. The load-on-startup property will be automatically set to true for all web modules.

 $\Box$  Replicate session state

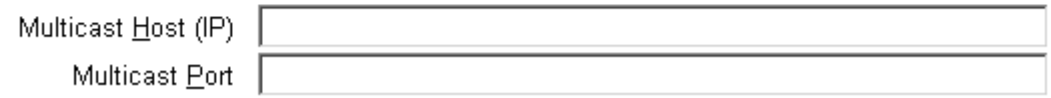

**6.** Add the  $\langle$  distributable/ $>$  tag to all web. xml files in all Web applications. If the Web application is serializable, you must add this tag to the web.  $xml$  file.

The following shows an example of this tag added to web.xml:

```
<web-app>
  <distributable/>
  <servlet>
 </servlet>
</web-app>
```
# <span id="page-228-0"></span>**Configuring EJB Application State Replication**

The concepts for understanding how EJB object state is replicated within a cluster are described in the *Oracle9iAS Containers for J2EE Enterprise JavaBeans Developer's Guide and Reference.* To configure EJB replication, you must do the following:

- **1.** Scroll down to the Administration section of the OC4J Home Page.
- **2.** Select Replication Properties in the Instance Properties column.
- **3.** Scroll down to the EJB Applications section. [Figure 9–18](#page-229-0) shows this section.
- **4.** Select the Replicate session state checkbox.
- **5.** Provide the username and password, which is used to authenticate itself to other hosts in the cluster. If the username and password are different for other hosts in the cluster, they will fail to communicate. You can have multiple username and password combinations within a multicast address. Those with

the same username/password combinations will be considered a unique cluster.

**6.** Optionally, you can provide the multicast host IP address and port number. If you do not provide the host and port for the multicast address, it defaults to host IP address 230.0.0.1 and port number 9127. The host IP address must be between 224.0.0.2 through 239.255.255.255. Do not use the same multicast address for both HTTP and EJB multicast addresses.

#### **Figure 9–18 EJB State Replication Configuration**

# <span id="page-229-0"></span>**EJB Applications**

 $\mathfrak A$  TIP EJB applications replicate state between all OC4J processes in the OC4J instance.

 $\Box$  Replicate State

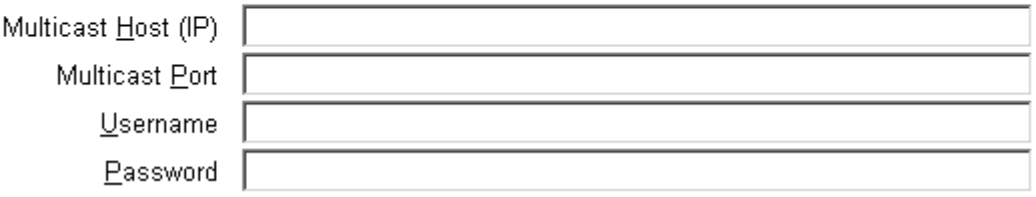

**7.** Configure the type of EJB replication within the orion-ejb-jar.xml file within the JAR file. The type of configuration is dependent on the type of the bean. See ["EJB Replication Configuration in the Application JAR"](#page-229-1) [on page 9-36](#page-229-1) for full details. You can configure these within the  $\alpha$  is  $\alpha$ -jar. xml file before deployment or add this through the Enterprise Manager screens after deployment. If you add this after deployment, drill down to the JAR file from the application page.

<span id="page-229-1"></span>**EJB Replication Configuration in the Application JAR** Modify the **orion-ejb-jar.xml** file to add the state replication configuration for stateful session beans. Since you configure the replication type for the stateful session bean within the bean deployment descriptor, each bean can use a different type of replication.

```
VM Termination Replication Set the replication attribute of the
<session-deployment> tag in the orion-ejb-jar.xml file to
"VMTermination". This is shown below:
```

```
<session-deployment replication="VMTermination" .../>
```
**End of Call Replication** Set the replication attribute of the  $\epsilon$ session-deployment > tag in the orion-ejb-jar.xml file to "endOfCall". This is shown below:

<session-deployment replication="EndOfCall" .../>

**Stateful Session Context** No static configuration is necessary when using the stateful session context to replicate information across the clustered hosts. To replicate the desired state, set the information that you want replicated and execute the setAttribute method within the StatefulSessionContext class in the server code. This enables you to designate what information is replicated and when it is replicated. The state indicated in the parameters of this method is replicated to all hosts in the cluster that share the same multicast address, username, and password.

# <span id="page-230-0"></span>**Configuring Single Sign-On**

In order to participate in Single Sign-On functionality, all Oracle HTTP Server instances in a cluster must have an identical Single Sign-On registration.

- Each Oracle HTTP Server is registered with the same Single Sign-On server.
- Each Oracle HTTP Server redirects a success, logout, cancel, or home message to the public network load balancer. In a clustered environment, each Oracle HTTP Server should redirect message URLs to the network load balancer. Since the client cannot access an Oracle HTTP Server directly, the client interacts with the network load balancer.

As with all cluster-wide configuration, the Single Sign-On configuration is propagated among all Oracle HTTP server instances in the cluster. However, the initial configuration is manually configured and propagated. On one of the application server instances, define the configuration with the  $\sigma$ ssoreg.jar tool. Then, DCM propagates the configuration to all other Oracle HTTP Servers in the cluster.

If you do not use a network load balancer, then the Single Sign-on configuration must originate with whatever you use as the incoming load balancer—Web Cache, Oracle HTTP Server, and so on.

**See Also:** *Oracle9iAS Single Sign-On Administrator's Guide*

To configure a cluster for Single Sign-On, execute the ossoreg.jar command against one of the application server instances in the cluster. This tool registers the Single Sign-On server and the redirect URLs with all Oracle HTTP Servers in the cluster.

Run the ossoreg.jar command with all of the options as follows, substituting information for the italicized portions of the parameter values.

The values are described fully in [Table 9–1](#page-231-0).

- Specify the host, port, and SID of the database used by the Single Sign-On server.
- Specify the host and port of the front-end load balancer in each of the redirect URL parameters—success\_url, logout\_url, cancel\_url, and home\_url. These should be HTTP or HTTPS URLs depending on the site security policy regarding SSL access to Single Sign-On protected resources.
- Specify the root user of the host that you are executing this tool on in the -u option.

```
java -jar ORACLE_HOME/sso/lib/ossoreg.jar
-oracle home path ORACLE HOME
-host sso_database host name
-port sso_database port_number
-sid sso_database SID
-site_name site name
-success_url http://host.domain:port/osso_login_success
-logout url http://host.domain:port/osso_logout_success
-cancel url http://host.domain:port/
-home_url http://host.domain:port/
-admin_id admin_id
-admin_info admin_info
-config_mod_osso TRUE
-11 root
-sso_server_version v1.2
```
<span id="page-231-0"></span>**Table 9–1 SSORegistrar Parameter Values**

| <b>Parameter</b>                   | Value                                                                                                    |
|------------------------------------|----------------------------------------------------------------------------------------------------|
| -oracle_home_path<br><path></path> | Absolute path to the Oracle home of the application server instance,<br>where you are invoking this tool.                                                 |
| -host <sso_host></sso_host>        | Database host name where Single Sign-On server resides.                                                                                                   |
| -port <sso_port></sso_port>        | Database port where Single Sign-On server resides.                                                                                                    |
| -sid <sso sid=""></sso>            | Database SID where Single Sign-On server resides.                                                                                                    |
| -site name <site></site>           | Hostname and port ( $host:port$ ) of the Web site. You can provide a<br>logical name; however, the hostname and port are helpful to the<br>administrator. |

| <b>Parameter</b>          | Value                                                                                                    |
|---------------------------|----------------------------------------------------------------------------------------------------|
| -success_url <url></url>  | Redirect URL (host.domain:port) for the routine that establishes<br>the partner application session and session cookies. Use HTTP or<br>HTTPS.                     |
| -logout_url <url></url>   | Redirect URL (host.domain:port) for the routine that logs out of<br>the application session.                                                                       |
| -cancel url <url></url>   | Redirect URL (host.domain:port) to which users are redirected<br>when they cancel authentication.                                                                  |
| -home url <url></url>     | Redirect URL (host.domain: port) for home. This should be a public<br>host.domain and port: HTTP or HTTPS.                                                         |
| -admin id <name></name>   | (Optional) User name of the mod_osso administrator. This shows up<br>in the Single Sign-On tool as contact information.                                            |
| -admin info <text></text> | (Optional) Additional information about the mod_osso<br>administrator, such as e-mail address. This shows up in the Single<br>Sign-On tool as contact information. |

**Table 9–1 SSORegistrar Parameter Values (Cont.)**

The SSORegistrar tool establishes all information necessary to facilitate secure communication between the Oracle HTTP Servers in the cluster and the Single Sign-On server.

When using Single Sign-On with the Oracle HTTP Servers in the cluster, the KeepAlive directive must be set to OFF. The reason is because the Oracle HTTP Servers are behind a network load balancer. Thus, if the KeepAlive directive is set to ON, then the network load balancer maintains state with the Oracle HTTP Server for the same connection, which results in an HTTP 503 error. Modify the KeepAlive directive in the Oracle HTTP Server configuration. This directive is located in the httpd.conf file of the Oracle HTTP Server.

# <span id="page-232-0"></span>**Configuring Instance-Specific Parameters**

The manageability feature of the cluster causes the configuration to be replicated across all application server instances in the cluster, which is defined as a cluster-wide configuration. However, there are certain parameters where it is necessary to configure them separately on each instance. These parameters are referred to as instance-specific.

The following parameters are instance-specific parameters, which are not replicated across the cluster. You must modify these parameters on each application server instance.

# **OC4J Instance-Specific Parameters**

The following are instance-specific parameters within each OC4J instance:

- **islands**
- number of OC4J processes
- port numbers
- command-line options

All other parameters are part of the cluster-wide parameters, which are replicated across the cluster.

[Figure 9–19](#page-233-0) shows the section where these parameters are modified. These sections are located in the Server Properties off the OC4J Home Page.

### **Figure 9–19 Non-Replicated Configuration**

# <span id="page-233-0"></span>Multiple VM Configuration

#### **Islands Island ID Number of Processes** 1 default island Add Another Row

# Ports

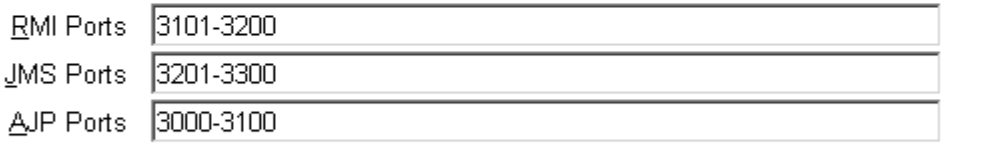

# **Command Line Options**

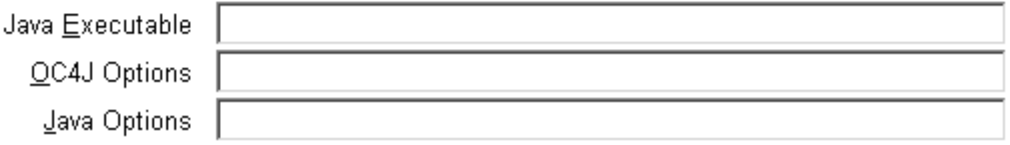

In the Command Line Options section, you can add debugging options to the OC4J Options line. For more information about debugging in the OC4J process, see http://otn.oracle.com/tech/java/oc4j.

# **Oracle HTTP Server Instance-Specific Parameters**

The following are instance-specific parameters in the Oracle HTTP Server.

- ports
- listening addresses
- virtual host information

The HTTP Server ports and listening addresses are modified on the Server Properties page off of the HTTP Server Home Page. The virtual host information is modified by selecting a virtual host from the Virtual Hosts section off of the HTTP Server Home Page.

# **Additional Information**

This appendix contains complete information about the following topics:

- [Description of XML File Contents](#page-237-0)
- [Elements in the server.xml File](#page-242-0)
- [Configuration and Deployment Examples](#page-248-0)

Most of these sections discuss how to modify your XML files. Modify all XML files only through Enterprise Manager. Do not modify XML files on a single node.

# <span id="page-237-0"></span>**Description of XML File Contents**

OC4J uses configuration and deployment XML files. The following sections describe each of these types.

# **OC4J Configuration XML Files**

This section describes the following XML files, which are necessary for OC4J configuration:

- [server.xml](#page-237-1)
- [web-site.xml](#page-238-0)
- [jazn-data.xml](#page-238-1)
- [data-sources.xml](#page-239-0)
- [jms.xml](#page-239-1)
- [rmi.xml](#page-239-2)
- httpds.conf
- mod\_oc4j.conf
- workers.properties

# <span id="page-237-1"></span>**server.xml**

This file contains the configuration for the application server. The server,  $x$ ml file is the root configuration file—it contains references to other configuration files. In this file, you specify the following:

- The library path, which is located in the application deployment descriptor
- The global application, the global Web application, and the default Web site served
- Maximum number of HTTP connections the server allows
- Logging settings
- Java compiler settings
- Cluster ID
- Transaction time-out
- SMTP host
- Location of the data-sources.xml configuration
- Location of the configuration for JMS and RMI
- Location of the default and additional Web sites

You specify these locations by adding entries that list the location of the Web site configuration files. You can have multiple Web sites. The default-web-site.xml file defines a default Web site; therefore, there is only one of these XML files. All other Web sites are defined in web-site.xml configuration files. You register each Web site within the server.xml file, as follows:

```
<web-site path="./default-web-site.xml" />
<web-site path="./another-web-site.xml" />
```
**Note:** The path designated is relative to the config/ directory.

Finally, you can add your own applications to the server.xml file. You can have as many application directories as you want and they do not have to be located under the OC4J installation directory.

#### <span id="page-238-0"></span>**web-site.xml**

This file contains the configuration for a Web site. In the web-site.xml file specify the following:

- Host name or IP address, virtual host settings for this site, listener ports, and security using SSL
- Default Web application for this site
- Additional Web applications for this site
- Access-log format
- Settings for user Web applications (for /~user/ sites)
- SSL configuration

#### <span id="page-238-1"></span>**jazn-data.xml**

This file contains security information for the OC4J server. It defines the user and group configuration for employing the default JAZNUserManager. In the jazn-data.xml file, specify the following:

- Username and password for the client-admin console
- Name and description of users/groups, and real name and password for users

#### <span id="page-239-0"></span>**data-sources.xml**

This file contains configuration for the data sources used. In addition, it contains information on how to retrieve JDBC connections. In the data-sources.xml file, specify the following:

- JDBC driver
- JDBC URL
- JNDI paths to which to bind the data source
- User/password for the data source
- Database schema to use
- Inactivity time-out
- Maximum number of connections allowed to the database

**Note:** Database schemas are used to make auto-generated SQL work with different database systems. OC4J contains an XML file format for specifying properties, such as type-mappings and reserved words. OC4J comes with database schemas for MS SQL Server/MS Access, Oracle, and Sybase. You can edit these or make new schemas for your DBMS.

# <span id="page-239-1"></span>**jms.xml**

This file contains the configuration for the in-memory Java Messaging Service (JMS) implementation. In the jms.xml file, specify the following:

- Host name or IP address, and port number to which the JMS server binds
- Settings for queues and topics to be bound in the JNDI tree
- Log settings

# <span id="page-239-2"></span>**rmi.xml**

This file contains configuration for the Remote Method Invocation (RMI) system. It contains the setting for the RMI listener, which provides remote access for EJBs. In the rmi.xml file, specify the following:

- Host name or IP address, and port number to which the RMI server binds
- Remote servers to which to communicate
- Clustering settings
- Log settings

# **J2EE Deployment XML Files**

The OC4J-specific deployment XML files contain deployment information for different components. If you do not create the OC4J-specific files, they are automatically generated when using automatic deployment. You can edit OC4J-specific deployment XML files manually. These files are used by OC4J to map environment entries, resources references, and security-roles to actual deployment-specific values.

This section describes the following XML files necessary for Web application deployment:

- [application.xml](#page-240-0)
- [orion-application.xml](#page-240-1)
- [ejb-jar.xml](#page-241-0)
- [orion-ejb-jar.xml](#page-241-1)
- web xml
- [orion-web.xml](#page-241-3)
- [application-client.xml](#page-242-1)
- [orion-application-client.xml](#page-242-2)

#### <span id="page-240-0"></span>**application.xml**

This file identifies the Web or EJB applications contained within the J2EE application. It also identifies the location of the security XML definition file—jazn-data.xml.

#### <span id="page-240-1"></span>**orion-application.xml**

This file configures the global application. In the orion-application.xml file, specify the following:

Whether to auto-create and auto-delete tables for CMP beans

- The default data source to use with CMP beans
- Security role mappings
- Specifying the user manager
- JNDI namespace-access rules (authorization)

#### <span id="page-241-0"></span>**ejb-jar.xml**

This file defines the deployment parameters for the EJBs in this JAR file.

# <span id="page-241-1"></span>**orion-ejb-jar.xml**

This file is the OC4J-specific deployment descriptor for EJBs. In the orion-ejb-jar.xml file, specify the following:

- Time-out settings
- Transaction retry settings
- Session persistence settings
- Transaction isolation settings
- CMP mappings
- OR mappings
- Finder method specifications
- JNDI mappings

#### <span id="page-241-2"></span>**web.xml**

This file contains deployment information about the servlets and JSPs in this application.

#### <span id="page-241-3"></span>**orion-web.xml**

This is the OC4J-specific deployment descriptor for mapping Web settings. This XML file contains the following:

- Auto-reloading (including modification-check time-interval)
- Buffering
- **Charsets**
- Development mode
- Directory browsing
- Document root
- **Locales**
- Web timeouts
- Virtual directories
- **Clustering**
- Session tracking
- JNDI mappings

#### <span id="page-242-1"></span>**application-client.xml**

This file contains JNDI information for accessing the server application and other client information.

#### **orion-application-client.xml**

This OC4J-specific deployment file is for the client application. It contains JNDI mappings and entries for the client.

# <span id="page-242-2"></span><span id="page-242-0"></span>**Elements in the server.xml File**

The server.xml file is where you perform the following tasks:

- Configure OC4J
- Reference other configuration files
- Specify your J2EE application(s)

# **Configure OC4J**

Configuring the OC4J server includes defining the following elements in the server.xml file:

- The library path
- The global application, the global web application, and the default Web site
- Maximum number of HTTP connections the server allows
- Logging settings
- Java compiler settings
- Cluster ID
- Transaction time-out
- **SMTP** host

# **Reference Other Configuration Files**

Referencing other configuration files in the server.xml file includes specifying the following:

- The data-sources.xml location
- The jazn-data.xml location
- The  $\text{Im} s$ . xml and  $\text{rmi}$ . xml locations

Several XML files and directories are defined in the server.xml file. The path to these files or directories can be relative or absolute. If relative, the path should be relative to the location of the server.xml file.

# **<application-server> Element Description**

The top level element of the server.xml file is the <application-server> element.

#### **<application-server>**

This element contains the configuration for an application server.

Attributes:

- application-auto-deploy-directory=".../applications/auto" —Specifies the directory from which EAR files are automatically detected and deployed by the running OC4J server. Also, performs the Web application binding for the default application.
- auto-start-applications="true|false"—If set to true, all applications defined in the <applications> elements are automatically started when the OC4J server is started. If set to false, the applications are not started unless their auto-start attribute is set to true. The default for auto-start-applications is true.
- application-directory=".../applications"-Specifies a directory to store applications (EAR files). If none is specified (the default), OC4J stores the information in j2ee/home/applications.
- deployment-directory=".../application-deployments"—Specifies the master location where applications that are contained in EAR files are deployed. This defaults to j2ee/home/application-deployments/.
- connector-directory=The location and file name of the oc4j-connectors.xml file.
- recovery-procedure="automatic|prompt|ignore"> Specifies how the EJB container reacts for recovery if an error occurred in the middle of a global transaction (JTA). If a CMP bean is in the middle of a global transaction, the EJB container saves the transactional state to a file. The next time OC4J is started, these attributes specify how to recover the JTA transaction.
	- **–** automatic automatically attempts recovery (the default)
	- **–** prompt prompts the user (system in/out)

You may notice a prompt for recovery even if no CMP beans were executing. This is because the OC4J server asks for permission to see if there was anything to recover.

**–** ignore — ignores recovery (useful in development environments or if you are never executing a CMP entity bean)

# **Elements Contained Within <application-server>**

Within the <application-server> element, the following elements, which are listed alphabetically and not by DTD ordering, can be configured:

#### **<application>**

An application is a entity with its own set of users, Web applications, and EJB JAR files.

#### Attributes:

- $\frac{1}{2}$  auto-start="true|false" Specifies whether the application should be automatically started when the OC4J server starts. The default is true. Setting auto-start to false is useful if you have multiple applications installed and want them to start on demand. This can improve general server startup time and resource usage.
- deployment-directory=".../application-deployments/myapp" Specifies a directory to store application deployment information. If none is specified (the default), OC4J looks in the global deployment-directory, and if none exists there, it stores the information inside the EAR file. The path can be

relative or absolute. If relative, the path should be relative to the location of the server.xml file.

- $name="anApplication"$  Specifies the name used to reference the application.
- parent="anotherApplication" The name of the optional parent application. The default is the global application. Children see the namespace of its parent application. This is used to share services such as EJBs among multiple applications.
- $\blacksquare$  path=".../applications/myApplication.ear" /> The path to the EAR file containing the application code. In this example, the EAR file is named myApplication.ear.

#### **<compiler>**

Specifies an alternative compiler (such as Jikes) for EJB/JSP compiling.

#### Attributes:

- classpath="/ $my/rt$ .jar" Specifies an alternative/additional classpath when compiling. Some compilers need an additional classpath (such as Jikes, which needs the  $rt$ . jar file of the Java 2 VM to be included).
- $\bullet$  executable="jikes" /> The name of the compiler executable to use, such as Jikes or JVC.

#### **<cluster>**

Cluster settings for this server.

Attribute:

 $id="123"$  /> — The unique cluster ID of the server.

#### **<global-application>**

The default application for this server. This acts as a parent to other applications in terms of object visibility.

Attributes:

- $name="text{default} = \text{Specifics}$  the application.
- **•** path=".../application.xml" />  $-$  Specifies the path to the global application.xml file, which contains the settings for the default application. An application.xml file exists for each application as the manifest, which is different than this file. This application.xml may have the same name, but it exists to provide global settings for all J2EE applications.

#### **<global-web-app-config>**

path=" $\ldots$ /web-application.xml" /> — The path where the web-application.xml file is located.

#### **<jms-config>**

#### Attribute:

 $path='.../jms.xml"$  — Specifies the path to the jms. xml file.

#### **<log>**

#### **<file**>

Attribute:

 $path=".../log/server.log"$  — Specifies a relative or absolute path to a file where log events are stored.

#### **<mail**>

An e-mail address where log events are forwarded. You must also specify a valid mail-session if you use this option.

Attribute:

 $address="my@mail.address" - Specifies the mail address.$ 

#### **<max-http-connections>**

Used to define the maximum number of concurrent connections any given Web site can accept at a single point in time. If text exists inside the tag, it is used as a redirect-URL when the limit is reached.

Attributes:

- $max-connections-queue-timeout="10"$  When the maximum number of connections are reached, this is the number of seconds that can pass before the connections are dropped and a message is returned to the client stating that the server is either busy or connections will be redirected. The default is 10 seconds.
- $\Box$  socket-backlog The number of connections to queue up before denying connections at the socket level. The default is 30.
- $value$  The maximum number of connections.

#### **<rmi-config>**

Attribute:

 $path='$ .../ $rmi.xml'$  - Specifies the path to the  $rmi.xml$  file.

#### **<sep-config>**

The <sep-config> element in this file specifies the pathname, normally internal-settings.xml, for the server extension provider properties.

Attribute:

■ path—The path of the server extension provider properties.

#### **<transaction-config>**

Transaction configuration for the server.

Attribute:

 $\blacksquare$  timeout="60000" — Specifies the maximum amount of time (in milliseconds) that a transaction can take to finish before it is rolled back due to a timeout. The default value is 60000.

#### **<web-site>**

Attribute:

■ path=".../my-web-site.xml" /> - The path to a \*web-site.xml file that defines a Web site. For each Web site, you must specify a separate \*web-site.xml file. This example shows that a Web site is defined in the my-web-site.xml file.

# <span id="page-248-0"></span>**Configuration and Deployment Examples**

The following example shows how to configure and deploy a J2EE application within OC4J. See ["Configuring the Pet Store Web Application Demo"](#page-53-0) [on page 2-14](#page-53-0) to learn how to modify the XML configuration files for the Pet Store demo.

In this example, the myapp application contains a Java client, an EJB assembled into a JAR file, servlets and JSPs assembled into a WAR file, and an EAR file that contains both the EJB JAR file and the Web application WAR file. The tree structure showing the location of all the XML configuration files, the Java class files, and the JSP files is shown in [Figure A–1.](#page-248-1) Notice that you can separate all the configuration files into logical directories within the application directory.

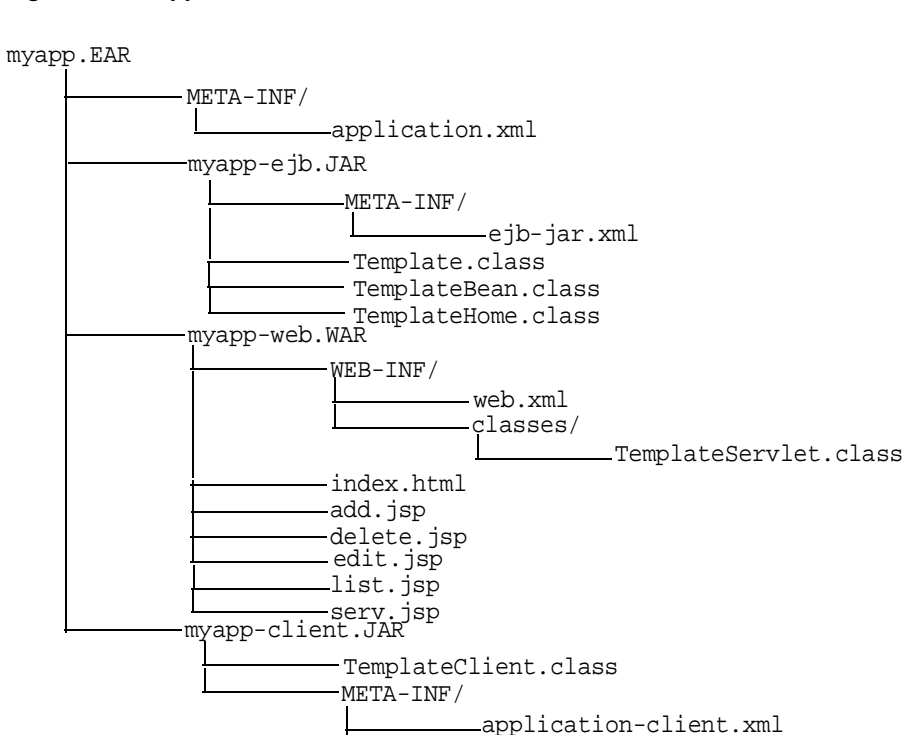

#### <span id="page-248-1"></span>**Figure A–1 Application EAR Structure**

Additional Information **A-13**

orion-application-client.xml

# **application.xml Example**

The myapp/META-INF/application.xml file lists the EJB JAR and Web application WAR file that is contained in the EAR file using the  $\epsilon$  module> elements.

```
<?xml version="1.0"?>
<!DOCTYPE application PUBLIC "-//Sun Microsystems, Inc.//DTD J2EE
Application 1.2//EN"
"http://java.sun.com/j2ee/dtds/application_1_2.dtd">
<application>
  <display-name>myapp j2ee application</display-name>
  <description>
     A sample J2EE application that uses a Container Managed
     Entity Bean and JSPs for a client.
  </description>
  <module>
    <ejb>myapp-ejb.jar</ejb>
  </module>
  <module>
    <web>
      <web-uri>myapp-web.war</web-uri>
      <context-root>/myapp</context-root>
    </web>
  </module>
</application>
```
# **web.xml Example**

The myapp/web/WEB-INF/web.xml file contains the class definitions for EJBs, servlets, and JSPs that are executed within the Web site. The myapp Web module specifies the following in its descriptor:

- The default page to be displayed for the application's root context (http://<apache\_host>:<port>/j2ee/myapp)
- Where to find the stubs for the EJB home and remote interfaces
- The JNDI name for the EJB
- The included servlets and where to find each servlet class
- $\blacksquare$  How servlets are mapped to a subcontext using the  $\le$ servlet-mapping> element ( $\ell$ template) off of the application root context

The Web server looks for the following:

- All servlet classes under WEB-INF/classes/<package>.<class>.
- All HTML and JSP from the root of the WAR file that is pointed to by <web-app name="<warfile.war>"> in the web-site.xml file, which is packaged in the deployed corresponding application EAR file.
- OC4J compiles each JSP from .java into .class the first time it is used and caches it for subsequent use.

```
<?xml version="1.0"?>
<!DOCTYPE web-app PUBLIC "-//Sun Microsystems, Inc.//DTD Web Application
2.2//EN" "http://java.sun.com/j2ee/dtds/web-app_2_2.dtd">
<web-app>
  <display-name>myapp web application</display-name>
   <description>
      Web module that contains an HTML welcome page, and 4 JSP's.
  </description>
   <welcome-file-list>
      <welcome-file>index.html</welcome-file>
   </welcome-file-list>
   <ejb-ref>
      <ejb-ref-name>TemplateBean</ejb-ref-name>
      <ejb-ref-type>Entity</ejb-ref-type>
      <home>TemplateHome</home>
      <remote>Template</remote>
  </ejb-ref>
   <servlet>
      <servlet-name>template</servlet-name>
      <servlet-class>TemplateServlet</servlet-class>
      <init-param>
         <param-name>length</param-name>
         <param-value>1</param-value>
      </init-param>
  </servlet>
</web-app>
```
#### **ejb-jar.xml Example**

The  $e$ jb-jar.xml file contains the definitions for a container-managed persistent EJB. The myapp EJB deployment descriptor contains the following:

The entity bean uses container-managed persistence.

- The primary key is stored in a table. This descriptor defines the type and fields of the primary key.
- The table name is TemplateBean, and columns are named according to fields in the ejb-jar.xml descriptor and type mappings in j2ee/home/config/database-schemas/oracle.xml.
- The bean uses JDBC to access databases, as specified in  $data\text{-}source.xml$ , by ejb-location or by default-data-source in orion-application.xml.

```
<?xml version="1.0"?>
<!DOCTYPE ejb-jar PUBLIC "-//Sun Microsystems, Inc.//DTD Enterprise
JavaBeans 1.1//EN" "http://java.sun.com/j2ee/dtds/ejb-jar_1_1.dtd">
<ejb-jar>
   <display-name>myapp</display-name>
   <description>
      An EJB app containing only one Container Managed Persistence
      Entity Bean
   </description>
  <enterprise-beans>
      <entity>
         <description>
            template bean populates a generic template table.
         </description>
         <display-name>TemplateBean</display-name>
         <ejb-name>TemplateBean</ejb-name>
         <home>TemplateHome</home>
         <remote>Template</remote>
         <ejb-class>TemplateBean</ejb-class>
         <persistence-type>Container</persistence-type>
         <prim-key-class>java.lang.Integer</prim-key-class>
         <reentrant>False</reentrant>
         <cmp-field><field-name>empNo</field-name></cmp-field>
         <cmp-field><field-name>empName</field-name></cmp-field>
         <cmp-field><field-name>salary</field-name></cmp-field>
         <primkey-field>empNo</primkey-field>
      </entity>
  </enterprise-beans>
   <assembly-descriptor>
      <container-transaction>
```
```
<method>
            <ejb-name>TemplateBean</ejb-name>
            <method-name>*</method-name>
         </method>
         <trans-attribute>NotSupported</trans-attribute>
      </container-transaction>
      <security-role>
         <description>Users</description>
         <role-name>users</role-name>
      </security-role>
   </assembly-descriptor>
</ejb-jar>
```
#### <span id="page-252-1"></span>**server.xml Addition**

When you deploy the application using the deployment wizard, this adds the location of the application EAR file to the server.xml file. This causes the application to be started every time that OC4J is started. If you do not want the application to be started with OC4J, change the auto-start variable to FALSE.

> **Note:** If you set auto-start to FALSE, you can manually start the application through Enterprise Manager or it is automatically started when a client requests the application.

```
<application name="myapp" path="../myapp/myapp.ear"
        auto-start="true" />
```
where

- The name variable is the name of the application.
- The path indicates the directory and filename for the EAR file.
- The auto-start variable indicates if this application should be automatically started each time OC4J is started.

#### <span id="page-252-0"></span>**default-web-site.xml Addition**

The deployment wizard defines the root context for the Web application and binds the Web context and adds the following to the default-web-site.xml file:

```
<web-app application="myapp" name="myapp-web" root="/myapp" />
```
- The name variable is the name of the WAR file, without the . WAR extension.
- The root variable defines the root context for the application off of the Web site. For example, if you defined your Web site as "http://<apache\_host>:7777/j2ee", then to initiate the application, you would point your browser at "http://<apache\_host>:7777/j2ee/myapp".

#### **Client Example**

The application client that accesses the myapp application has a descriptor, which describes where to find the EJB stubs (home and remote interface) and its JNDI name.

The client XML configuration is contained in two files: application-client.xml and orion-application-client.xml.

The application-client.xml file contains a reference for an EJB, as follows:

```
<?xml version="1.0"?>
<!DOCTYPE application-client PUBLIC "-//Sun Microsystems, Inc.//DTD J2EE
Application Client 1.2//EN"
"http://java.sun.com/j2ee/dtds/application-client_1_2.dtd">
<application-client>
    <display-name>TemplateBean</display-name>
    <ejb-ref>
         <ejb-ref-name>TemplateBean</ejb-ref-name>
         <ejb-ref-type>Entity</ejb-ref-type>
         <home>mTemplateHome</home>
         <remote>Template</remote>
```
</ejb-ref>

```
</application-client>
```
<span id="page-253-1"></span><span id="page-253-0"></span>The orion-application-client.xml file maps the EJB reference logical name to the JNDI name for the EJB. For example, this file maps the  $\leq e^+e^-$ -name element, "TemplateBean," defined in the application-client.xml, to the JNDI name, "myapp/myapp-ejb/TemplateBean", as follows:

```
<?xml version="1.0"?>
<!DOCTYPE orion-application-client PUBLIC "-//Evermind//DTD J2EE
Application-client runtime 1.2//EN"
"http://xmlns.oracle.com/ias/dtds/orion-application-client.dtd">
```

```
<orion-application-client>
 <ejb-ref-mapping name="TemplateBean"
location="myapp/myapp-ejb/TemplateBean" />
</orion-application-client>
```
**JNDI Properties for the Client** Set the JNDI properties for a regular client so it finds the initial JNDI context factory in one of the following manners:

- Set the JNDI properties within a Hashtable, then pass the properties to javax.naming.InitialContext.
- Set the JNDI properties within a jndi.properties file.

<span id="page-254-0"></span>If you provide the JNDI properties in the  $\eta$ ndi.properties file, package the properties in myapp-client.jar to ensure that it is in the CLASSPATH.

```
jndi.properties:
---------------
java.naming.factory.initial=com.evermind.server.ApplicationClientInitialCont
extFactory
java.naming.provider.url=ormi://<apache_host>:7777/j2ee/myapp
java.naming.security.principal=admin
java.naming.security.credentials=welcome
```
#### **Client Module—Standalone Java Client Invoking EJBs**

Package your client module in a JAR file with the descriptor META-INF/application-client.xml.

**Manifest File for the Client** Package the client in a runable JAR with a manifest that has the main class to run and required CLASSPATH, as shown below. Check that the relative paths in this file are correct. Verify that you point to the relative location of the required OC4J class libraries.

```
manifest.mf
Manifest-Version: 1.0
Main-Class: myapp.myapp-client.TemplateClient
Name: "TemplateClient"
Created-By: 1.2 (Sun Microsystems Inc.)
Implementation-Vendor: "Oracle"
Class-Path: .../.../;2ee/home/oc4J.jar .../.../;2ee/home/jndi.jar
\ldots/\ldots/j2ee/home/ejb.jar \ldots/myapp-ejb.jar
```
**Executing the Client** To execute the client, perform the following:

% java -jar myapp-client.jar TemplateClient.main(): start Enter integer value for col\_1: 1 Enter string value for col\_2: BuyME Enter float value for col\_3: 99.9 Record added through bean

# <span id="page-256-1"></span>**DCM Command-Line Utility (dcmctl)**

<span id="page-256-3"></span><span id="page-256-2"></span><span id="page-256-0"></span>The Distributed Configuration Management (DCM) utility, dcmctl, provides a command-line alternative to using Oracle Enterprise Manager for some management tasks. The dcmctl tool uses the same distributed architecture and synchronization features as Enterprise Manager Web site, thereby providing identical functionality in a format that is ideal for scripting and automation.

The following sections describe the tasks you can perform using dcmctl:

- **[Overview](#page-257-0)**
- **[Starting and Stopping](#page-261-0)**
- **[Managing Application Server Instances](#page-262-0)**
- **[Managing Components](#page-263-0)**
- **[Managing Clusters](#page-263-1)**
- [Deploying Applications](#page-265-0)
- [Using the dcmctl Shell](#page-267-0)
- [Executing dcmctl from a Command File](#page-267-1)

# <span id="page-257-6"></span><span id="page-257-0"></span>**Overview**

The dcmctl utility is located in ORACLE\_HOME/dcm/bin/dcmctl.

**Note:** The only type of application server instance that you can manage with dcmctl is a J2EE and Web Cache instance type with only Oracle HTTP Server (OHS) and Oracle9*i*AS Containers for J2EE (OC4J) configured. If Web Cache is configured, it will be ignored by dcmctl.

In order to run dcmctl you must log in to your operating system as the user that installed Oracle9*i* Application Server. You can run dcmct1 from your operating system prompt using the following syntax:

dcmctl command [options]

<span id="page-257-3"></span>Table B-1 displays dcmct1 help and error information commands.

<span id="page-257-5"></span><span id="page-257-4"></span><span id="page-257-2"></span><span id="page-257-1"></span>

| <b>Command</b>                    | <b>Description</b>                                                                                                    |
|-----------------------------------|----------------------------------------------------------------------------------------------------|
| help                              | View usage information.                                                                                                    |
| getError [err_number<br>err name] | View a description of the most recent error that occurred<br>if no parameter is given. If you provide an error number<br>or name, the description for that error is displayed. An<br>example of a valid number is 906007; an example of a<br>valid name is ADMN-906007.   |
| getReturnStatus                   | Print the current status of the last command executed.<br>The last command must be a command that performs an<br>operation, not a command that returns state. If the last<br>command has a failed or unknown state, the -verbose<br>option will provide more information. |

**Table B–1 Help and Error Commands**

The following sections describe overall information on how to use dcmctl:

- [About dcmctl Commands and Options](#page-258-0)
- [Using dcmctl in a Clustered Environment](#page-260-0)
- [Passing Parameters to the JVM](#page-261-1)

#### <span id="page-258-2"></span><span id="page-258-0"></span>**About dcmctl Commands and Options**

<span id="page-258-1"></span>The dcmctl utility supports many commands, which are described in the subsequent sections of this appendix. Commands are a single word and are not case-sensitive. Each dcmctl command supports zero or more options.

Options take the following form:

-option [argument]

Option names have a long and short form, and are not case-sensitive. There are two types of dcmctl options: target and universal.

#### <span id="page-258-4"></span><span id="page-258-3"></span>**Target Options**

[Table B–2](#page-259-0) lists the dcmctl target options that define the target on which to apply the given command. Subsequent sections of this appendix describe which target options can be used with each command. On hosts with multiple application server instances, dcmctl determines the target instance as follows:

- **The target is all instances in the designated cluster with the -cluster or -cl** option.
- The target is the instance supplied with the  $-\text{instance or } -\text{i}$  option.
- If a cluster or instance is not supplied, then the target is the instance associated with the -oraclehome universal option.

■ If the cluster, instance, or -oraclehome is not supplied, use the instance associated with the Oracle home directory in which the dcmctl executable resides.

<span id="page-259-0"></span>**Table B–2 dcmctl Target Options**

<span id="page-259-6"></span><span id="page-259-4"></span><span id="page-259-3"></span><span id="page-259-2"></span>

| Option                  | <b>Description</b>                                                                                 |
|-------------------------|----------------------------------------------------------------------------------------------------|
| -application app name   | Apply the command to the named application                                                         |
| -a app_name             |                                                                                                    |
| -cluster cluster name   | Apply the command to the named application server                                                  |
| -cl cluster name        | cluster                                                                                            |
| -component comp name    | Apply the command to the named component                                                           |
| -co comp name           |                                                                                                    |
| -componentType type     | Apply the command to components of the named<br>component type. Component type can be ohs or oc4j. |
| -ct type                |                                                                                                    |
| -instance instance name | Apply the command to the named application server<br>instance                                      |
| -i instance name        |                                                                                                    |

#### <span id="page-259-9"></span><span id="page-259-7"></span><span id="page-259-5"></span>**Universal Options**

<span id="page-259-13"></span>Table B-3 lists the dcmctl universal options that define command behavior and can be used with all commands.

<span id="page-259-12"></span><span id="page-259-11"></span><span id="page-259-10"></span><span id="page-259-8"></span>

| Option                | <b>Description</b>                                                                                                    |  |
|-----------------------|----------------------------------------------------------------------------------------------------|--|
| -debug                | Print the stack trace if an exception occurs when executing<br>the command                                                                                                    |  |
| -d                    |                                                                                                    |  |
| -logdir directory     | Save the DCM error $log$ file $log x$ ml in the named<br>directory. The directory can be a full pathname or a<br>pathname relative to the current directory. The default<br>directory is ORACLE_HOME/dcm/logs. |  |
| -1 directory          |                                                                                                    |  |
| -oraclehome directory | Set the Oracle home to the named directory. The default is<br>the Oracle home where the domet 1 command resides.                                                                                               |  |
| -o directory          |                                                                                                    |  |
| -timeout num seconds  | Set the maximum number of seconds to allow for a                                                                                                    |  |
| -t num seconds        | command to complete. The default is 45 seconds.                                                                                                    |  |

<span id="page-259-1"></span>**Table B–3 dcmctl Universal Options**

<span id="page-260-3"></span>

| <b>Option</b> | <b>Description</b>                                 |
|---------------|----------------------------------------------------|
| -verbose      | Print the long version of state and error messages |
| $-T$          |                                                    |

**Table B–3 dcmctl Universal Options (Cont.)**

#### <span id="page-260-1"></span><span id="page-260-0"></span>**Using dcmctl in a Clustered Environment**

<span id="page-260-2"></span>In order to use dcmctl in a clustered environment, you must have a DCM daemon associated with every instance in the cluster. You can do this in one of the following ways:

■ Start the Oracle Enterprise Manager Web site on each host that contains an application server instance in your cluster. On each host, log in as the user that installed Oracle9*i* Application Server and enter the following command in the Oracle home of the primary installation (the primary installation is the first application server or infrastructure installed on the system):

ORACLE\_HOME/bin/emctl start

■ Start the dcmctl shell in each application server instance in the cluster. On each host that contains instances in the cluster, log in as the user that installed Oracle9*i* Application Server and execute the following command in the Oracle home directory for each instance in the cluster:

ORACLE\_HOME/dcm/bin/dcmctl shell

To stop the process, use the following command:

dcmctl> exit

#### <span id="page-261-5"></span><span id="page-261-1"></span>**Passing Parameters to the JVM**

<span id="page-261-9"></span><span id="page-261-4"></span>You can pass parameters directly to the JVM when executing dcmctl through the ORACLE\_DCM\_JVM\_ARGS environment variable.

For example, to set up a proxy:

ORACLE\_DCM\_JVM\_ARGS="-DhttpProxy.host=yourproxyhost.com -DhttpProxy.port=yourproxyport"

# <span id="page-261-7"></span><span id="page-261-0"></span>**Starting and Stopping**

<span id="page-261-3"></span>Use dcmctl to start, stop, restart, and retrieve the status of application server instances, components, and clusters.

[Table B–4](#page-261-2) lists the administration commands and their options for starting, stopping, restarting, and retrieving the status of instances, clusters, or components within the instance or cluster.

<span id="page-261-2"></span>**Table B–4 Administration Commands and Their Options**

<span id="page-261-8"></span><span id="page-261-6"></span>

| Command                                                                                                    | <b>Description</b>                                                                                                    |
|----------------------------------------------------------------------------------------------------|----------------------------------------------------------------------------------------------------|
| start [[-cl cluster_name]<br>$[-i]$ instance name]<br>$[-\text{co component_name}]$   $[$<br>$-ct$<br>$type]$ ] | Start the processes indicated. The default is to start the local<br>application server instance only. Refer to Table B-2 for<br>information on the scope parameters. Note that you can choose to<br>start all application server instances in the cluster (-c1), the local<br>application server instance (default), a remote application server<br>instance $(-i)$ , a single component within the local instance $(-\infty)$ ,<br>or a component type (ohs or $oc4j$ ) within an instance (-ct). For<br>all options except the -co and -ct options, OPMN and DCM are<br>started if not already executing. |
| stop [[-cl cluster_name]  <br>$[-i$ instance name]<br>[-co component_name]<br>-ct<br>type[]                     | Stop the processes indicated. See the start command for further<br>discussion. This does not stop OPMN and DCM.                                                                                                    |

<span id="page-262-10"></span><span id="page-262-8"></span>

| Command                                                                                                    | <b>Description</b>                                                                                                    |
|----------------------------------------------------------------------------------------------------|----------------------------------------------------------------------------------------------------|
| restart [[-cl cluster_name]<br>$[-i$ instance name] $ $<br>$[-\text{co component_name}]$   $[-\text{ct}]$<br>$type$ ]] | Restart the processes indicated. See the start command for further<br>discussion. This will leave OPMN and DCM running.                                  |
| shutdown                                                                                                    | Stops the local application server instance, including its<br>components, OPMN, and DCM. This command is appropriate to<br>run before a system shutdown. |
| getstate [[-cl cluster_name]  <br>$[-i$ instance_name] $ $<br>$[-\text{co component name}]$                            | Return the current status of the processes indicated. This<br>command returns a status of "up" or "down" for the indicated<br>process.                   |

**Table B–4 Administration Commands and Their Options**

# <span id="page-262-6"></span><span id="page-262-3"></span><span id="page-262-0"></span>**Managing Application Server Instances**

<span id="page-262-7"></span>[Table B–5](#page-262-1) describes commands that you can use to display information about application server instances and destory and resynchronize instances.

<span id="page-262-11"></span><span id="page-262-9"></span><span id="page-262-5"></span><span id="page-262-4"></span><span id="page-262-2"></span>

| <b>Command</b>                                                    | <b>Description</b>                                                                                                    |
|-------------------------------------------------------------------|----------------------------------------------------------------------------------------------------|
| listInstances                                                     | Return the names of all instances that belong to the farm as the target instance<br>and are not part of a cluster. If the target instance does not belong to a farm,<br>return only the name of the target instance.                                                                                                    |
| whichInstance                                                     | Return the name of the target instance.                                                                                                    |
| destroyInstance -i<br><i>instance name</i>                        | Remove all information related to the instance from the DCM repository. This<br>command can be used if an instance was not deinstalled properly using Oracle<br>Universal Installer. Note that the instance name must be supplied for this<br>command.                                                                                                    |
| listComponents [[-i<br>instance_name]<br>$[-c1 \; cluster_name]]$ | Return a list of component instance names in the application server instance.                                                                                                    |
| resyncInstance<br>$[-force]$<br>$[-i$ instance name]              | Resynchronize the local configuration information for an instance with what is in<br>the DCM repository. This command can be used if an instance was not able to be<br>updated due to a system failure, and the instance state is not in sync with the<br>DCM repository. The -force option causes an instance to resynchronized with<br>information from the DCM repository regardless of whether the instance state<br>indicates that it requires resynchronization. |

<span id="page-262-1"></span>**Table B–5 Listing and Destroying Application Instances**

# <span id="page-263-11"></span><span id="page-263-0"></span>**Managing Components**

<span id="page-263-13"></span>[Table B–6](#page-263-2) describes commands that you can use to manage Oracle HTTP Server and OC4J instances that reside within a J2EE and Web Cache instance type.

<span id="page-263-2"></span>**Table B–6 Listing or Destroying Instances**

<span id="page-263-15"></span><span id="page-263-8"></span><span id="page-263-6"></span><span id="page-263-5"></span>

| Command                                                  | <b>Description</b>                                                                                                    |
|----------------------------------------------------------|----------------------------------------------------------------------------------------------------|
| listComponentTypes                                       | Return a list of supported component types. The current<br>supported component types are ohs and $oc4j$ .                                                                                                    |
| qetComponentType -co<br>component name [-i instance name | Return the type of the component instance.                                                                                                    |
| createComponent -ct type -co<br>component_name           | Create a new component instance of the specified type with the<br>specified name. Only the $\cot 4j$ type is allowed.                                                                                                    |
| removeComponent -co<br>component_name                    | Remove the specified component from the local instance (and<br>from the cluster if applicable). Only $\cot 4j$ component instances<br>can be removed.                                                                                              |
| updateConfig [-ct type [, type]]                         | Update the DCM repository with configuration changes made by<br>manually editing the component configuration files. The<br>component Type indicates the component type that has been<br>edited (ohs or oc4j). The default is both component types. |

# <span id="page-263-16"></span><span id="page-263-10"></span><span id="page-263-1"></span>**Managing Clusters**

<span id="page-263-12"></span>[Table B–7](#page-263-3) describes commands that you can use to manage application server clusters.

<span id="page-263-3"></span>**Table B–7 Managing Clusters**

<span id="page-263-14"></span><span id="page-263-9"></span><span id="page-263-7"></span><span id="page-263-4"></span>

| Command                          | <b>Description</b>                                                                                                    |
|----------------------------------|----------------------------------------------------------------------------------------------------|
| createCluster -cl cluster name   | Create a cluster with the indicated name in the farm.                                                                                                   |
| removeCluster -cl cluster name   | Remove the cluster and destroy all information about the cluster<br>in the DCM repository. A cluster must contain zero instances<br>when it is removed. |
| listInstances [-cl cluster_name] | Return a list of application server instances in the cluster. If no<br>cluster is supplied, list instances that are not in a cluster.                   |
| listClusters                     | Return a list of cluster names in the farm that is associated with<br>this host.                                                                        |

<span id="page-264-6"></span><span id="page-264-5"></span><span id="page-264-4"></span><span id="page-264-3"></span><span id="page-264-2"></span><span id="page-264-1"></span><span id="page-264-0"></span>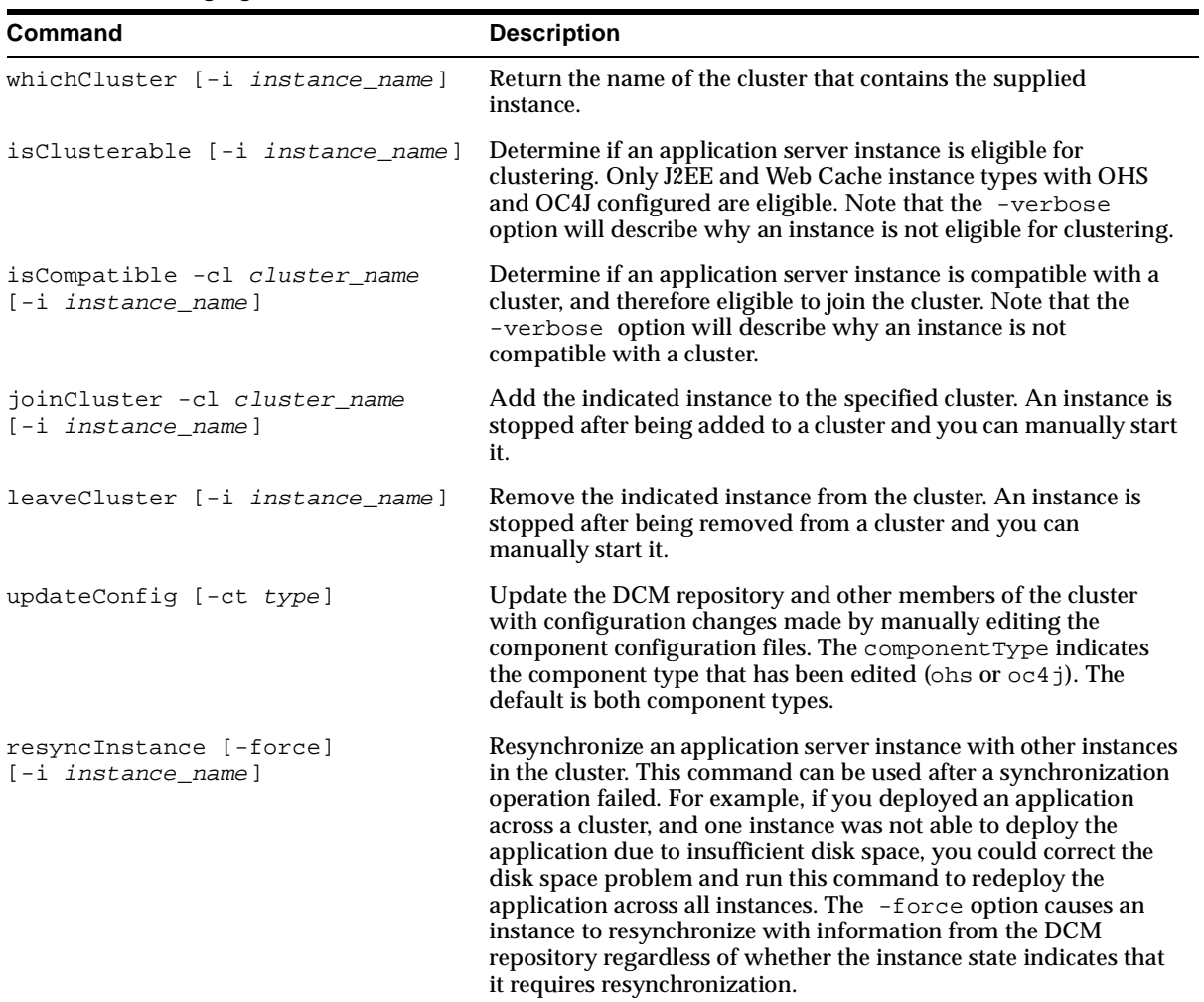

#### **Table B–7 Managing Clusters**

# <span id="page-265-2"></span><span id="page-265-0"></span>**Deploying Applications**

This section describes commands for deploying, redeploying, and undeploying OC4J applications.

On hosts with multiple OC4J instances, dcmctl determines the target OC4J instance as follows:

- **If an OC4J instance is specified with the**  $-\infty$  **target option, apply the operation** to that OC4J instance within the associated application server instance. The application server instance is determined first by the -oraclehome option, and second by the Oracle home directory in which the dcmctl executable resides. If the application server instance is part of a cluster, apply the operation to all OC4J instances with the specified name within the cluster.
- If the  $-\infty$  target option is not supplied, apply the operation to all OC4J instances within the associated application server instance. The application server instance is determined first by the -oraclehome option, and second by the Oracle home directory in which the dcmctl executable resides. If the application server instance is part of a cluster, apply the operation to all OC4J instances within the cluster.

<span id="page-265-3"></span><span id="page-265-1"></span>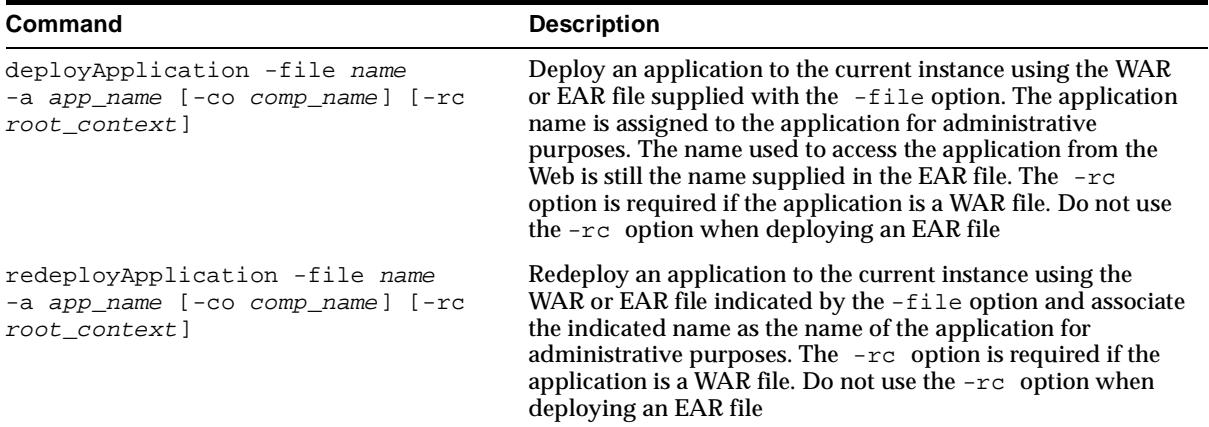

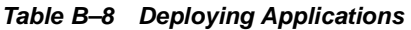

**Table B–8 Deploying Applications**

<span id="page-266-8"></span><span id="page-266-7"></span><span id="page-266-2"></span>

| Command                                                                           | <b>Description</b>                                                                                                    |
|-----------------------------------------------------------------------------------|----------------------------------------------------------------------------------------------------|
| undeployApplication<br>-a app_name [-co comp_name]                                | Undeploy the indicated application.                                                                                                    |
| listApplications -co comp_name<br>$[[-c]$ cluster_name] $[-i]$<br>instance name]] | Return a list of the applications deployed within the indicated<br>OC4J component. Note that this command allows you to<br>specify an instance or cluster that contains the OC4J<br>component. |
| validateEarFile -file<br>simple ear file                                          | Determine if the supplied EAR file is J2EE compliant. In order<br>to run this command, you must set up your proxy so that<br>Document Type Definitions (DTDs) may be reached on the<br>Web.    |
|                                                                                   | See Also: "Passing Parameters to the JVM" on page B-6 for<br>more information.                                                                                                    |

# <span id="page-266-6"></span>**Saving a Backup**

<span id="page-266-1"></span>[Table B–9](#page-266-0) lists commands that you can use to back up your application instance, including clustering information, configuration, and applications deployed.

<span id="page-266-0"></span>**Table B–9 Backing Up the Application Instance**

<span id="page-266-5"></span><span id="page-266-4"></span><span id="page-266-3"></span>

| Command                                  | <b>Description</b>                                                                                                    |
|------------------------------------------|----------------------------------------------------------------------------------------------------|
| saveInstance<br>-dir directory_name      | Saves the configuration and application information of the current instance to<br>the designated directory. Creates the directory if it does not exist. If it does<br>exit, then the specified directory must be empty. This command can be used<br>to save current configuration settings and installed J2EE applications before<br>making configuration changes. You can then back out of the changes, if<br>necessary, using the restoreInstance command.                         |
| restoreInstance<br>[-dir directory name] | Restores the configuration and application information from the specified<br>directory for this instance. If no directory is specified, then the instance is<br>restored to the configuration set at install time. This command causes the<br>instance to be shut down. If the instance is a member of a cluster, it is<br>removed from the cluster before the information is restored.<br>RestoreInstance does not effect the configuration of the other members of<br>the cluster. |
| resetFileTransaction                     | When using a file-based repository for your application instance, it may leave<br>uncommitted information in the repository if an operation is interrupted<br>(control C). This command blocks all subsequent updates to the repository,<br>cleans up uncommitted data, and reopens the repository for update.                                                                                                    |

## <span id="page-267-5"></span><span id="page-267-0"></span>**Using the dcmctl Shell**

<span id="page-267-4"></span>You can execute dcmctl commands from within the dcmctl shell. To start the dcmctl shell, type:

dcmctl shell

The following is a sample session using the dcmctl shell:

```
dcmctl shell
dcmctl> createcluster testcluster
dcmctl> joincluster testcluster
dcmctl> createcomponent -ct oc4j -co component1
dcmctl> start -co component1
dcmctl> deployapplication -f /stage/apps/app1.ear -a app1 -co component1
dcmctl> start -cl testcluster
dcmctl> getstate
dcmctl> exit
```
**Note:** You can repeat any command within the dcmctl shell using the !! command.

### <span id="page-267-2"></span><span id="page-267-1"></span>**Executing dcmctl from a Command File**

<span id="page-267-3"></span>You can execute dcmctl commands from a script file using the following command:

```
dcmctl shell -f script_file_name
```
For example, create a file called  $\text{testFile}$ . cmd containing the following lines:

```
# this is a comment in a dcmctl command file
echo "creating testcluster"
createcluster testcluster
echo "joining testcluster"
joincluster testcluster
echo "creating component component1"
createcomponent -ct oc4j -co component1
echo "starting component to deploy application"
start -co component1
echo " deploying application"
deployapplication -f /stage/apps/app1.ear -a app1 -co component1
```

```
echo "starting the cluster"
start -cl testcluster
echo "verifying everything started "
getstate
exit
```
Execute testFile.cmd using the following command:

dcmctl shell -f testFile.cmd

# **C**

# **Third Party Licenses**

This appendix includes the Third Party License for all the third party products included with Oracle9*i* Application Server. Topics include:

- [Apache HTTP Server](#page-271-0)
- [Apache JServ](#page-273-0)

# <span id="page-271-0"></span>**Apache HTTP Server**

Under the terms of the Apache license, Oracle is required to provide the following notices. However, the Oracle program license that accompanied this product determines your right to use the Oracle program, including the Apache software, and the terms contained in the following notices do not change those rights. Notwithstanding anything to the contrary in the Oracle program license, the Apache software is provided by Oracle "AS IS" and without warranty or support of any kind from Oracle or Apache.

#### **The Apache Software License**

```
/* ====================================================================
* The Apache Software License, Version 1.1
 *
* Copyright (c) 2000 The Apache Software Foundation. All rights
* reserved.
 *
* Redistribution and use in source and binary forms, with or without
* modification, are permitted provided that the following conditions
* are met:
 *
* 1. Redistributions of source code must retain the above copyright
     notice, this list of conditions and the following disclaimer.
 *
* 2. Redistributions in binary form must reproduce the above copyright
     notice, this list of conditions and the following disclaimer in
     the documentation and/or other materials provided with the
     distribution.
 *
* 3. The end-user documentation included with the redistribution,
* if any, must include the following acknowledgment:
* "This product includes software developed by the
* Apache Software Foundation (http://www.apache.org/)."
     Alternately, this acknowledgment may appear in the software itself,
     if and wherever such third-party acknowledgments normally appear.
 *
* 4. The names "Apache" and "Apache Software Foundation" must
     not be used to endorse or promote products derived from this
* software without prior written permission. For written
* permission, please contact apache@apache.org.
 *
* 5. Products derived from this software may not be called "Apache",
     nor may "Apache" appear in their name, without prior written
```
\* permission of the Apache Software Foundation. \* \* THIS SOFTWARE IS PROVIDED ''AS IS'' AND ANY EXPRESSED OR IMPLIED \* WARRANTIES, INCLUDING, BUT NOT LIMITED TO, THE IMPLIED WARRANTIES \* OF MERCHANTABILITY AND FITNESS FOR A PARTICULAR PURPOSE ARE \* DISCLAIMED. IN NO EVENT SHALL THE APACHE SOFTWARE FOUNDATION OR \* ITS CONTRIBUTORS BE LIABLE FOR ANY DIRECT, INDIRECT, INCIDENTAL, \* SPECIAL, EXEMPLARY, OR CONSEQUENTIAL DAMAGES (INCLUDING, BUT NOT \* LIMITED TO, PROCUREMENT OF SUBSTITUTE GOODS OR SERVICES; LOSS OF \* USE, DATA, OR PROFITS; OR BUSINESS INTERRUPTION) HOWEVER CAUSED AND \* ON ANY THEORY OF LIABILITY, WHETHER IN CONTRACT, STRICT LIABILITY, \* OR TORT (INCLUDING NEGLIGENCE OR OTHERWISE) ARISING IN ANY WAY OUT \* OF THE USE OF THIS SOFTWARE, EVEN IF ADVISED OF THE POSSIBILITY OF \* SUCH DAMAGE. \* ==================================================================== \* \* This software consists of voluntary contributions made by many \* individuals on behalf of the Apache Software Foundation. For more \* information on the Apache Software Foundation, please see \* <http://www.apache.org/>. \* \* Portions of this software are based upon public domain software \* originally written at the National Center for Supercomputing Applications, \* University of Illinois, Urbana-Champaign.

\*/

# <span id="page-273-0"></span>**Apache JServ**

Under the terms of the Apache license, Oracle is required to provide the following notices. However, the Oracle program license that accompanied this product determines your right to use the Oracle program, including the Apache software, and the terms contained in the following notices do not change those rights. Notwithstanding anything to the contrary in the Oracle program license, the Apache software is provided by Oracle "AS IS" and without warranty or support of any kind from Oracle or Apache.

#### **Apache JServ Public License**

Redistribution and use in source and binary forms, with or without modification, are permitted provided that the following conditions are met:

- Redistribution of source code must retain the above copyright notice, this list of conditions and the following disclaimer.
- Redistribution in binary form must reproduce the above copyright notice, this list of conditions and the following disclaimer in the documentation and/or other materials provided with the distribution.
- All advertising materials mentioning features or use of this software must display the following acknowledgment:

**This product includes software developed by the Java Apache Project for use in the Apache JServ servlet engine project (http://java.apache.org/).**

- The names "Apache JServ", "Apache JServ Servlet Engine" and "Java Apache Project" must not be used to endorse or promote products derived from this software without prior written permission.
- Products derived from this software may not be called "Apache JServ" nor may "Apache" nor "Apache JServ" appear in their names without prior written permission of the Java Apache Project.
- Redistribution of any form whatsoever must retain the following acknowledgment:

#### **This product includes software developed by the Java Apache Project for use in the Apache JServ servlet engine project (http://java.apache.org/).**

THIS SOFTWARE IS PROVIDED BY THE JAVA APACHE PROJECT "AS IS" AND ANY EXPRESSED OR IMPLIED WARRANTIES, INCLUDING, BUT NOT LIMITED TO, THE IMPLIED WARRANTIES OF MERCHANTABILITY AND FITNESS FOR A PARTICULAR PURPOSE ARE DISCLAIMED. IN NO EVENT SHALL THE JAVA

APACHE PROJECT OR ITS CONTRIBUTORS BE LIABLE FOR ANY DIRECT, INDIRECT, INCIDENTAL, SPECIAL, EXEMPLARY, OR CONSEQUENTIAL DAMAGES (INCLUDING, BUT NOT LIMITED TO, PROCUREMENT OF SUBSTITUTE GOODS OR SERVICES; LOSS OF USE, DATA, OR PROFITS; OR BUSINESS INTERRUPTION) HOWEVER CAUSED AND ON ANY THEORY OF LIABILITY, WHETHER IN CONTRACT, STRICT LIABILITY, OR TORT (INCLUDING NEGLIGENCE OR OTHERWISE) ARISING IN ANY WAY OUT OF THE USE OF THIS SOFTWARE, EVEN IF ADVISED OF THE POSSIBILITY OF SUCH DAMAGE.

Apache JServ

# **Index**

#### **Symbols**

[<ejb> element, 7-13](#page-162-0) [<ejb-ref> element, 8-16](#page-185-0) [<java> element, 7-13](#page-162-1) [<method-permission> element, 8-18](#page-187-0) [<module> element, 7-13](#page-162-2) [<security-role> element, 8-18](#page-187-1) [<security-role-mapping> element, 8-19](#page-188-0)  $\le$ sep-config> element, A-12 [<web> element, 7-13](#page-162-3)

## **A**

ACL. [defined, 1-14](#page-29-0) [administration, 2-11](#page-50-0) admin.jar tool [undeployment, 2-29](#page-68-0) [AJP, 1-16](#page-31-0) [overview, 2-5](#page-44-0) [ANT, 2-19](#page-58-0) Apache [Oracle HTTP Server, 2-2](#page-41-0) [Apache JServ protocol, see AJP](#page-31-1) application [deployment, 2-20](#page-59-0) [example, 2-14](#page-53-0) [undeployment, 2-29](#page-68-0) [ApplicationClientInitialContextFactory, 8-16](#page-185-1) application-client.xml file [example, A-18](#page-253-0) application.xml [designating data-sources.xml, 4-7](#page-110-0)

[application.xml file, 7-13](#page-162-4) [example, 7-14,](#page-163-0) [A-14](#page-249-0) [overview, 7-13](#page-162-5) archiving [directions, 7-12](#page-161-0) [EAR file, 7-14](#page-163-1) [EJBs, 7-12](#page-161-1) [authentication, 8-2,](#page-171-0) [8-6](#page-175-0) [authorization, 8-2,](#page-171-1) [8-17](#page-186-0)

#### **B**

bean [creating, 7-4](#page-153-0) [implementation, 7-8](#page-157-0) [removal, 7-15](#page-164-0) [build.bat, 2-19](#page-58-1)

#### **C**

[CGI, 5-3](#page-116-0) [CLASSPATH, 2-6](#page-45-0) [Cloudscape database, 2-18](#page-57-0) clustered environment [dcmctl, B-5](#page-260-1) [clustering, 9-1 to](#page-194-0) [9-41](#page-234-0) [adding application server instance, 9-12](#page-205-0) application server instance [role, 9-10](#page-203-0) [architecture, 9-8](#page-201-0) [configuration, 9-28](#page-221-0) [configure replication, 9-34](#page-227-0) [configuring islands, 9-33](#page-226-0) [configuring OC4J instance, 9-17](#page-210-0)

[configuring OC4J processes, 9-33](#page-226-0) [creating a cluster, 9-28](#page-221-1) [DCM, 9-13,](#page-206-0) [9-14](#page-207-0) [deleting a cluster, 9-30](#page-223-0) [EJB applications, 9-20,](#page-213-0) [9-35](#page-228-0) [hardware load balancer, 9-9](#page-202-0) [OC4J instance, 9-19](#page-212-0) [OHS role, 9-16](#page-209-0) [removing application server instance, 9-33](#page-226-1) [replicating application state, 9-19](#page-212-1) [SSO, 9-37](#page-230-0) [tuning parameters, 9-23,](#page-216-0) [9-39](#page-232-0) [using infrastructure, 9-10](#page-203-1) [Web applications, 9-20,](#page-213-1) [9-34](#page-227-1) [clusters, 1-16](#page-31-2) [com.evermind.server.RMIInitialContextFactory](#page-185-2) class, 8-16 [command-line options, 3-5](#page-74-0) configuration [default, 2-2,](#page-41-0) [2-12](#page-51-0) [EJB deployment descriptor, 2-18](#page-57-1) [server.xml file, 2-22](#page-61-0) [Web context, 3-29](#page-98-0) [web.xml file, 2-18](#page-57-2) [connection pooling, 1-11](#page-26-0) [create method, 7-15](#page-164-1) [EJBHome interface, 7-4](#page-153-1) [createCluster, B-8](#page-263-4) [createComponent, B-8](#page-263-5) [CreateException, 7-5,](#page-154-0) [7-6](#page-155-0) [createUser method, 8-3](#page-172-0)

#### **D**

[DAS, 8-4,](#page-173-0) [8-9](#page-178-0) data source [default, 4-2](#page-105-0) [definition, 4-2](#page-105-1) [emulated, 4-2](#page-105-0) [introduction, 4-1](#page-104-0) [location of XML file, 4-7](#page-110-0) [retrieving connection, 4-8](#page-111-0) database [retrieving connection, 4-8](#page-111-0) [DataSource interface, 4-9,](#page-112-0) [8-23](#page-192-0) data-sources.xml [designating location, 4-7](#page-110-0) data-sources.xml file [pre-installed definitions, 4-2](#page-105-0) [DataSourceUserManager class, 8-23](#page-192-1) DCM [clustering, 9-15](#page-208-0) [overview, 2-4,](#page-43-0) [B-1](#page-256-0) [role in clustering, 9-13,](#page-206-0) [9-14](#page-207-0) [DCM command-line utility, B-1](#page-256-1) [dcmctl, B-1](#page-256-1) [a app\\_name, B-4](#page-259-2) [administration, B-6](#page-261-3) [application, B-4](#page-259-3) [backup, B-11](#page-266-1) [cluster, B-4](#page-259-4) [cluster capabilities, B-5](#page-260-2) [clustered environment, B-5](#page-260-1) [command overview, B-3](#page-258-1) [commands and options, B-3](#page-258-2) [target options, B-3](#page-258-3) [universal options, B-4](#page-259-5) [component, B-4](#page-259-6) [componentType, B-4](#page-259-7) [createCluster, B-8](#page-263-4) [createComponent, B-8](#page-263-5) [DCM utility, 2-4,](#page-43-1) [B-1](#page-256-2) [debug, B-4](#page-259-8) [deployApplication, B-10](#page-265-1) [deploying applications, B-10](#page-265-2) [destroyInstance, B-7](#page-262-2) [executing from command file, B-12](#page-267-2) [execution from a file, B-12](#page-267-3) [execution from a shell, B-12](#page-267-4) [getComponentTypes, B-8](#page-263-6) [getError, B-2](#page-257-2) [getError command, B-2](#page-257-3) [getReturnStatus, B-2](#page-257-4) [getstart, B-7](#page-262-3) [help, B-2](#page-257-5) [help command, B-2](#page-257-3) [instance, B-4](#page-259-9) [isClusterable, B-9](#page-264-0) [isCompatible, B-9](#page-264-1) [joinCluster, B-9](#page-264-2)

[leaveCluster, B-9](#page-264-3) [listApplications, B-11](#page-266-2) [listClusters, B-8](#page-263-7) [listComponents, B-7](#page-262-4) [listComponentTypes, B-8](#page-263-8) [listInstances, B-7,](#page-262-5) [B-8](#page-263-9) [logdir, B-4](#page-259-10) managing [application server instances, B-7](#page-262-6) [clusters, B-8](#page-263-10) [components, B-8](#page-263-11) [managing clusters, B-8](#page-263-12) [managing components, B-8](#page-263-13) [managing instances, B-7](#page-262-7) [oraclehome, B-4](#page-259-11) [overview, B-2](#page-257-6) [passing parameters, B-6](#page-261-4) [passing parameters to JVM, B-6](#page-261-5) [redeployApplication, B-10](#page-265-3) [removeCluster, B-8](#page-263-14) [removeComponent, B-8](#page-263-15) [resetFileTransaction, B-11](#page-266-3) [restart, B-7](#page-262-8) [restoreInstance, B-11](#page-266-4) [resyncInstance, B-7,](#page-262-9) [B-9](#page-264-4) [saveInstance, B-11](#page-266-5) [saving a backup, B-11](#page-266-6) [shutdown, B-7](#page-262-10) [start, B-6](#page-261-6) [starting, B-6](#page-261-7) [stop, B-6](#page-261-8) [stopping, B-6](#page-261-7) [target option list, B-3](#page-258-4) [timeout, B-4](#page-259-12) [undeployApplication, B-11](#page-266-7) [universal option list, B-4](#page-259-13) [updateConfig, B-8,](#page-263-16) [B-9](#page-264-5) [using dcmctl shell, B-12](#page-267-5) [validateEarFile, B-11](#page-266-8) [verbose, B-5](#page-260-3) [whichCluster, B-9](#page-264-6) [whichInstance, B-7](#page-262-11) [dcmctl shell, B-12](#page-267-5) [debug, B-4](#page-259-8) debugging

[OC4J, 9-41](#page-234-1) [default-web-site.xml file, 3-28](#page-97-0) [example, A-17](#page-252-0) [Delegated Administrative Service, see DAS](#page-173-1) [deployApplication, B-10](#page-265-1) deployment [applications, 2-20](#page-59-0) [error recovery, 2-29](#page-68-1) [example, 2-17](#page-56-0) [deployment descriptor, 7-11](#page-160-0) [destroy method, 5-10](#page-123-0) [destroyInstance, B-7](#page-262-2) development [recommendations, 2-13](#page-52-0) [Distributed Configuration Management, see DCM](#page-43-2) [DTD file, 7-11](#page-160-1)

#### **E**

[EAR file, 7-1](#page-150-0) [creation, 2-21,](#page-60-0) [7-14](#page-163-1) [structure, 2-20](#page-59-1) [used in deployment, 2-20](#page-59-1) EJB [archive, 7-12](#page-161-1) [creating, 7-2,](#page-151-0) [7-4,](#page-153-0) [7-8](#page-157-0) [definition, 1-7](#page-22-0) [deployment, 2-20](#page-59-2) [deployment descriptor, 7-11](#page-160-0) [development suggestions, 7-2](#page-151-1) [entity bean, 1-8](#page-23-0) [home interface, 7-4](#page-153-2) [interact with JSPs, 6-2](#page-135-0) [local interface, 7-7](#page-156-0) [remote interface, 7-6](#page-155-1) [replication, 9-36](#page-229-0) [session bean, 1-7](#page-22-1) [ejbCreate method, 7-4](#page-153-3) [EJBException, 7-5,](#page-154-1) [7-6,](#page-155-2) [7-7](#page-156-1) [EJBHome interface, 7-4,](#page-153-4) [7-5](#page-154-2) [ejb-jar.xml file, 7-11](#page-160-2) [example, A-15](#page-250-0) [EJBLocalHome interface, 7-4,](#page-153-5) [7-6](#page-155-3) [EJBLocalObject interface, 7-4,](#page-153-6) [7-7](#page-156-2) [EJBObject interface, 7-4,](#page-153-7) [7-6](#page-155-4)

[ejb.xml file, 2-18](#page-57-1) [Enterprise Archive file, see EAR file](#page-150-1) [Enterprise JavaBeans, see EJB](#page-59-3) [EntityBean interface, 7-4](#page-153-8) environment [modifications, 2-18](#page-57-3)

#### **F**

[failover, 1-16](#page-31-3) [fault tolerance, 1-16](#page-31-3) [firewall tunneling, 1-14](#page-29-1) front-end listener [Oracle HTTP Server, 2-2](#page-41-0)

#### **G**

[getComponentTypes, B-8](#page-263-6) [getConnection method, 4-9](#page-112-0) [getError, B-2](#page-257-2) [getGroup method, 8-3](#page-172-1) [getReturnStatus, B-2](#page-257-4) [getstart, B-7](#page-262-3) [getUser method, 8-3](#page-172-2)

#### **H**

[hashtable, A-19](#page-254-0) home interface [creating, 7-4](#page-153-9) [lookup, 7-15](#page-164-2) [HTTP tunneling, 1-15](#page-30-0)

#### **I**

[identities, 8-2](#page-171-2) [inCompatible, B-9](#page-264-1) installation [requirements, 2-6](#page-45-1) [isClusterable, B-9](#page-264-0)

#### **J**

J2EE [capabilities, 1-2](#page-17-0) [definition, 1-1](#page-16-0)

[version, 1-2](#page-17-1) JAR [archiving command, 7-12](#page-161-0) [jar command, 7-12](#page-161-0) JAR file [EJB, 7-12](#page-161-1) Java [command-line options, 3-5](#page-74-0) [Java Messaging Service, see JMS](#page-31-4) [Java Transaction API, see JTA](#page-28-0) [JAVA\\_HOME variable, 2-18](#page-57-4) **JavaBeans** [JSP code to call a JavaBean, 6-8](#page-141-0) [jazn-data.xml, 8-19](#page-188-1) [jazn-data.xml file, 8-3,](#page-172-3) [8-4,](#page-173-2) [8-12](#page-181-0) [JAZNUserManager class, 8-4](#page-173-3) JDBC [defined, 1-10](#page-25-0) [drivers specified, 1-11](#page-26-1) [retrieving connection, 4-8](#page-111-0) [JDBC-OCI driver, 1-11](#page-26-2) [JDK, 1-1](#page-16-1) [Jikes, A-10](#page-245-0) [JMS, 1-16,](#page-31-5) [A-4](#page-239-0) [defined, 1-13](#page-28-1) JNDI [defined, 1-12](#page-27-0) [lookup, 7-15](#page-164-3) [lookup of data source, 4-8](#page-111-0) [joinCluster, B-9](#page-264-2) JSP pages [caching tags, 1-6](#page-21-0) [code to call a JavaBean, 6-8](#page-141-0) [code to use a tag library, 6-11](#page-144-0) [definition, 1-5](#page-20-0) [deployment, 2-20](#page-59-4) [interact with EJBs, 6-2](#page-135-0) [overview, 6-2](#page-135-1) [overview of Oracle value-added features, 6-15](#page-148-0) [placing tag library files into OC4J directory](#page-145-0) structure, 6-12 [running in OC4J, 6-6](#page-139-0) [simple example code, 6-2](#page-135-2) [steps in using a tag library, 6-11](#page-144-1) JSP technology

[overview, 6-2](#page-135-1) [JTA, 1-12,](#page-27-1) [1-13](#page-28-2) [JVM, 1-1,](#page-16-2) [B-6](#page-261-9)

#### **L**

[LDAP, 8-4](#page-173-4) [LDAP-based provider type, 8-4](#page-173-5) [leaveCluster, B-9](#page-264-3) [Lightweight Directory Access Protocol, see LDAP](#page-173-6) [listApplications, B-11](#page-266-2) [listClusters, B-8](#page-263-7) [listComponents, B-7](#page-262-4) [listComponentTypes, B-8](#page-263-8) [listInstances, B-7,](#page-262-5) [B-8](#page-263-9) local home interface [example, 7-6](#page-155-5) local interface [creating, 7-7](#page-156-0) [example, 7-8](#page-157-1) [logdir, B-4](#page-259-10)

#### **M**

[manifest file, 2-17,](#page-56-1) [2-21](#page-60-1) [creation, 2-18](#page-57-5) [MDB, 1-8](#page-23-1) [Message-Driven Bean, see MDB](#page-23-2) [mod\\_oc4j module, 2-5,](#page-44-2) [8-13](#page-182-0) [mod\\_ossl, 8-4](#page-173-7) [mod\\_osso, 8-4](#page-173-8)

#### **N**

[narrowing, 7-15](#page-164-4)

#### **O**

OC4J

[application example, 2-14](#page-53-0) [clustering role, 9-19](#page-212-0) [command-line options, 3-5](#page-74-0) [debugging, 9-41](#page-234-1) [installation requirements, 2-6](#page-45-1) [restarting, 2-11](#page-50-0)

[setup, 2-2](#page-41-0) [startup, 2-11](#page-50-0) [stopping, 2-11](#page-50-0) [testing, 2-12](#page-51-1) [OC4J options, 2-29](#page-68-2) [Oc4jMount directive, 3-29](#page-98-1) [OCI driver, 1-11](#page-26-3) [ODBC, 1-10](#page-25-1) **OHS** [clustering role, 9-16](#page-209-0) [Open Database Connectivity, see ODBC](#page-25-2) OPMN [role in clustering, 9-15](#page-208-0) Oracle HTTP Server [clustering role, 9-16](#page-209-0) [front-end listener, 2-2](#page-41-0) [Oracle HTTP Server \(OHS\), 3-29](#page-98-2) [Oracle Internet Directory, 8-2,](#page-171-3) [8-3,](#page-172-4) [8-4](#page-173-9) [Oracle JDBC-OCI driver, 1-11](#page-26-4) [Oracle Net Services protocol, 1-11](#page-26-5) [Oracle Process Management Notification, see](#page-208-1) OPMN [Oracle Thin JDBC driver, 1-11](#page-26-6) [oraclehome, B-4](#page-259-11) orion-application-client.xml file [example, A-18](#page-253-1) [Out of Memory error, 2-29](#page-68-3)

#### **P**

Pet Store [example, 2-17](#page-56-0) pooling [support, 1-11](#page-26-0) PortableRemoteObject [narrow method, 7-15](#page-164-4) [principals.xml file, 8-3,](#page-172-5) [8-5,](#page-174-0) [8-13,](#page-182-1) [8-19,](#page-188-1) [8-23](#page-192-2)

#### **Q**

[query string, 5-6](#page-119-0)

#### **R**

[RAR, 3-31](#page-100-0)

[redeployApplication, B-10](#page-265-3) remote home interface [example, 7-5](#page-154-3) remote interface [business methods, 7-15](#page-164-5) [creating, 7-4,](#page-153-9) [7-6](#page-155-1) [example, 7-7](#page-156-3) [RemoteException, 7-5,](#page-154-4) [7-7](#page-156-4) [remove method, 7-15](#page-164-0) [removeCluster, B-8](#page-263-14) [removeComponent, B-8](#page-263-15) requirements [software, 2-6](#page-45-1) [resetFileTransaction, B-11](#page-266-3) [Resource Adapter Achieve, see RAR](#page-100-1) [restart, B-7](#page-262-8) [restart OC4J, 2-11](#page-50-0) [restoreInstance, B-11](#page-266-4) [resyncInstance, B-7,](#page-262-9) [B-9](#page-264-4) [RMI, A-4](#page-239-1) [roles, 8-2](#page-171-4) [run-as identity, 8-4](#page-173-10)

#### **S**

[saveInstance, B-11](#page-266-5) [Secure Sockets Layer, see SSL](#page-29-2) security [defined, 1-13,](#page-28-3) [8-1](#page-170-0) [mapping logical roles, 8-19](#page-188-1) [server.xml file, 2-22](#page-61-0) [example, A-17](#page-252-1) servlets [definition, 1-3](#page-18-0) [deployment, 2-20](#page-59-4) [engine support, 1-4](#page-19-0) [failover, 1-5](#page-20-1) session bean [local home interface, 7-6](#page-155-6) [remote home interface, 7-5](#page-154-5) SessionBean interface [EJB, 7-4](#page-153-10) [setParent method, 8-23](#page-192-3) [shutdown, B-7](#page-262-10) [Single Sign-on, see SSO](#page-173-11)

[SSL, 1-14](#page-29-3) [SSO, 8-4](#page-173-12) starting [dcmctl, B-6](#page-261-7) [startup OC4J, 2-11](#page-50-0) [stop, B-6](#page-261-6) [stop OC4J, 2-11](#page-50-0) stopping [dcmctl, B-6](#page-261-7)

#### **T**

tag libraries [JSP code to use, 6-11](#page-144-0) [placing support files in OC4J directory](#page-145-0) structure, 6-12 [steps to use in a JSP page, 6-11](#page-144-1) [Thin JDBC driver, 1-11](#page-26-7) [timeout, B-4](#page-259-12) [Tomcat, 1-4](#page-19-1)

#### **U**

[undateConfig, B-8](#page-263-16) [undeployApplication, B-11](#page-266-7) [undeployment, 2-29](#page-68-0) [updateConfig, B-9](#page-264-5) user manager [definition, 8-2](#page-171-5) [user repository, 8-17](#page-186-1) [definition, 8-2](#page-171-6) [jazn-data.xml, 8-3,](#page-172-3) [8-4,](#page-173-2) [8-12,](#page-181-0) [8-19](#page-188-1) [Oracle Internet Directory, 8-3,](#page-172-4) [8-4](#page-173-9) [principals.xml, 8-3,](#page-172-5) [8-5,](#page-174-0) [8-13,](#page-182-1) [8-19,](#page-188-1) [8-23](#page-192-2) [UserManager interface, 8-20](#page-189-0)

#### **V**

[validateEarFile, B-11](#page-266-8) [verbose, B-5](#page-260-3)

#### **W**

WAR [definition, 1-4](#page-19-2) Web [application deployment, 2-20](#page-59-5) [mount points, 3-29](#page-98-0) [Web Application Archive, see WAR](#page-19-3) Web context [customization, 3-29](#page-98-0) [web.xml file, 2-18](#page-57-2) [example, A-14](#page-249-1) [whichCluster, B-9](#page-264-6) [whichInstance, B-7](#page-262-11) [Windows Explorer, 2-19](#page-58-2)

#### **X**

[XML-based provider type, 8-4](#page-173-13) [XMLUserManager class, 8-23](#page-192-4)